# kamstrup

## Technische Beschreibung

# MULTICAL® 603

Cooling meter (E3)<br>θ: 2 °C ...180 °C<br>ΔΘ: 3 Κ ...178 Κ Heat meter (E1)<br>θ: 2 °C ...180 °C<br>ΔΘ: 3 Κ ...178 Κ ò e S  $\underbrace{\text{DR}}_{\text{TS }27.02 012}$  $C \in$ M22 0200 00 10.6 DK-0200-MI004-040 **MWh** п qp, p/l: See display S/N: 80001242/LK/22<br>Type: 603F319 80001242 Pt500-EN60751 kamstrup Battery, 2 x A-Cell

## Wort- und Symbolliste

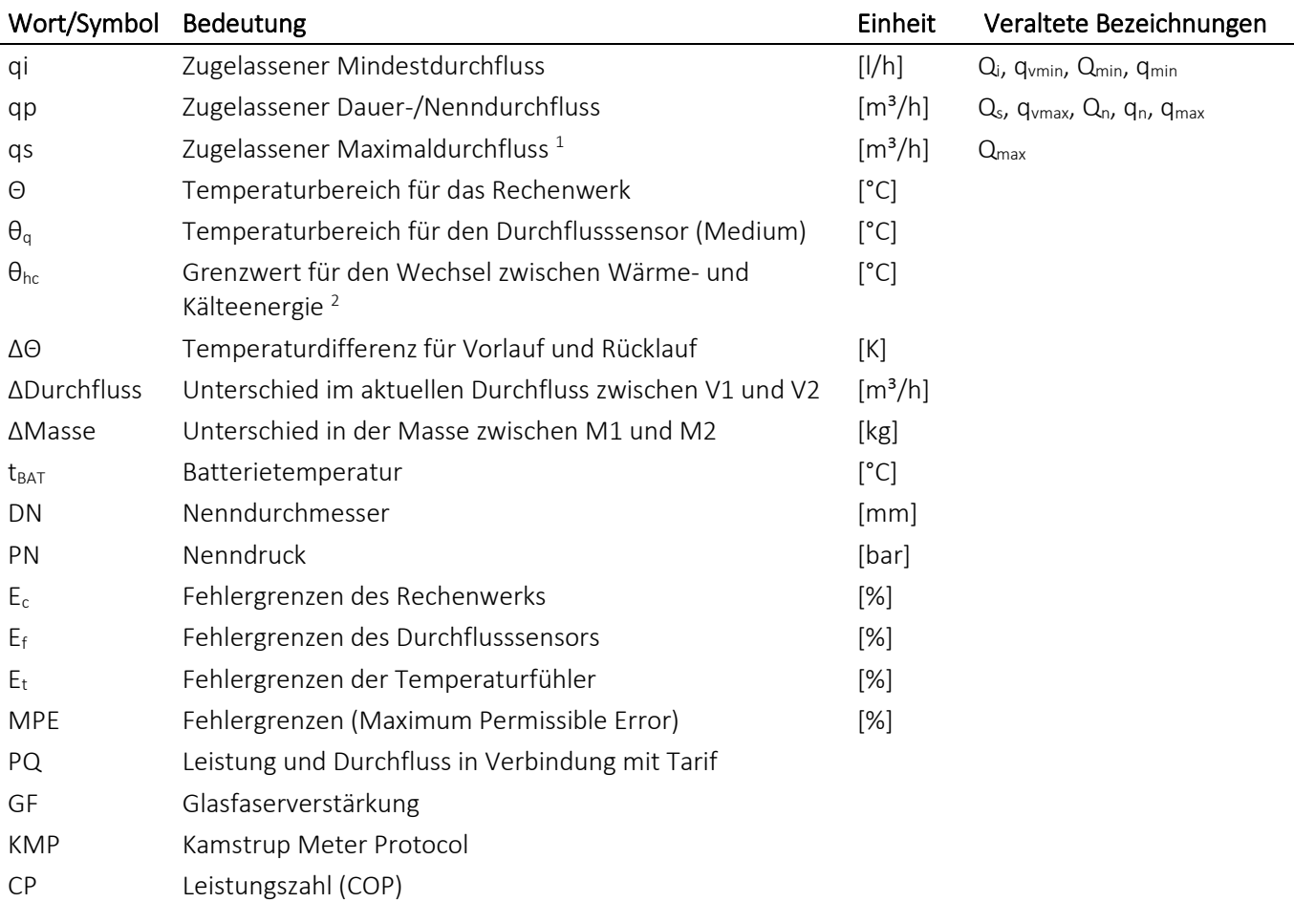

*<sup>1</sup> Weniger als 1 Stunde/Tag und weniger als 200 Stunden/Jahr 2 Nur möglich mit Zählertyp 6*

# Inhaltsverzeichnis

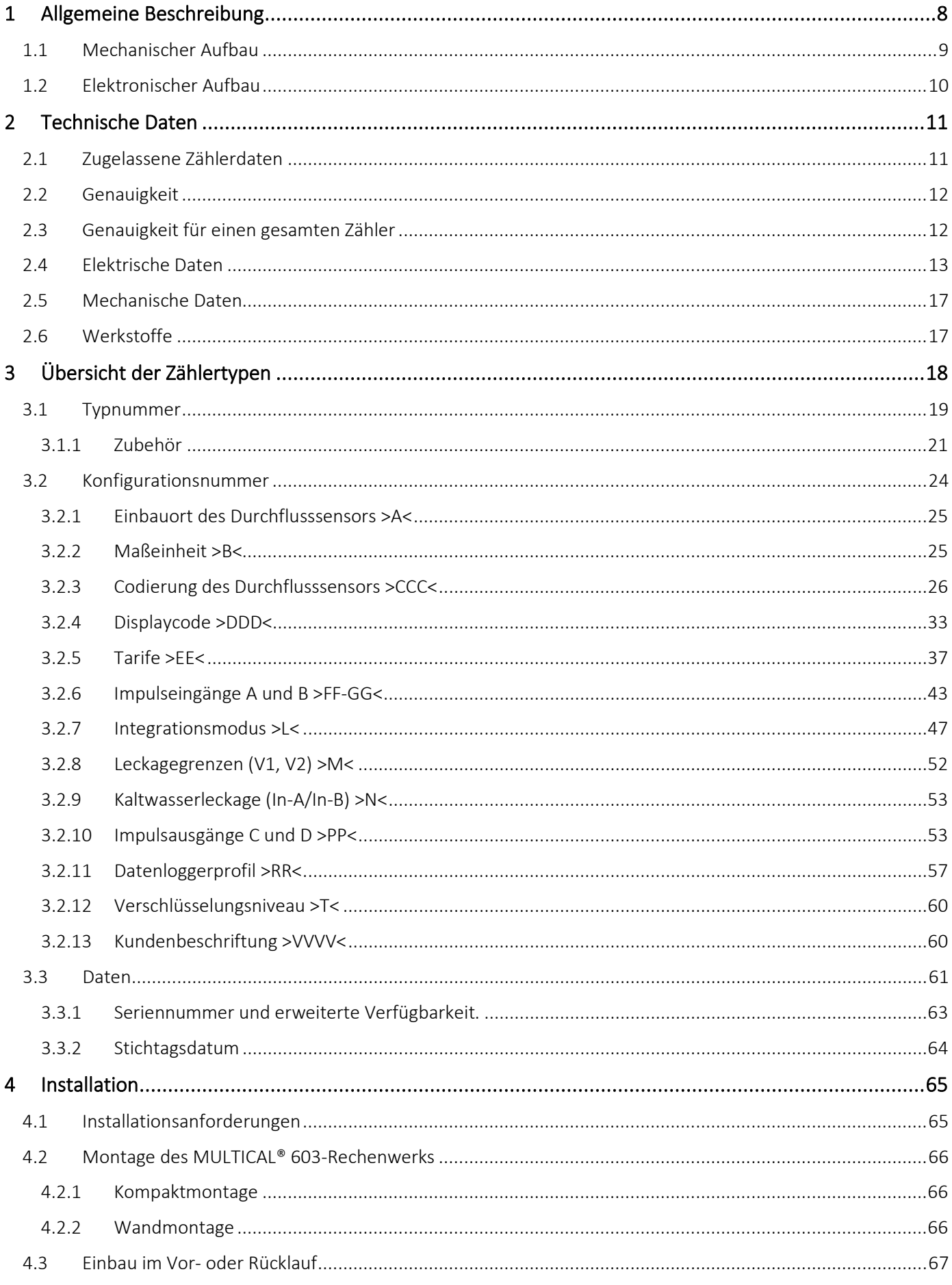

## MULTICAL<sup>®</sup> 603

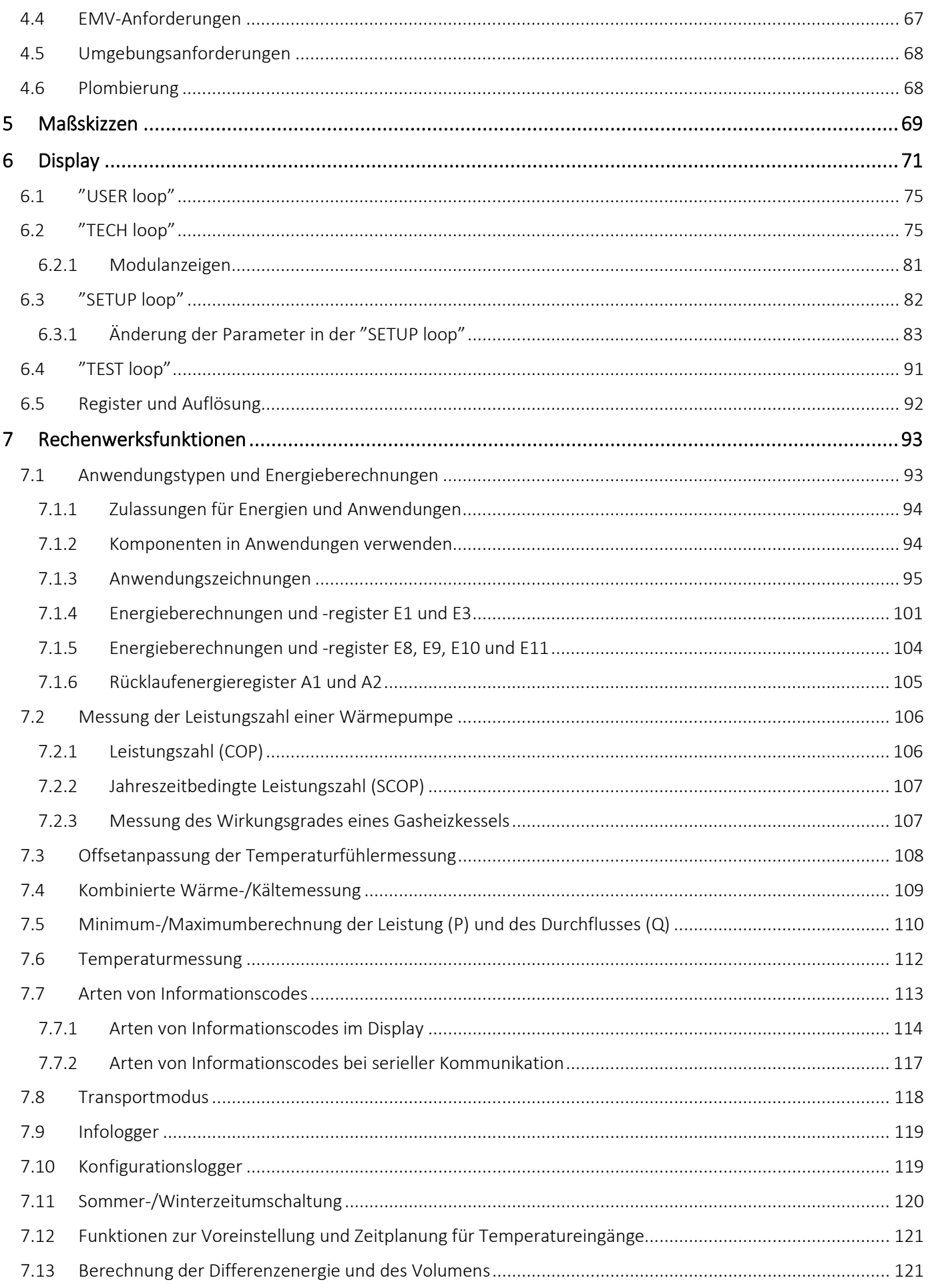

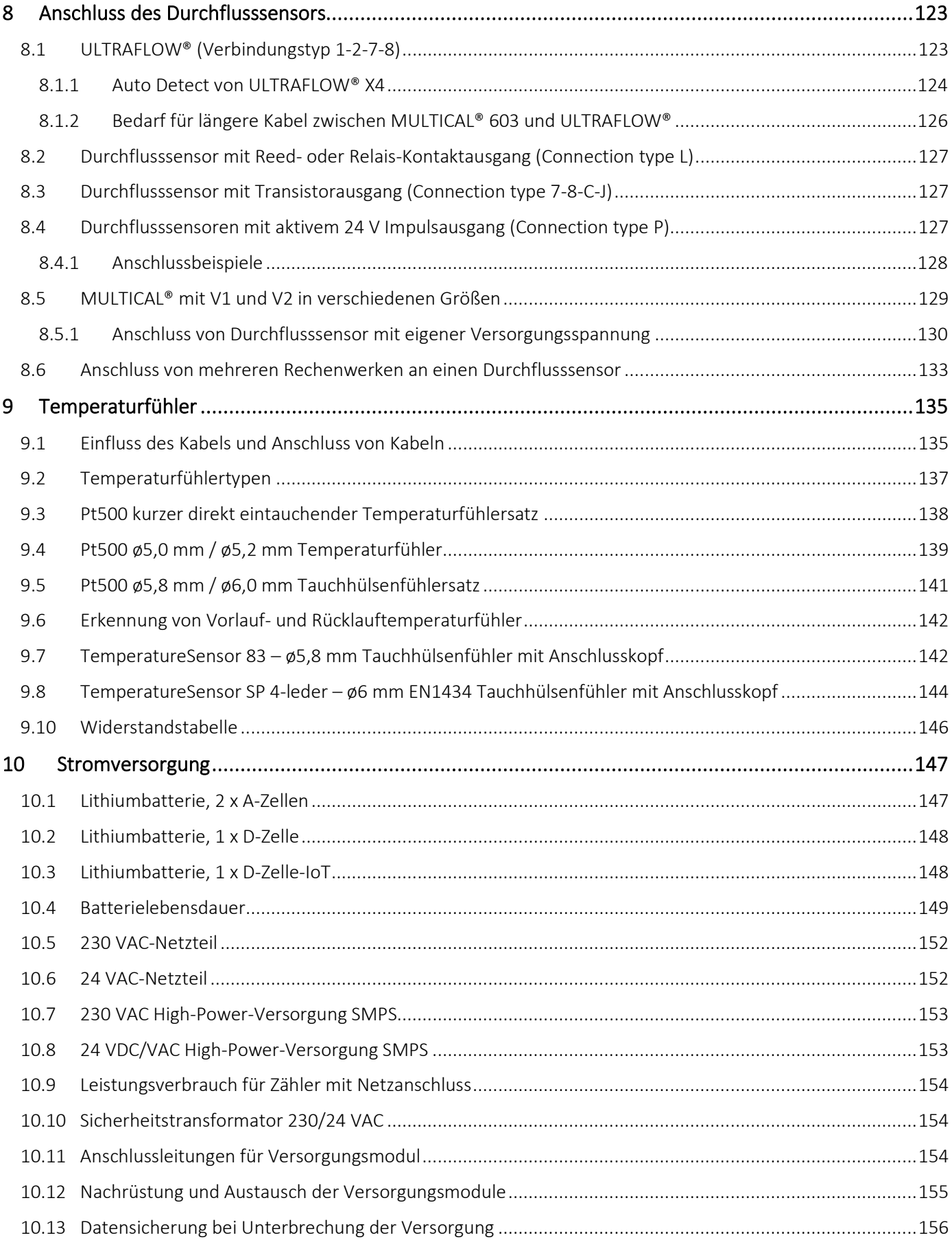

## MULTICAL<sup>®</sup> 603

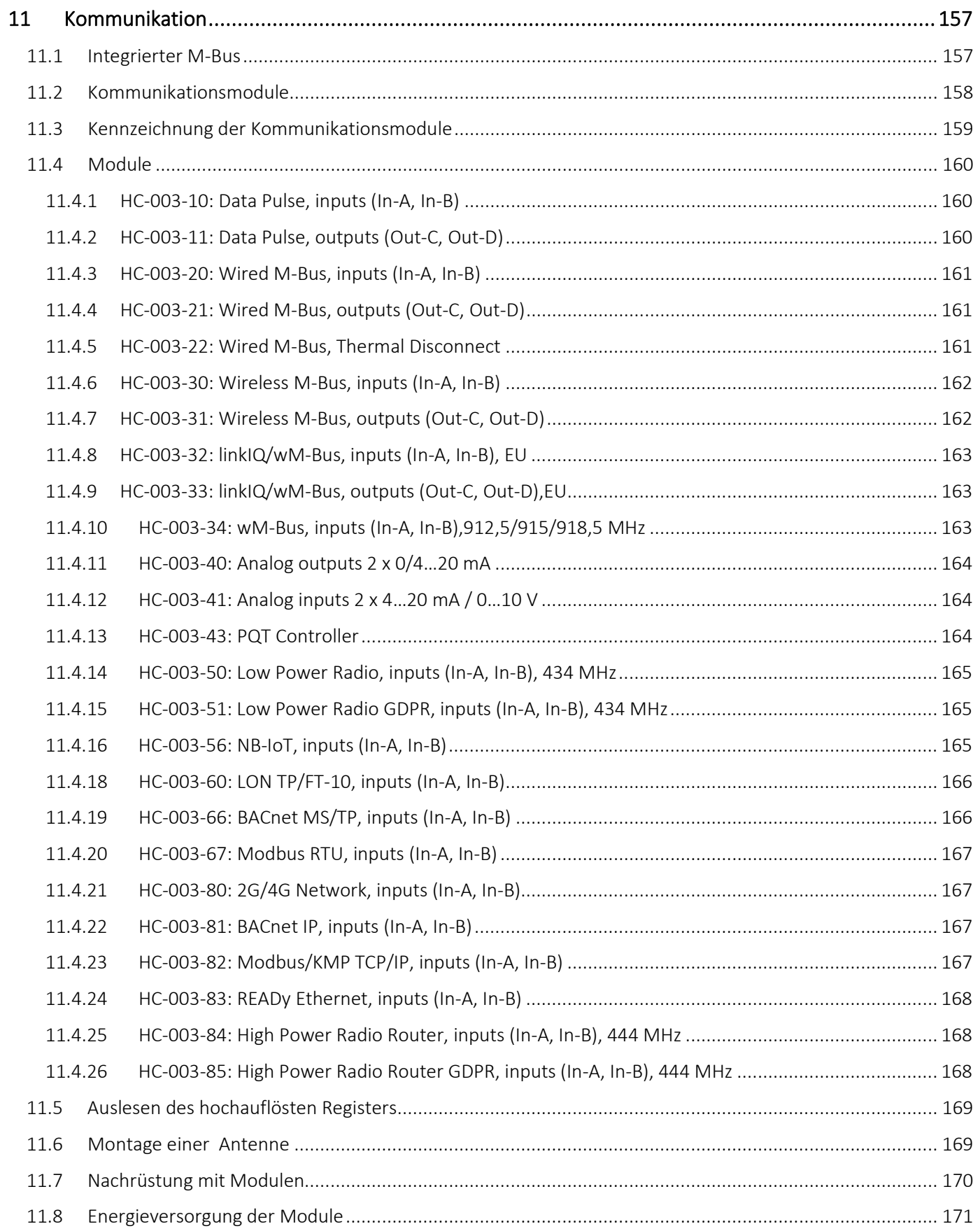

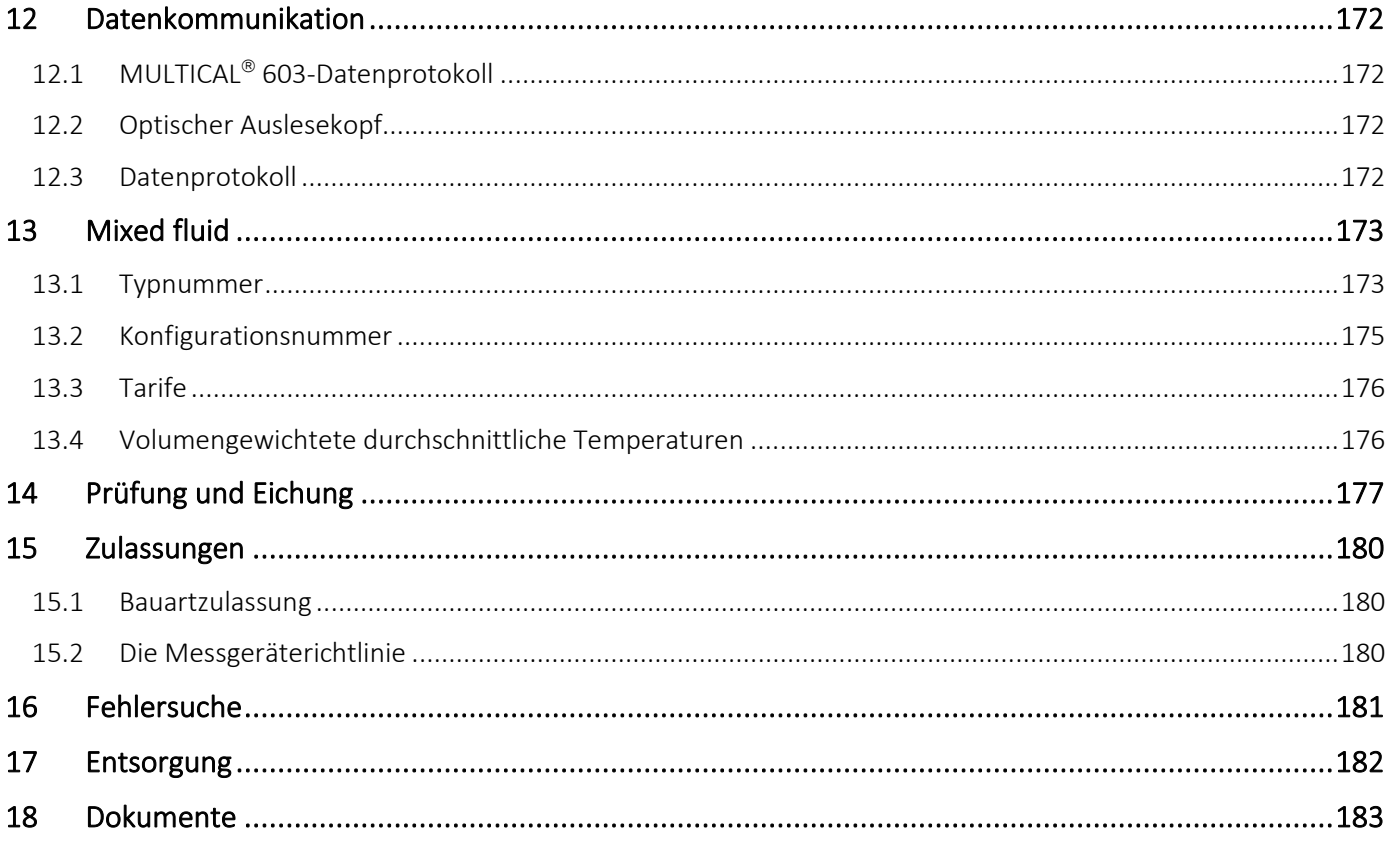

# <span id="page-7-0"></span>1 Allgemeine Beschreibung

Das Rechenwerk MULTICAL® 603 ist ein vielseitiges Rechenwerk, das als Wärme-, Kälte- oder kombinierter Wärme- /Kältezähler mit 1 oder 2 Durchflusssensoren und 2 oder 3 Temperaturfühlern verwendet werden kann. Der Zähler ist für die Energiemessung in fast allen Anlagevarianten mit Wasser als Energieträger vorgesehen.

Zusätzlich zur Messung der Wärme- und Kälteenergie sowohl in offenen als auch in geschlossenen Systemen kann das Rechenwerk MULTICAL® 603 für die Leckageüberwachung, die permanente Betriebsüberwachung sowie für die Leistungs- und Durchflussbegrenzung mit Ventilsteuerung verwendet werden.

Die MULTICAL®-Rechenwerksvariante "M" (Mixed fluid) kann bei Minustemperaturen, in einem Temperaturbereich von -40 … +140°C, eingesetzt werden. In Anwendungen, in denen Minustemperaturen zu erwarten sind, ist es wichtig, Temperaturfühler und Durchflusssensoren mit einem geeigneten Temperaturbereich auszuwählen. Frostschutzmittel haben eine niedrigere spezifische Wärmekapazität als Wasser. Die Mixed fluid-Rechenwerksvariante von Kamstrup berücksichtigt dies und bietet deshalb eine präzise Messung unabhängig von der chemischen Zusammensetzung des Übertragungsmediums in der Installation.

Das Rechenwerk MULTICAL® 603 kann gemäß EN 1434 und MID als ein "Rechenwerk" mit separater Bauartzulassung und Eichung bezeichnet werden und ist entweder als separates Rechenwerk oder als vollständiger Zähler mit auf Kundenwunsch montierten Temperaturfühlern und Durchflusssensoren lieferbar.

Nachdem die Installationsplomben gebrochen wurden, kann der Oberteil des Rechenwerks MULTICAL® 603 ohne Werkzeug abgenommen werden. Anschließend ist ein freier Zugang für die Installation von Durchflusssensor, Temperaturfühlern, Stromversorgung/Batterie und Kommunikationsmodulen vorhanden.

Der Oberteil des Rechenwerks ist ab Werk plombiert. Das Rechenwerk darf nur in akkreditierten Prüfstellen zerlegt werden. Falls die Werksplombe gebrochen wird, entfällt die Werksgarantie.

Das Rechenwerk MULTICAL® 603 besitzt 2 Eingänge für Durchflusssensoren, die sowohl für elektronische als auch für mechanische Durchflusssensoren geeignet sind. Der Impulswert kann auf 0,001 bis 300 Impulse/Liter eingestellt werden und das Rechenwerk kann für alle Nenngrößen von Durchflusssensoren von 0,6 bis 15.000 m<sup>3</sup>/h konfiguriert werden. Das Rechenwerk ist sowohl mit galvanisch gekoppelten als auch mit galvanisch getrennten Eingängen für Durchflusssensoren lieferbar.

Im Vor- und Rücklauf werden mit genau gepaarten Pt500 oder Pt100-Fühlern gemäß EN 60 751 und EN 1434 die Temperaturen gemessen. MULTICAL® 603 wird normalerweise mit einem Pt500-Fühlersatz ausgeliefert, z. B. mit kurzen direkt eintauchenden Temperaturfühlern gemäß EN 1434-2 oder mit ø5,8 mm Tauchhülsenfühlern, die mit den Kamstrup-Tauchhülsen aus Edelstahl zusammenpassen. MULTICAL® 603 ist auch mit Eingängen für 4-Leiter-Temperaturfühler lieferbar, die besonders für Installationen mit langen Temperaturfühlerkabeln geeignet sind.

Die akkumulierte Wärmeenergie und/oder Kälteenergie kann in kWh, MWh, GJ oder GCal angezeigt werden, mit sieben oder acht signifikanten Ziffern und Maßeinheit. Das Display ist eigens entwickelt worden, um eine lange Lebensdauer und einen hohen Kontrast in einem weiten Temperaturbereich zu erreichen. Weiterhin ist MULTICAL® 603 mit einem Display mit Hintergrundbeleuchtung (Typ 603-F) lieferbar.

Weitere abrufbare Anzeigen sind akkumulierter Wasserverbrauch, Betriebsstundenzähler, Fehlerstundenzähler, aktuelle Temperaturmessung und aktuelle Durchfluss- und Leistungsanzeigen. Weiterhin kann MULTICAL® 603 konfiguriert werden, um Monats- und Jahreswerte, Stichtagsdaten, Höchst-/Mindestdurchfluss, Höchst- /Mindestleistung, Infocode, aktuelles Datum und einen benutzerdefinierten Tarif anzuzeigen.

Das Rechenwerk MULTICAL® 603 wird durch eine integrierte Lithiumbatterie (D-Zelle) mit bis zu 16 Jahren Lebensdauer oder einen 2xA Lithiumbatterien mit bis zu 9 Jahren Lebensdauer mit Energie versorgt. Alternativ kann der Zähler aus dem Netz entweder mit 24 VAC oder mit 230 VAC versorgt werden.

Zusätzlich zu den eigenen Zählerdaten kann der MULTICAL® 603 den akkumulierten Verbrauch für zwei weitere Wasserzähler anzeigen, z. B. Kalt- und Warmwasserzähler, die über einen Reed-Schalter oder einen elektronischen Ausgang ein Schaltsignal an den MULTICAL® 603 senden. Die Schaltsignale aus den zusätzlichen Wasserzählern werden über die Kommunikationsmodule angeschlossen.

Auf der Rückseite des Oberteils gibt es darüber hinaus einen Mehrfachsteckverbinder, der sowohl zur Kalibrierung und Justage während der Eichung, als auch zur Verbindung mit Kommunikationsmodulen verwendet wird. Das Rechenwerk MULTICAL® 603 ist mit 1 oder 2 Kommunikationsmodulen unter anderem für Wireless M-Bus, M-Bus und RS232 erhältlich.

Die Module sind entweder mit Impulseingängen oder mit Impulsausgängen lieferbar. Unabhängig von den Modulen ist der Zähler mit einem integriertem M-Bus lieferbar.

Bei der Entwicklung des Rechenwerks MULTICAL® 603 wurde besonderer Wert auf Flexibilität gelegt. Durch programmierbare Funktionen und Einsteckmodule (siehe Abschnitt 11) kann das Rechenwerk in verschiedensten Anwendungen optimal eingesetzt werden. Darüber hinaus ist es durch diesen Aufbau möglich, bereits installierte MULTICAL® 603 über das PC-Programm METERTOOL HCW zu aktualisieren.

Diese technische Beschreibung bietet Betriebsleitern, Zählerinstallateuren, Ingenieurbüros und Distributoren die Möglichkeit, alle Funktionen von MULTICAL® 603 optimal zu nutzen. Sie richtet sich auch an Prüfstellen, die Zähler prüfen und eichen.

Diese technische Beschreibung wird laufend aktualisiert. Sie finden die aktuelle Ausgabe auf

www.kamstrup.com/de-de/product-centre

#### <span id="page-8-0"></span>1.1 Mechanischer Aufbau

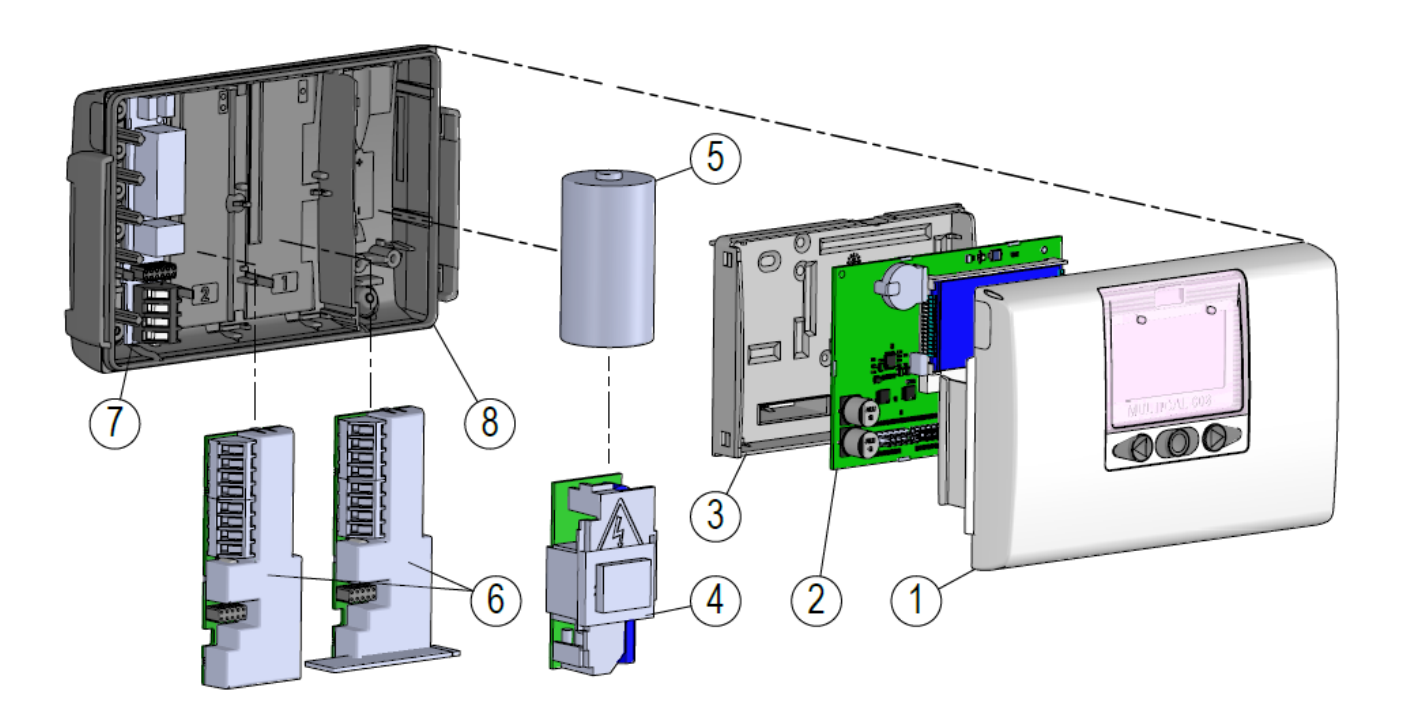

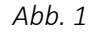

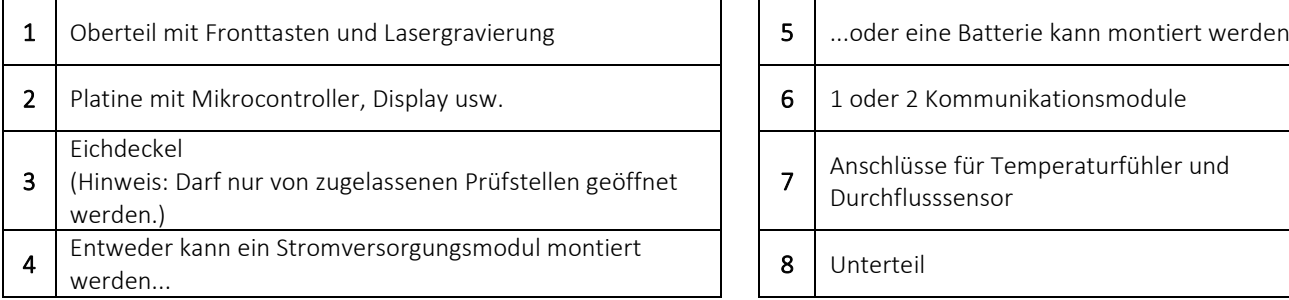

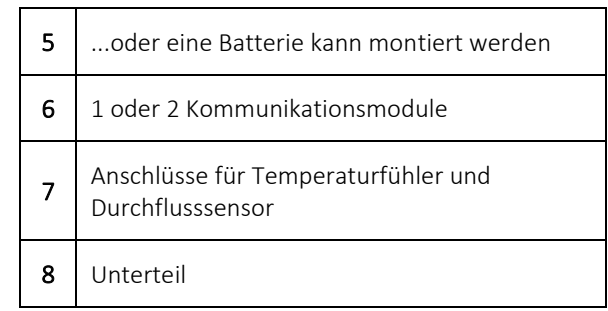

## <span id="page-9-0"></span>1.2 Elektronischer Aufbau

Der elektronische Aufbau des MULTICAL® 603 wird im unten stehenden Blockdiagramm dargestellt. Die Modulsteckplätze im MULTICAL® 603 können mit 1 oder 2 der nachfolgend beschriebenen Module bestückt werden, die zusätzlich zur Datenkommunikation auch Impulseingänge oder -ausgänge enthalten. Weiterhin ist für den Betrieb des MULTICAL® 603 eines der sieben verschiedenen Versorgungsmodule eingebaut.

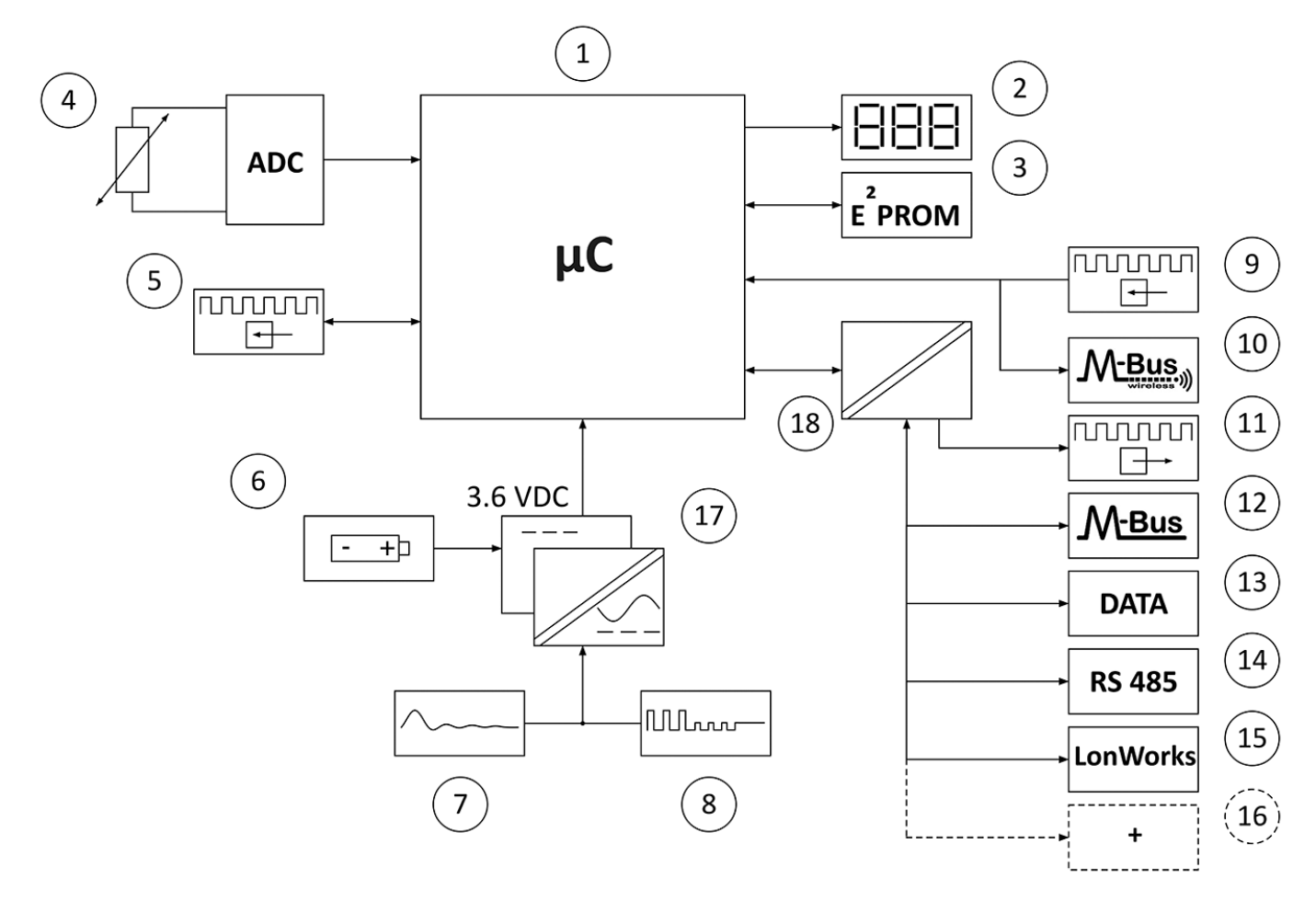

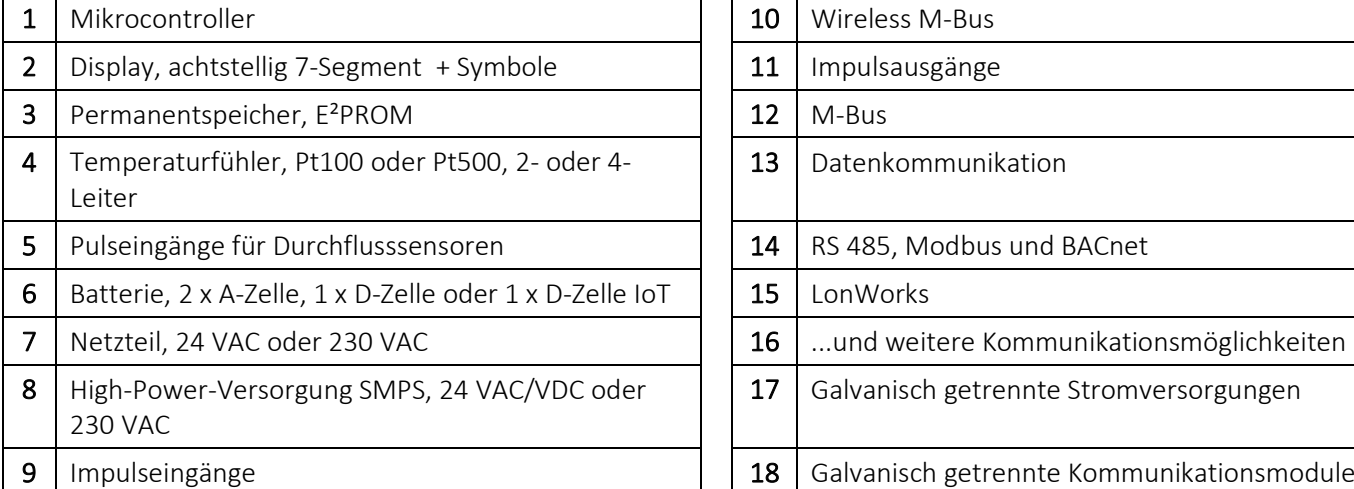

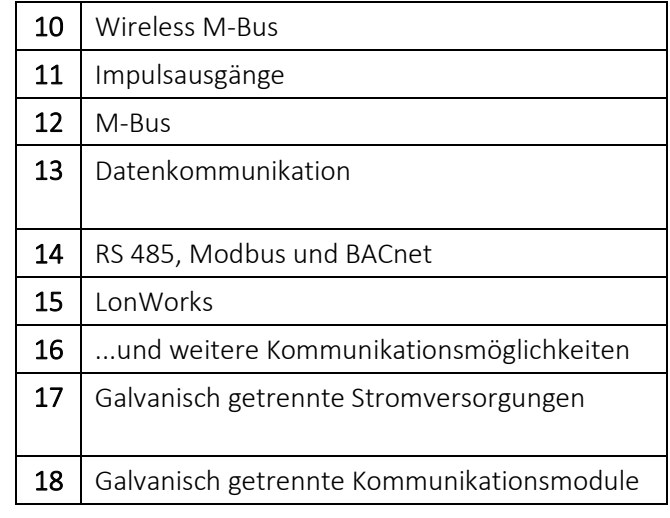

Hinweis: Die Pfeile in der Abbildung geben die Signalrichtung an.

# <span id="page-10-0"></span>2 Technische Daten

## <span id="page-10-1"></span>2.1 Zugelassene Zählerdaten

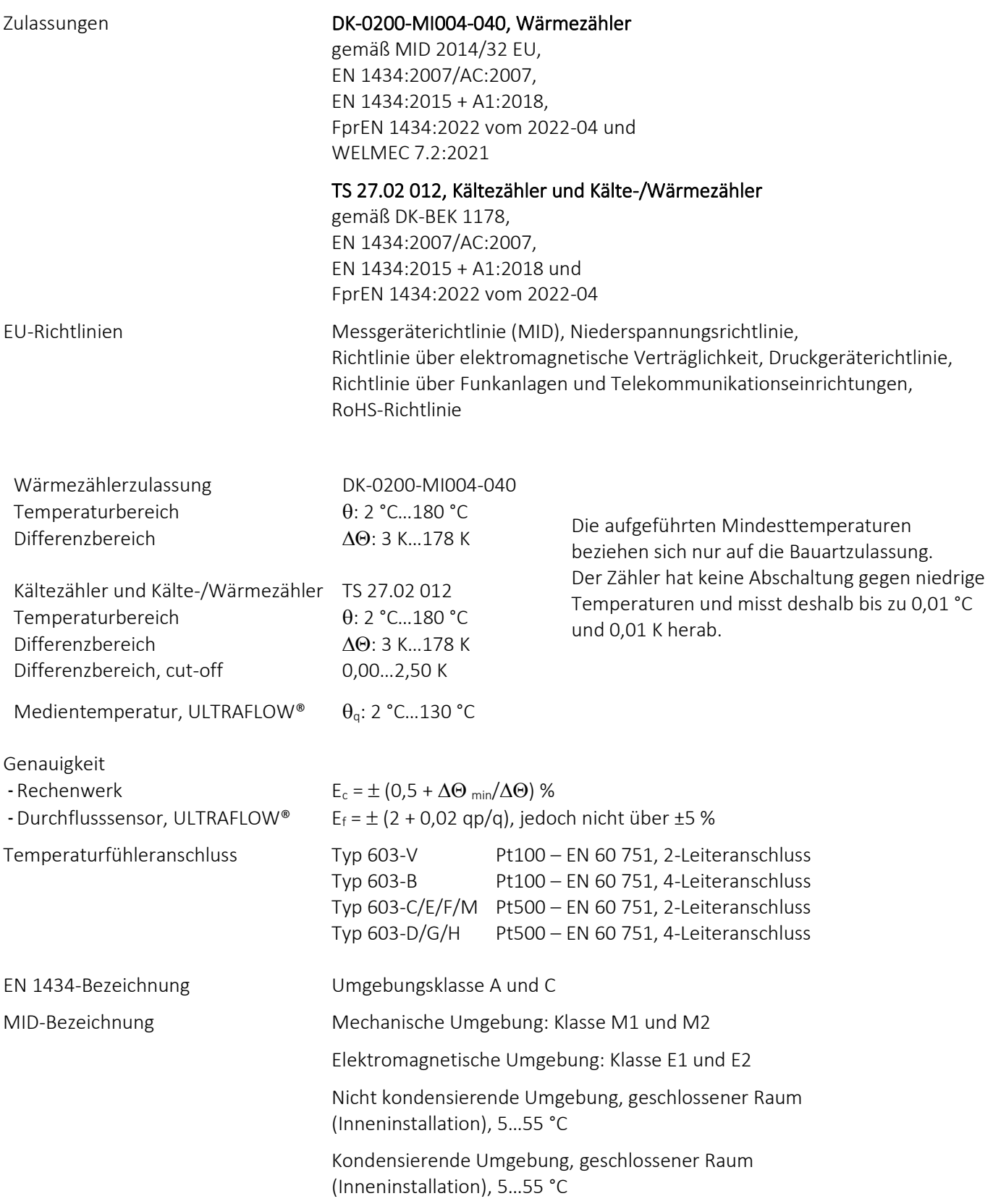

## <span id="page-11-0"></span>2.2 Genauigkeit

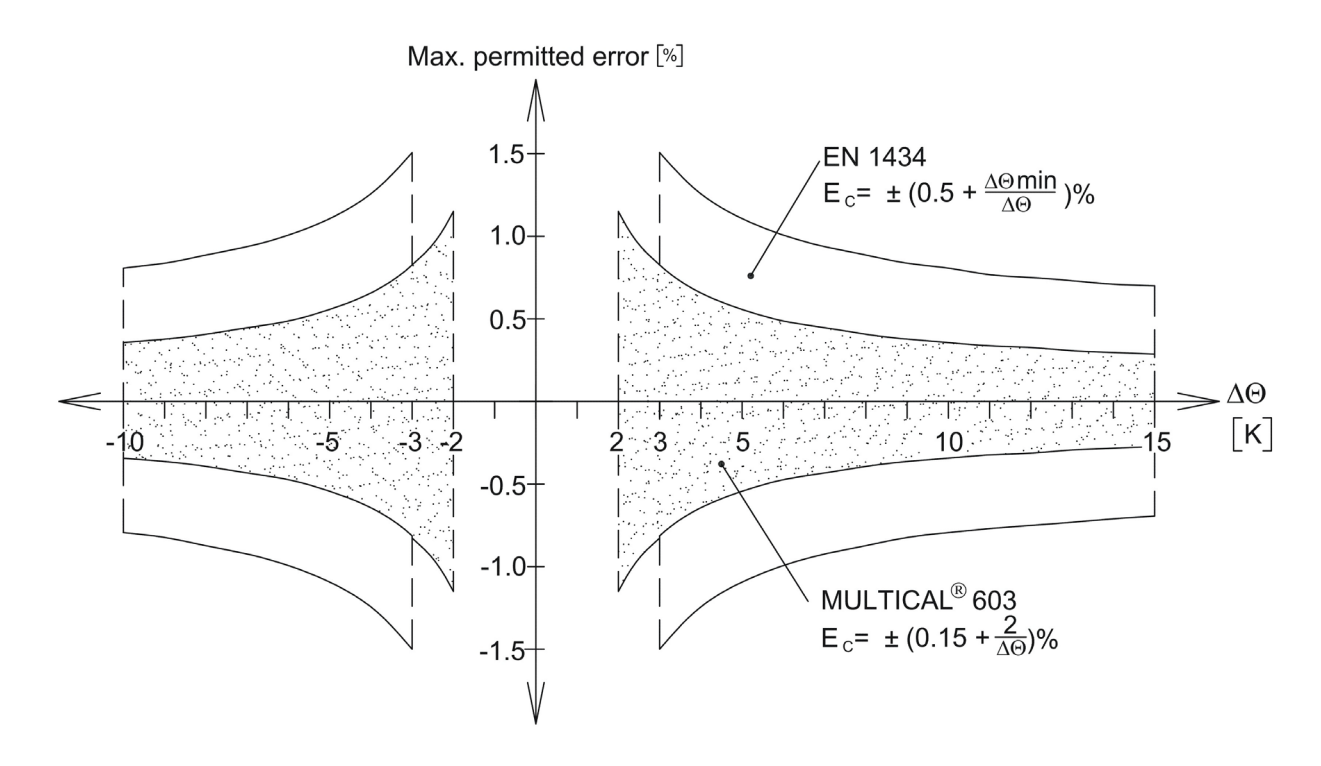

*Abb. 2: Typische Genauigkeit für MULTICAL® 603 im Vergleich zu EN 1434.*

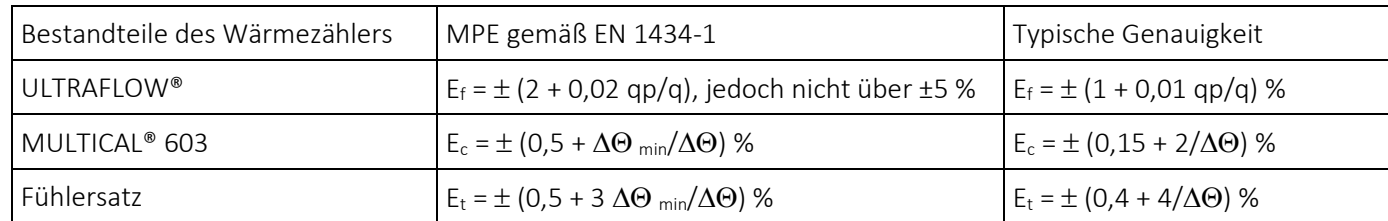

## <span id="page-11-1"></span>2.3 Genauigkeit für einen gesamten Zähler

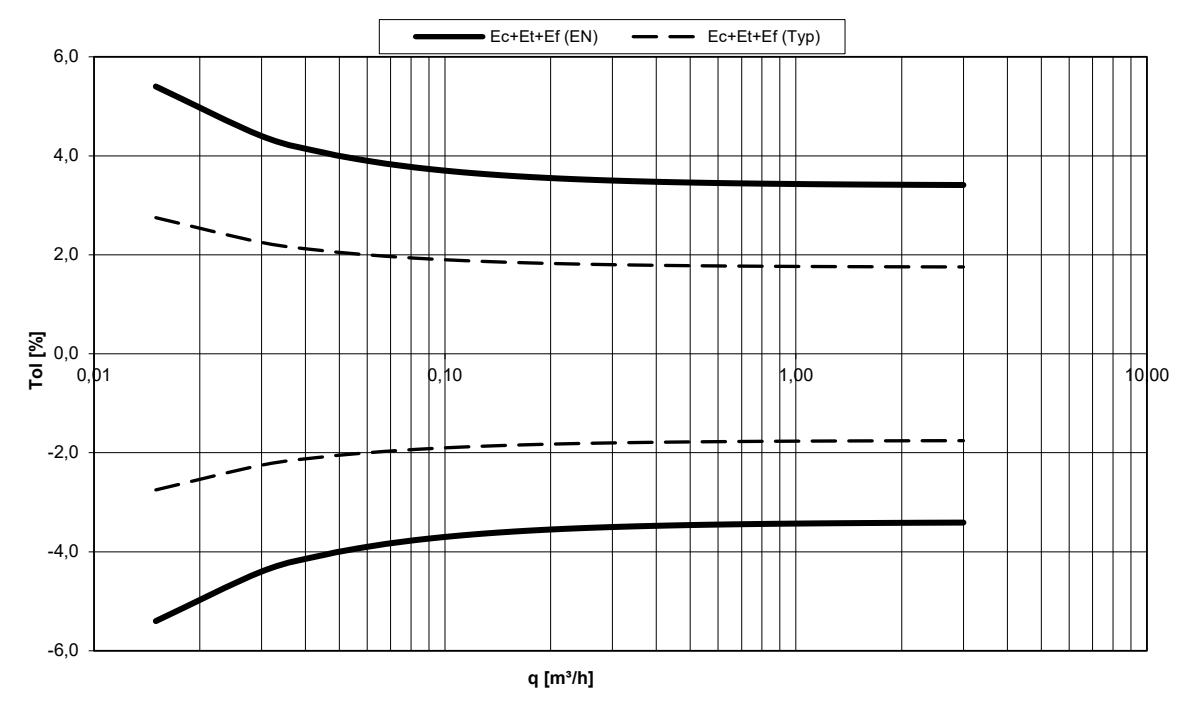

#### **MULTICAL® 603 und ULTRAFLOW® qp 1,5 m³/h @**∆Θ **30K**

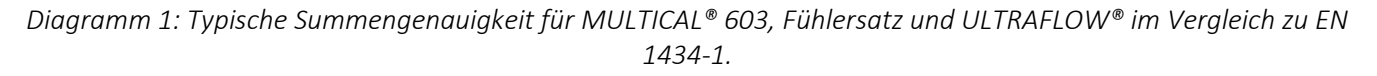

#### <span id="page-12-0"></span>2.4 Elektrische Daten

#### Rechenwerksdaten Typische Genauigkeit Rechenwerk:  $E_c \pm (0.15 + 2/\Delta\Theta)$  % Fühlersatz:  $E_t \pm (0.4 + 4/\Delta\Theta)$  % Display LCD – 7 oder 8 Ziffern, Ziffernhöhe 8,2 mm Auflösungen 999,9999 - 9999,999 – 99999,99 – 999999,9 – 9999999 9999,9999 - 99999,999 – 999999,99 – 9999999,9 – 99999999 Energieeinheiten MWh – kWh – GJ – Gcal Datenlogger (EEPROM), Programmierbar Datenloggerintervalle von 1 Minute bis zu 1 Jahr Datenloggerinhalt: Alle Register sind auswählbar Standardloggerprofil: 20 Jahre, 36 Monate, 460 Tage, 1400 Stunden (RR-code=10) Infologger (EEPROM) 250 Infocodes können über LogView ausgelesen werden, hiervon können die letzten 50 Infocodes über das Display ausgelesen werden. Uhr/Kalender (mit Reservebatterie) Uhr, Kalender, Berücksichtigung der Schaltjahre, Stichtag Sommer-/Normalzeit (DST) Programmierbar über Ländercode. Diese Funktion kann ausgeschaltet werden, sodass "technische Normalzeit" verwendet wird. Genauigkeit der Uhr Ohne externe Anpassung: Weniger als 15 Min./Jahr Abweichung von der offiziellen Zeit Mit externer Anpassung Weniger als 7 s Abweichung von der offiziellen Zeit alle 48. Stunden: Datenkommunikation KMP-Protokoll mit CRC16 wird zur optischen Kommunikation und bei Modulen verwendet. Leistung von Temperaturfühlern  $< 10 \mu W$  RMS

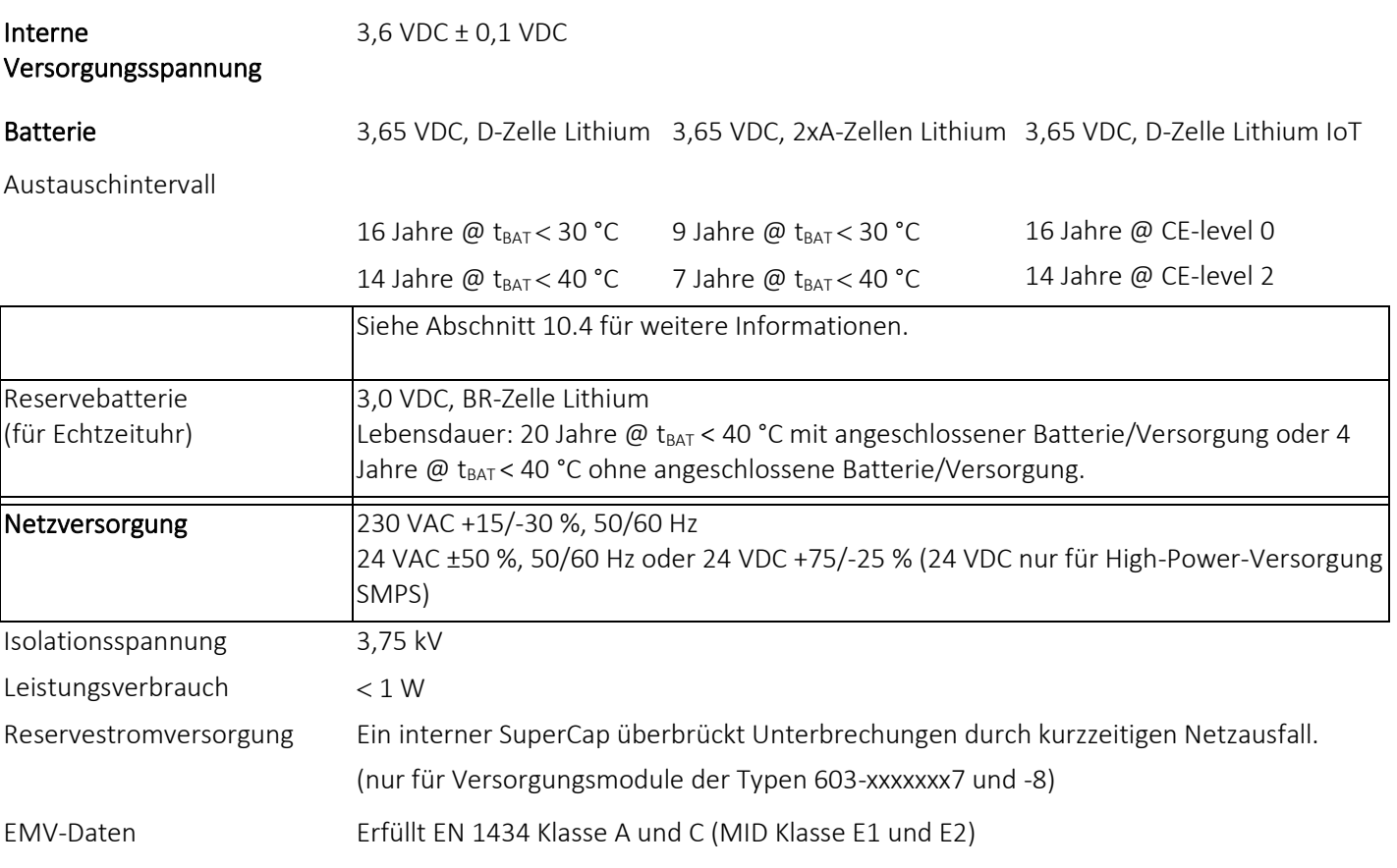

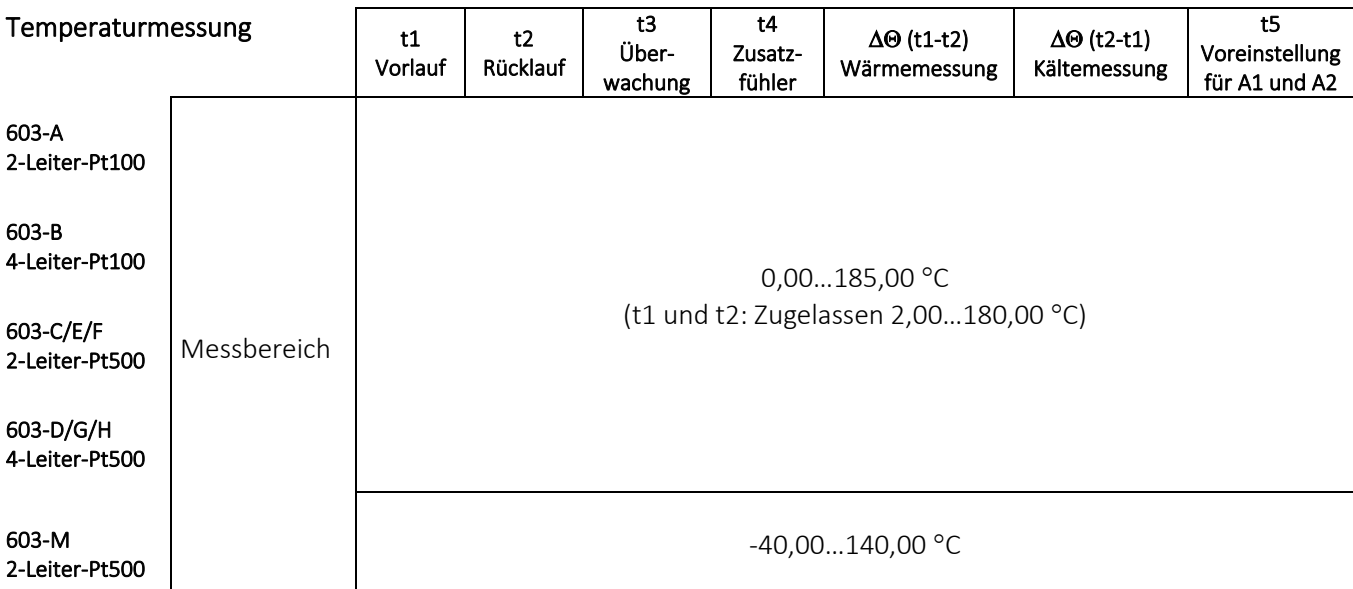

Offsetjustierung  $\pm 0.99$  K gemeinsamer Nullpunktabgleich für t1, t2 und t3 Siehe Abschnitt 7.3

> Hinweis: Die Offsetjustierung ist nur bei gemessenen Temperaturen aktiv. Wenn z. B. t3 als voreingestellter Wert ausgewählt ist, wird dieser Wert nicht von der Offsetjustierung beeinflusst.

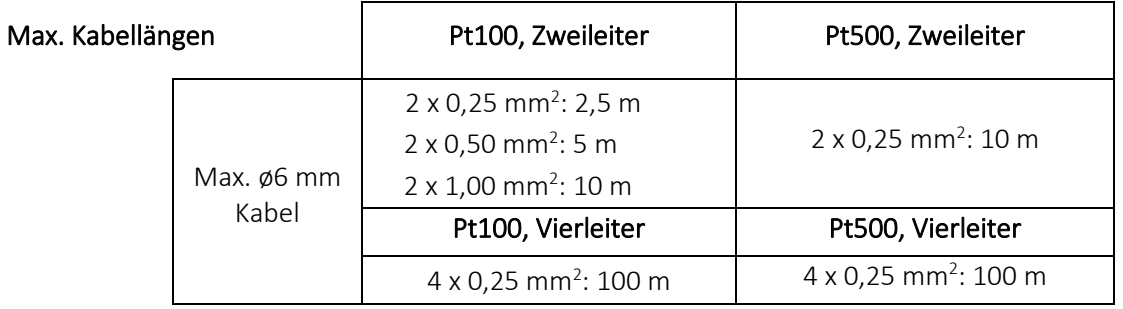

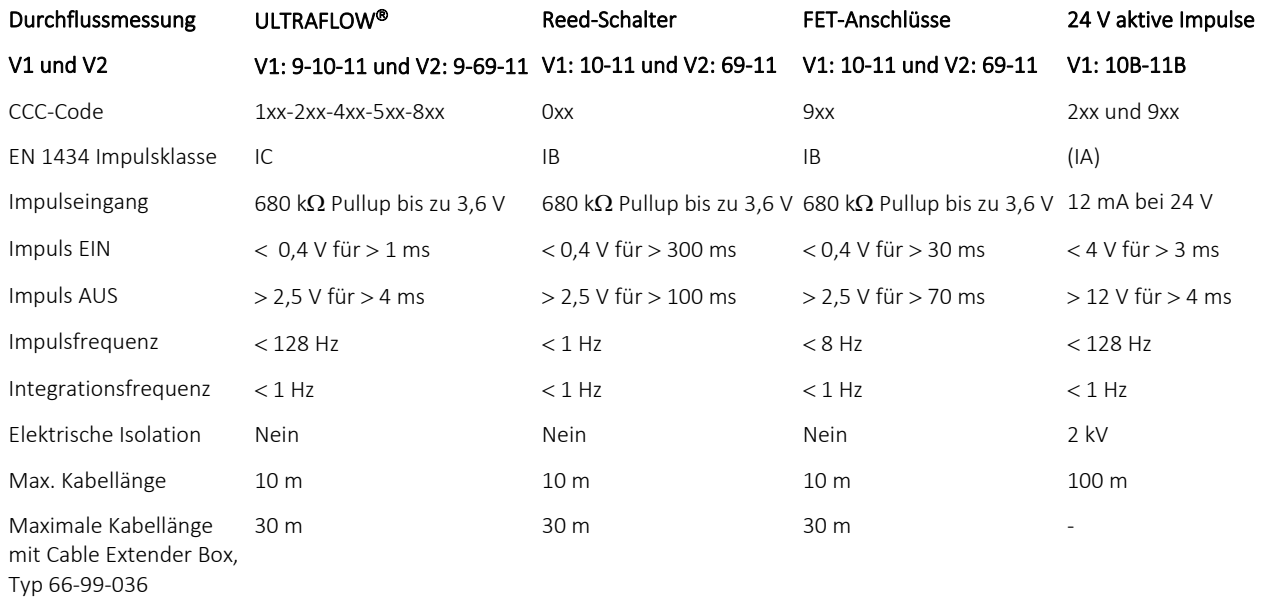

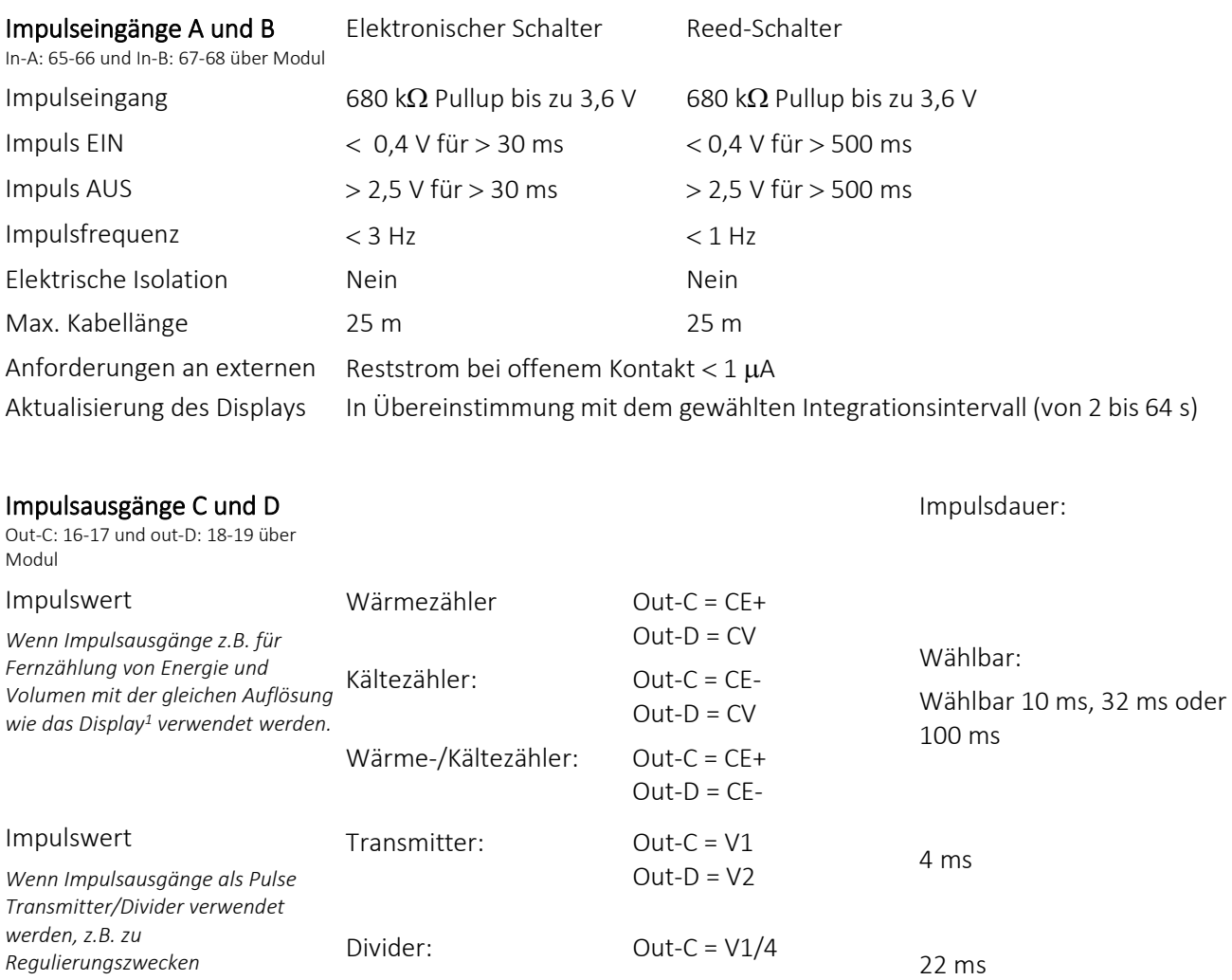

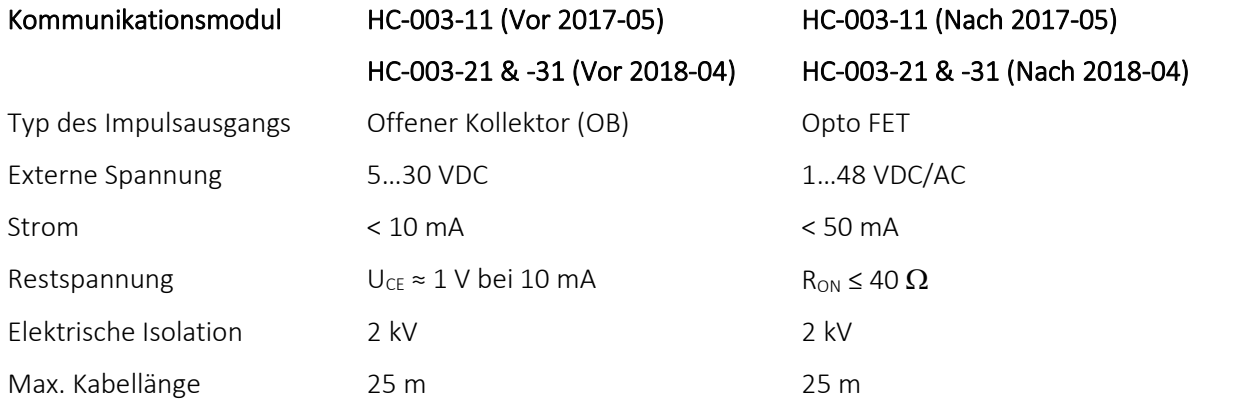

*<sup>1</sup> Bei hoher Auflösung werden die Impulsausgänge bei der Wahl von 32 ms und 100 ms im Verhältnis 1:10 unterteilt. Siehe Abschnitt [3.2.10](#page-52-1) über PP-Codes.*

## <span id="page-16-0"></span>2.5 Mechanische Daten

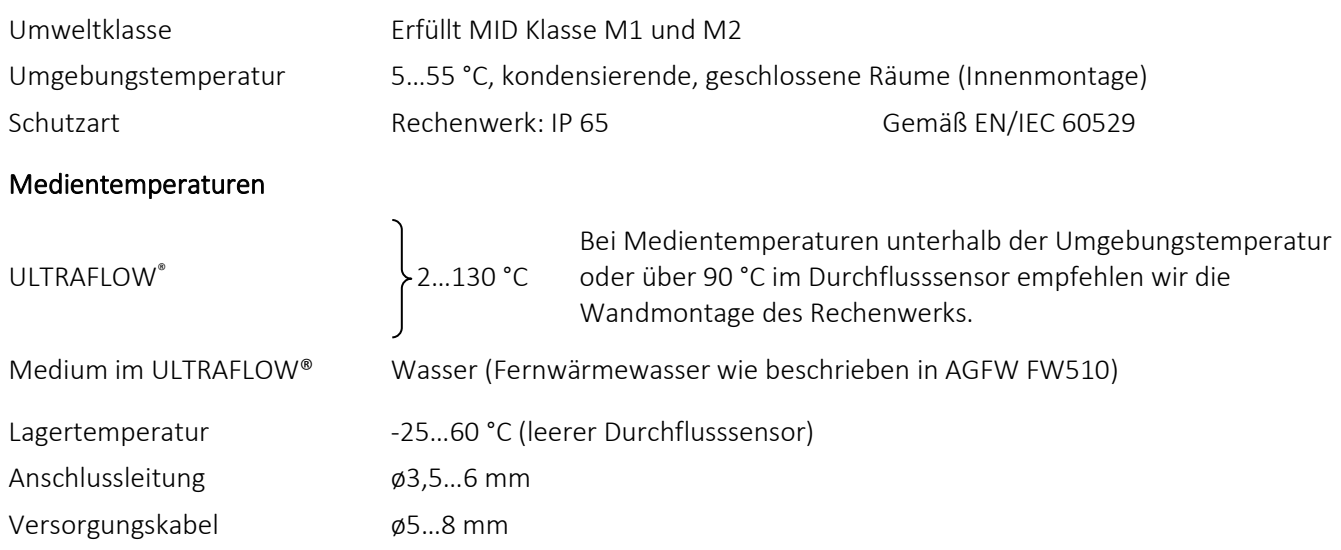

## <span id="page-16-1"></span>2.6 Werkstoffe

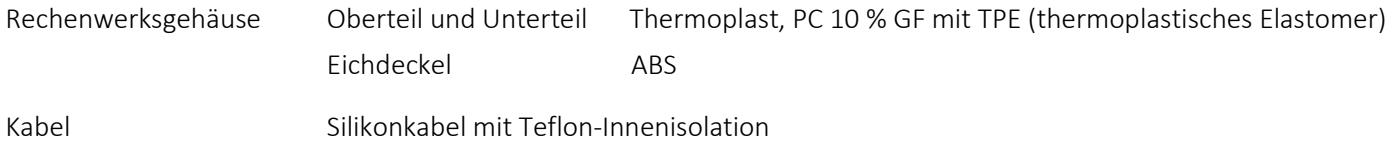

# <span id="page-17-0"></span>3 Übersicht der Zählertypen

Der Zähler MULTICAL® 603 bietet viele Kombinationsmöglichkeiten und kann nach Kundenwunsch zusammengestellt werden. Zuerst wählen Sie bitte die gewünschte Hardware aus der Typenübersicht aus. Anschließend wählen Sie die gewünschte Softwarekonfiguration durch die Konfigurationsnummer (Konfignummer) aus. Weiterhin werden eine Reihe von Daten über den Ländercode konfiguriert, u. a. die Definition der Zeitzone (WEZ), die primäre M-Bus-Adresse sowie Jahres- und Monatsstichtagsdatum. Durch diese Auswahl und Konfiguration kann MULTICAL® 603 an die aktuelle Aufgabe angepasst werden.

Der Zähler ist bei der Auslieferung fertig konfiguriert und kann sofort eingesetzt werden. Er kann aber auch nach der Montage aktualisiert/neu konfiguriert werden. Die Neukonfiguration erfolgt über die "SETUP loop" des Zählers oder durch die Verwendung von METERTOOL HCW oder READy. Über METERTOOL erfahren Sie mehr in der technische Beschreibung für METERTOOL HCW (5512-2098) und über die "SETUP loop" in Abschnitt 6.3.

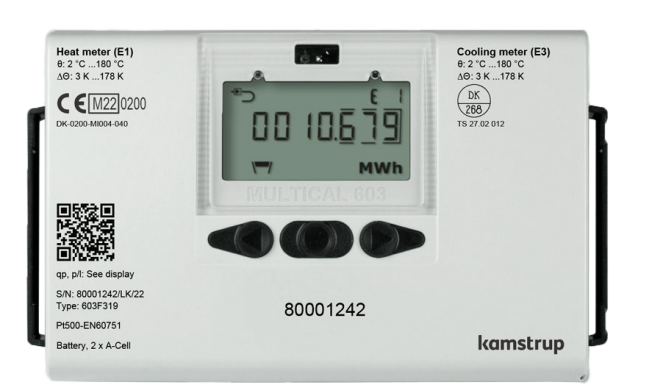

#### Typnummer: >603-xxxx-xxxxxxxx<

Die ersten 4 Ziffern der Typnummer (603-xxxx-xxxxxxxxxx) werden auf die Vorderseite des Zählers gedruckt und können nach der Produktion nicht geändert werden. Die letzten 8 Ziffern der Typnummer (603-xxxxxx-xxxxxxxxxxxx) werden nicht auf den Zähler gedruckt, werden aber im Display angezeigt.

#### Konfignummer:

#### >A-B-CCC-DDD-EE-FF-GG-L-M-N-PP-RR-T-VVVV<

Die Konfigurationsnummer wird nicht auf dem Zähler gedruckt, wird aber im Display auf vier Anzeigen verteilt in der "TECH loop" angezeigt.

Konfig 1: >A-B-CCC-DDD<

Einbauort des Durchflusssensors-Einheit-Auflösung-

Displaycode

Konfig 2: >EE-FF-GG-L-M<

Tarif-Impulseingänge-Integrationsmodus-Leckage

Konfig 3: >N-PP-RR-T<

Kaltwasserleckage-Impulsausgänge-Datenloggerprofil-

Verschlüsselungsstufe

Konfig 4: >VVVV<

Kundenbeschriftung

#### Seriennummer: >xxxxxxxx/WW/yy<

Besteht aus:

8-stelliger Seriennummer (xxxxxxxx)

2-stelligem Gerätecode für erweiterte Verfügbarkeit (WW) 2-stelliger Ziffer für das Produktionsjahr (yy)

Die eindeutige Seriennummer wird auf die Zähler gedruckt und kann nach der Werksprogrammierung nicht geändert werden.

#### Daten:

Während der Produktion des Zählers MULTICAL® 603 wird eine Reihe von Messwerten programmiert. Siehe Abschnitt 3.3 für weitere Informationen über diese Messwerte.

## <span id="page-18-0"></span>3.1 Typnummer

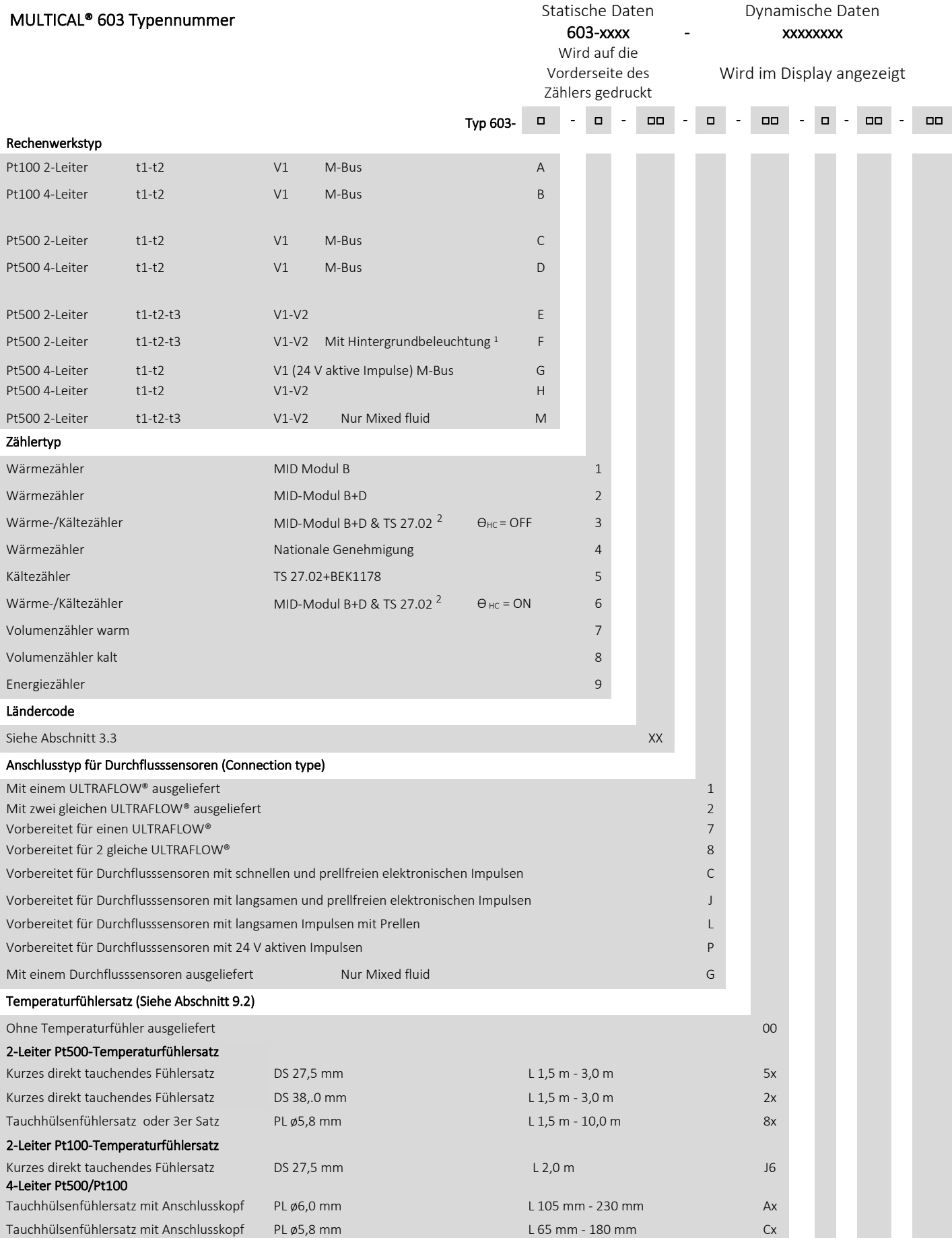

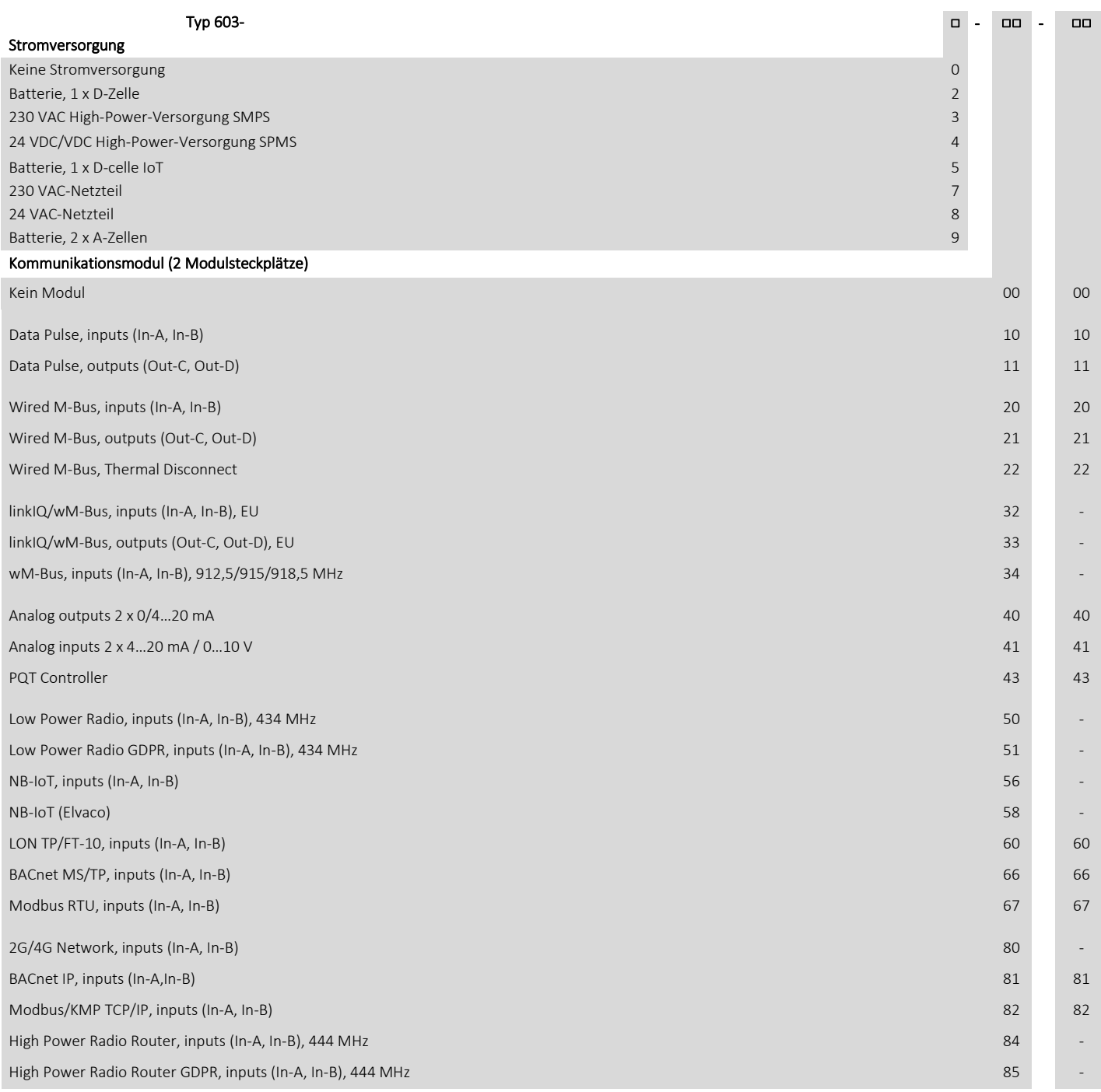

*1 Die Hintergrundbeleuchtung ist nach einem Tastendruck für 15 s aktiv und nur beim Rechenwerkstyp MULTICAL® 603-F vorhanden.*

*<sup>2</sup> In einigen Ländern darf bei bifunktionellen Zählern, Typ 3 und 6, wegen der nationalen Gesetzgebung nur die MID Kennzeichnung angebracht werden.*

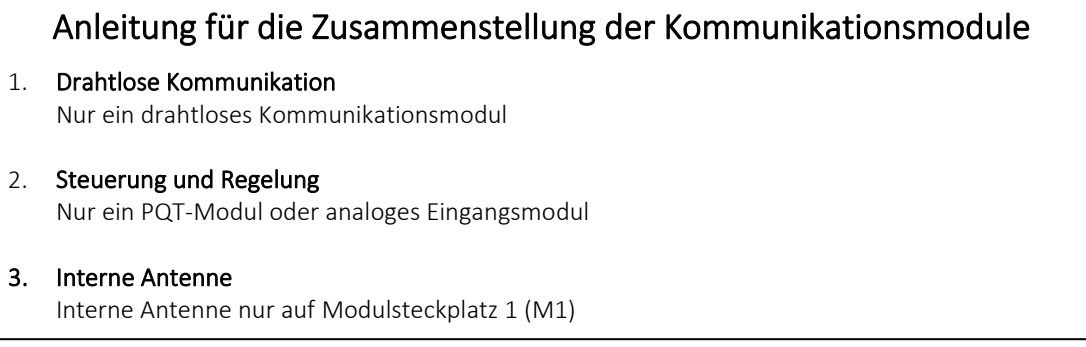

#### <span id="page-20-0"></span>3.1.1 Zubehör

#### Versorgungsmodule

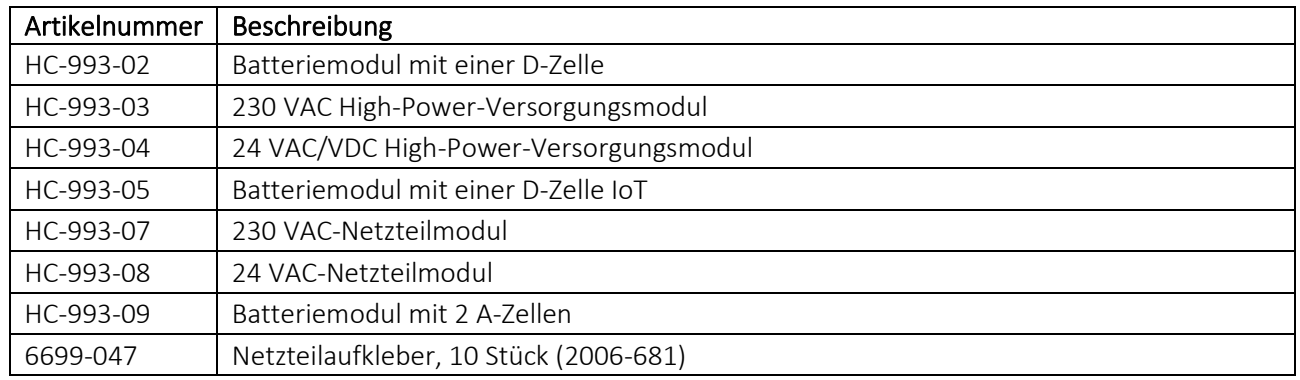

#### Diverse Zubehör

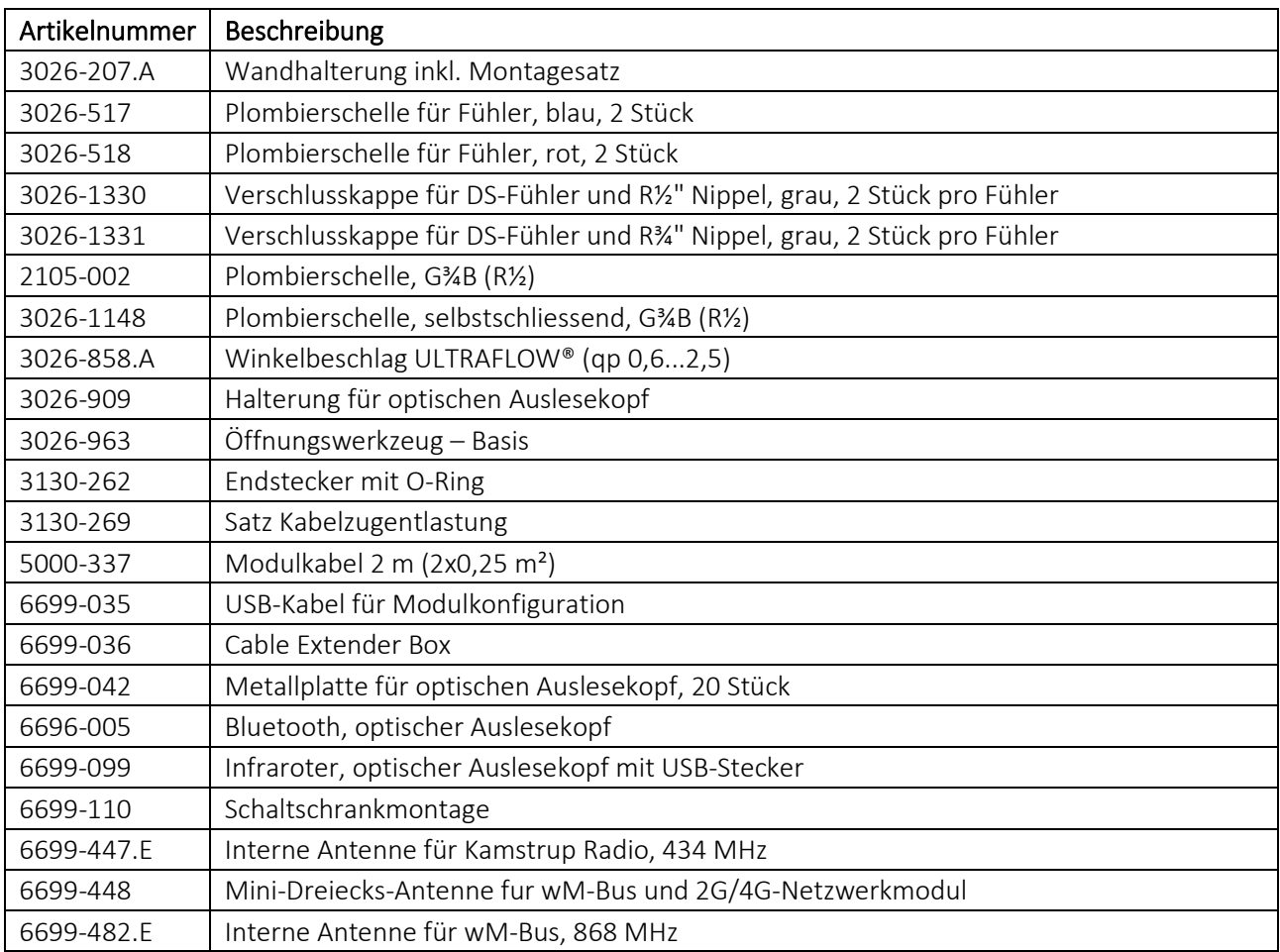

#### Kalibriereinheiten

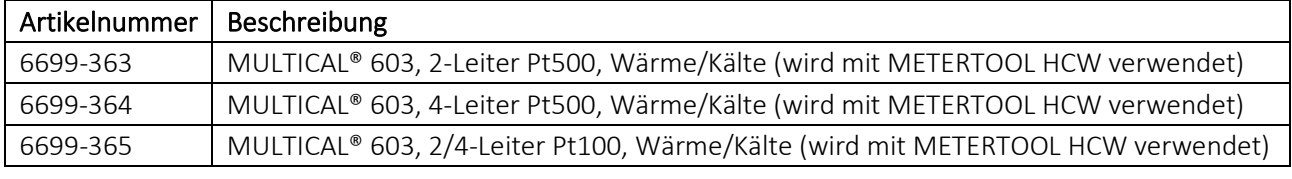

#### Software

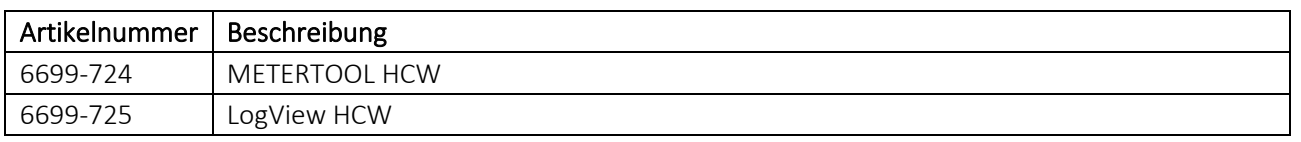

#### Verschraubungen

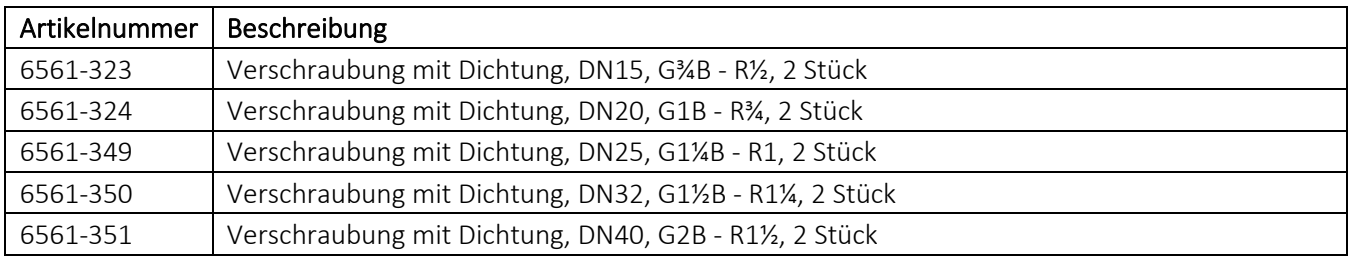

#### Verlängerungene

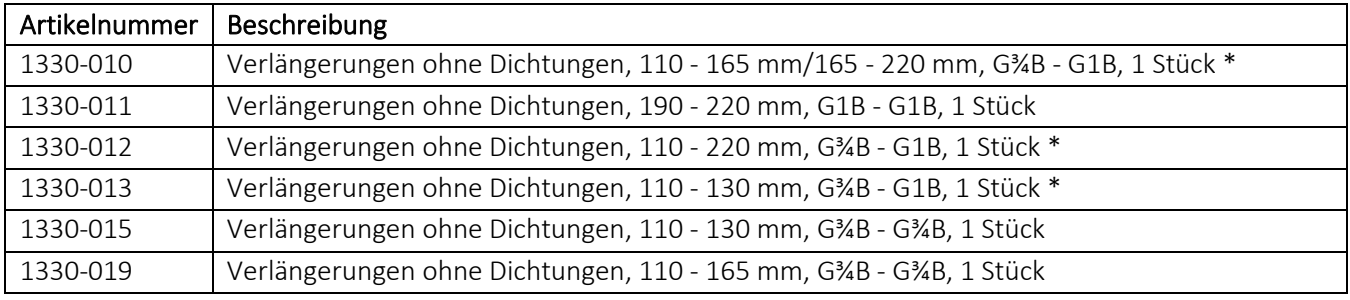

*\* Bitte bestellen Sie 2 Stück pro Zähler*

#### Fühlernippel und Tauchhülsen

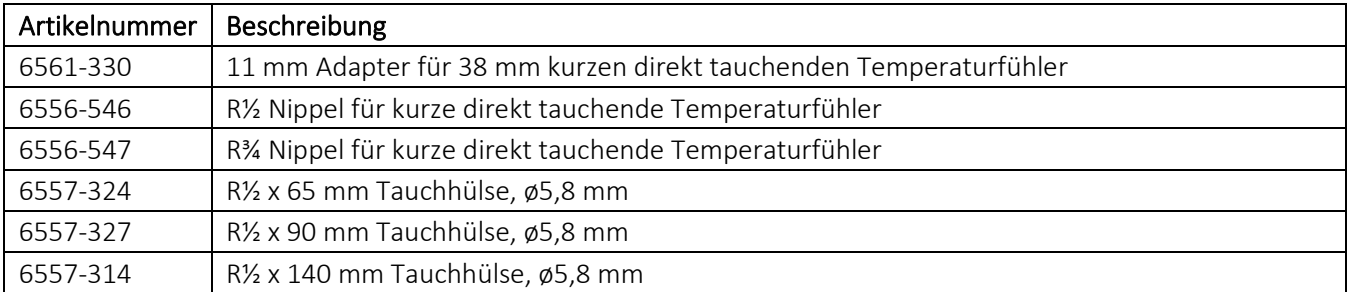

### Kugelhähne

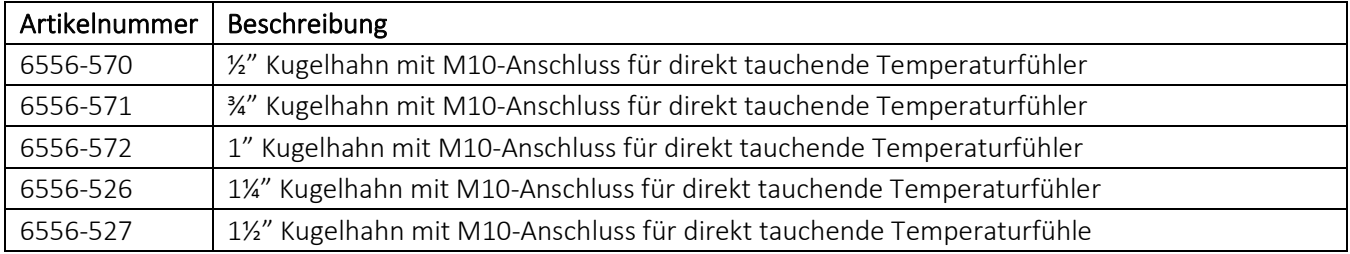

#### Dichtungen

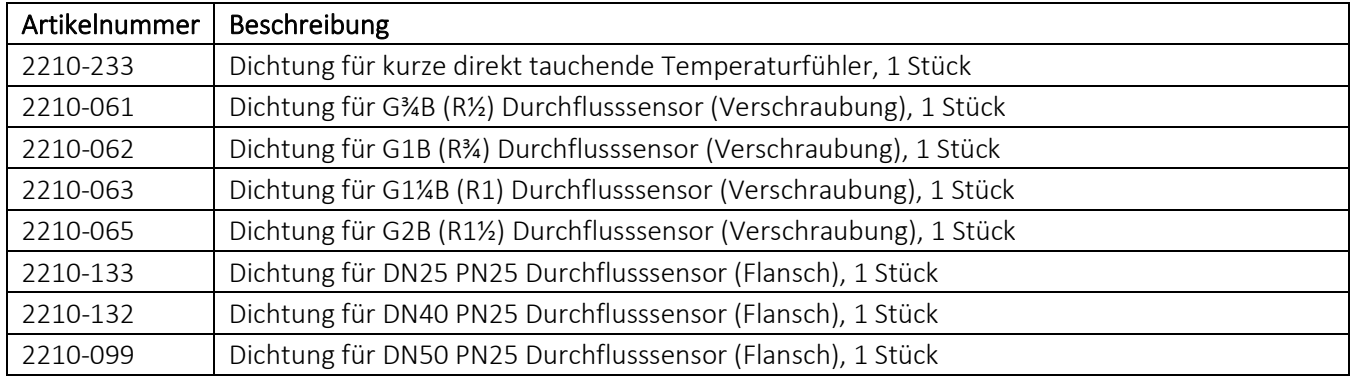

#### Sicherheitstransformator

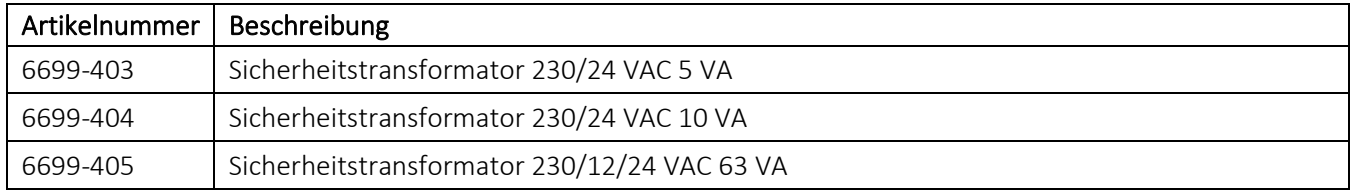

Für Informationen über weiteres Zubehör kontaktieren Sie bitte Kamstrup A/S.

## <span id="page-23-0"></span>3.2 Konfigurationsnummer

Die MULTICAL® 603 Softwarekonfiguration wird mittels der Konfigurationsnummer definiert. Unten sehen Sie eine Übersicht über die Konfigurationsnummern des Zählers. Jeder Teil der Konfigurationsnummer wird in den folgenden Abschnitten näher beschrieben.

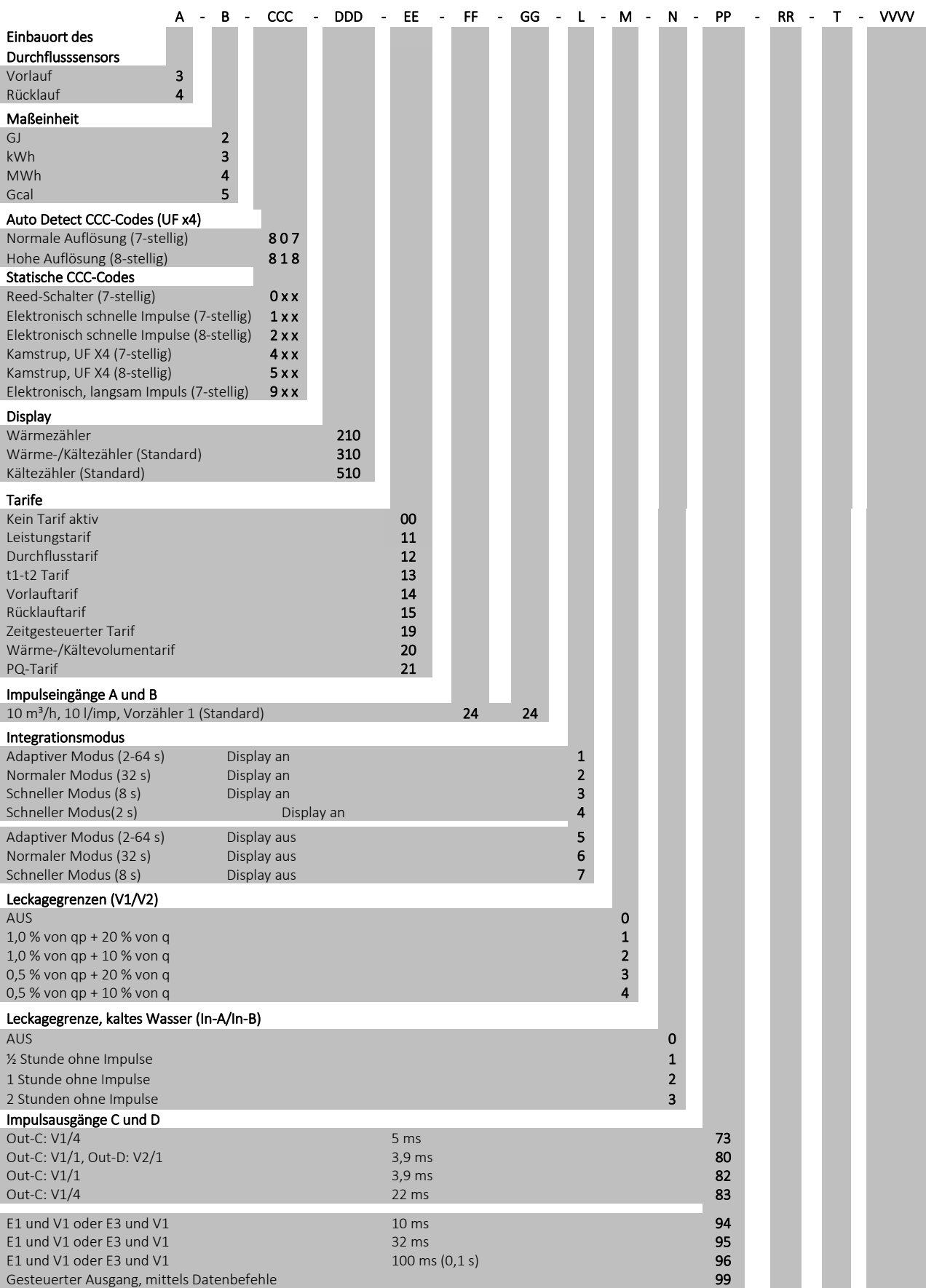

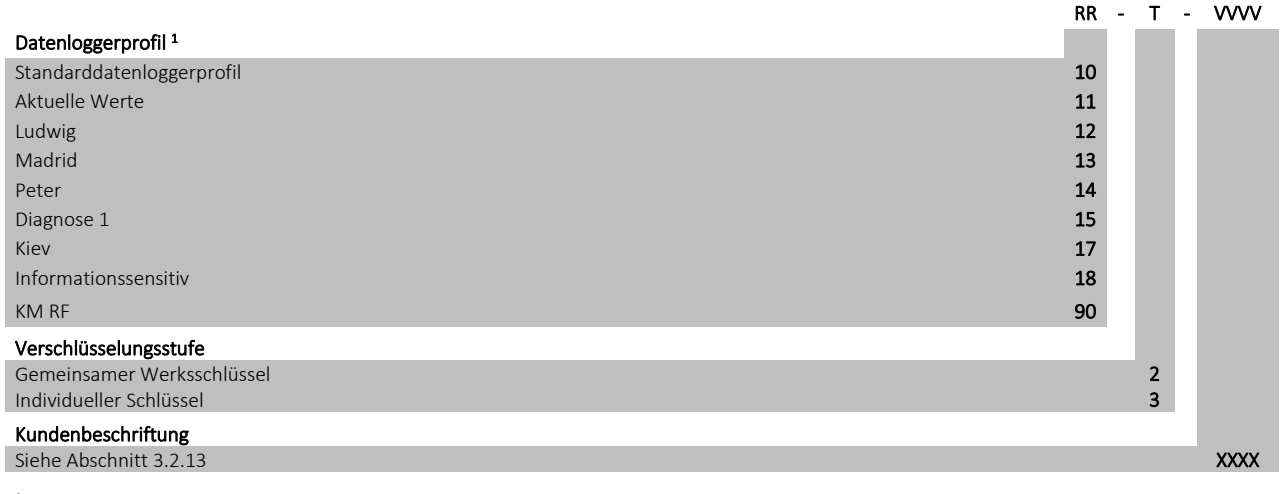

<sup>1</sup> Für weitere Datenprotokollprofile siehe das Dokument "Logger profiles and datagrams" auf: [www.kamstrup.com/de-de/product-centre](http://www.kamstrup.com/de-de/product-centre)

#### <span id="page-24-0"></span>3.2.1 Einbauort des Durchflusssensors >A<

Der A-Code gibt an, ob der Durchflusssensor im Vor- oder Rücklauf montiert werden soll. Weil die Dichte des Wassers und die Wärmekapazität von der Temperatur abhängig sind, muss das Rechenwerk diese Faktoren auf Grund des Einbauortes (des A-Codes) korrigieren. Eine falsche Programmierung oder Montage verursacht Messfehler. Siehe Abschnitt 4.3 für weitere Informationen über die Vor- oder Rücklaufmontage des Durchflusssensors in Wärme- und Kälteinstallationen.

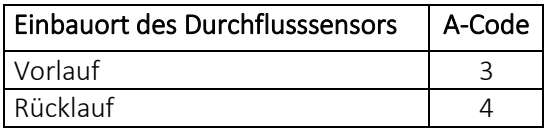

#### <span id="page-24-1"></span>3.2.2 Maßeinheit >B<

Der B-Code gibt die Maßeinheit des Energieregisters an. Es ist möglich, zwischen GJ, kWh, MWh oder Gcal zu wählen.

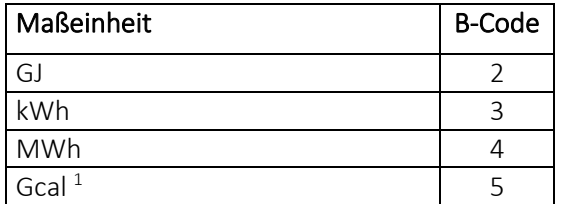

*1 Bitte beachten Sie, dass Gcal keine SI-Einheit ist.* 

#### <span id="page-25-0"></span>3.2.3 Codierung des Durchflusssensors >CCC<

Der CCC-Code optimiert die Displayauflösung auf die gewählte Durchflusssensorgröße. Gleichzeitig werden die Vorschriften der Bauartzulassung für die Mindestauflösung und den maximalen Registerüberlauf eingehalten. Unten werden mögliche Displayauflösungen im MULTICAL® 603 gemäß den Vorschriften der Bauartzulassung dargestellt.

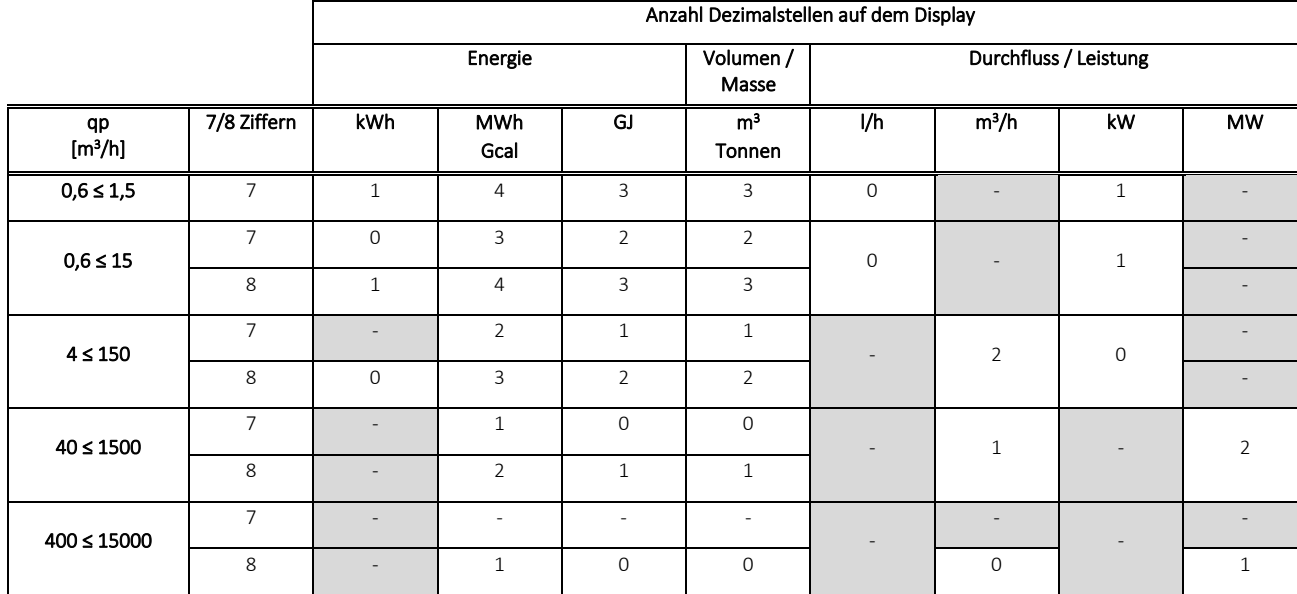

Die CCC-Codes für den MULTICAL® 603 bilden eine Gruppe für jeden Durchflusssensor. Es gibt 9 Gruppen, die alle mit dem Anschlusstyp (Connection Type) in Verbindung stehen. Der Anschlusstyp wird als Teil der Typnummer des Zählers ausgewählt.

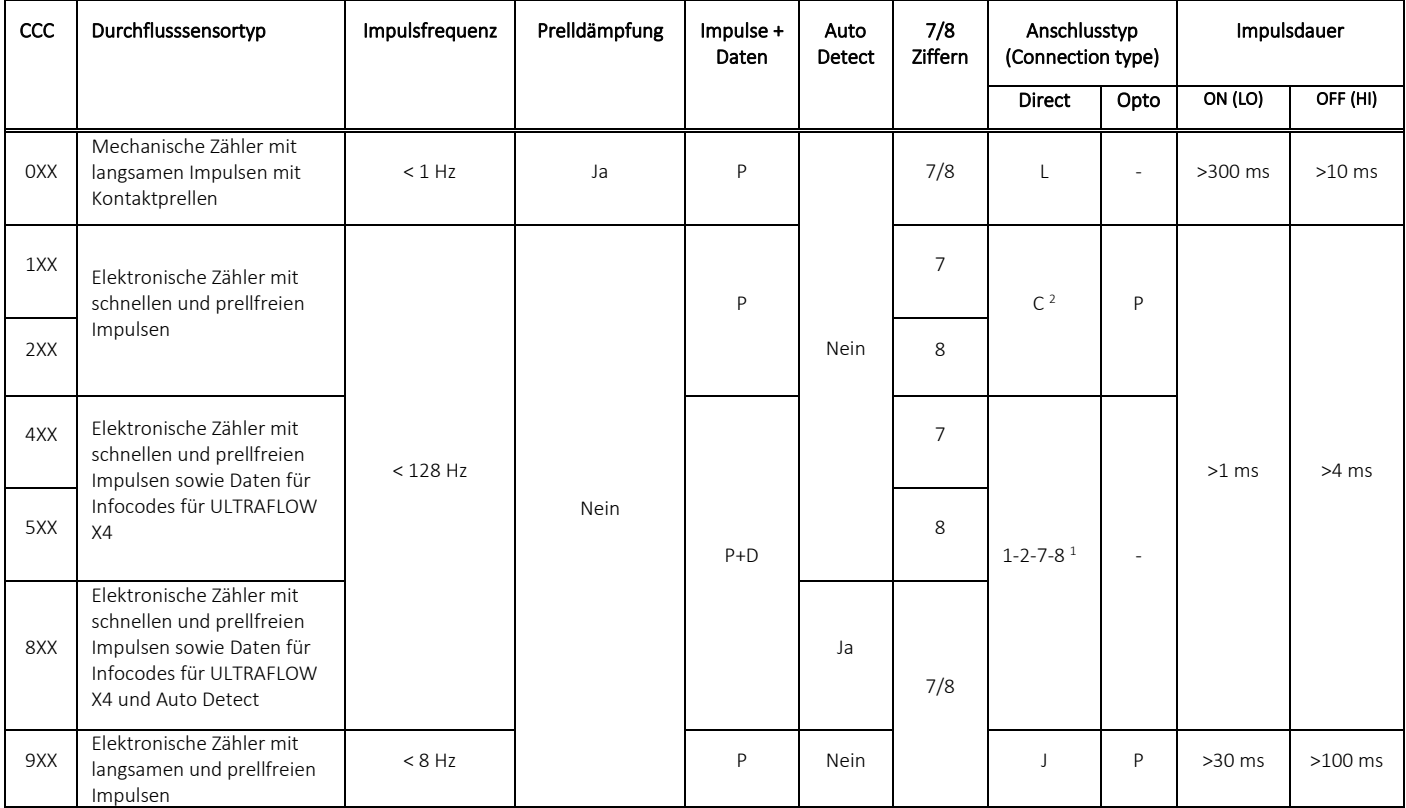

*1 Anschlusstyp (Connection type) 1-2 bedeutet Anschluss von 1 oder 2 mitgelieferten ULTRAFLOW®, 7-8 bedeutet vorbereitet für 1 oder 2 ULTRAFLOW®.* 

*<sup>2</sup> Anschlusstyp C wird bei früheren Ausgaben von ULTRAFLOW® wie z.B. ULTRAFLOW® II und ULTRAFLOW® 65 verwendet.*

In den folgenden fünf Abschnitten werden die CCC-Codes beschrieben.

- 3.2.3.1 ULTRAFLOW® X4
- 3.2.3.2 Mechanische Durchflusssensoren, Reed-Schalter
- 3.2.3.3 Elektronische Durchflusssensoren, langsame Impulse
- 3.2.3.4 Elektronische Durchflusssensoren, schnelle Impulse
- 3.2.3.5 ULTRAFLOW® II, 65-SRT und X4

#### 3.2.3.1 ULTRAFLOW® X4

Die automatische Erkennung (Auto Detect) ermöglicht den Austausch des ULTRAFLOW® X4 am MULTICAL® 603 ohne Neukonfiguration (Änderung des CCC-Codes). Das Rechenwerk MULTICAL® 603 kann automatisch den CCC-Code an den angeschlossenen ULTRAFLOW® X4 mittels Auto Detect anpassen. Auto Detect ist bei CCC-Code 8xx aktiv.

Auto Detect ruft automatisch die richtigen Informationen über Impulswert und qp von den angeschlossenen ULTRAFLOW® X4-Durchflusssensoren während des Starts von MULTICAL® 603 ab. Das Rechenwerk MULTICAL® 603 passt seine Konfiguration an die Werte an, die es vom ULTRAFLOW® X4 erhalten hat. Auto Detect wird gestartet, wenn der Oberteil und das Unterteil des Rechenwerks getrennt und wieder zusammengebaut werden. Im Abschnitt 8.1 erfahren Sie mehr über den Anschluss von ULTRAFLOW® und Auto Detect.

Das Rechenwerk MULTICAL® 603 ist mit Auto Detect lieferbar, wenn das Rechenwerk mit dem CCC-Code 8xx oder mit einem statischen CCC-Code 4xx (7-stellig) oder 5xx (8-stellig) programmiert wurde. Nach Erhalt der Lieferung ist es möglich, den CCC-Code zu ändern und Auto Detect auszuwählen oder abzuschalten.

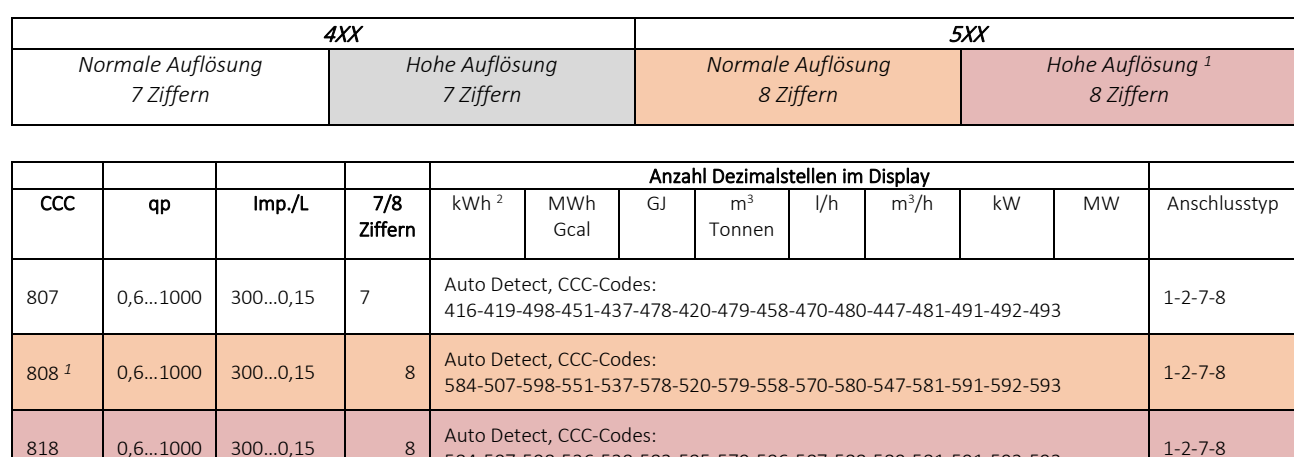

*<sup>1</sup> Bei diesem CCC-Code wird die Anzahl der Impulse auf den Impulsausgängen durch einen Faktor 10 geteilt, wenn PP-Code 95 (32 ms), 96 (100 ms) und 93 (250 ms) ausgewählt ist. Die Anzahl der Impulse wird nicht geteilt, wenn PP-Code 94 (10 ms) ausgewählt ist.*

*<sup>2</sup> Wenn kWh ausgewählt ist, wechselt das Rechenwerk automatisch auf MWh, falls ein CCC-Code für größere Rechenwerke ausgewählt wird.*

584-507-598-536-538-583-585-579-586-587-588-589-581-591-592-593 1-2-7-8

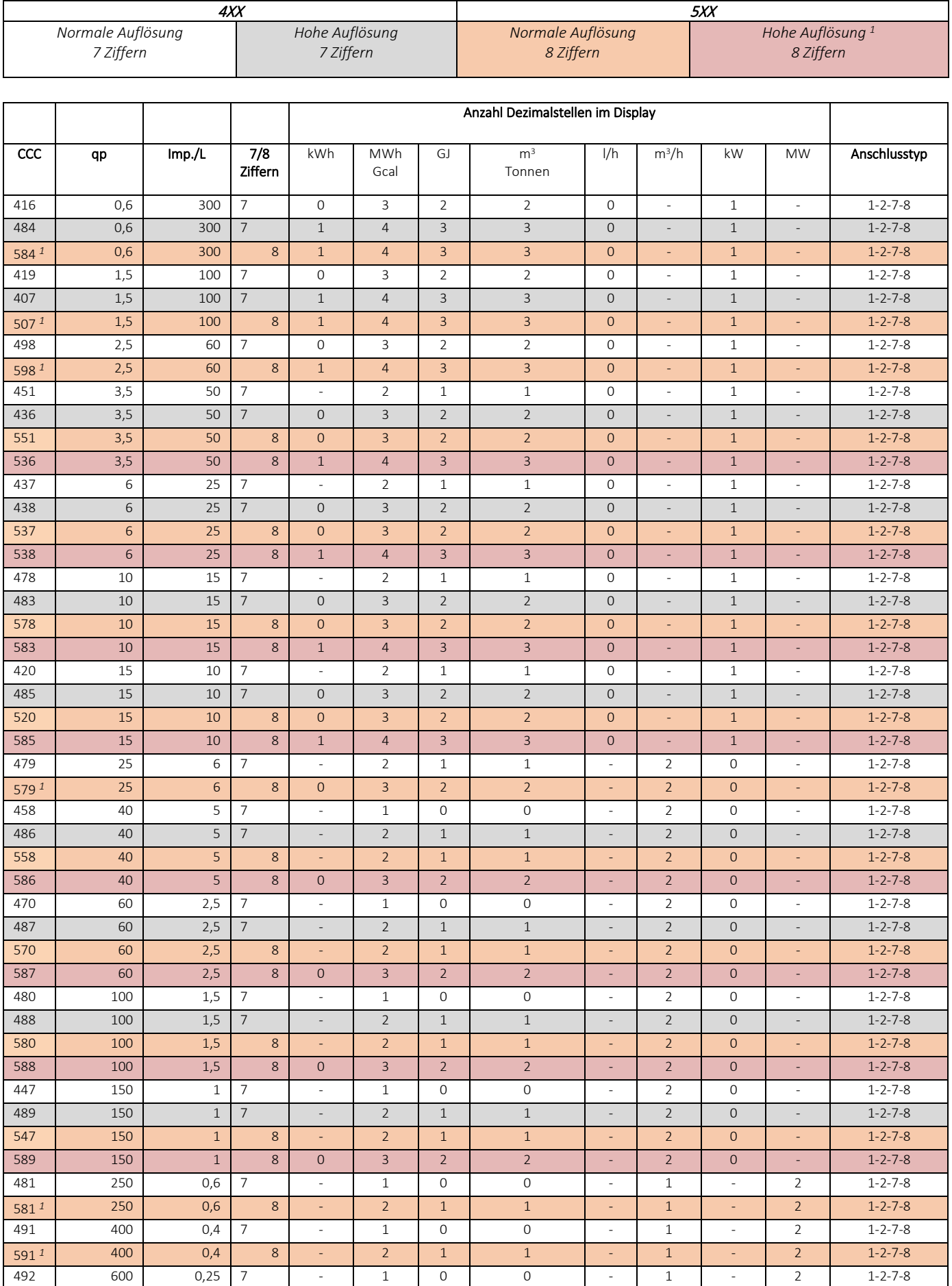

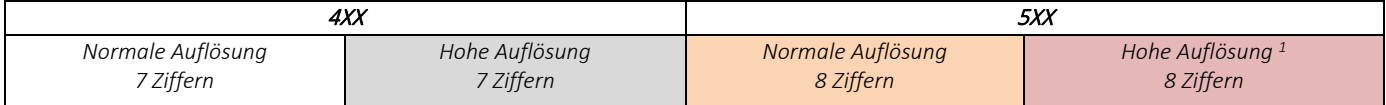

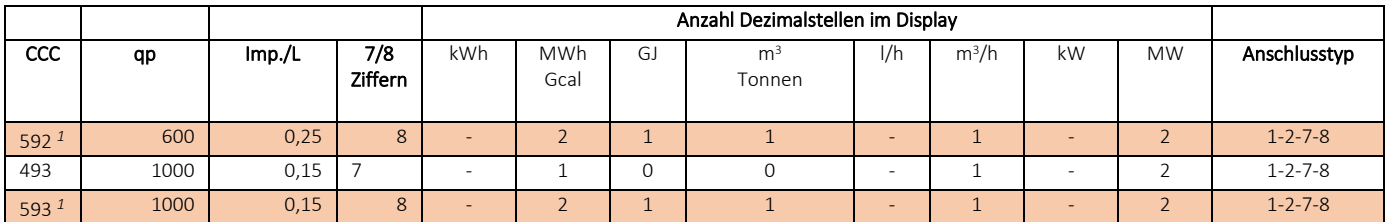

*<sup>1</sup> Bei diesem CCC-Code wird die Anzahl der Impulse auf den Impulsausgängen durch einen Faktor 10 geteilt, wenn PP-Code 95 (32 ms), 96 (100 ms) und 93 (250 ms) ausgewählt ist. Die Anzahl der Impulse wird nicht geteilt, wenn PP-Code 94 (10 ms) ausgewählt ist.* 

#### 3.2.3.2 Mechanische Durchflusssensoren, Reed-Schalter

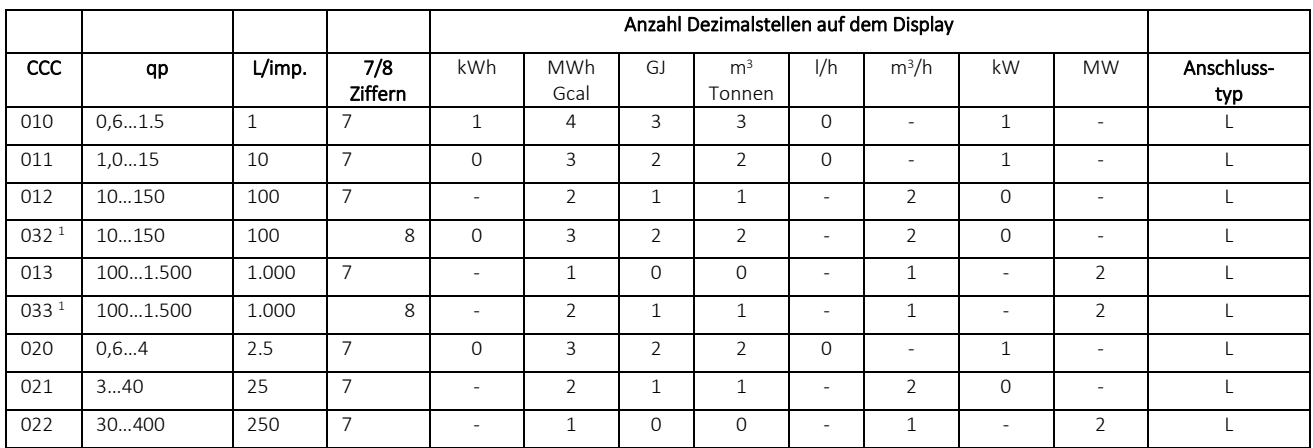

*<sup>1</sup> Bei diesem CCC-Code wird die Anzahl der Impulse auf die Impulsausgänge durch einen Faktor 10 geteilt, wenn PP-Code 95 (32 ms) und 96 (100 ms) ausgewählt ist. Die Anzahl der Impulse wird nicht geteilt, wenn PP-Code 94 (10 ms) ausgewählt ist.*

#### 3.2.3.3 Elektronische Durchflusssensoren, langsame Impulse

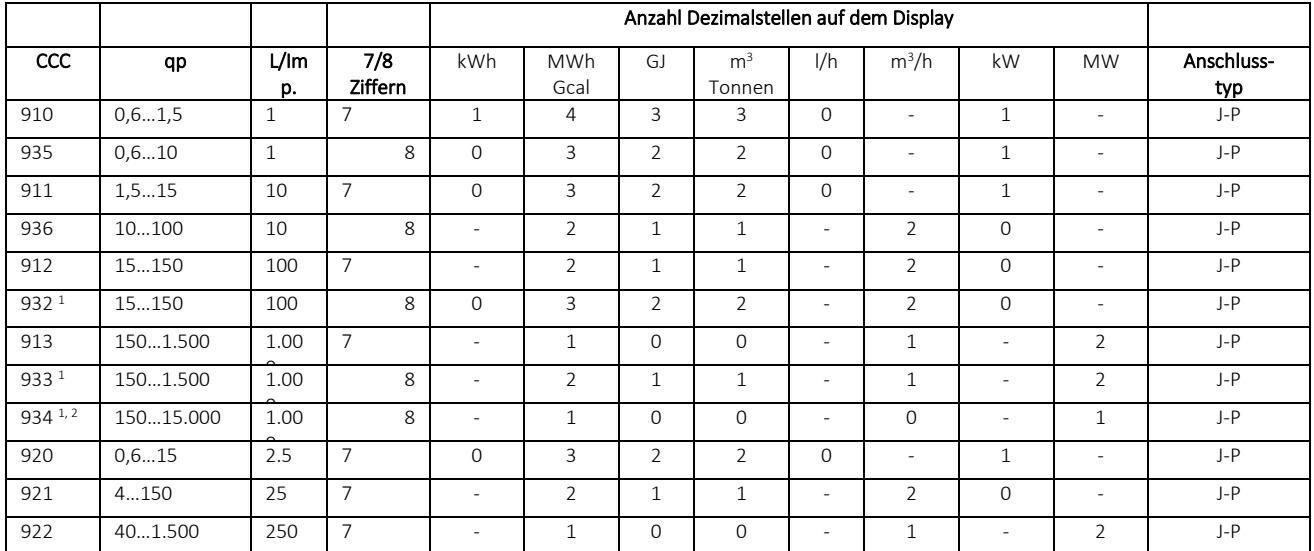

*<sup>1</sup> Bei diesem CCC-Code wird die Anzahl der Impulse auf die Impulsausgänge durch einen Faktor 10 geteilt, wenn PP-Code 95 (32 ms) und 96 (100 ms) ausgewählt ist. Die Anzahl der Impulse wird nicht geteilt, wenn PP-Code 94 (10 ms) ausgewählt ist.*

*2 qs = 1.8 x qp* 

#### 3.2.3.4 Elektronische Durchflusssensoren, schnelle Impulse

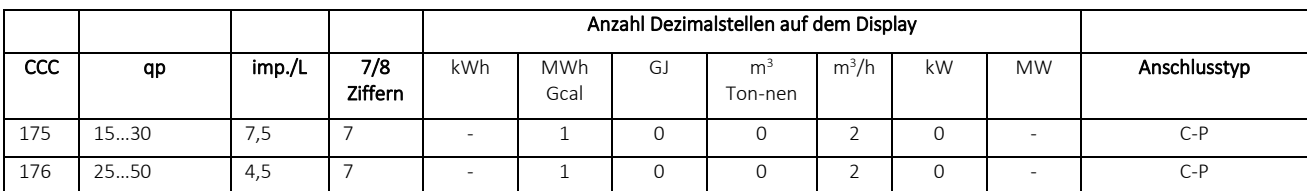

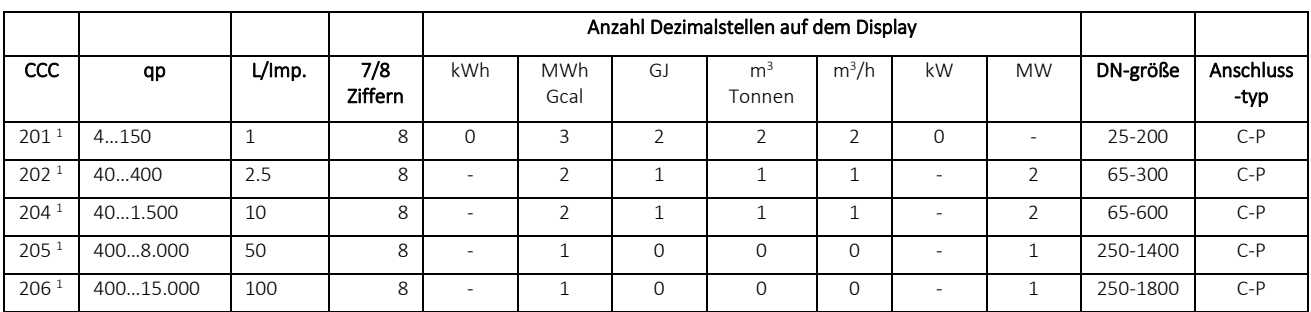

*<sup>1</sup> Bei diesem CCC-Code wird die Anzahl der Impulse auf die Impulsausgänge durch einen Faktor 10 geteilt, wenn PP-Code 95 (32 ms) und 96 (100 ms) ausgewählt ist. Die Anzahl der Impulse wird nicht geteilt, wenn PP-Code 94 (10 ms) ausgewählt ist.*

 Hinweis: *CCC = 201…205 hatten in MULTICAL® 602 7 Stellen, aber in MULTICAL® 603 haben sie 8 Stellen. CCC = 206 war nur in MULTICAL® 801 verfügbar, aber ist jetzt auch in MULTICAL® 603 verfügbar.*

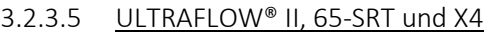

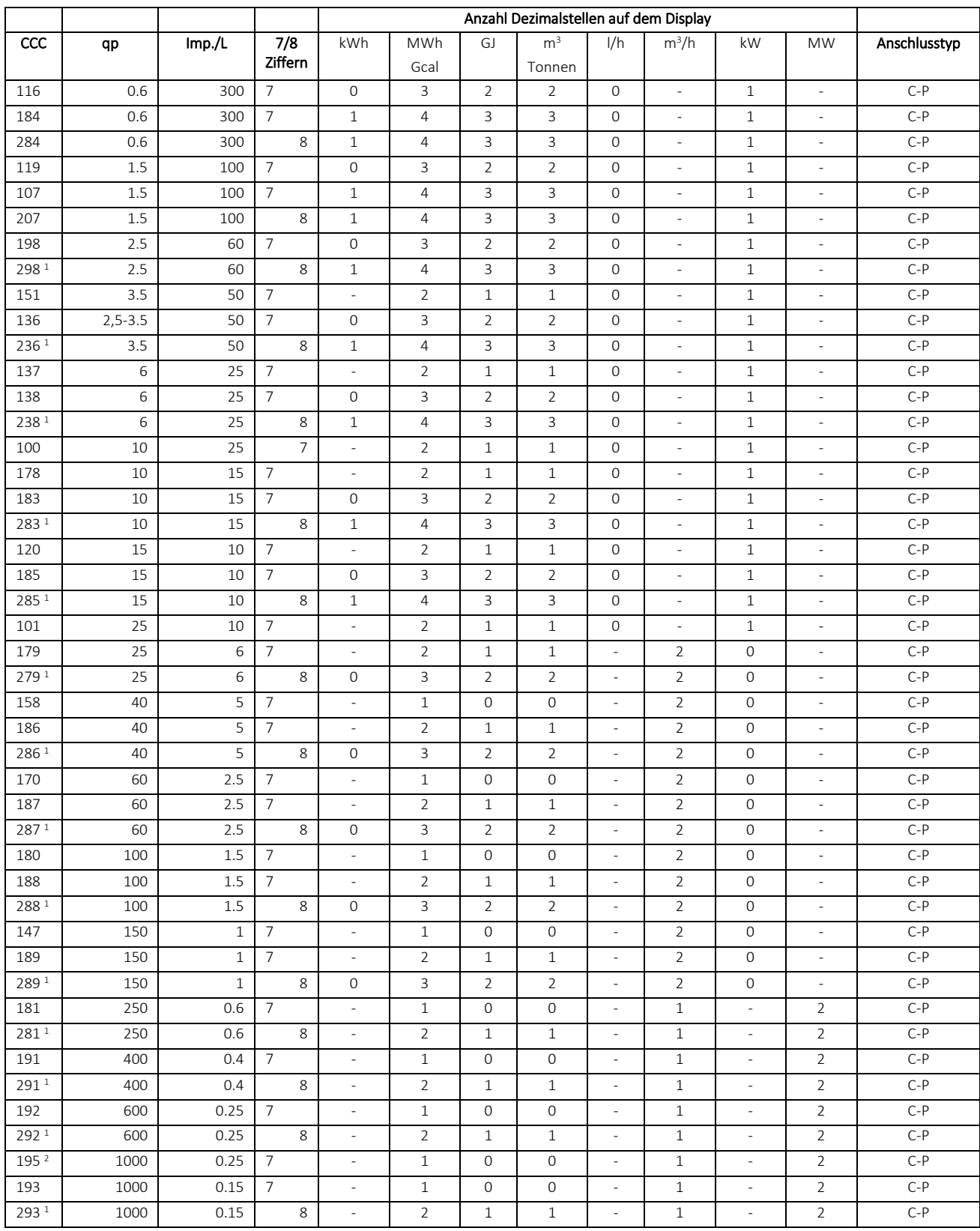

*<sup>1</sup> Bei diesem CCC-Code wird die Anzahl der Impulse auf die Impulsausgänge durch einen Faktor 10 geteilt, wenn PP-Code 95 (32 ms) und 96 (100 ms) ausgewählt ist. Die Anzahl der Impulse wird nicht geteilt, wenn PP-Code 94 (10 ms) ausgewählt ist.*

*<sup>2</sup> qs = 1.8 x qp*

#### Die Wahl von 7 oder 8 Ziffern kann die Datenkommunikation beeinflussen

Wenn das Auslesegerät auf eine bestimmte Anzahl von Ziffern in den einzelnen Registern fest codiert ist, können bei der Datenkommunikation Fehler auftreten, wenn der Zähler auf beispielsweise 8 Ziffern codiert ist, während das Auslesegerät beispielsweise auf 7 Ziffern fest codiert ist.

Dies passiert oft in Systemen, in denen der Zähler eine Kommunikationsart und das Auslesegerät eine andere Kommunikationsart verwendet, z. B. in einem PLC-System, bei welchem die Kommunikation an einen M-Bus-Konverter über RS-232 und die Kommunikation an MULTICAL® über M-Bus erfolgt. Im Falle des Verdachts, dass ein Fehler in der Datenkommunikation dadurch verursacht wird, können Sie dies prüfen, indem Sie den CCC-Code im MULTICAL®-Zähler in eine Variante mit einer anderen Anzahl von Ziffern, aber von der gleichen Größe des Durchflusssensors, ändern.

Um den CCC-Code zu ändern, verwenden Sie einen optischen Lesekopf und METERTOOL.

#### <span id="page-32-0"></span>3.2.4 Displaycode >DDD<

Das Rechenwerk MULTICAL® 603 hat 4 Anzeigeschleifen: USER, TECH, SETUP und TEST. Die "TECH loop" enthält alle Anzeigen, mit Ausnahme von protokollierten Werten und Differenzregistern, und diese Schleife ist *nicht* konfigurierbar. Jedoch ist die "USER loop" ist konfigurierbar und kann anhand des DDD-Codes (der Displaycode) an die Kundenbedürfnisse angepasst werden. Die "USER loop" enthält jedoch mindestens die eichrechtlich vorgeschriebenen Anzeigen des Zählers.

Die eichrechtlich vorgeschriebenen Anzeigen des Zählers, wie zum Beispiel die Energie- und Volumenanzeige, werden als Ausgangspunkt als ein 7-stelliger Wert angezeigt. Über den CCC-Code ist es möglich die Anzeigen auf 8 stellige Werte einzustellen.

Die erste Ziffer des 3-stelligen DDD-Codes definiert, mit welchem Zählertyp der betreffende DDD-Code in Verbindung steht. Die Tabelle zeigt Beispiele für eine Reihe von DDD-Codes für jeden Zählertyp. In der Tabelle ist "1" die erste primäre Anzeige, und "1A" ist die erste sekundäre Anzeige. Nach 4 Minuten kehrt das Display automatisch auf die Anzeige "1" zurück.

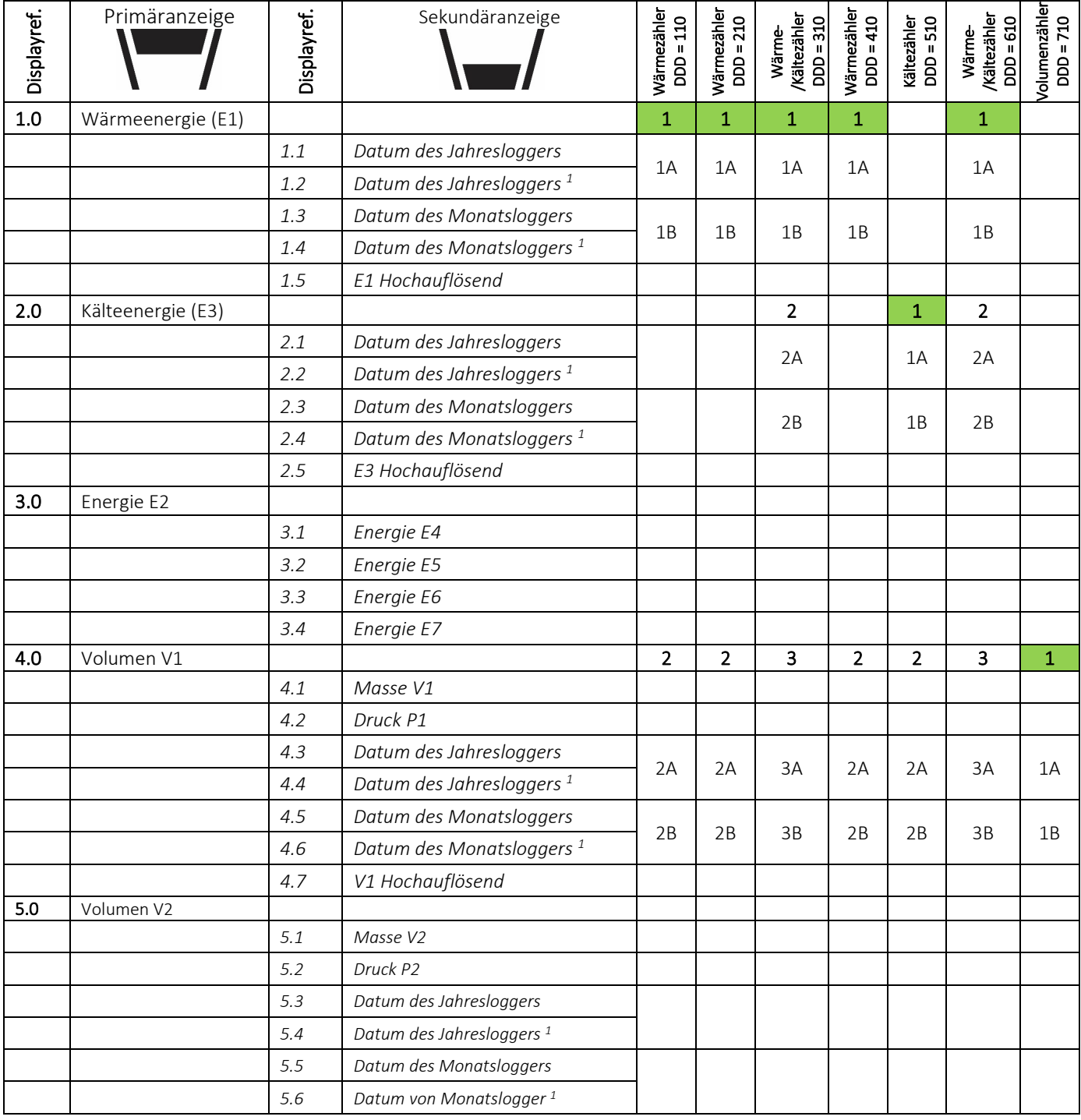

Bitte kontaktieren Sie Kamstrup A/S für Informationen über die verfügbaren Displaycodes.

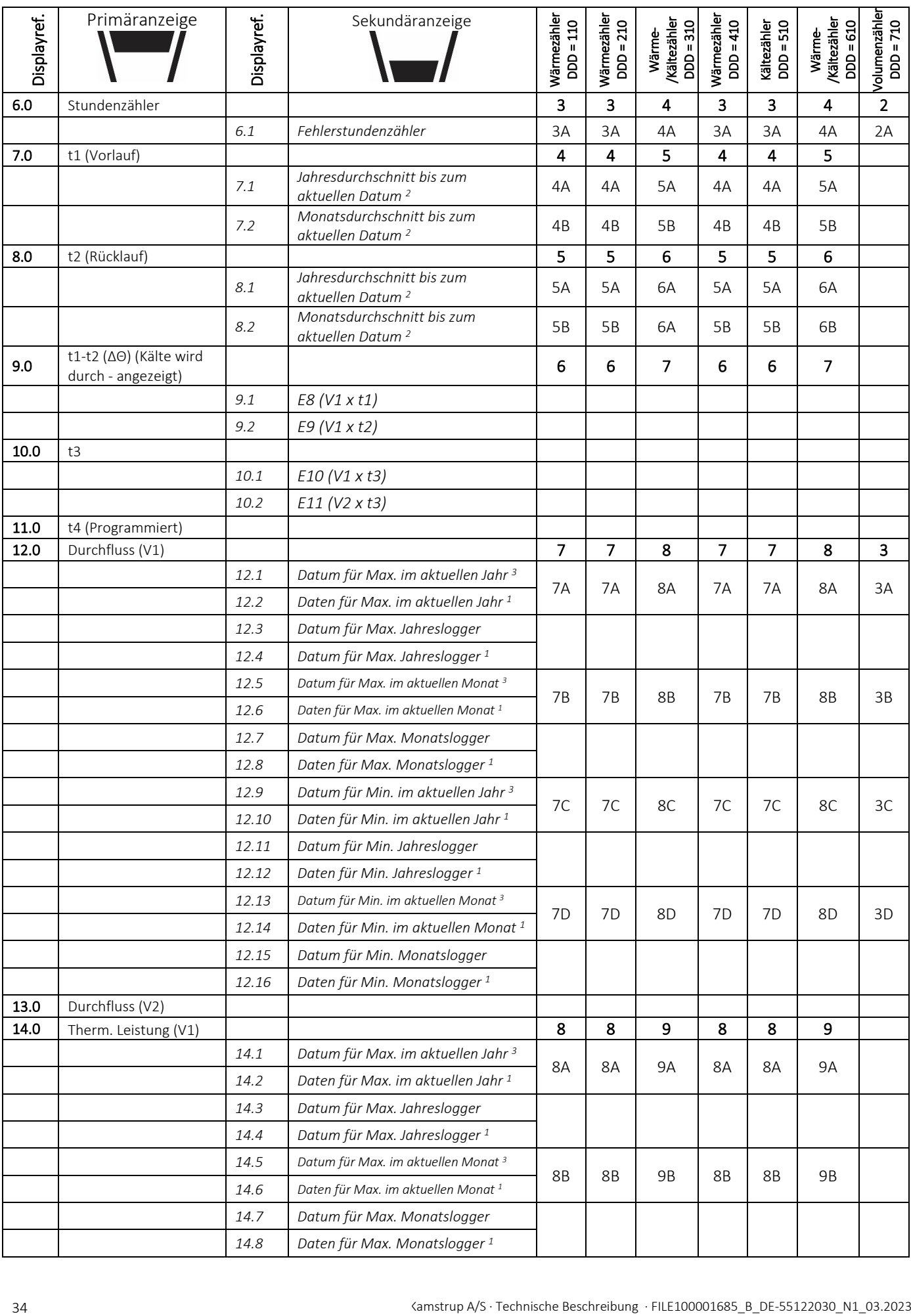

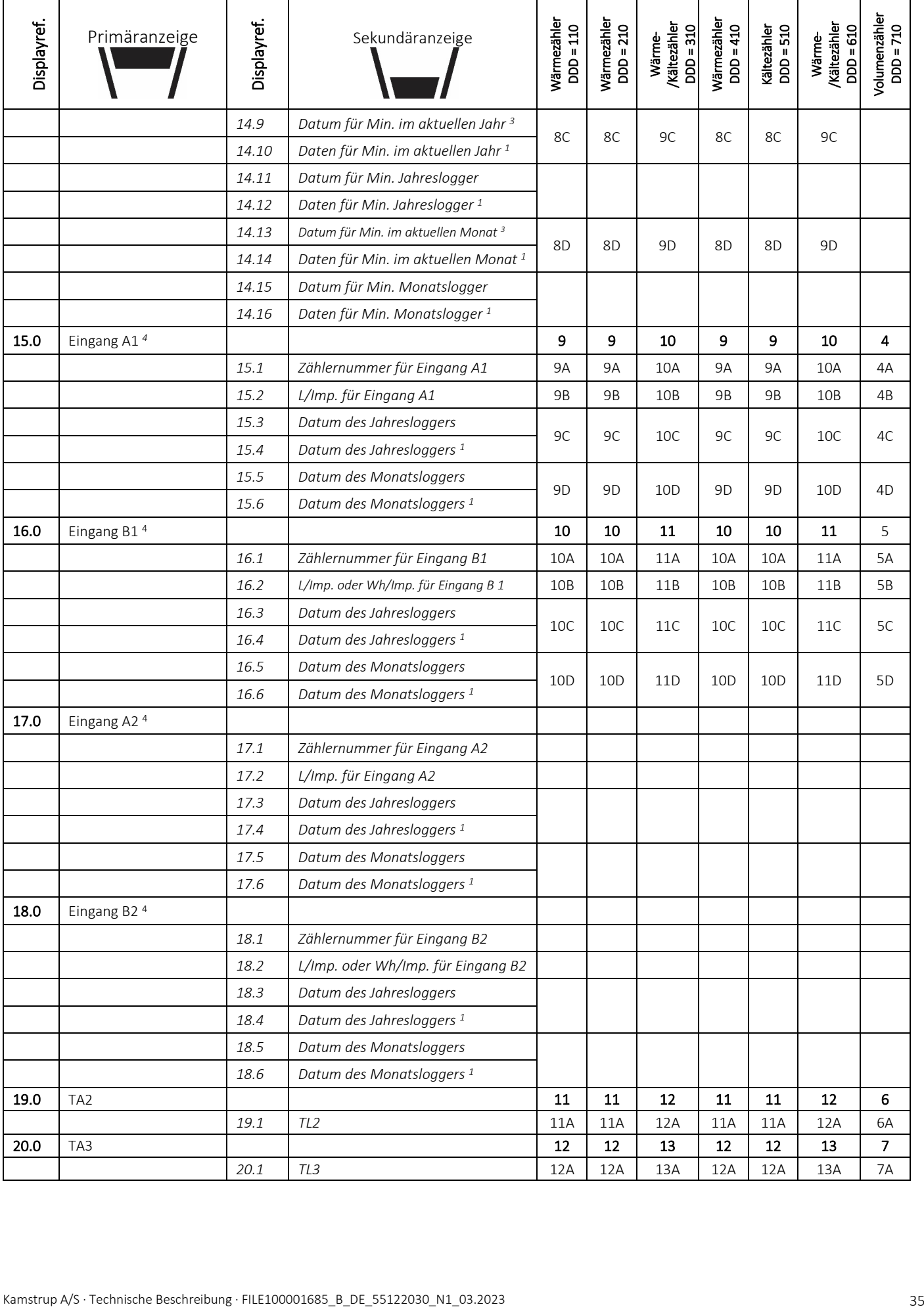

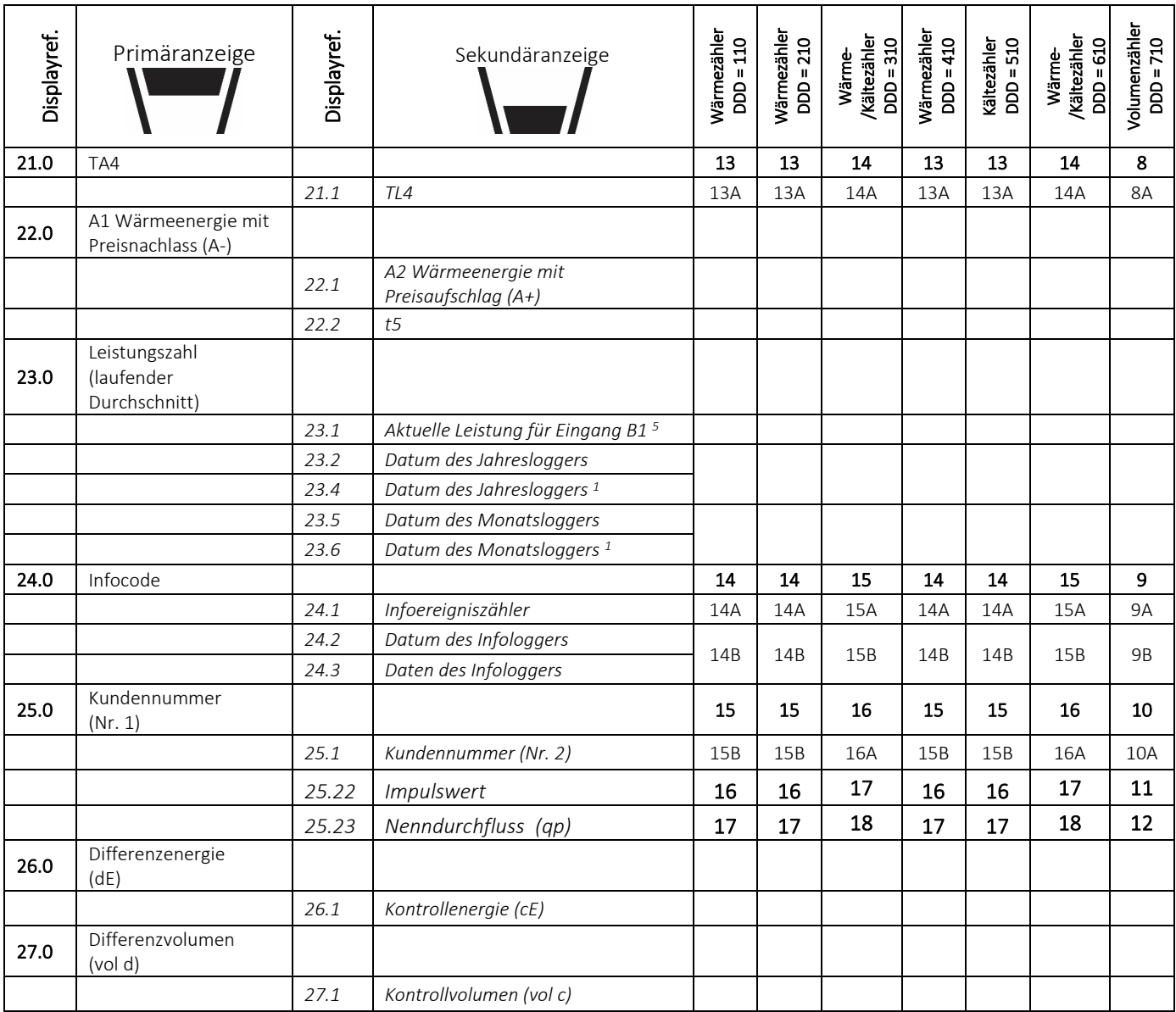

*<sup>1</sup> Abhängig von der gewählten Tiefe des Jahres- und Monatsloggers im programmierbaren Datenlogger können leere Anzeigen auftreten.*

#### *<sup>2</sup> Der Durchschnitt basiert auf dem Volumen.*

*<sup>3</sup> Im Display wird nur das Datum für Min./Max. im Format 20xx.xx.xx angezeigt. Über die serielle Auslesung ist es möglich, auch den Zeitpunkt (hh.mm) für die Berechnung des Mittelwerts zu erhalten.*

*<sup>4</sup> Eingang A und B werden laufend im MULTICAL® 603-Display aktualisiert, d. h. das Display des angeschlossenen Wasser- oder Stromzählers wird ohne Verzögerung mit dem MULTICAL® 603-Display übereinstimmen.* 

*<sup>5</sup> Die Einheit dieser Anzeige ist fest definiert auf kW.*
#### 3.2.5 Tarife >EE<

Das Rechenwerk MULTICAL® 603 hat drei zusätzliche Register, TA2, TA3 und TA4, in denen die Wärme- oder Kälteenergie (EE=20 akkumuliert Volumen) anhand der programmierten Tarifbedingungen (werden bei der Bestellung des Zählers aufgegeben) parallel zum Hauptregister akkumuliert wird. Unabhängig vom gewählten Tariftyp erscheinen die Tarifregister auf dem Display als TA2, TA3 und TA4.

Unabhängig von der gewählten Tariffunktion wird das Hauptregister stets akkumuliert, da es als eichrechtlich vorgeschriebenes Abrechnungsregister gilt. Die Tarifbedingungen TL2, TL3 und TL4 werden vor jeder Integration überprüft. Wenn die Tarifbedingungen erfüllt sind, wird die verbrauchte Wärmeenergie parallel zum Hauptregister entweder in TA2, in TA3 oder in TA4 akkumuliert.

#### Beispiel mit Leistungstarif (EE=11)

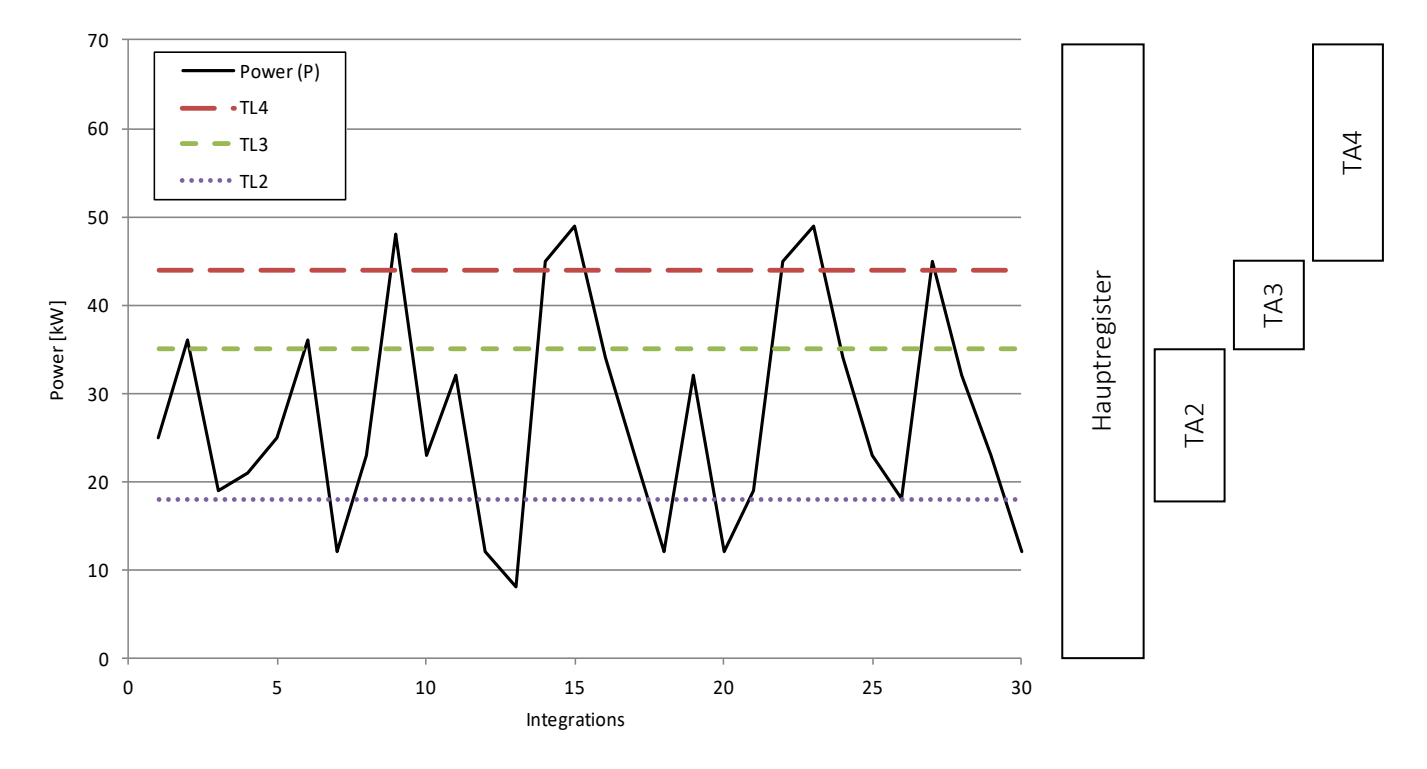

An jede Tariffunktion sind drei Tarifbedingungen gebunden, TL2, TL3 und TL4, die immer im selben Tariftyp angewandt werden. Es ist also mit Ausnahme des PQ-Tarifs (EE=21) nicht möglich, zwei Tariftypen zu "vermischen".

TA2 zeigt die verbrauchte Energie... ...oberhalb der Leistungsgrenze TL2

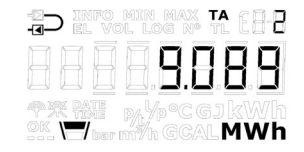

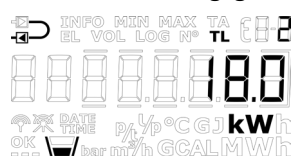

WICHTIG: Unter Berücksichtigung der Abwärtskompatibilität ist es möglich, das Tarifregister TA4 zu deaktivieren. Dabei verwendet der Zähler nur TA2 und TA3, und die Tariffunktion funktioniert in gleicher Weise wie auf dem Vorgängermodell MULTICAL® 602. TA4 wird deaktiviert, indem die Tarifgrenze TL4 auf 0 eingestellt wird.

Die unten stehende Tabelle listet auf, auf welche Tariftypen der MULTICAL® 603 konfiguriert werden kann, und welche Tariftypen für den jeweiligen Zählertyp verfügbar sind.

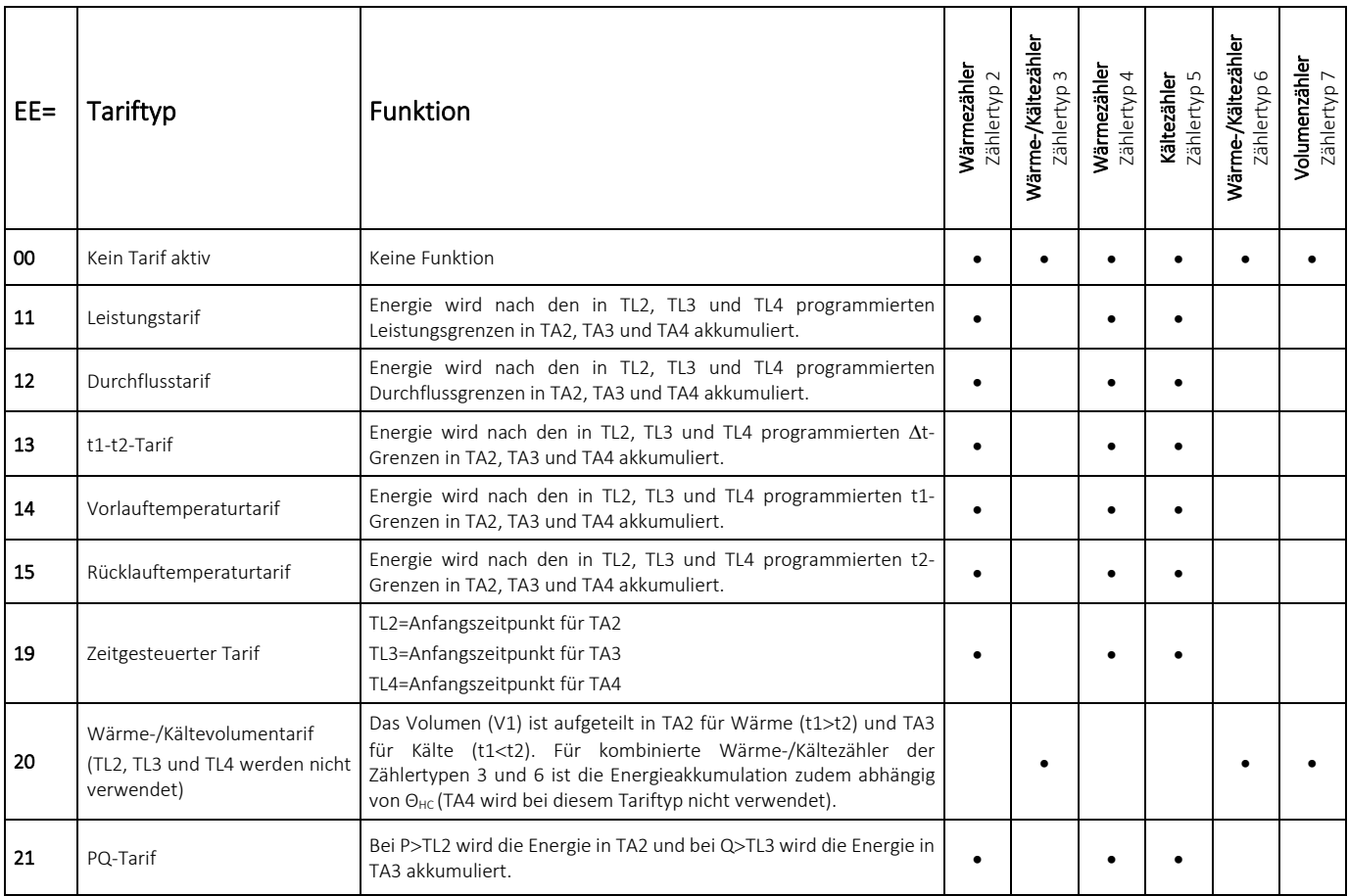

### EE=00 Kein Tarif aktiv

Ist keine Tariffunktion erforderlich, wird die Einstellung EE=00 ausgewählt.

Die Tariffunktion kann jedoch nachträglich durch eine Neukonfiguration über das METERTOOL HCW aktiviert werden. Siehe Technische Beschreibung für METERTOOL HCW (5512-2098).

### EE=11 Leistungsgesteuerter Tarif

Ist die aktuelle Leistung (P) größer als TL2, aber kleiner als oder identisch mit TL3, wird die Energie parallel zum Hauptregister im Register TA2 akkumuliert. Ist die aktuelle Leistung größer als TL3, aber kleiner als oder identisch mit TL4, wird die Energie parallel zum Hauptregister im Register TA3 akkumuliert. Ist die aktuelle Leistung größer als TL4, wird die Energie parallel zum Hauptregister in TA4 akkumuliert.

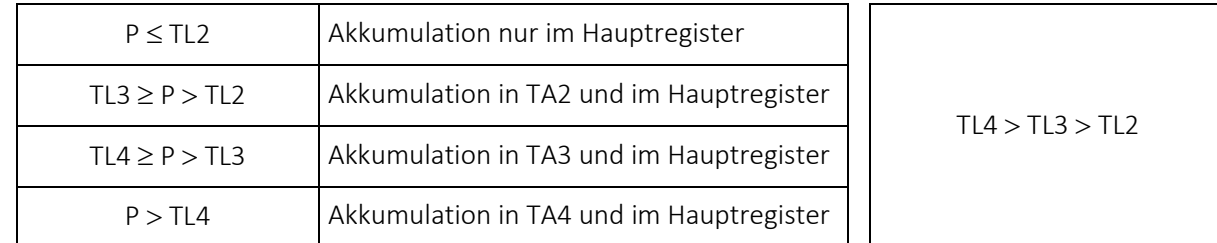

Bei der Einrichtung der Tarifgrenzen muss TL3 stets größer als TL2 sein, und TL4 muss stets größer als TL3 sein.

Der Leistungstarif wird beispielsweise als Grundlage für die Anschlusskosten des einzelnen Wärmeverbrauchers verwendet. Darüber hinaus liefert diese Tarifform wertvolle statistische Informationen, wenn das Energieversorgungsunternehmen in der Anlage Änderungen oder Erweiterungen plant.

#### EE=12 Durchflussgesteuerter Tarif

Ist der aktuelle Wasserdurchfluss (Q) größer als TL2, aber kleiner als oder identisch mit TL3, wird die Energie parallel zum Hauptregister im Register TA2 akkumuliert. Ist der aktuelle Wasserdurchfluss größer als TL3, aber kleiner als oder identisch mit TL4, wird die Energie parallel zum Hauptregister im Register TA3 akkumuliert. Ist der aktuelle Wasserdurchfluss größer als TL4, wird die Energie parallel zum Hauptregister in TA4 akkumuliert.

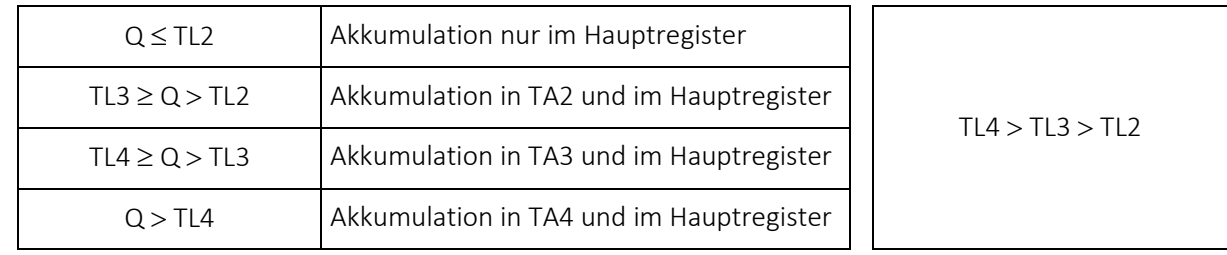

Bei der Einrichtung der Tarifgrenzen muss TL3 stets größer als TL2 sein, und TL4 muss stets größer als TL3 sein.

Der Durchflusstarif wird beispielsweise als Grundlage für die Anschlusskosten des einzelnen Wärmeverbrauchers verwendet. Darüber hinaus liefert diese Tarifform wertvolle statistische Informationen, wenn das Energieversorgungsunternehmen Änderungen oder Erweiterungen in der Anlage plant.

Die obigen Leistungs- und Durchflusstarife ermöglichen eine vollständige Übersicht über den Gesamtverbrauch im Vergleich zum Teilverbrauch, der über den Tarifgrenzen liegt.

#### EE=13 t1-t2 Tarif (∆Θ)

Ist die aktuelle Abkühlung t1-t2 (∆Θ) kleiner als TL2, aber größer als oder identisch mit TL3, wird die Energie parallel zum Hauptregister in TA2 akkumuliert. Ist die aktuelle Abkühlung kleiner als TL3, aber größer als oder identisch mit TL4, wird die Energie parallel zum Hauptregister im Register TA3 akkumuliert. Ist die aktuelle Abkühlung t1-t2 (∆Θ) kleiner als TL4, wird die Energie parallel zum Hauptregister in TA4 akkumuliert.

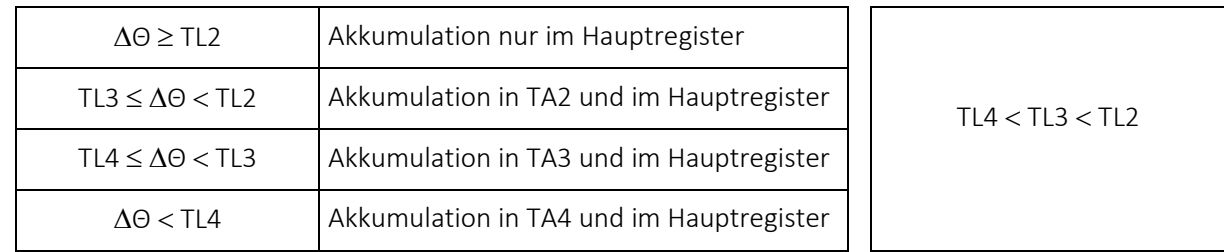

Bei der Einrichtung der Tarifgrenzen muss TL3 stets kleiner als TL2 sein, und TL4 muss stets kleiner als TL3 sein.

Der t1-t2-Tarif kann als Grundlage für die gewichtete Verbraucherabrechnung verwendet werden. Niedrige ∆Θ (kleiner Unterschied zwischen Vor- und Rücklauftemperaturen) bedeutet eine schlechte Wirtschaftlichkeit für den Wärmelieferanten.

### EE=14 Vorlauftemperaturtarif

Ist die aktuelle Vorlauftemperatur (t1) höher als TL2, aber niedriger als oder identisch mit TL3, wird die Energie parallel zum Hauptregister in TA2 akkumuliert. Ist die aktuelle Vorlauftemperatur höher als TL3, aber niedriger als oder identisch mit TL4, wird die Energie parallel zum Hauptregister in TA3 akkumuliert. Steigt die aktuelle Vorlauftemperatur höher als TL4, wird die Energie parallel zum Hauptregister in TA4 akkumuliert.

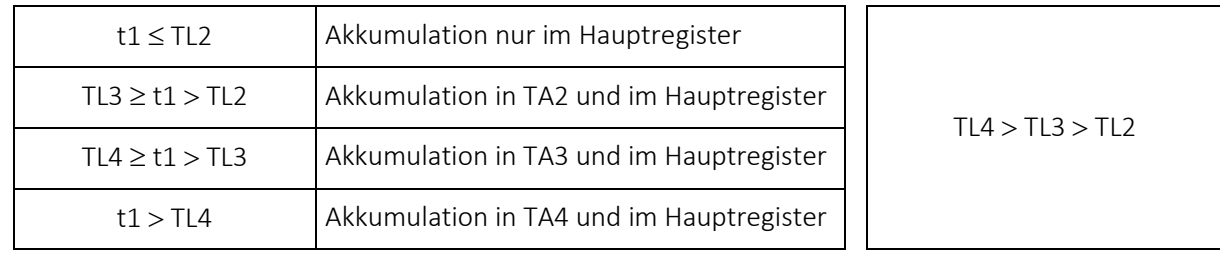

Bei der Einrichtung der Tarifgrenzen muss TL3 stets größer als TL2 sein, und TL4 muss stets größer als TL3 sein.

Der Vorlauftemperaturtarif kann als Abrechnungsgrundlage bei den Kunden dienen, denen eine vorgegebene Vorlauftemperatur garantiert wurde. Ist die "garantierte" Mindesttemperatur bei TL4 angegeben, wird der berechnete Verbrauch in TA4 akkumuliert.

#### EE=15 Rücklauftemperaturtarif

Ist die aktuelle Rücklauftemperatur (t2) höher als TL2, aber niedriger als oder identisch mit TL3, wird die Energie parallel zum Hauptregister in TA2 akkumuliert. Ist die aktuelle Rücklauftemperatur höher als TL3, aber niedriger als oder identisch mit TL4, wird die Energie parallel zum Hauptregister in TA3 akkumuliert. Steigt die aktuelle Rücklauftemperatur höher als TL4, wird die Energie parallel zum Hauptregister in TA4 akkumuliert.

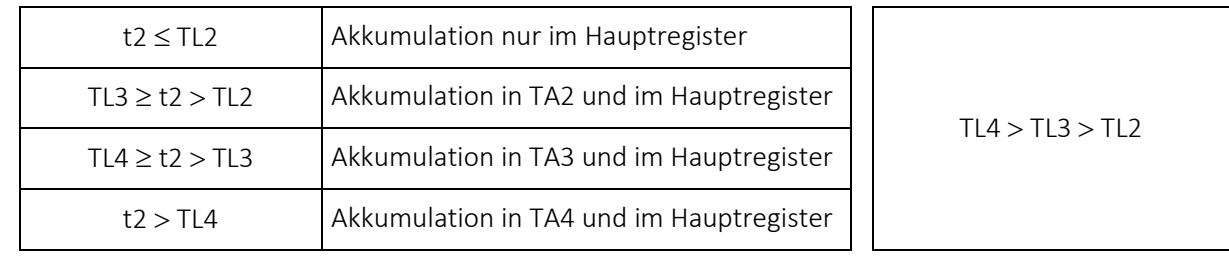

Bei der Einrichtung der Tarifgrenzen muss TL3 stets größer als TL2 sein, und TL4 muss stets größer als TL3 sein.

Der Rücklauftemperaturtarif kann als Grundlage für eine gewichtete Verbraucherabrechnung verwendet werden. Eine hohe Rücklauftemperatur bedeutet unzureichende Wärmeausnutzung und daher eine schlechte Wirtschaftlichkeit für den Wärmelieferanten.

#### EE=19 Zeitgesteuerter Tarif

Der zeitgesteuerte Tarif wird zur zeitlichen Aufteilung des Energieverbrauchs verwendet. Ist TL2 auf 08:00, TL3 auf 16:00 und TL4 auf 23:00 eingestellt, wird der Verbrauch am Tag ab 08:00 Uhr bis 15:59 Uhr in TA2 akkumuliert, während der Verbrauch am Abend ab 16:00 Uhr bis 22:59 Uhr in TA3 akkumuliert und der Verbrauch in der Nacht ab 23:00 Uhr bis 7:59 Uhr in TA4 akkumuliert wird.

TL2 muss weniger Stunden als TL3 aufweisen, und TL3 muss weniger Stunden als TL4 aufweisen.

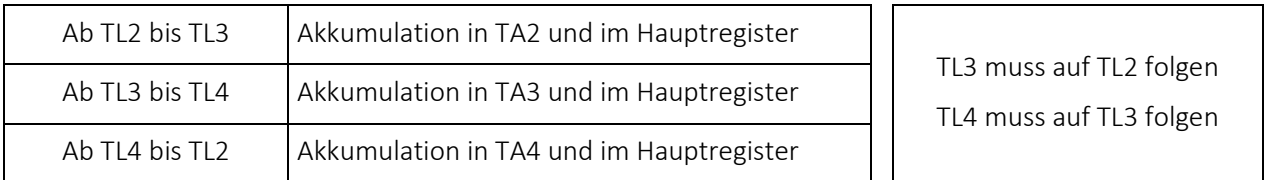

Der zeitgesteuerte Tarif eignet sich für Abrechnungszwecke in Wohngebieten in der Nähe von Industriegebieten mit hohem Fernwärmeverbrauch und für die Abrechnung von Industriekunden.

#### EE=20 Wärme-/Kältevolumentarif

Der Wärme-/Kältevolumentarif wird zur Aufteilung des Volumens in Wärme- und Kälteverbrauch bei kombinierten Wärme-/Kältezählern verwendet, d. h. der Tarif teilt für kombinierte Wärme-/Kältezähler das verbrauchte Volumen in Wärme- und Kältevolumen auf. Das gesamte Volumen wird im V1-Register akkumuliert, während TA2 das in Verbindung mit E1 (Wärmeenergie) verbrauchte Volumen und TA3 das in Verbindung mit E3 (Kälteenergie) verbrauchte Volumen akkumuliert.

EE=20 funktioniert nur zusammen mit Wärme-/Kältezählern, Zählertypen 3 und 6.

(TA4 wird in diesem Tariftyp nicht verwendet).

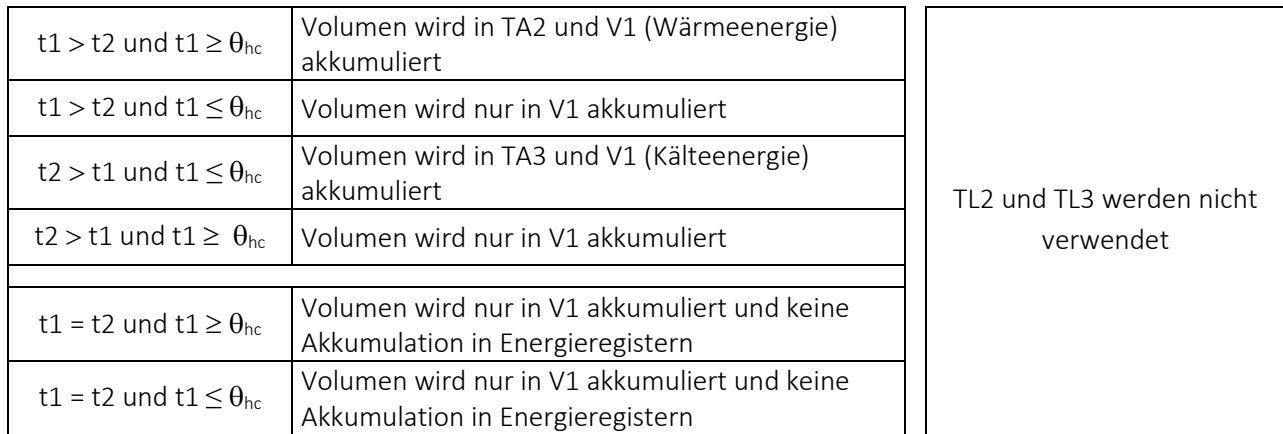

#### EE=21 PQ-Tarif

Der PQ-Tarif ist ein kombinierter Leistungs- und Durchflusstarif. TA2 gilt als Leistungstarif und TA3 als Durchflusstarif.

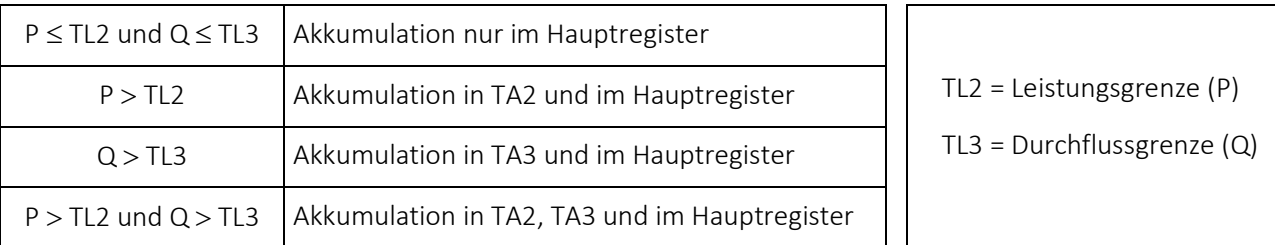

Der PQ-Tarif wird beispielsweise bei Kunden verwendet, die einen festgelegten, auf Höchstleistung und maximalen Durchfluss basierenden Preis bezahlen (TL4 und TA4 werden bei diesem Tariftyp nicht verwendet).

### 3.2.5.1 Tarifgrenzen mit Auto Detect von ULTRAFLOW®

Auto Detect ermöglicht den Austausch von ULTRAFLOW® X4 am MULTICAL® 603 ohne Änderung des CCC-Codes. Das Rechenwerk MULTICAL® 603 kann automatisch den CCC-Code ändern, um ihn an den angeschlossenen ULTRAFLOW® X4 über Auto Detect anzupassen. Auto Detect ist bei CCC-Code 8xx aktiv. Hierzu erfahren Sie mehr im Abschnitt 8.1.1.

Die Auflösung der Tarifgrenzen wird an den nominellen Durchfluss qp angepasst und wird somit durch den gewählten CCC-Code gesteuert. Der Wert der Tarifgrenzen ändert sich durch Auto Detect nicht, aber die Auflösung und die Einheit des Werts können sich ändern. Ein Beispiel eines durchflussgesteuerten Tarifs ist unten zu sehen.

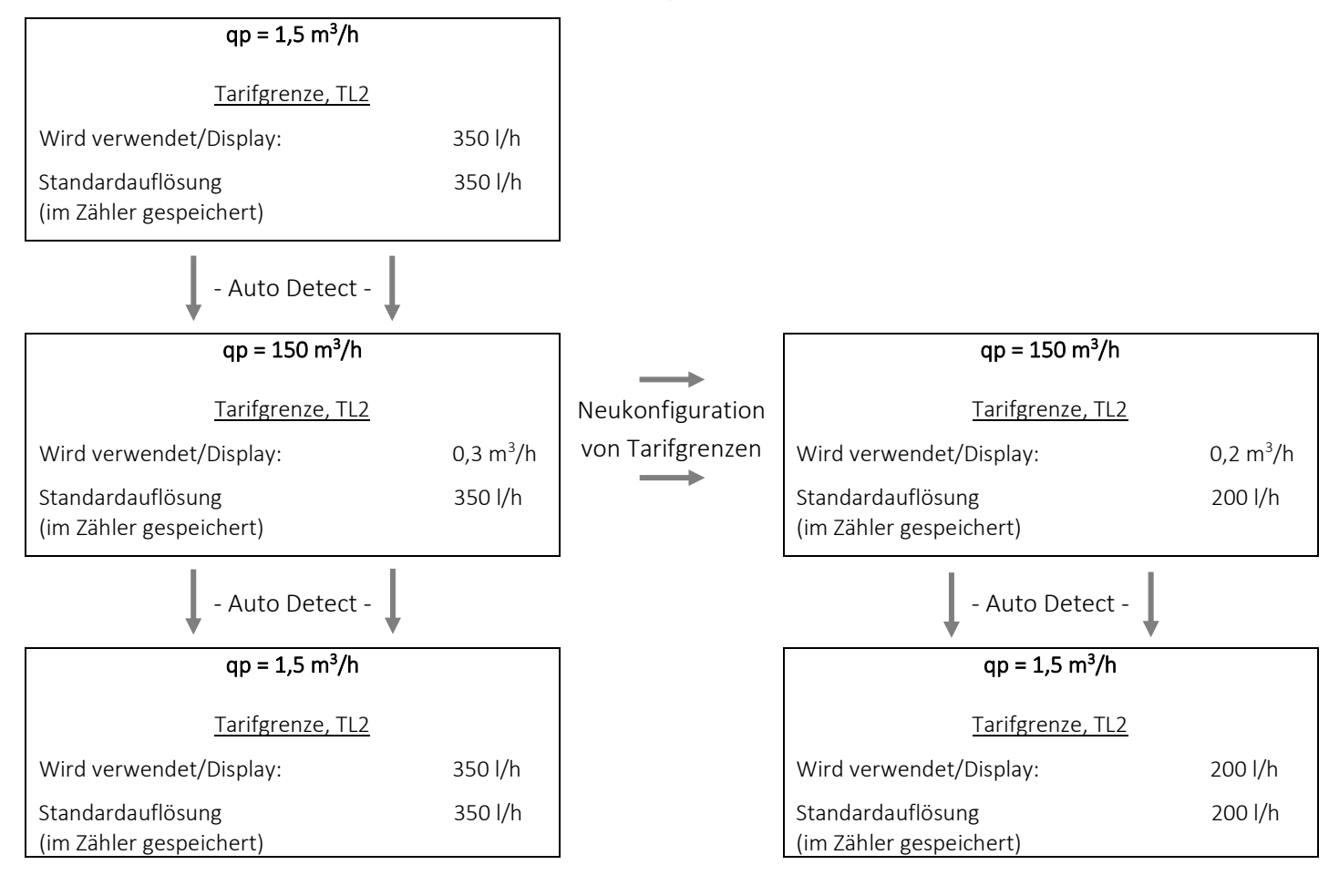

#### 3.2.6 Impulseingänge A und B >FF-GG<

Das Rechenwerk MULTICAL® 603 hat an den Kommunikationsmodulen bis zu vier zusätzliche Impulseingänge (A1, A2, B1 und B2) (für weitere Informationen siehe Kapitel 11). Die Impulseingänge werden zur Erfassung und zur Fernzählung der Impulse z. B. von mechanischen Wasserzählern und Stromzählern verwendet. Die Impulseingänge funktionieren unabhängig vom Zähler und sind deswegen nicht in den Energieberechnungen enthalten. Die vier Impulseingänge sind identisch aufgebaut und können konfiguriert werden, um Impulse von Wasser- und Stromzählern zu empfangen.

Die Impulseingänge A und B befinden sich auf ausgewählten Kommunikationsmodulen. Wenn das Modul auf Modulsteckplatz 1 in MULTICAL® 603 montiert wird, werden die Eingänge A1 und B1 erkannt. Das Gleiche gilt für Modulsteckplatz 2 mit den Eingängen A2 und B2.

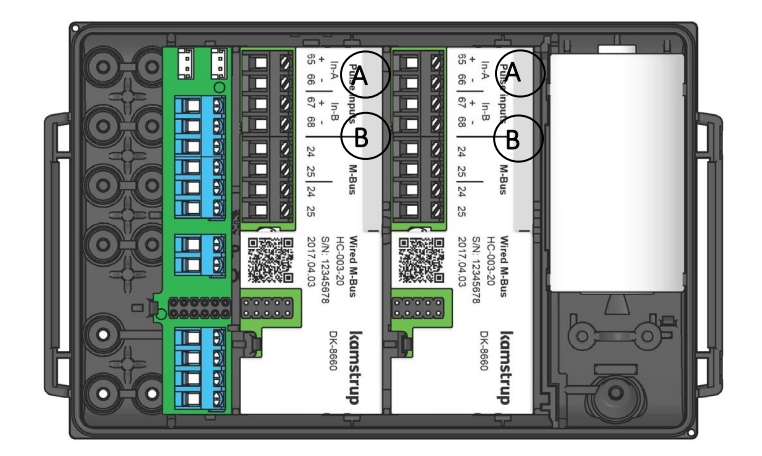

#### Bitte beachten Sie:

Die Impulseingänge A1 und A2 werden immer identisch durch den FF-Code konfiguriert und die Impulseingänge B1 und B2 sind immer identisch durch den GG-Code konfiguriert. Bitte achten Sie besonders bei der Installation der Module im Zähler darauf, dass sie für die Anlage, an die sie angeschlossen werden sollen, den richtigen Modulsteckplatz erhalten.

Alle Module mit Impulseingängen sind mit der Beschriftung "Pulse inputs" versehen.

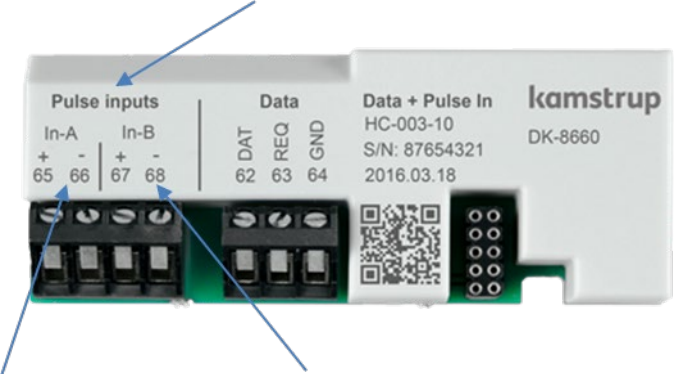

Die Anschlussklemmen für In- A und die Anschlussklemmen für In-B sind ebenfalls deutlich gekennzeichnet. Siehe Abschnitt 11.2 für weitere Einzelheiten zu verfügbaren Modulen.

Das Rechenwerk MULTICAL® 603 registriert den akkumulierten Verbrauch der an den Eingängen angeschlossenen Zähler und speichert die Register jeden Monat und jedes Jahr am Stichtag. Die Anzahl dieser Jahres- und Monatswerte hängt vom gewählten Datenloggerprofil (RR-Code) ab. Im Abschnitt 3.2.11 erfahren Sie mehr über Datenloggerprofile. Um die Identifikation während der Datenauslesung zu vereinfachen, ist es außerdem möglich, die Zählernummern der vier Zähler, die an den Eingängen angeschlossen sind, zu speichern. Die Zählernummern können entweder über die "SETUP loop" (für A1 und B1) oder über METERTOOL HCW (für A1, B1, A2 und B2) programmiert werden.

#### Bitte beachten Sie:

Das durch den ZZZ-Code des Moduls gewählte und konfigurierte Datagrammprofil für das Modul bestimmt, welche Impulseingangsregister über das Modul erfasst werden können. Standardmäßig werden In-A1 und In-B1 erfasst.

Mit den Impulseingängen sind zwei Alarmtypen verknüpft: Kaltwasserleckage und externer Alarm. Wenn nicht anders vom Kunden angegeben, wird der Zähler grundsätzlich mit der Möglichkeit für externen Alarm auf allen vier Eingängen geliefert, jedoch nur mit einem aktiven Leckagealarm auf Eingang A (wie bei MULTICAL® 602). Wenn der Leckagealarm auf Eingang B1 und B2 möglich sein soll, kontaktieren Sie bitte Kamstrup A/S. Über Kaltwasserleckagen erfahren Sie mehr in Abschnitt 3.2.9 und über Infocodes im Abschnitt 7.7.

Nachfolgend sehen Sie die Anforderungen an Impulsdauer und Impulsfrequenz für Zähler, die an die Impulseingänge angeschlossen sind:

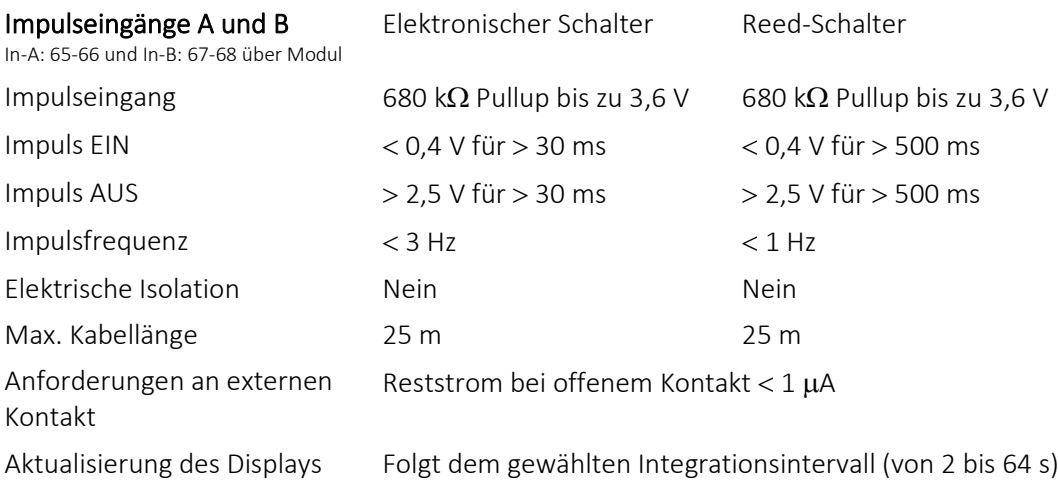

Die Impulseingänge befinden sich auf dem Modul mit folgender Anschlussklemmennummerierung:

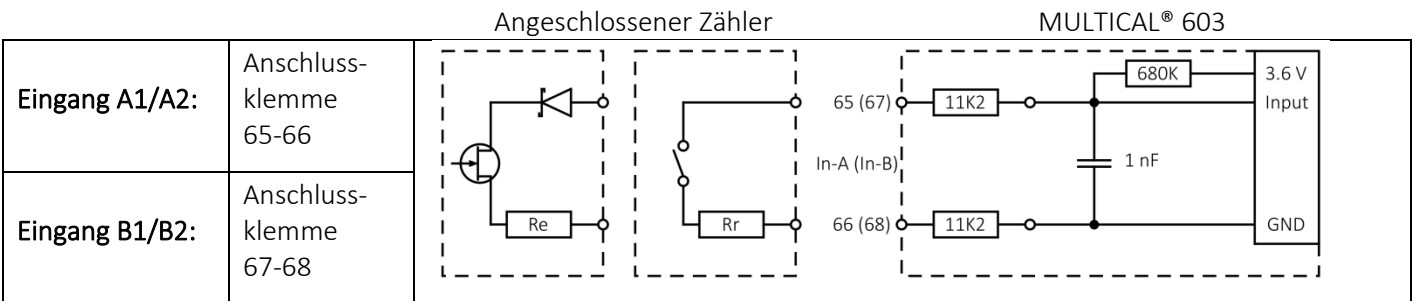

Die Impulseingänge werden als Teil der Zählerkonfigurationsnummer über die FF- und GG-Codes konfiguriert. Bei der Bestellung werden die FF- und GG-Codes standardmäßig auf den Wert 24 konfiguriert (wenn nicht anders vom Kunden angegeben). Die möglichen FF- und GG-Codes gehen aus der unten stehenden Tabelle hervor. Der Standardcode 24 ist grün gekennzeichnet. Es ist möglich, die FF- und GG-Codes über METERTOOL HCW neu zu konfigurieren. Siehe Technische Beschreibung für METERTOOL HCW (5512-2098).

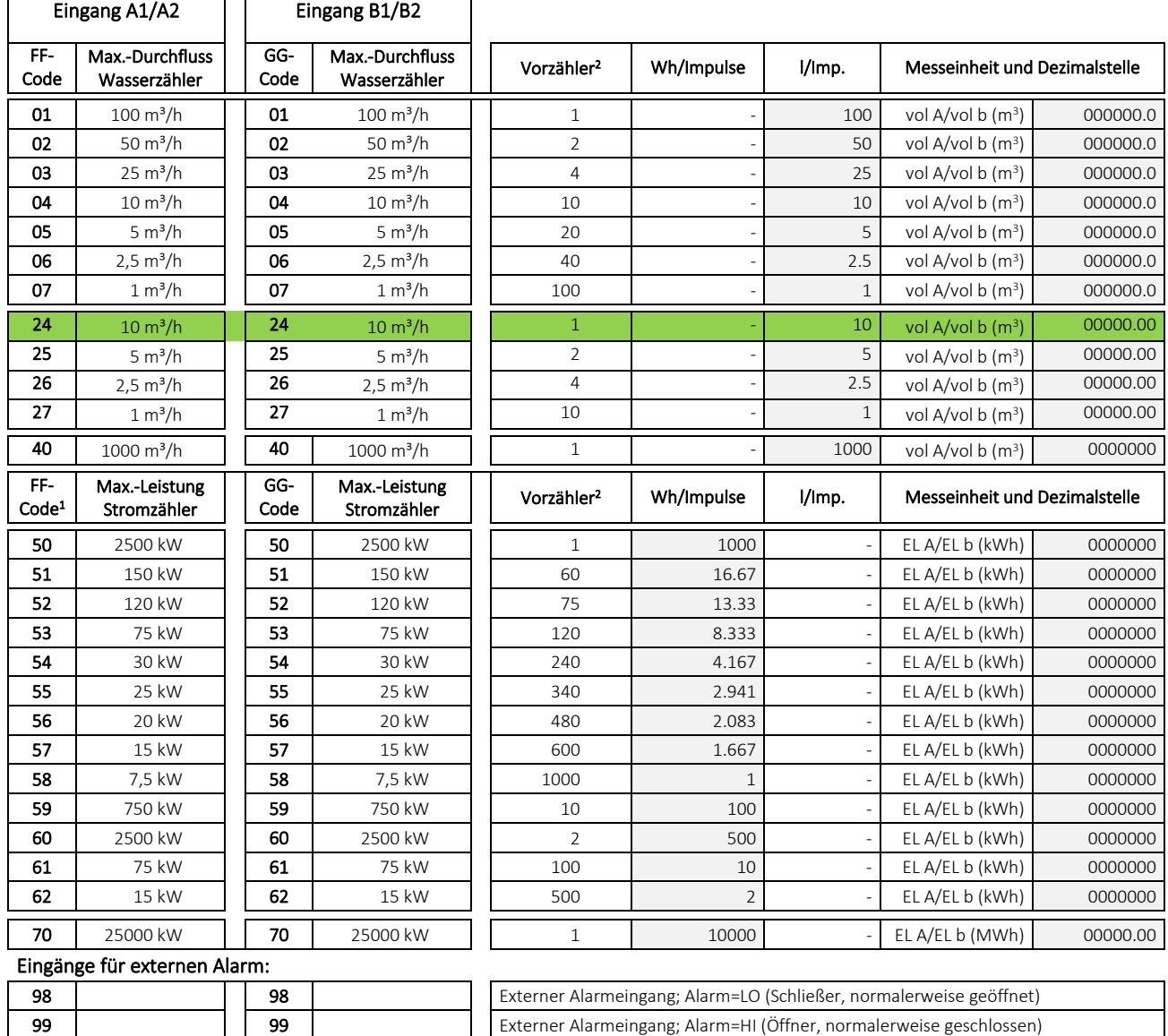

<sup>1</sup> Hinweis: Wenn der Impulseingang In-A1 oder In-A2 für das Zählen der Energie aus einem Stromzähler verwendet wird, kann dieser Wert nicht über M-Bus ausgelesen werden. Für weitere Informationen über die Anordnung der Impulseingänge siehe den Anfang dieses Abschnitts.

<sup>2</sup> Hinweis: Der Vorzähler ist für die Erhöhung der Anzahl von Impulsen im Display erforderlich.

Die Register, die mit den Impulseingängen verknüpft sind, können sowohl in der "TECH loop", in der "USER loop" (abhängig vom gewählten DDD-Code) als auch über die Datenkommunikation ausgelesen werden. Es ist außerdem möglich, den Zählerstand der vier Impulseingänge auf den Wert, den die angeschlossenen Zähler zum Zeitpunkt der Inbetriebsetzung hatten, voreinzustellen. Dies kann entweder über die "SETUP loop" (für A1 und B1) oder über METERTOOL HCW (für A1, B1, A2 und B2) durchgeführt werden.

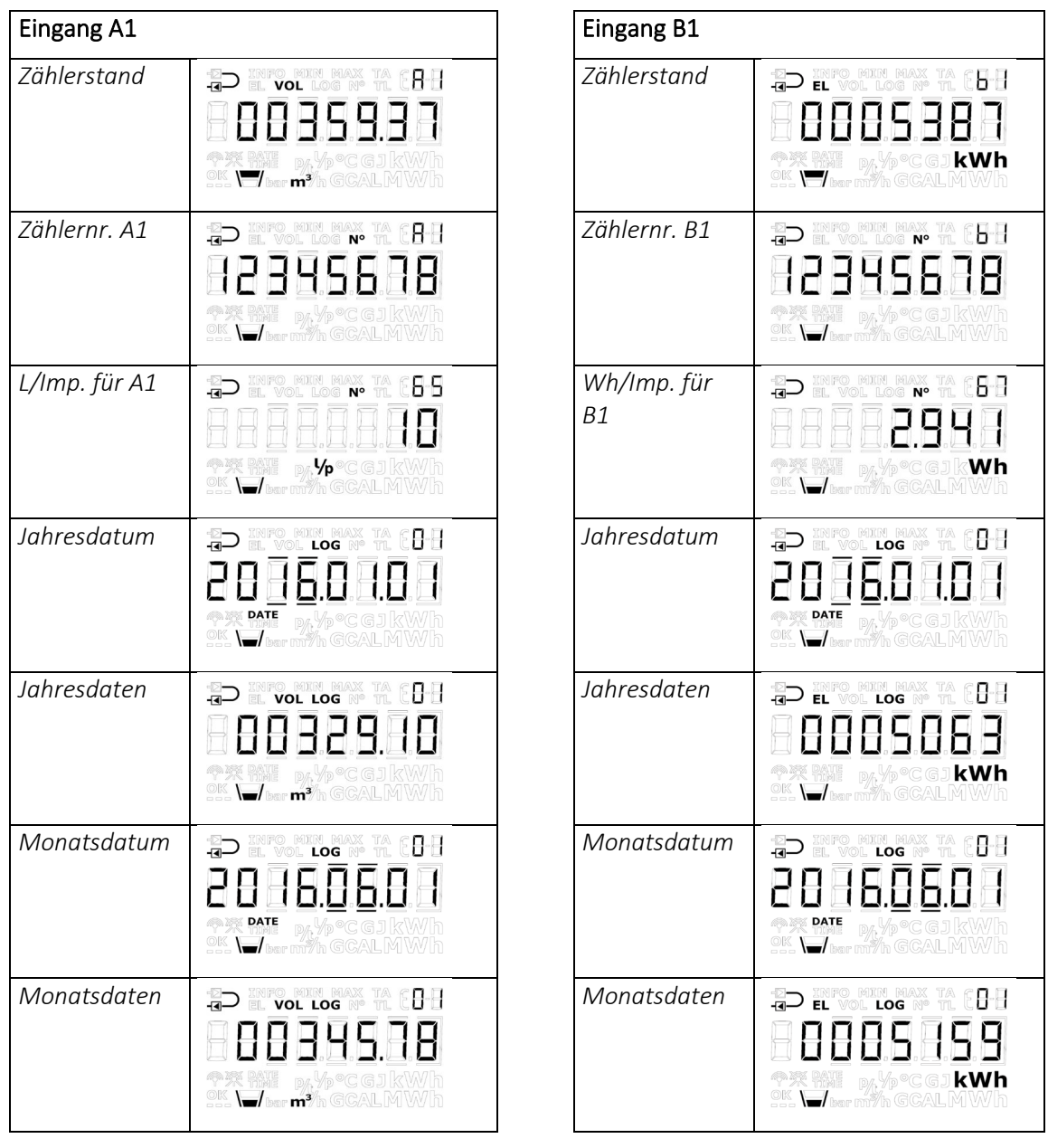

#### 3.2.7 Integrationsmodus >L<

Das Rechenwerk MULTICAL® 603 verwendet eine zeitbasierte Integration, weshalb die Berechnung des akkumulierten Volumens und der akkumulierten Energie in einem festen oder variablen Zeitintervall ausgeführt wird. Das Zeitintervall ist durch den L-Code konfigurierbar und ist unabhängig von der Fließgeschwindigkeit des Wassers. Bitte beachten Sie, dass die Wahl des Integrationsmodus in Kombination mit der Wahl der Energieversorgung die Batterielebensdauer des Zählers definiert. Siehe Abschnitt 10.4 über die Batterielebensdauer des Zählers.

Es ist möglich, zwischen sieben Integrationsmodi auszuwählen; vier Modi, in denen das Display eingeschaltet bleibt und drei Modi, in denen das Display acht Minuten nach dem letzten registrierten Tastendruck ausgeschaltet wird (4 Minuten nach dem letzten registrierten Tastendruck kehrt das Display zur Hauptanzeige zurück und nach weiteren 4 Minuten wird das Display ausgeschaltet). Während das Display ausgeschaltet ist, blinkt im Display alle 30 Sekunden ein Punkt, um anzuzeigen, dass der Zähler aktiv ist (Herzschlagsymbol).

Das Rechenwerk MULTICAL® 603 ist mit einem hintergrundbeleuchtetem Display bestellbar (Zählertyp 603-F). Die Hintergrundbeleuchtung wird durch Tastendruck aktiviert und bleibt hiernach für 15 Sekunden eingeschaltet.

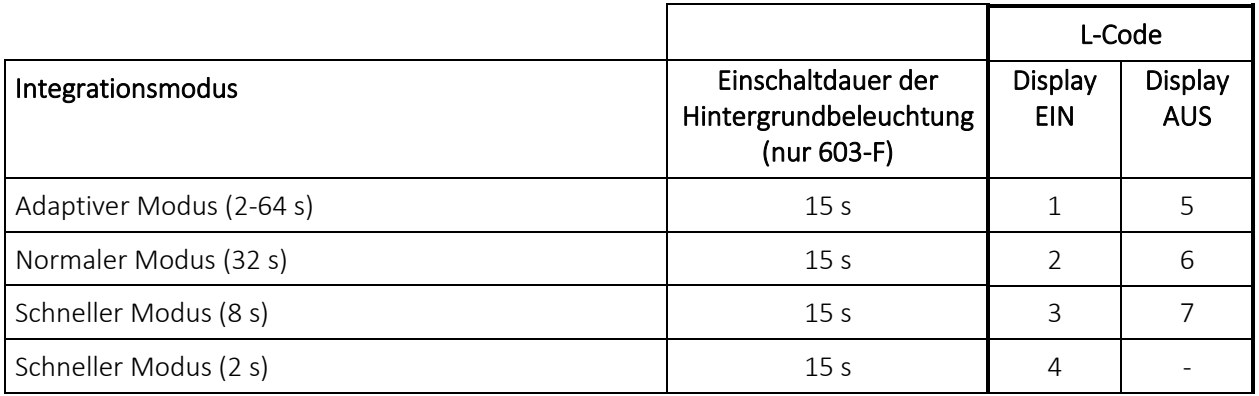

Bitte beachten Sie: Bei Betätigen einer Taste am Display ändert sich das Zeitintervall in 2 Sekunden unabhängig vom Integrationsmodus.

4 Minuten nach dem letzten registrierten Tastendruck kehrt das Zeitintervall zum Intervall, das auf dem Integrationsmodus basiert, zurück.

# MULTICAL<sup>®</sup> 603

### Adaptiver Modus (2-64 s)

Der adaptive Modus ist der intelligente Integrationsmodus des Zählers, bei dem das Zeitintervall kontinuierlich angepasst wird. Dieser Modus kombiniert die beim "Normalen Modus" erzielbare lange Batterielebensdauer mit der beim "Schnellen Modus" erzielten hohen Mess- und Berechnungsauflösung.

Falls ein stabiles thermisches System vorliegt, d. h. das System mit einem stabilen Durchfluss und einer stabiler Leistung läuft, verwendet der Zähler ein Zeitintervall von 64 Sekunden. Das Rechenwerk MULTICAL® 603 misst fortlaufend, ob Durchfluss oder Leistung sich ändern, und verringert für diesen Fall das Zeitintervall. Abhängig von der Änderung kann der Zähler das Integrationsintervall bis auf 2 Sekunden herabsetzen, was bedeutet, dass der Zähler alle 2 Sekunden das kumulierte Volumen und die kumulierte Energie berechnet. Damit werden eine bessere Auflösung und eine bessere Genauigkeit während Intervallen mit Änderungen im System erzielt. Der adaptive Algorithmus des MULTICAL® 603 reagiert auf Durchflussänderungen bis herab zu 1%.

Bei Anwendungen mit 2 Durchflusssensoren misst MULTICAL® 603 ausschließlich Änderungen im Durchfluss und in der Leistung an V1 und nicht sowohl an V1 als auch an V2. Dies bedeutet, dass die Integration der Register, die mit V1 bzw. V2 verbunden sind, gleichzeitig und zeitbasiert erfolgt. Im adaptivem Modus wird das Integrationsintervall ausschließlich durch die Änderungen an V1 justiert.

Wenn das System sich wieder stabilisiert hat, kehrt der Zähler stufenweise auf das Zeitintervall von 64 Sekunden zurück. Der Zähler MULTICAL® 603 reagiert schnell auf Änderungen im System, indem das Zeitintervall verringert wird, kehrt jedoch nur stufenweise auf ein Zeitintervall von 64 Sekunden zurück, abhängig davon, wie schnell sich das System stabilisiert. Dieses Verhalten ist in der unten stehenden Abbildung dargestellt.

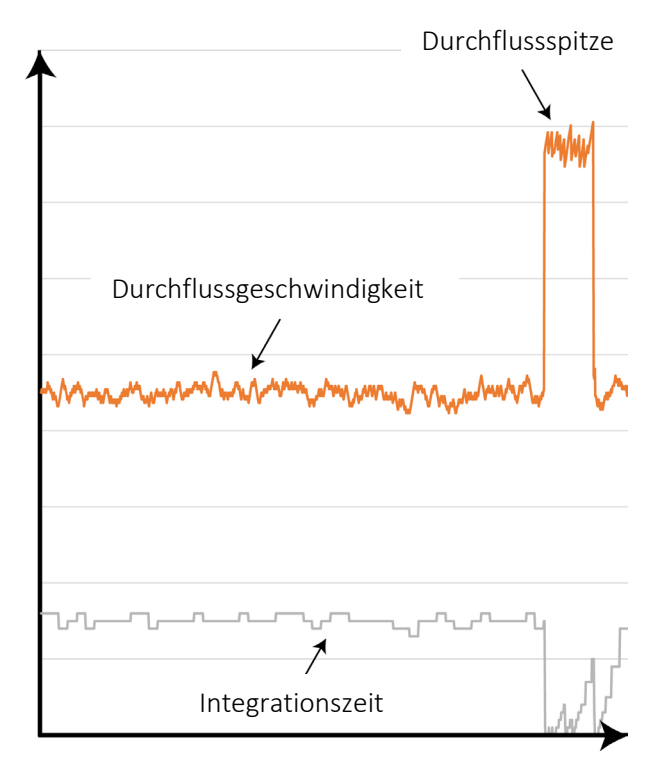

Im adaptiven Modus misst MULTICAL® 603 also mit hoher Auflösung während Intervallen mit Änderungen im System für die genaue Messungen erforderlich sind, und schont die Batterie während Intervallen, in welchen das System stabil läuft.

Der adaptive Modus wird für alle Anlagen empfohlen, auch für Anlagen mit Brauchwasser-Wärmetauscher.

#### Normaler Modus (32 s)

Im normalen Modus wird das Integrationsintervall auf 32 Sekunden festgelegt, was bedeutet, dass der Zähler alle 32 Sekunden das akkumulierte Volumen und die akkumulierte Energie berechnet.

Der normale Modus wird für Anlagen mit Warmwasserspeicher und ähnliche Systeme empfohlen, in denen Änderungen nicht sehr schnell erfolgen.

#### Schneller Modus (8 s)

Im schnellen Modus (8 s) wird das Integrationsintervall auf 8 Sekunden festgelegt, was bedeutet, dass der Zähler alle 8 Sekunden das akkumulierte Volumen und die akkumulierte Energie berechnet.

Der schnelle Modus (8 s) wird für alle Anlagen empfohlen, auch für Anlagen mit Brauchwasser-Wärmetauscher.

#### Schneller Modus (2 s)

Im schnellen Modus (2 s) wird das Integrationsintervall auf 2 Sekunden festgelegt, was bedeutet, dass der Zähler alle 2 Sekunden das akkumulierte Volumen und die akkumulierte Energie berechnet.

Der schnelle Modus (2 s) wird für alle Anlagen empfohlen, auch für Anlagen mit Brauchwasser-Wärmetauscher. Der schnelle Modus (2 s) ist besonders für Anwendungen geeignet, in denen der Zähler mit analogen Ausgängen ausgestattet wird. Zusammen mit ULTRAFLOW® X4 erfüllt der schnelle Modus (2 s) die Anforderungen an einen "schnell ansprechenden Wärmezähler" in EN 1434.

Die Batterielebensdauer beträgt typischerweise 14 Jahre im schnellen Modus (2 s) mit 1 x D-Zelle. Im Abschnitt 10.4 lesen Sie mehr über die Batterielebensdauer.

#### Integrationsverfahren

Das Integrationsverfahren für MULTICAL® 603 ist in der unten stehenden Abbildung dargestellt.

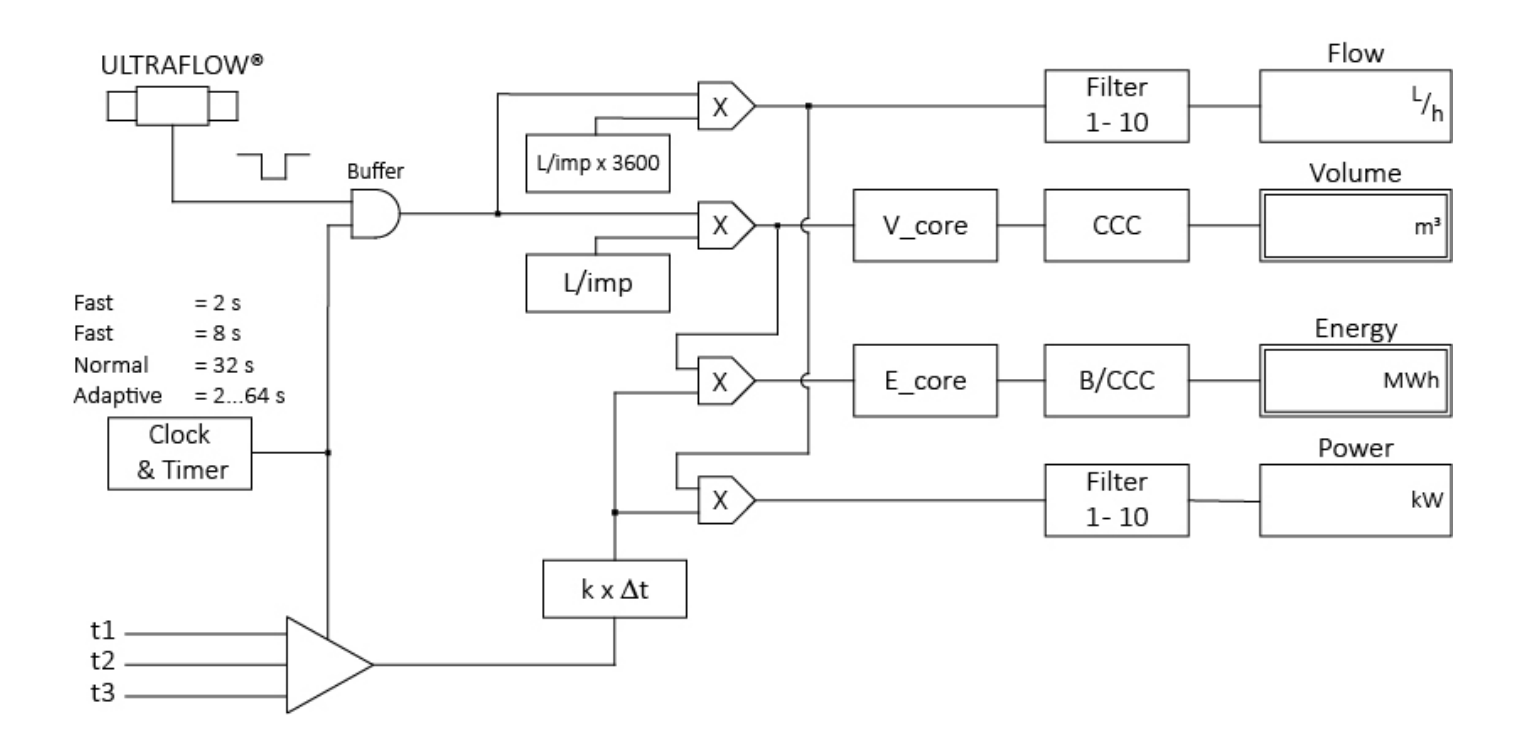

#### Filterwerten

Die Filter 1-10 werden dazu verwendet, den Filterwert des aktuellen Durchflusses und der aktuellen Leistung zu ändern. Der Filterwert beeinflusst die Auslesungen des aktuellen Durchflusses und der aktuellen Leistung am Display, in der Datenauslesung und an den analogen Ausgängen. Mit dieser Filtereinstellung kann eine Mittelung des aktuellen Durchflusses und der aktuellen Leistung von bis zu 10 x der Integrationszeit erzielt werden. Siehe die nachfolgenden Kurven für die Auswirkung der verschiedenen Filterwerte auf die gleiche schwankende Durchflussgeschwindigkeit:

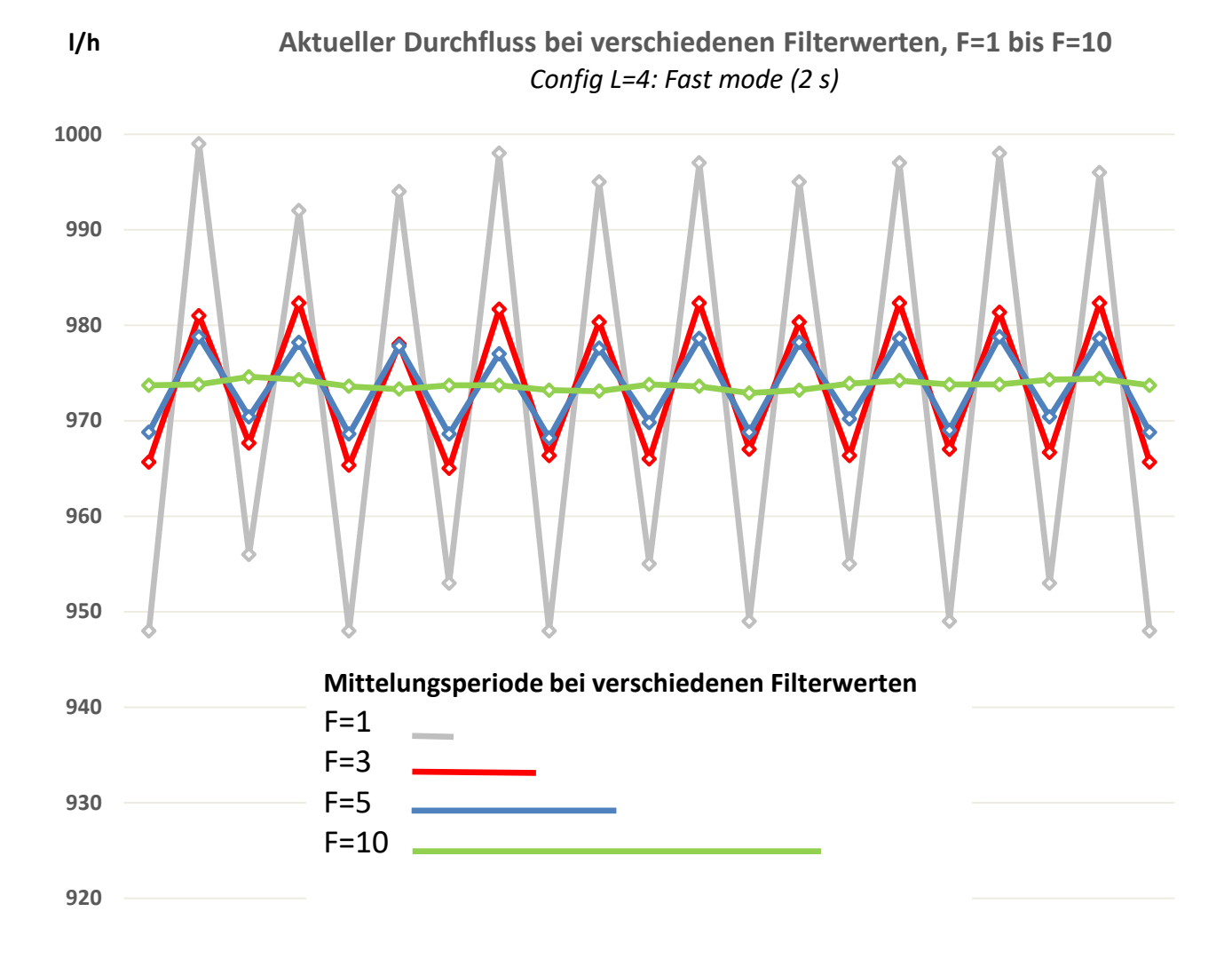

Die Mittelungszeit bei verschiedenen Filterwerten und Integrationsmodi ist in der nachfolgenden Tabelle dargestellt. Beachten Sie, dass die Reaktionszeit dem ausgewählten Integrationsmodus entspricht (z. B. 2 s bei Fast Mode (2 s)), aber je höher der Filterwert ist, desto kleiner ist die angezeigte Änderung pro Integrationsperiode.

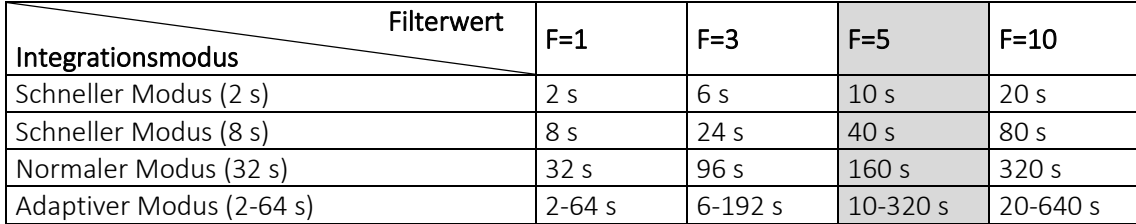

Bei der Verwendung vom Schnellen Modus und F=5 berechnet der Zähler den Mittelwert alle 2 Sekunden auf der Basis von Werten aus den letzten 10 Sekunden. Das Display wird immer noch aktualisiert, und Daten werden alle 2 Sekunden an die Kommunikationsmodule geliefert.

Die Werkseinstellung ist F=5 für Zähler, die ab Juli 2021 produziert wurden. Früher produzierte Zähler haben die Werkseinstellung F=3. Wenn ein anderer Filter benötigt wird, kann dieser Wert mittels METERTOOL geändert werden.

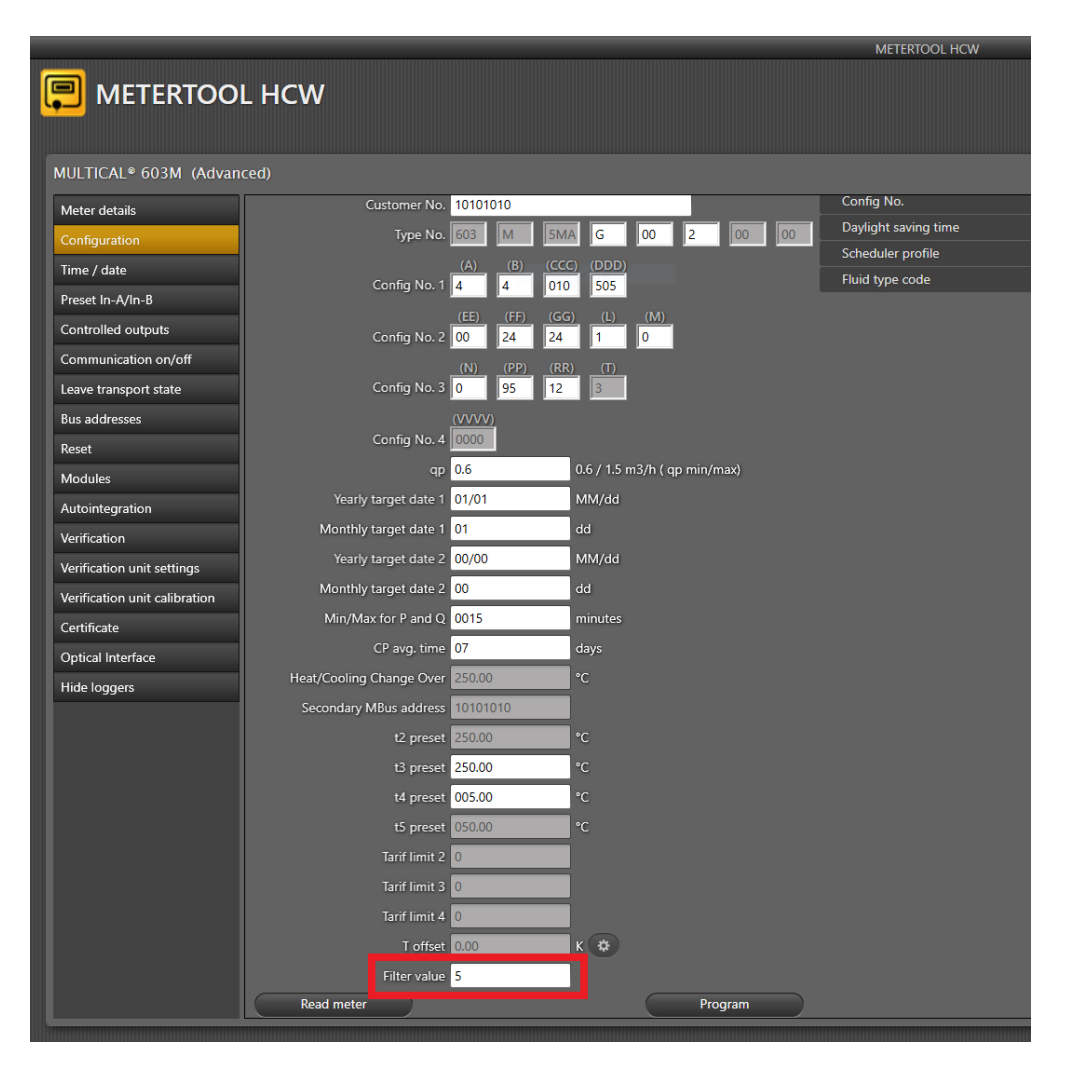

### 3.2.8 Leckagegrenzen (V1, V2) >M<

Das Rechenwerk MULTICAL® 603 kann für die Leckageüberwachung verwendet werden, wenn Durchflusssensoren an den Eingängen V1 und V2 angeschlossen werden. Bitte beachten Sie, dass an die Rechenwerkstypen 603-E/F nur zwei Durchflusssensoren angeschlossen werden können. Für die Typnummerübersicht siehe Abschnitt 3.1.

Der M-Code definiert die Leckagegrenze, d. h. die Empfindlichkeit bei der Leckageüberwachung. Wird ein Leck im System festgestellt, wird, abhängig von der Größe des Lecks der Infocode für Leckage oder Rohrbruch angezeigt. Die Leckagesuche basiert auf einem Unterschied in der Masse (ΔMasse) zwischen der berechneten Masse von V1 und V2. Die Berechnung des Massenunterschieds findet über einen Zeitraum von 24 Stunden statt. Somit beträgt die Reaktionszeit für den Leckage-Infocode 24 Stunden. Die Rohrbruchsuche basiert auf einem Unterschied im Durchfluss für V1 und V2. Die Rohrbruchsuche wird über einen Zeitraum von 120 Sekunden ausgeführt. Im Abschnitt 7.7 erfahren Sie mehr über Infocodes in der Infocodeübersicht.

Die Leckageempfindlichkeit kann über den M-Code justiert werden, während die Empfindlichkeit für Rohrbrüche fest definiert ist. Die geht auch aus der unten stehenden Tabelle über M-Codes hervor. Durch den Anschluss von zwei Durchflusssensoren der Größe 1,5 qp m<sup>3</sup>/h, ist es möglich Lecks bis hinab zu 15 kg/h zu detektieren. Sowohl der Infocode für Leckagen, als auch der Infocode für Rohrbrüche kann über den M-Code deaktiviert werden (M = 0).

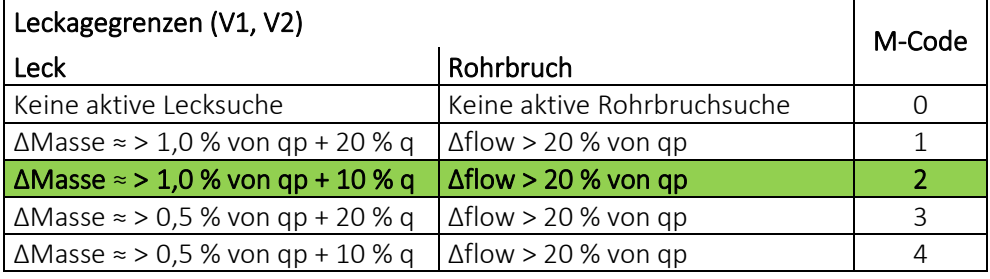

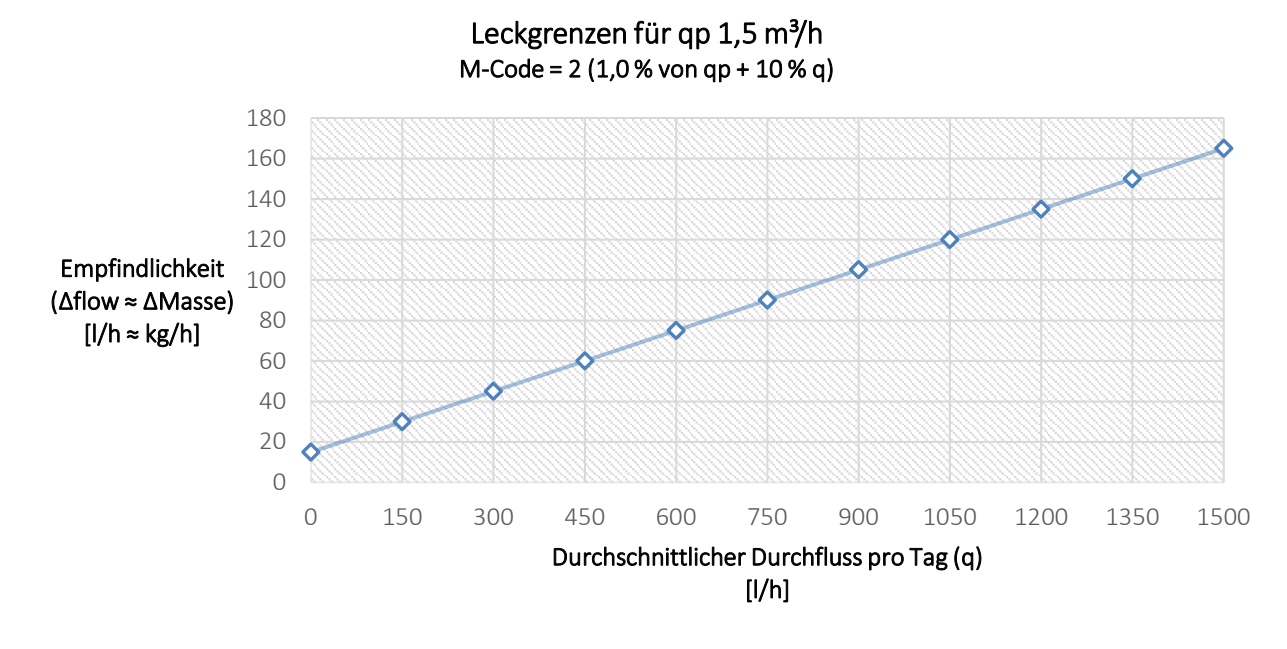

#### Permanente Betriebsüberwachung

Es ist vorteilhaft, die Leckageüberwachung so zu erweitern, dass sie auch eine permanente Betriebsüberwachung beinhaltet, da hierzu nur die Installation von 3 Fühlern anstelle eines Fühlersatzs erforderlich ist. In Dänemark bedeutet die permanente Betriebsüberwachung zum Beispiel, dass die Anzahl der Stichproben auf drei Zähler pro Stichprobenumfang reduziert wird, ohne Rücksicht auf die Größe des Zählerloses. Hierzu erfahren Sie mehr in der Installationsanleitung für die permanente Betriebsüberwachung (Kamstrup-Anleitung 5512-1486\_GB). Diese Anleitung bietet Hausverwaltern, Installateuren und Ingenieurbüros die erforderlichen Informationen über das Leckageüberwachungssystem von Kamstrup und die permanente Betriebsüberwachung.

#### 3.2.9 Kaltwasserleckage (In-A/In-B) >N<

Die Impulseingänge A und B können im MULTICAL® 603 zur Kaltwasserleckageüberwachung verwendet werden. Grundsätzlich ist die Kaltwasserleckageüberwachung jedoch nur auf Eingang A (A1/A2) aktiv, soweit nicht anders mit dem Kunden vereinbart. Wenn das MULTICAL® 603 für die Leckageüberwachung eingesetzt wird, wird die Empfindlichkeit bei der Konfiguration mit dem "N-Code" angegeben.

Die Leckageüberwachung wird über einen Zeitraum von 24 Stunden gemessen. Der N-Code bestimmt die Auflösung, nach welcher diese 24 Stunden eingeteilt werden; entweder 48 Intervalle mit einer halben Stunde, 24 Intervalle mit 1 Stunde oder 12 Intervalle mit 2 Stunden. Wenn der Zähler mindestens einen Impuls in jedem dieser Intervalle im gesamten Zeitraum registriert, wird Infocode 8 aktiviert, der ein Leck kennzeichnet. Der Infocode wird erst nach dem Zeitraum von 24 Stunden aktiviert. Er wird jedoch sofort wieder zurückgesetzt, sobald der Zähler ein Intervall ohne Impulse registriert.

In der unten stehenden Tabelle werden die drei möglichen N-Codes angezeigt. Bei der Bestellung wird der N-Code standardmäßig auf 2 konfiguriert (wenn nicht vom Kunden anders angegeben).

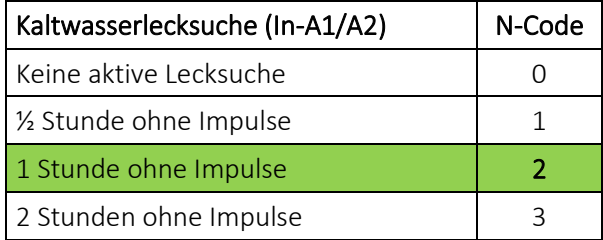

#### 3.2.10 Impulsausgänge C und D >PP<

Das Rechenwerk MULTICAL® 603 hat an den Kommunikationsmodulen vier zusätzliche Impulsausgänge (C1, C2, D1 und D2) für weitere Informationen zu Modulen (siehe Kapitel 11). Die Impulsausgänge besitzen drei Anwendungsmöglichkeiten:

- Übertragung von ausgewählten Zählerregistern (welche von dem ausgewählten Ländercode gesteuert werden).
- Gesteuerter Ausgang, wodurch die Impulsausgänge über Datenkommandos gesteuert werden können.
- Pulse Transmitter/Divider, sodass das Impulssignal von V1 und V2 über die Impulsausgänge gesendet wird.

Die Impulsausgänge C und D befinden sich auf ausgewählten Kommunikationsmodulen. Wenn das Modul auf Modulsteckplatz 1 in MULTICAL® 603 montiert wird, werden die Ausgänge C1 und D1 erkannt. Das Gleiche gilt für Modulsteckplatz 2; mit den Ausgängen C2 und D2.

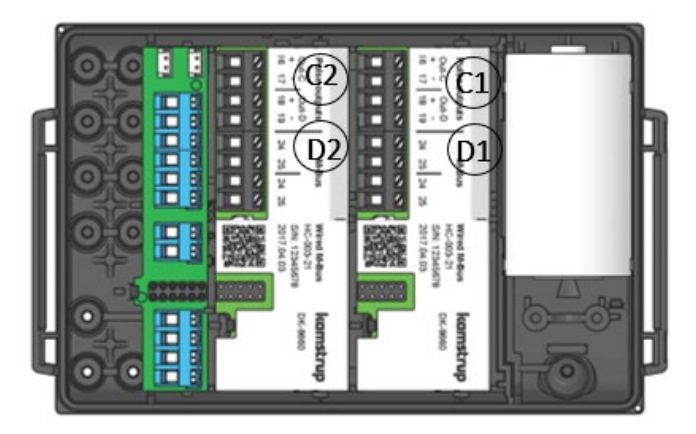

#### Bitte beachten Sie:

Die Impulsausgänge C1 und C2 sind immer identisch konfiguriert wie auch die Ausgänge D1 und D2. Alle vier Ausgänge werden durch den PP-Code des Zählers konfiguriert. Bitte achten Sie deshalb besonders bei der Installation der Module im Zähler darauf, dass sie für die Anlage, an die sie angeschlossen werden sollen, den richtigen Modulsteckplatz erhalten.

Alle Module mit Impulsausgängen sind mit der Beschriftung "Pulse outputs" versehen.

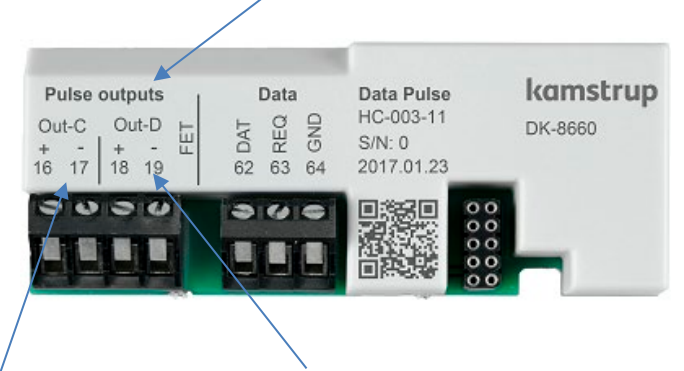

Die Anschlussklemmen für Out-C und die Anschlussklemmen für Out-D sind ebenfalls deutlich gekennzeichnet. Siehe Abschnitt 11.2 für weitere Einzelheiten zu verfügbaren Modulen.

#### Technische Daten für Impulsausgänge

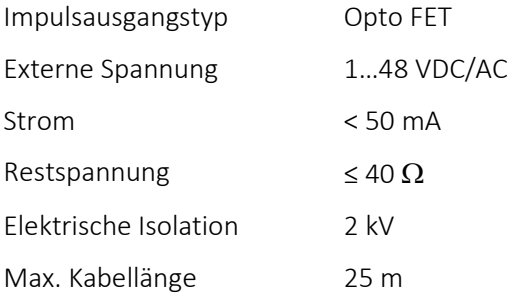

Bitte beachten Sie beim Anschluss die Polarität.

Die Impulsausgänge befinden sich mit folgender Anschlussklemmennummerierung auf dem Modul:

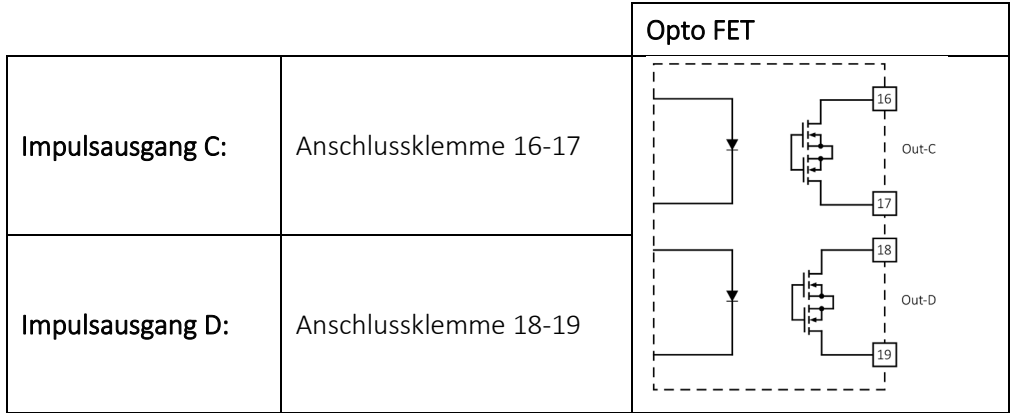

Hinweis: Angaben zu früheren Versionen von Impulsausgängen finden Sie unter "Elektrische Daten" in Abschnitt 2.4.

Die Impulsausgänge werden als Teil der Konfigurationsnummer des Zählers über den PP-Code konfiguriert. Bei der Bestellung wird der PP-Code standardmäßig auf 95 konfiguriert (wenn vom Kunden nicht anders angegeben). Die möglichen PP-Codes gehen aus der unten stehenden Tabelle hervor. Der Standardcode 95 ist grün gekennzeichnet. Es ist möglich den PP-Code über METERTOOL HCW neu zu konfigurieren. Siehe die technische Beschreibung für METERTOOL HCW (5512-2098).

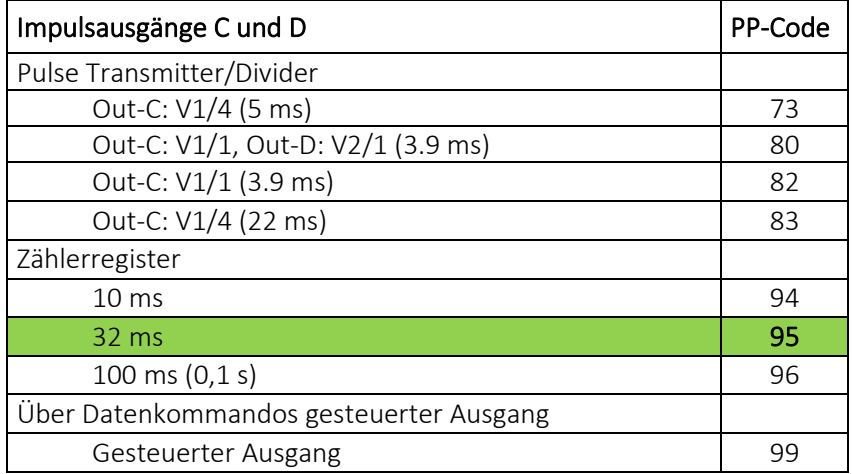

#### Pulse Transmitter/Divider

Der Zähler kann so konfiguriert werden, dass die Impulsausgänge entweder als Pulse Transmitter oder Pulse Divider funktionieren. Wenn die Ausgänge als Pulse Transmitter funktionieren sollen, wird der PP-Code des Zählers auf entweder auf 80 oder auf 82 konfiguriert. Unabhängig davon, ob beide Ausgänge angeschlossen oder schwebend sind, wird der PP-Code 80 mit Pulse Transmitter sowohl am Out-C und Out-D einen erhöhten Stromverbrauch zur Folge haben. Deshalb wird bei der Konfiguration vom PP-Code 80 Netzversorgung empfohlen. Um die Ausgänge als Pulse Divider zu nutzen, muss der PP-Code des Zählers auf 83 mit 22 ms Impulslänge oder der PP-Code 73 mit 5 ms Impulslänge konfiguriert werden.

Die Funktion Pulse Transmitter/Divider kann u. a. für externen Leckageschutz, für den Anschluss eines zusätzlichen Rechenwerks an den gleichen Durchflusssensor und für externe Steuerungssysteme, die aufgrund von Durchflussimpulsen regeln, verwendet werden. Beispiele für externe Steuerungssysteme sind Siemens RVD 250 und Danfoss ECL 310, die beiden PP-Code 73 mit einer 5 ms Impulslänge verwenden können.

#### Impulsausgang mit Zählerregister

Wie bereits beschrieben werden die Ausgänge in paarweise (C1/C2) und (D1/D2) konfiguriert, weshalb Impulse für zwei der folgenden Zählerregister am Impulsausgang C1/C2 bzw. am Impulsausgang D1/D2 gesendet werden können:

- E1 (Wärmeenergie)
- E3 (Kälteenergie)
- V1 (Volumen)

Bitte beachten Sie: Da die gewählten Zählerregister vom Ländercode konfiguriert werden, können diese nach Lieferung *nicht* geändert werden.

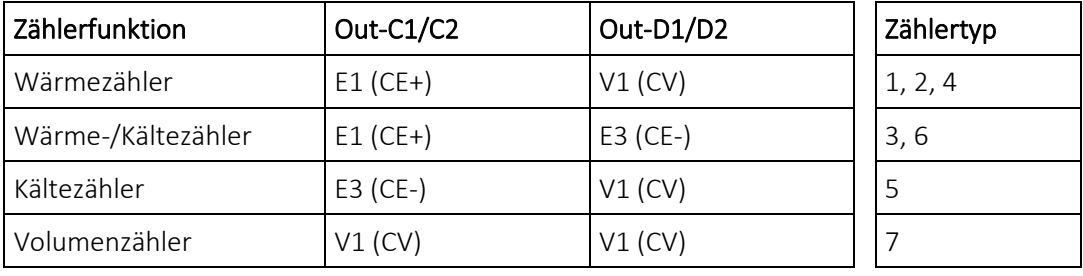

Die Impulsausgänge werden standardmäßig mit folgenden Registern konfiguriert:

Die Auflösung der Impulsausgänge folgt immer der niederwertigsten Ziffer im Display, welche vom CCC-Code (siehe Abschnitt 3.2.3) bestimmt wird. Nachfolgend sehen Sie eine Reihe von Beispielen für einen Wärmezähler.

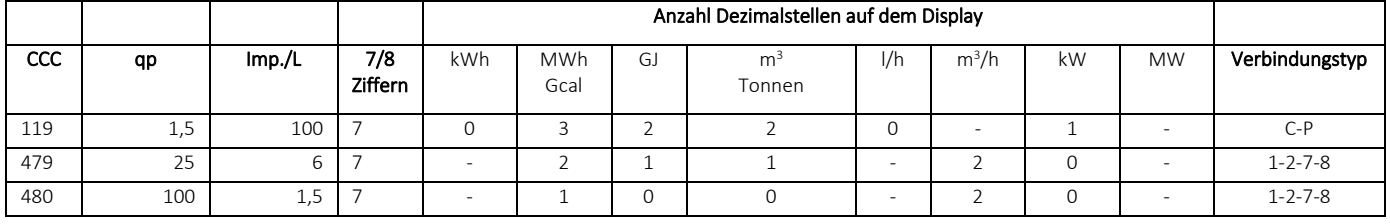

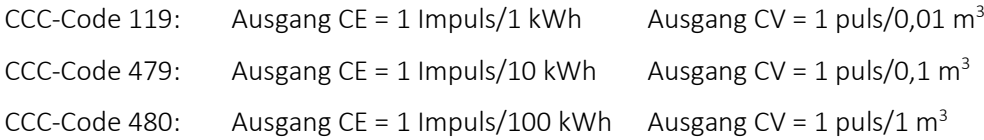

Bitte beachten Sie, dass die Impulse im Integrationsintervall aufsummiert und bei jeder Integration mit einer festen Frequenz ausgesendet werden. Dies ist im unten stehenden Beispiel dargestellt.

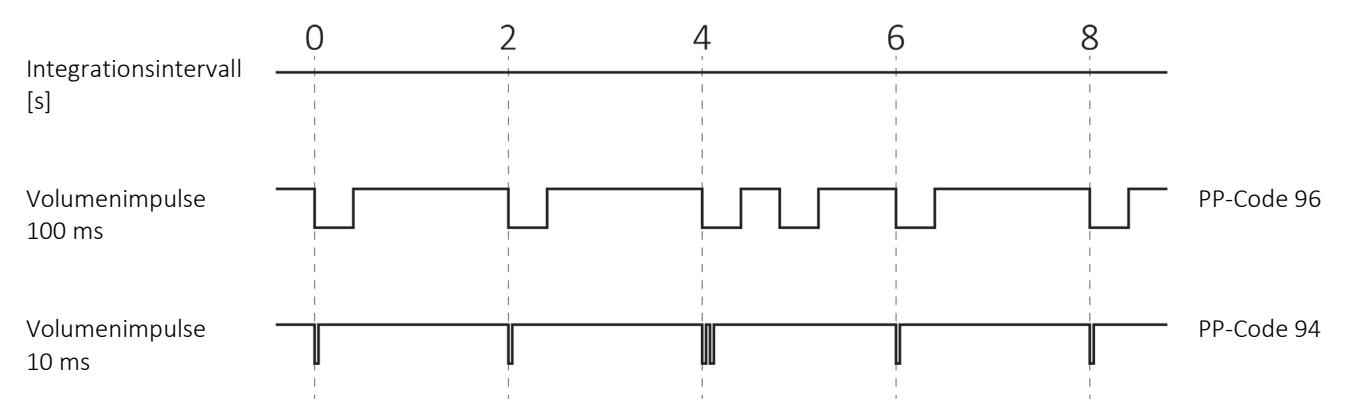

#### Gesteuerter Ausgang

Der Zähler kann so konfiguriert werden, dass die Impulsausgänge über Datenbefehle gesteuert werden können. Wenn ein gesteuerter Ausgang benötigt wird, wird der PP-Code auf 99 konfiguriert. Wie bereits beschrieben werden die Ausgänge paarweise (C1/C2 und D1/D2) konfiguriert, weshalb extern angeschlossene Einrichtungen über KMP-Datenbefehle die Ausgänge des Zählers an den Leitungspaaren C1/C2 und D1/D2, mit OFF (offener Optokopplerausgang) bzw. ON (geschlossener Optokopplerausgang) konfigurieren können.

Der Ausgangsstatus kann über die KMP-Register gelesen werden. Nach einem Power-On-Reset werden die Ausgänge den gleichen Status wie vor dem Stromausfall aufweisen, da jede Statusänderung im EEPROM des Zählers gespeichert wird.

#### 3.2.11 Datenloggerprofil >RR<

Der Zähler MULTICAL® 603 verfügt über einen nicht löschbaren Speicher (EEPROM), in dem die Ergebnisse von verschiedenen Datenloggern gespeichert werden. Der Datenlogger ist programmierbar. Das gewünschte Datenloggerprofil wird durch den RR-Code der Konfigurationsnummer gewählt. Enthält der Auftrag keine spezifischen Anforderungen, wird als RR-Code der Wert 10 ausgewählt, welcher das Standarddatenloggerprofil darstellt. Wird die Messwerterfassung von anderen Registern, von anderen Intervallen und mit anderen Datenlogger-Speichertiefen gewünscht, können weitere Datenloggerprofile zusammengestellt werden, die den individuellen Anforderungen entsprechen.

Der programmierbare Datenlogger enthält die folgenden sechs Datenlogger:

- **Jahreslogger**
- Monatslogger
- Tageslogger
- Stundenlogger
- Minutenlogger1
- Minutenlogger2

#### Bitte beachten Sie:

Wenn das Datagramm für den ZZZ-Code des Moduls konfiguriert wird, ist es wichtig, dass die notwendigen Register, die über das Datagramm übertragen werden sollen, auch im Zähler existieren. Aus diesem Grund muss die Wahl des RR-Codes im Zähler mit der Wahl des ZZZ-Codes im Modul übereinstimmen. Für weitere Informationen kontaktieren Sie Kamstrup A/S.

Sowohl die Datenloggerregister als auch Datenlogger-Speichertiefe sind programmierbar und individuelle Datenloggerprofile können nach Kundenwunsch zusammengestellt werden. Nachfolgend sehen Sie ein Beispiel eines Datenloggerprofils (RR-code=10), welches auf dem Datenlogger im MULTICAL® 602 basiert, aber nicht identisch mit diesem Profil ist.

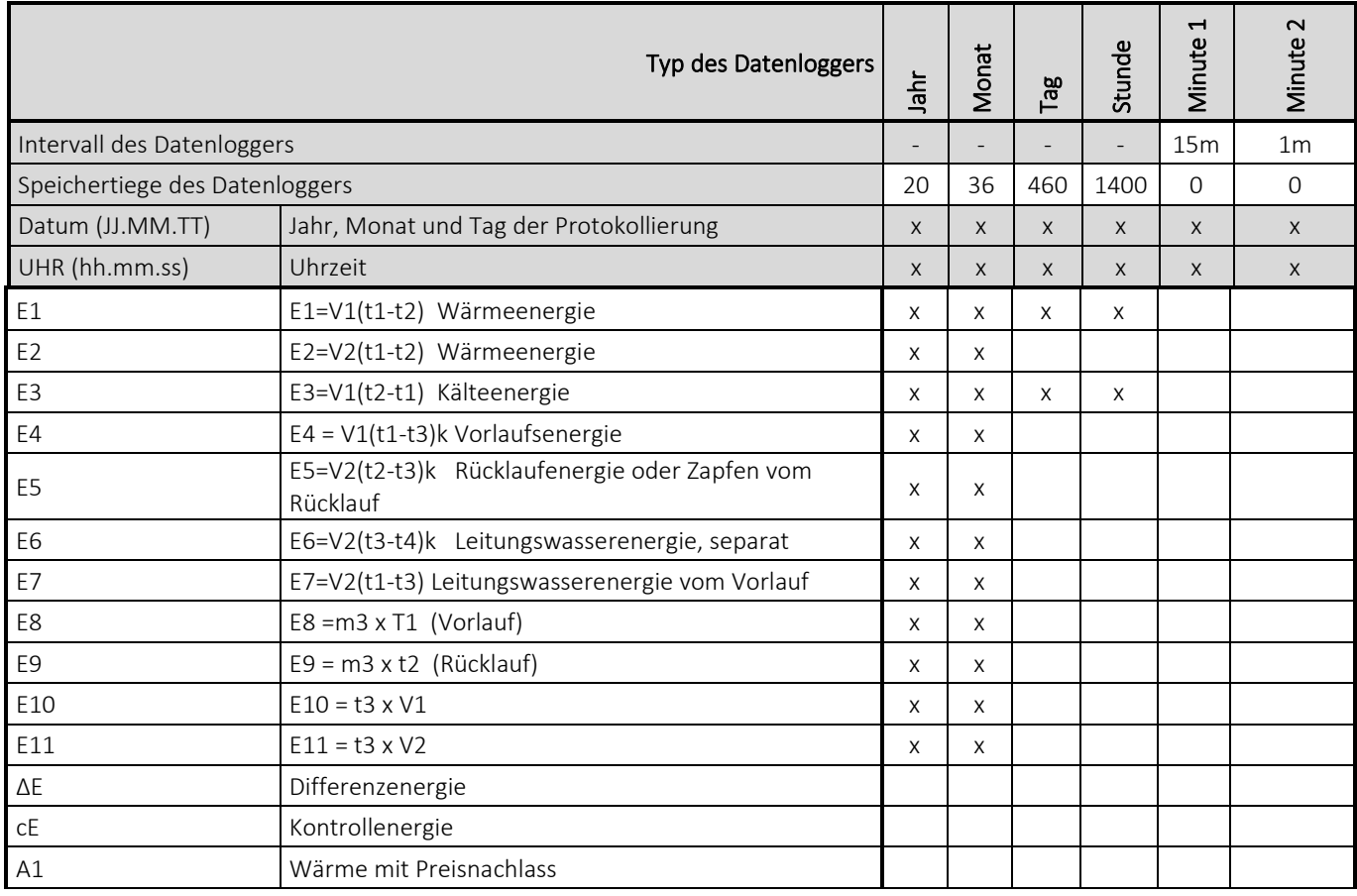

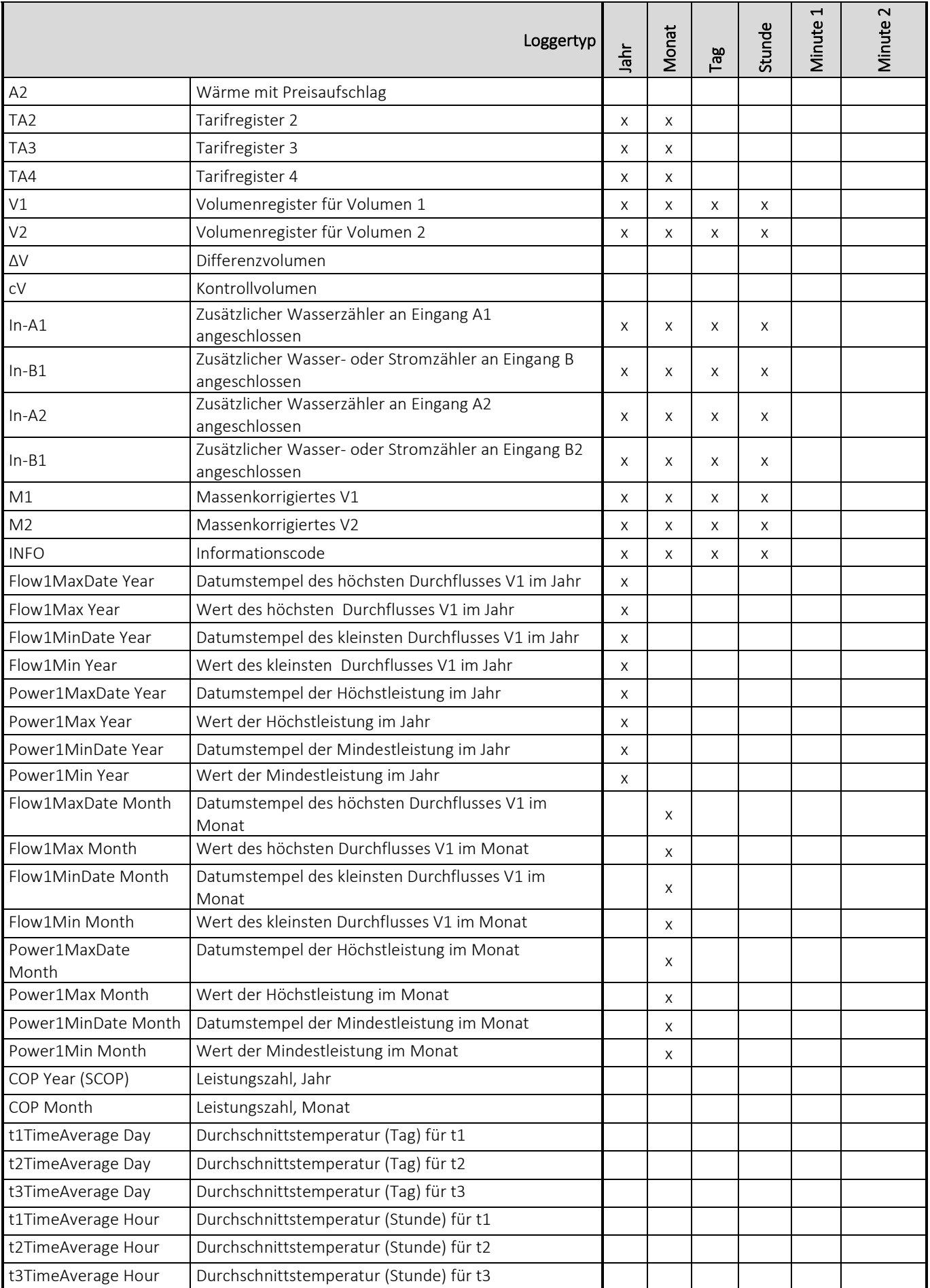

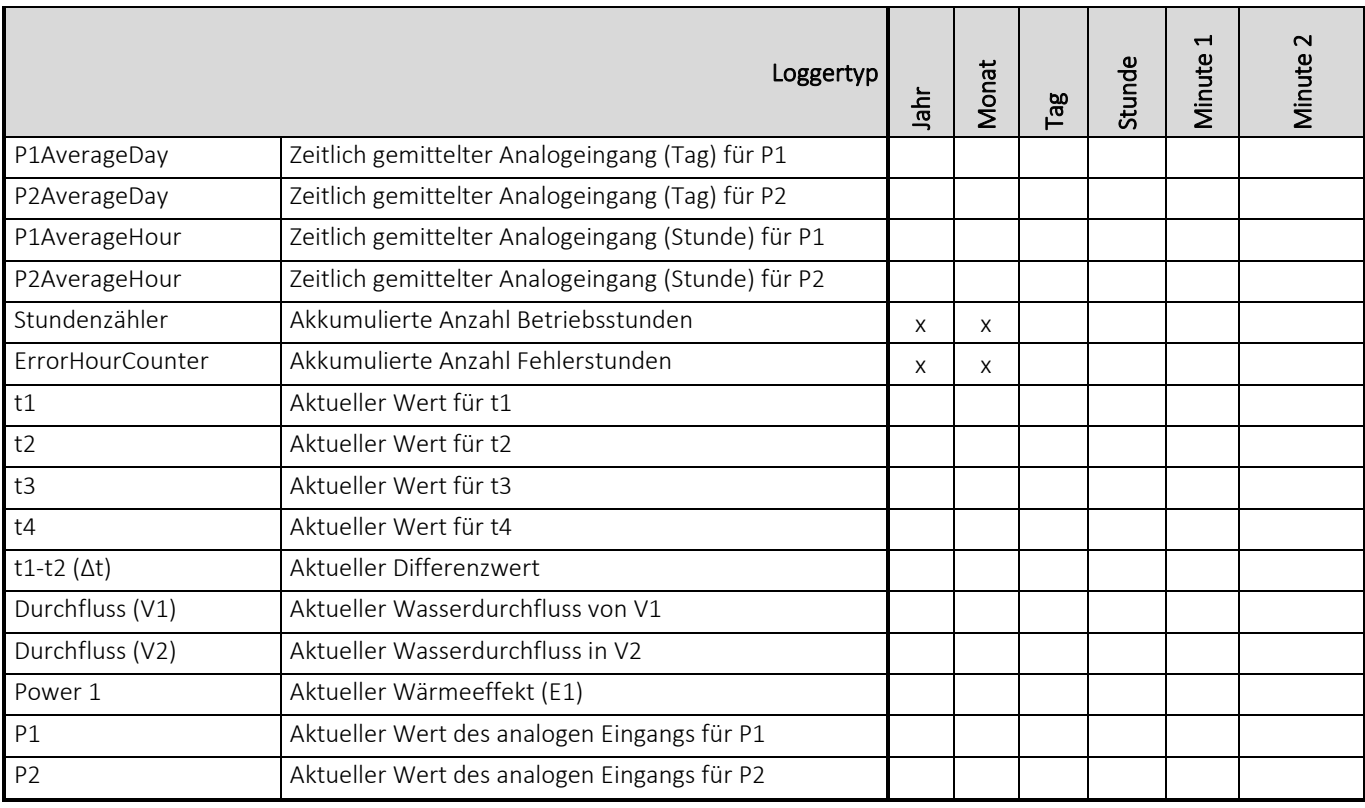

### MULTICAL<sup>®</sup> 603

### 3.2.12 Verschlüsselungsniveau >T<

Das Rechenwerk MULTICAL® 603 muss mit einer Verschlüsselung der Datenübertragung zwischen dem Modul und dem Auslesesystem bestellt werden. Die Daten werden mit der 128-Bit AES Counter-Mode-Verschlüsselung verschlüsselt. Die Datenübertragung kann entweder mit einem gemeinsamen Werksschlüssel oder mit einem individuellen Schlüssel verschlüsselt werden.

Bei einem individuellen Schlüssel (T-Code 3) kann der Zähler nur ausgelesen werden, wenn das Auslesesystem den Schlüssel des jeweiligen Zählers kennt. Der Schlüssel wird an den Kunden übertragen und danach mit der Seriennummer des jeweiligen Zählers im Auslesesystem "abgeglichen".

Bei einem gemeinsamen Werksschlüssel (T-Code 2) wird dieser Schlüssel zur Auslesung von einer kundenspezifischen Anzahl von Zählern verwendet. Der Schlüssel kann gegebenenfalls von Kamstrup A/S erstellt werden. Ein Kunde kann mehrere verschiedene gemeinsame Werksschlüssel haben, z. B. einen Werksschlüssel für jeden Zählertyp.

Bitte beachten Sie: Der gemeinsame Werksschlüssel wird Kunden nur auf Anfrage angeboten.

Das Verschlüsselungsniveau wird als Teil der Konfigurationsnummer des Zählers über den T-Code konfiguriert. Bei der Bestellung wird der T-Code standardmäßig auf 3 - individueller Schlüssel konfiguriert (wenn vom Kunden nicht anders angegeben). Das Verschlüsselungsniveau kann bei der Auftragsabgabe spezifiziert werden. Das Verschlüsselungsniveau kann nach der Lieferung nicht geändert werden.

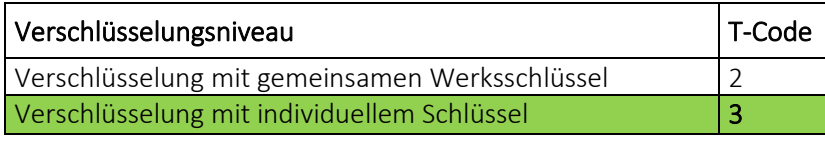

In Kamstrup's Kundenportal "Mein Kamstrup" auf [www.kamstrup.com](http://www.kamstrup.com/) können Schlüssel heruntergeladen werden. Schlüssel werden automatisch in USB Meter Reader und READy eingelesen.

WICHTIG: Wenn der Schlüsseltyp des Zählers nach der Lieferung geändert wird, wird der T-Code nicht geändert, unabhängig davon, ob von einem individuellen Schlüssel auf einen gemeinsamen Werksschlüssel oder umgekehrt gewechselt wird. Der im Display angezeigte T-Code zeigt stets an, mit welchen Schlüssel der Zähler bestellt wurde und nicht welcher Schlüsseltyp aktuell verwendet wird.

#### 3.2.13 Kundenbeschriftung >VVVV<

Es ist möglich, eine 20x50 mm Kundenbeschriftung auf die Vorderseite des Zählers drucken zu lassen. Der VVVV-Code bestimmt, welche Kundenbeschriftung auf die Vorderseite des Zählers gedruckt werden soll. Die Kundenbeschriftung kann das Logo des Energieversorgungsunternehmens, einen Barcode oder Ähnliches zeigen. Standardmäßig wird die Seriennummer des Zählers ist in das Kundenbeschriftungsfeld gedruckt.

Bitte kontaktieren Sie Kamstrup A/S für weitere Informationen über mögliche Kundenbeschriftung und die Erstellung einen neuen Kundenbeschriftung.

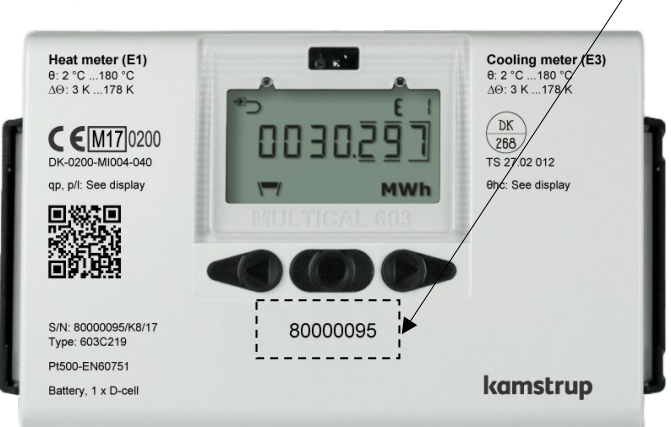

### 3.3 Daten

Der Ländercode wird durch die beiden letzten Ziffern des statischen Teils der Typnummer des Zählers gewählt.

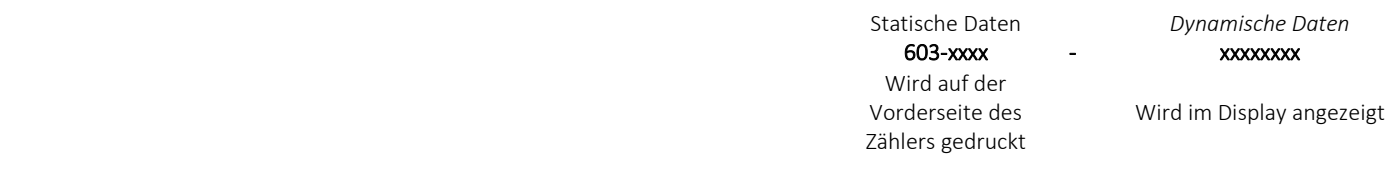

Typ 603- □ - □ - XX - □ - □□ - □ - □□ - □□

Der Ländercode wird zur Bestimmung der Sprache des Texts auf dem Zähler verwendet, und um die Konfiguration einer Reihe von Zählerdaten zu steuern.

Während der Produktion des MULTICAL® 603 wird eine Reihe von Messwerten in die unten stehenden Felder eingegeben. Wenn bei der Bestellung keine spezifischen Anforderungen an die Konfiguration gestellt werden, wird der MULTICAL® 603 mit den unten angegebenen Standardwerten geliefert.

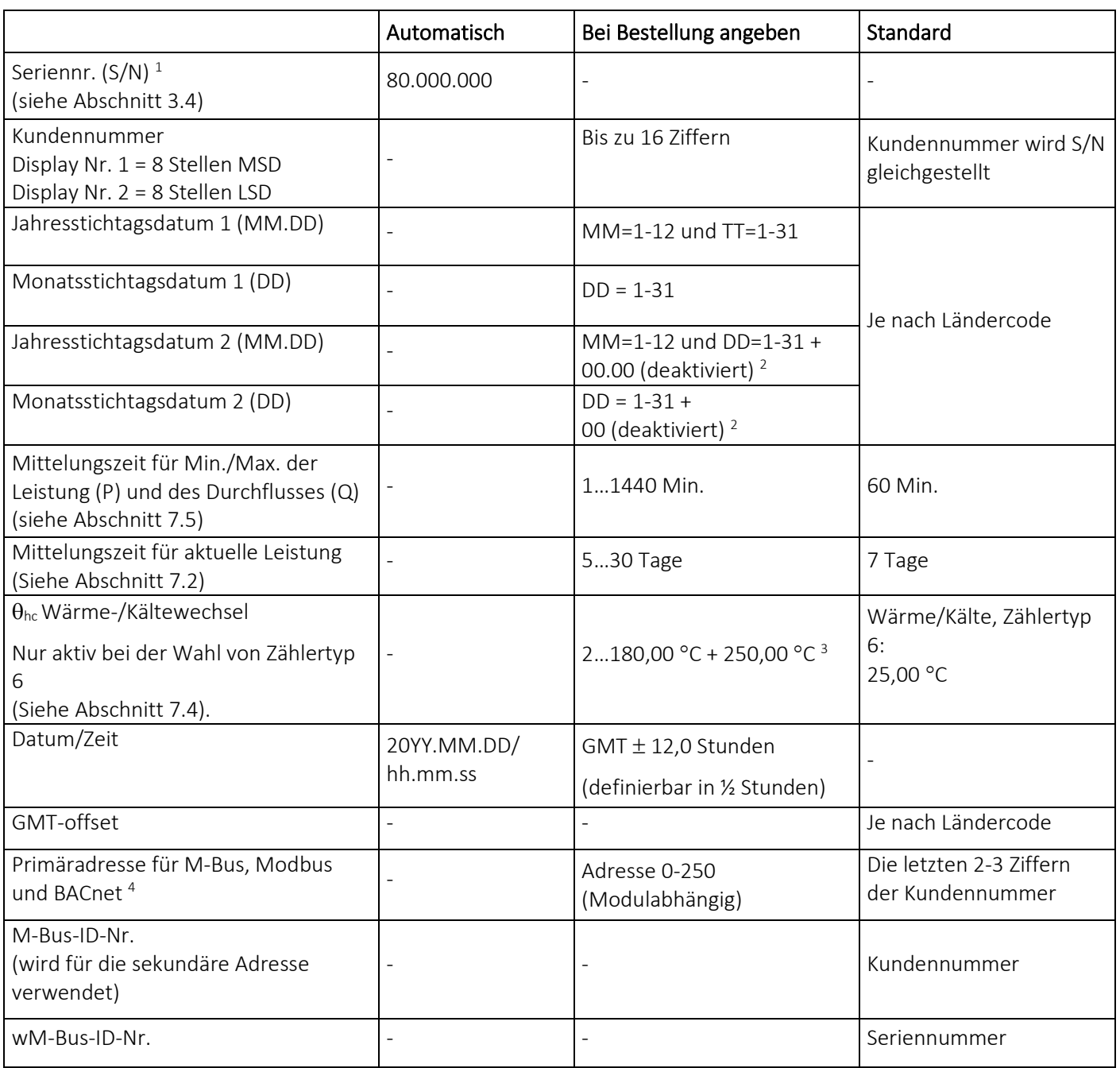

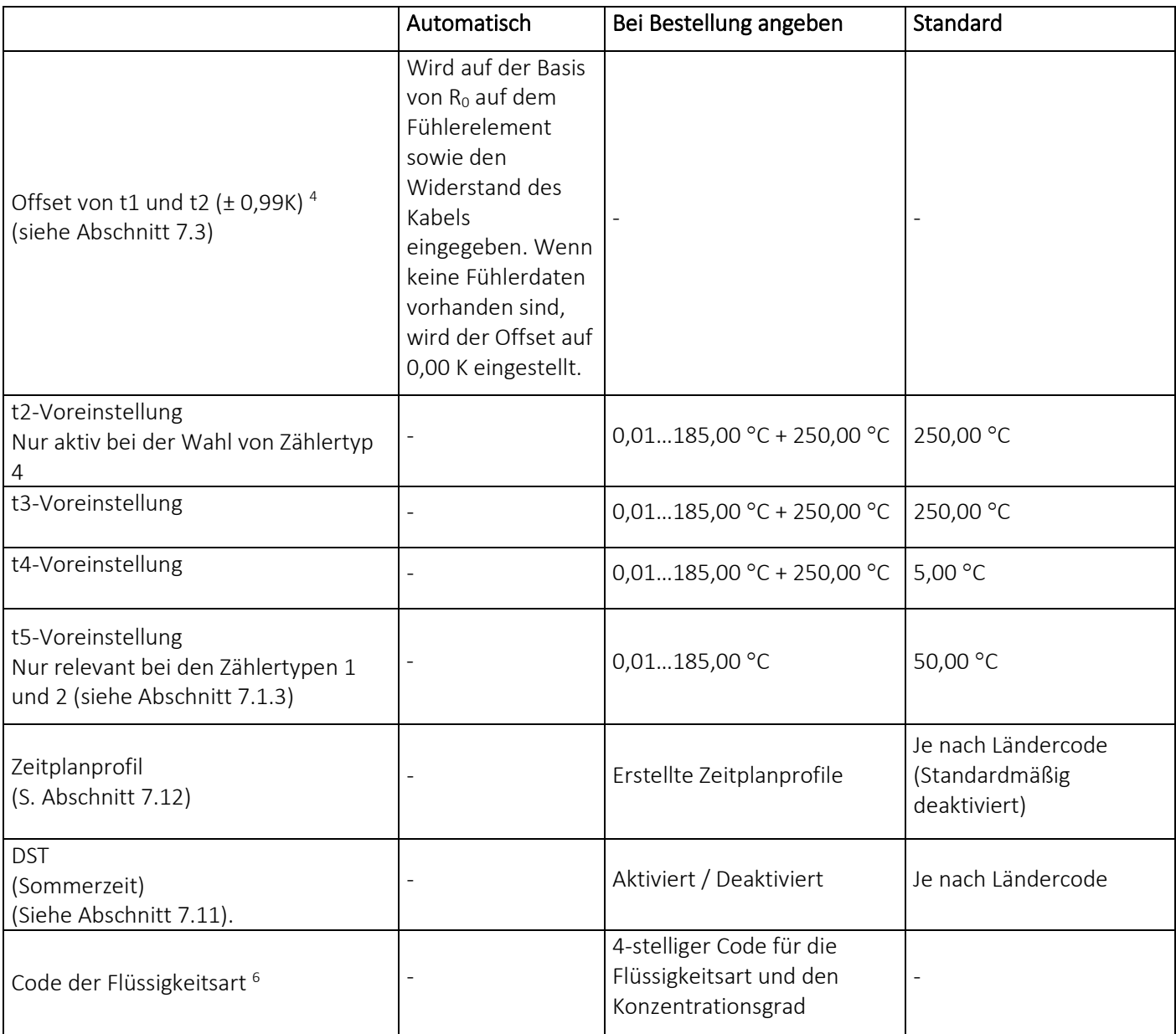

*<sup>1</sup> Seriennummer. (werkseitig eingestellte eindeutige Seriennummer) wird auf die Zähler gedruckt und kann nach der Werksprogrammierung nicht geändert werden.*

*2 Jahresstichtagsdatum 2 (MM.DD) und Monatsstichtagsdatum 2 (DD) werden jeweils auf 00.00 und 00 eingestellt. Werden diese Stichtagsdaten deaktiviert, verwendet der Zähler nur Jahresstichtagsdatum 1 (MM.DD) und Monatsstichtagsdatum 1(DD)*

*<sup>3</sup>*θ*hc = 250,00*°*C schaltet die Funktion ab. In allen anderen Zählertypen als Typ 6 ist* θ*hc deaktiviert und kann nach der Lieferung nicht aktiviert werden.*

*4 Gilt sowohl für den internen M-Bus als auch für die beiden Modulsteckplätze im Zähler. Bei der Bestellung kann "feste M-Bus Adresse" ausgewählt werden, weshalb alle Zähler im entsprechenden Auftrag mit der gleichen primären M-Bus-Adresse konfiguriert werden.* 

*5 R0 ist der Widerstandswert des Fühlerelements in Ohm (Ω) bei 0 °C.* 

*<sup>6</sup> Auf MULTICAL® 603-M können Sie nur den Code der Flüssigkeitsart auf Mixed Fluid einstellen, sehen Sie bitte Abschnitt 13 für weitere Informationen.* 

#### 3.3.1 Seriennummer und erweiterte Verfügbarkeit.

Die Seriennummer besteht aus 8 Ziffern (xxxxxxxx/WW/yy), einem 2-stelligen Gerätecode für die erweiterte Verfügbarkeit (xxxxxxxx/WW/yy) und dem Produktionsjahr (xxxxxxxx/WW/yy). Die Seriennummer (werkseingestellte eindeutige Seriennummer) wird auf die Zähler gedruckt und kann nach der Werksprogrammierung nicht geändert werden.

Um den Zähler über den drahtlosen M-Bus auszulesen, ist es erforderlich, den Verschlüsselungsschlüssel für den betreffenden Zähler zu kennen. Falls der Zähler direkt bei Kamstrup A/S gekauft wurde, werden die Schlüssel von Kamstrup A/S direkt an den Kunden gesendet. Für Kunden, die Zähler von Großhändlern kaufen, kann der Schlüssel direkt von Kamstrup's "Encryption Key Service" heruntergeladen werden, wo der Kunde ohne Kontakt zu Kamstrup A/S ein Benutzerprofil erstellen kann. Danach kann der Kunde die Seriennummer des Zählers und die beiden Ziffern (Gerätecode) für die erweiterte Verfügbarkeit eingeben und den Schlüssel herunterladen. Die beiden Ziffern wurden eingeführt, um Kunden, die Kamstrup-Zähler von einem Großhändler kaufen, ein gesichertes Verfahren für das Herunterladen des Schlüssels anzubieten.

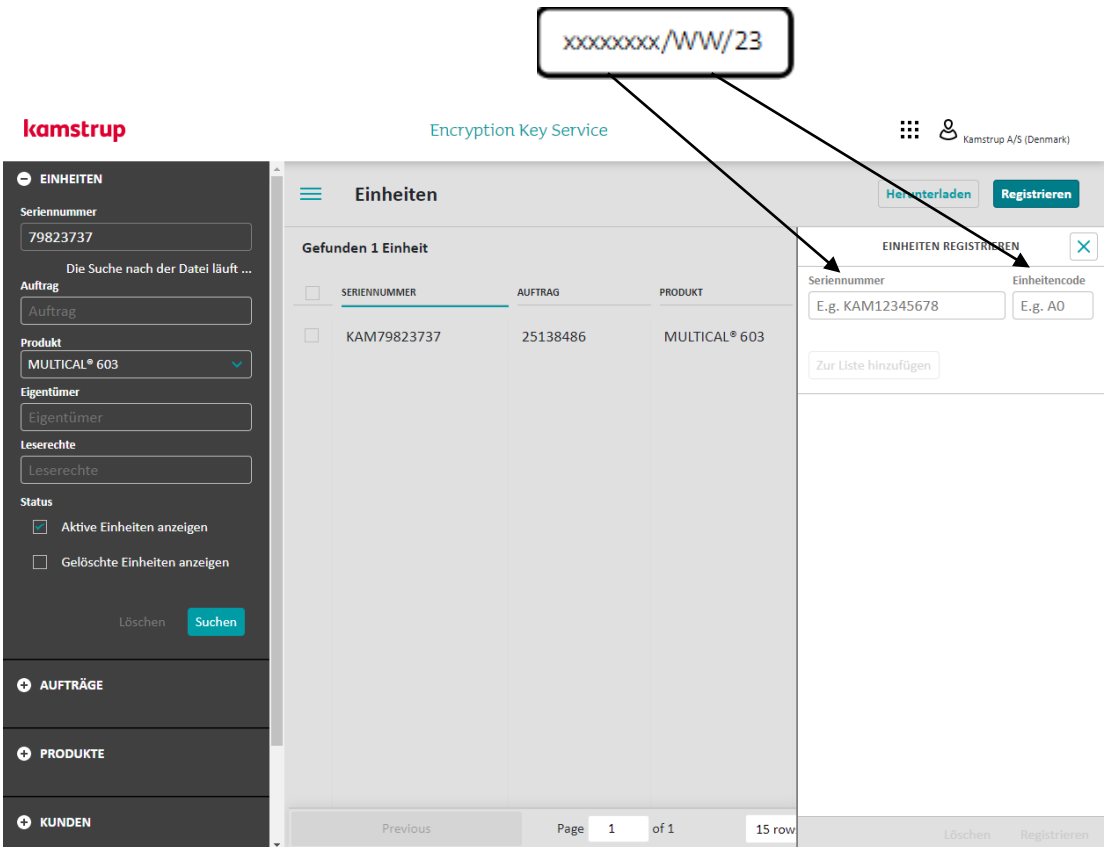

### 3.3.2 Stichtagsdatum

Das Rechenwerk MULTICAL® 603 ist mit bis zu zwei Jahresstichtagsdaten und zwei Monatsstichtagsdaten konfigurierbar. Diese Daten bestimmen, zuwelchem Datum im Jahr und im Monat Daten im Intervalllogger des Zählers geloggt (gespeichert) werden sollen. Um Unklarheiten zu vermeiden, zu welcher Tageszeit der Zähler Daten speichert, enthält der MULTICAL® 603, zusätzlich zum Datum, auch einen Zeitstempel für die Messwerterfassung. Dieser Zeitstempel ist nicht im Vorgänger dieses Zählers, MULTICAL® 602, enthalten, welcher Daten lediglich mit einem Datum versieht. Dieser Unterschied hat zur Konsequenz, dass der Datumsstempel für die beiden Zähler unterschiedlich ist, selbst wenn beide Zähler mit dem gleichen Stichtagsdatum konfiguriert sind, z.B. 01.01 [MM.DD]. Bitte beachten Sie, dass beide Zähler in der Praxis Daten zum gleichen Zeitpunkt protokollieren (speichern), obwohl der Datumsstempel in beiden Zählern unterschiedlich ist. Dies wird im folgenden Beispiel dargestellt:

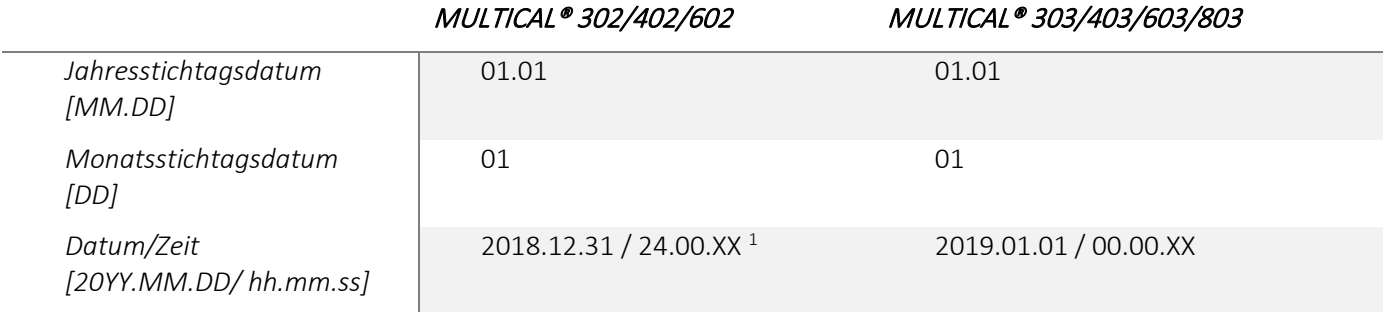

*1 Bitte beachten Sie, dass es nicht möglich ist, diesen Zeitstempel aus dem Zähler auszulesen.*

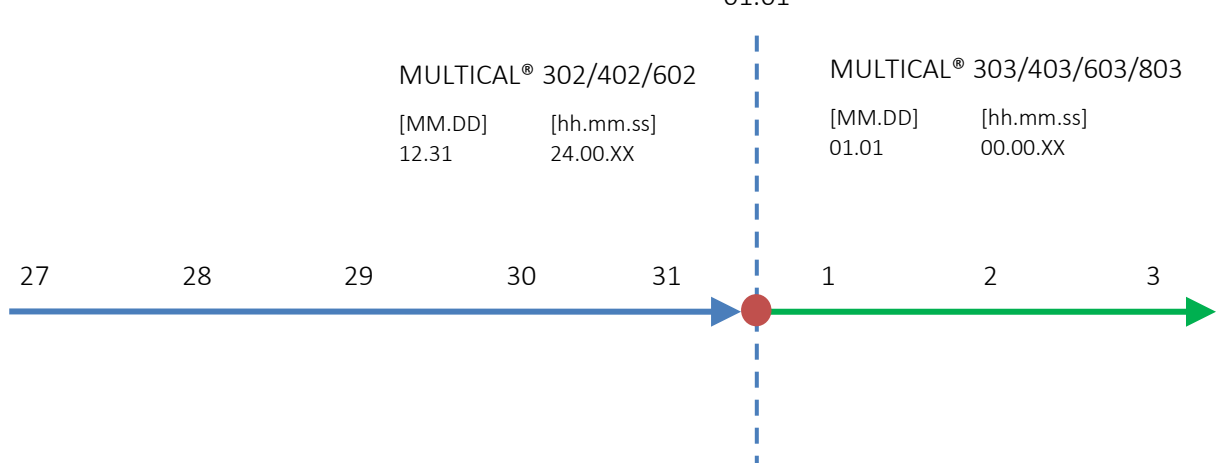

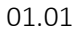

# 4 Installation

# 4.1 Installationsanforderungen

Vor dem Einbau des MULTICAL® 603 gemeinsam mit Durchflusssensoren sollte die Heizung durchgespült werden und ein Passstück den Durchflusssensor ersetzen. Wenn ein ULTRAFLOW® montiert wird, werden die selbstklebenden Schutzscheiben vom Einlauf und Auslauf des Durchflusssensors entfernt, und der Durchflusssensor wird mit Verschraubungen/Flanschen montiert. Es müssen stets neue Faserdichtungen in originaler Qualität verwendet werden.

Sollen andere Verschraubungen als die originalen Verschraubungen von Kamstrup A/S verwendet werden, ist sicherzustellen, dass die Gewindelänge der Verschraubung das Festziehen der Dichtungsfläche nicht behindert.

Das Rechenwerk wird vor der Inbetriebnahme auf den Einbauort des Durchflusssensors im Vorlauf oder Rücklauf konfiguriert, siehe Abschnitt 6.3 zur "SETUP loop". Die Durchflussrichtung ist durch einen Pfeil auf dem Durchflusssensor angegeben.

Um Kavitation vorzubeugen, muss der Gegendruck des ULTRAFLOW®(der Druck am Durchflusssensorausgang) mindestens 1 bar bei qp und mindestens 2 bar bei qs betragen. Dies gilt für Temperaturen bis zu ca. 80 °C.

Nach Beendigung der Montage können die Durchflussventile geöffnet werden. Das Vorlaufventil des Durchflusssensors muss zuerst geöffnet werden.

ULTRAFLOW® darf keinem niedrigeren Druck als dem Umgebungsdruck (d. h. einem Vakuum) ausgesetzt werden.

#### Erlaubte Betriebsbedingungen

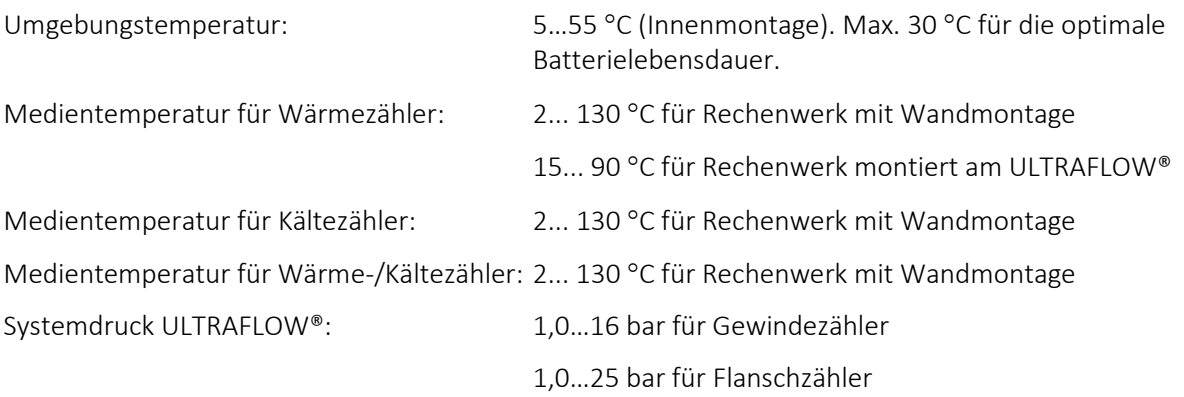

#### Elektrische Anschlüsse

Das Rechenwerk MULTICAL® 603 ist mit Stromversorgungsmodulen für sowohl 24 VAC/VDC als auch 230 VAC lieferbar. Der Netzanschluss der Versorgungsmodule wird über ein 2-Leiter-Kabel ohne Erdung vorgenommen.

Bitte verwenden Sie ein Anschlusskabel mit 5-8 mm Außendurchmesser und beachten Sie die richtige Zugentlastung im Zähler. Es muss sichergestellt werden, dass die gesamte Installation die geltenden Bestimmungen einhält. Die Anschlussleitung zum Zähler darf nicht mit einer zu großen Sicherung geschützt werden. Im Zweifel wird empfohlen, einen zugelassenen Elektroinstallateur mit der Überprüfung zu beauftragen.

#### Wartung

Wenn der ULTRAFLOW® in der Anlage montiert ist, ist weder Schweißen noch Einfrieren erlaubt. Bevor die Arbeit begonnen wird, muss der ULTRAFLOW® aus der Anlage abmontiert werden. Eine eventuell vorhandene Netzversorgung für den Zähler muss abgeschaltet werden.

Um einen eventuellen Zähleraustausch zu erleichtern, sollten Absperrventile immer auf beiden Seiten des Durchflusssensors montiert werden.

Unter normalen Betriebsbedingungen ist kein Schmutzfänger vor dem Zähler erforderlich.

# 4.2 Montage des MULTICAL® 603-Rechenwerks

#### 4.2.1 Kompaktmontage

Bei der Kompaktmontage wird das Rechenwerk direkt auf dem ULTRAFLOW® montiert. Bei Kondensationsgefahr (z. B. in Kälteinstallationen) sollte das Rechenwerk an die Wand montiert werden. Zusätzlich muss in Kälteinstallationen die gegen Kondensation geschützte Variante des ULTRAFLOW® verwendet werden.

Der MULTICAL® 603 ist so konzipiert, dass durch die Verwendung von Winkeleisen bei der Montage am ULTRAFLOW® eine minimale Einbautiefe erzielt werden kann. Das Design bewirkt, dass der Montageradius an kritischen Stellen bei 75 mm bleibt.

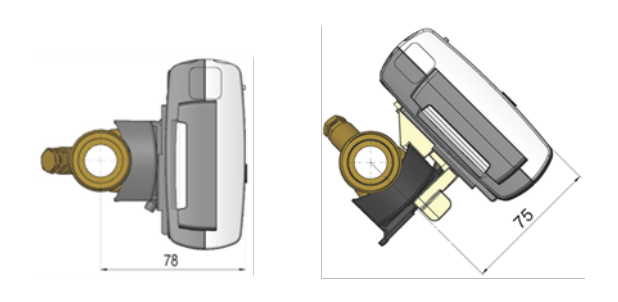

### 4.2.2 Wandmontage

Das Rechenwerk kann direkt an einer ebenen Wand montiert werden. Die Wandmontage erfordert eine Wandhalterung (3026-207), die als Zubehör für MULTICAL<sup>®</sup> 603 lieferbar ist. Der MULTICAL<sup>®</sup> 603 wird auf die Wandhalterung montiert, indem das Rechenwerk über die Wandhalterung geschoben wird, wie bei der Kompaktmontage.

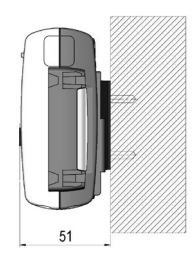

### 4.3 Einbau im Vor- oder Rücklauf

Das Rechenwerk MULTICAL® 603 wird während der Installation auf den Einbau des Durchflusssensors in Vor- bzw. Rücklauf konfiguriert. Im Display wird der Einbauort des Durchflusssensors durch ein Symbol angezeigt, während im Hintergrund der A-Code in der Konfigurationsnummer für den Einbauort des Durchflusssensors in Vorlauf bzw. Rücklauf auf 3 oder 4 ausgewählt wurde. Das folgende Schema zeigt die Installationsbedingungen für Wärmezähler und Kältezähler.

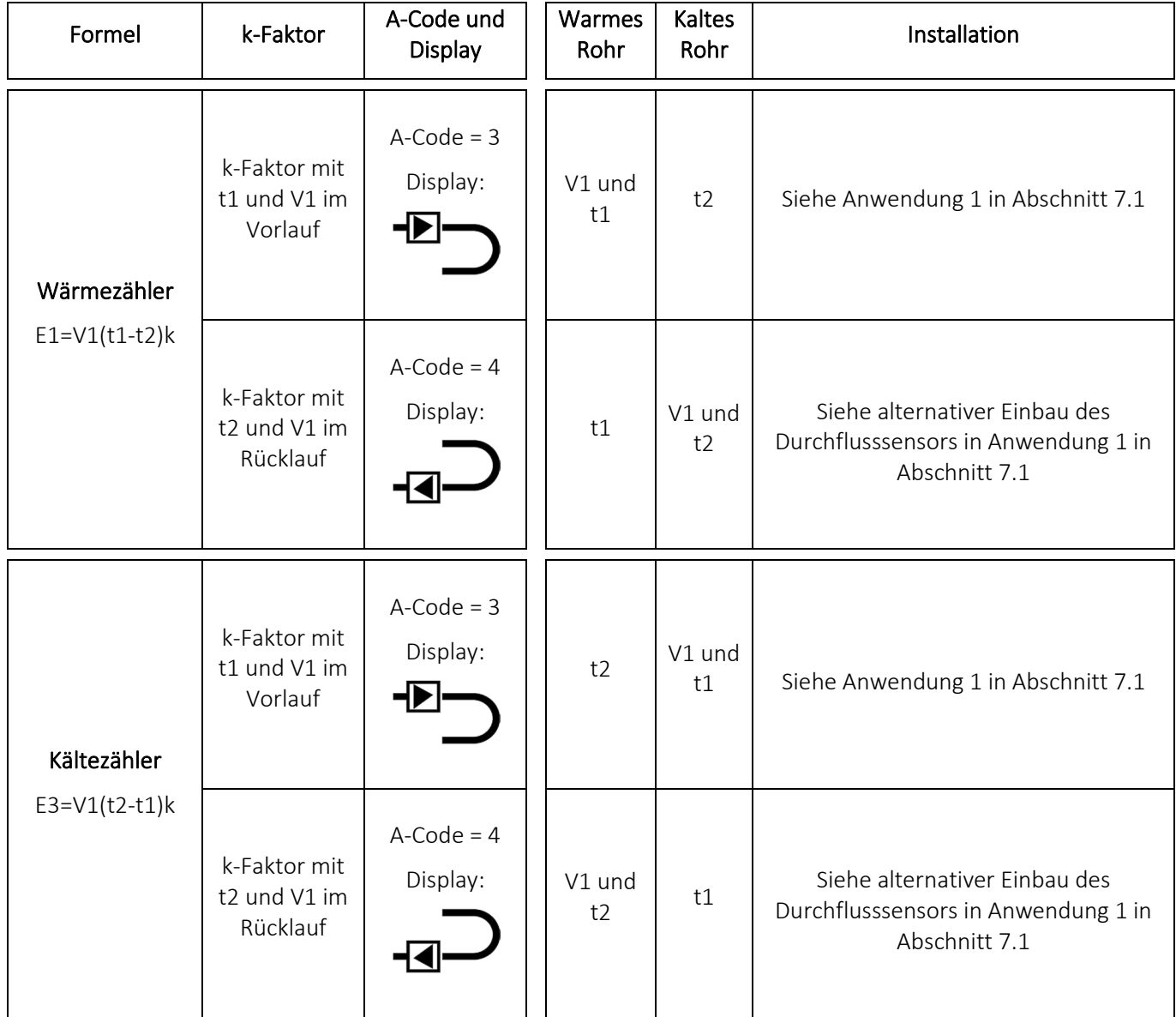

### 4.4 EMV-Anforderungen

Das Rechenwerk MULTICAL® 603 ist CE-gekennzeichnet und erfüllt die Anforderungen der EN 1434 Klasse A und C (Elektromagnetische Verträglichkeit: Klasse E1 und E2 der Messinstrumente-Richtlinie (MID)) und kann deshalb sowohl in Haushalts- als auch in Industrieumgebungen eingesetzt werden.

Alle Signalkabel müssen getrennt verlegt werden und dürfen nicht parallel zu Starkstromkabeln oder anderen Kabeln verlaufen, bei denen das Risiko von elektromagnetischen Störungen besteht. Signalkabel müssen mit einem Sicherheitsabstand von mindestens 25 cm zu anderen Installationen verlegt werden.

# 4.5 Umgebungsanforderungen

Das Rechenwerk MULTICAL® 603 ist für die Innenraummontage Umgebungen mit Umgebungstemperaturen von 5...55 °C konstruiert. Die Umgebungstemperatur darf jedoch höchstens 30 °C betragen, wenn die maximale Batterielebensdauer erreicht werden soll. Die Schutzart IP 65 des Rechenwerks erlaubt Spritzwasser, aber das Rechenwerk darf nicht überflutet werden.

# 4.6 Plombierung

Gemäß EN 1434 muss der Zähler MULTICAL® 603 Schutzvorrichtungen aufweisen, die gesichert werden können, sodass nach Anbringung der Plombierung, es vor und nach der fehlerfreien Installation nicht möglich ist, den Wärmezähler oder seine Justageeinheiten ohne offensichtliche Schäden am Zähler oder der Plombierung abzumontieren, zu entfernen oder zu verändern. Die richtige Plombierung des MULTICAL® 603 erfolgt auf zwei Ebenen, Installationsplombe und Eichplombe. Ein Bruch der Plombe hat unterschiedliche Auswirkungen auf die verschiedenen Ebenen.

#### Installationsplombe

Die Installationsplombe erfolgt als letzter Schritt nach beendeter Installation des MULTICAL® 603. Die Installationsplombe kann als die 'äußere' Plombierungsebene betrachtet werden und muss vom Installateur/Energieversorgungsunternehmen ausgeführt werden. Die Installationsplombe muss so ausgeführt werden, dass der Oberteil und das Unterteil des Rechenwerks nicht getrennt werden können, und dass Durchflusssensor und Temperaturfühler nicht abmontiert werden können, ohne eindeutige Spuren einer Trennung zu hinterlassen. In der Praxis kann die Installationsplombe mit Plombendraht und Plombe, Plombenzeichen oder einer Kombination hiervon ausgeführt werden. Die Plombe stellt für das Werk sicher, dass Unbefugte die Installation des Zählers nicht unentdeckt ändern können. Ein Bruch der Installationsplombe, hat keine Auswirkung darauf, dass der Zähler erneut plombiert werden kann und die Tatsache, ob dies im Hinblick auf seine Zulassung und Eichung eichrechtlich erlaubt ist.

#### Installationsplombe und "SETUP loop"

Um das Rechenwerk MULTICAL® 603 nach der Installation in die "SETUP loop" zu bringen, ist es erforderlich, dass der Oberteil und das Unterteil des Rechenwerks getrennt werden und dass anschließend entweder über die Fronttasten oder mit METERTOOL HCW auf die "SETUP loop" zugegriffen wird. Die Trennung von Oberteil und Unterteil bedeutet, dass die Installationsplombe auf dem Rechenwerk gebrochen wird.

#### Eichplombe

Der Zähler MULTICAL® 603 ist mit einer mechanischen und einer elektronischen Eichplombe versehen. Die Eichplomben, gekennzeichnet durch "LOCK" und "TEST", sind auf dem weißen Eichdeckel im Oberteil des Rechenwerks platziert. Diese Plomben können als die 'innere' Plombierungsebene betrachtet werden und dürfen nur von akkreditierten Prüfstellen in Verbindung mit Prüfung und Neueichung des Zählers gebrochen werden. Wenn der Zähler nach einem Bruch der Eichplombe für den eichrechtlichen Betrieb im Rahmen der Zulassung und Eichung verwendet werden soll, müssen die gebrochenen Plomben erneut plombiert werden. Die Plombierung darf nur von einer akkreditierten Prüfstelle mit dem Plombenzeichen der Prüfstelle (nicht bedruckter Aufkleber) vorgenommen werden.

# 5 Maßskizzen

Alle Abmessungen sind in [mm] angegeben. Ein Rechenwerk MULTICAL® 603 wiegt 450 g, inklusive D-Zellenbatterie (HC-993-02), M-Bus-Modul (HC-003-21) und linkIQ/wM-Bus-Modul (HC-003-32).

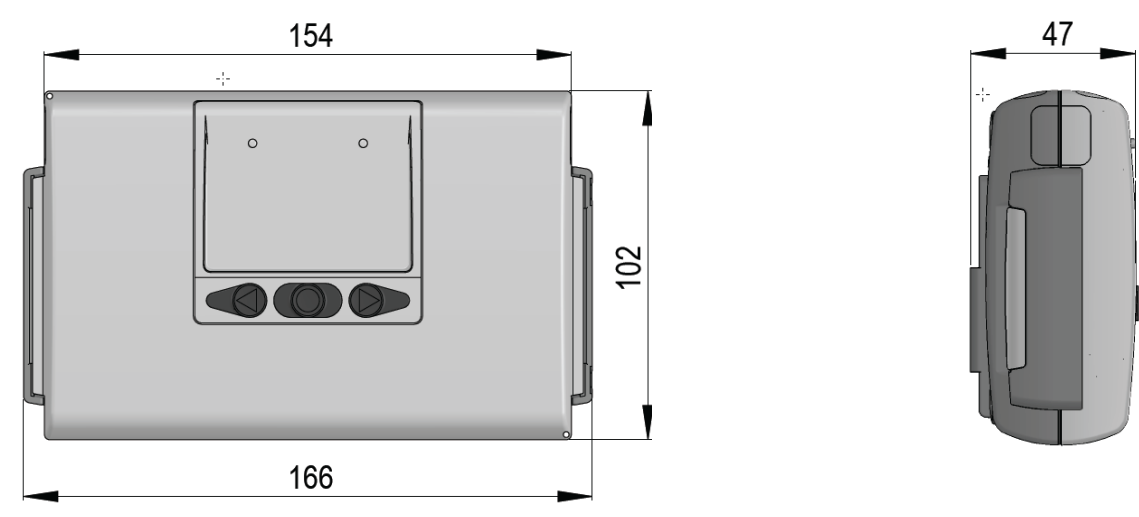

*Abb. 3: Mechanische Abmessungen für das Rechenwerk MULTICAL® 603*

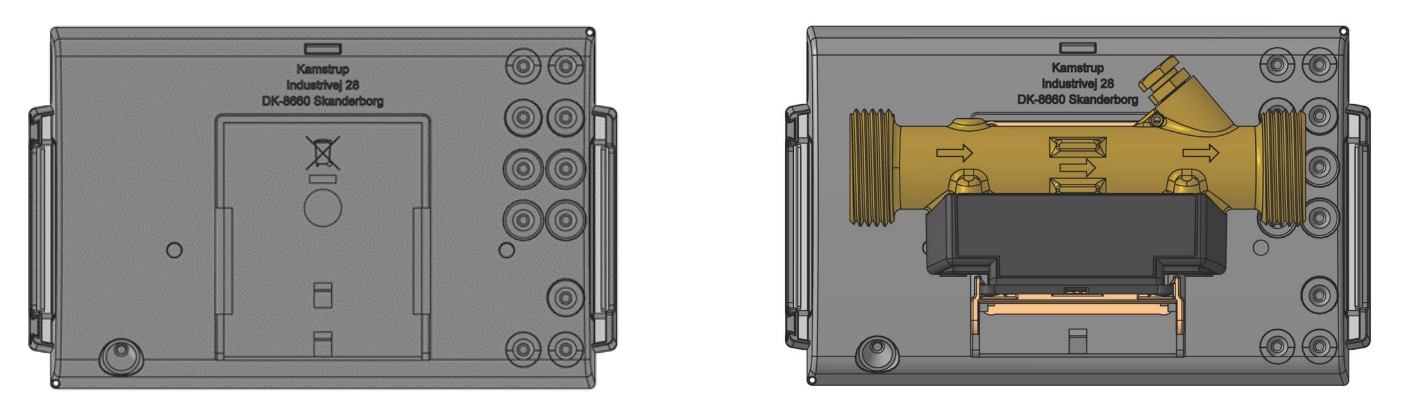

*Abb. 4: Rechenwerksunterteil getrennt und montiert auf ULTRAFLOW®*

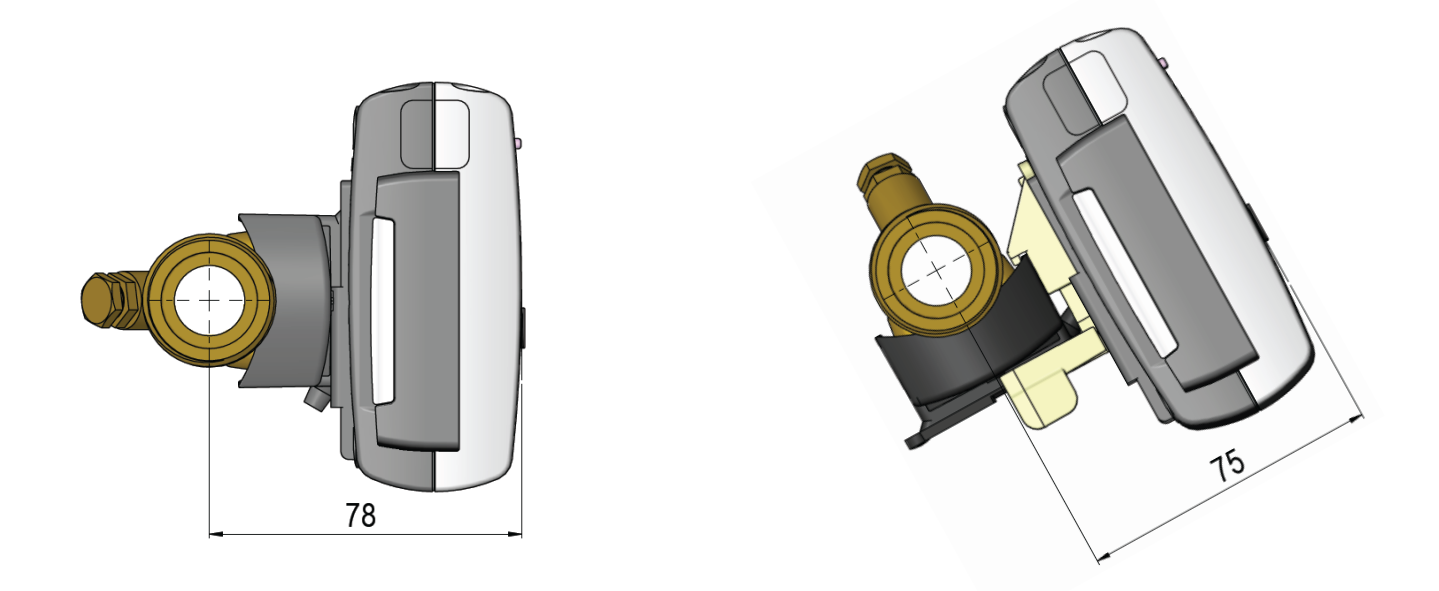

*Abb. 5: MULTICAL® 603 montiert auf ULTRAFLOW® mit G¾ Gewindeanschluss*

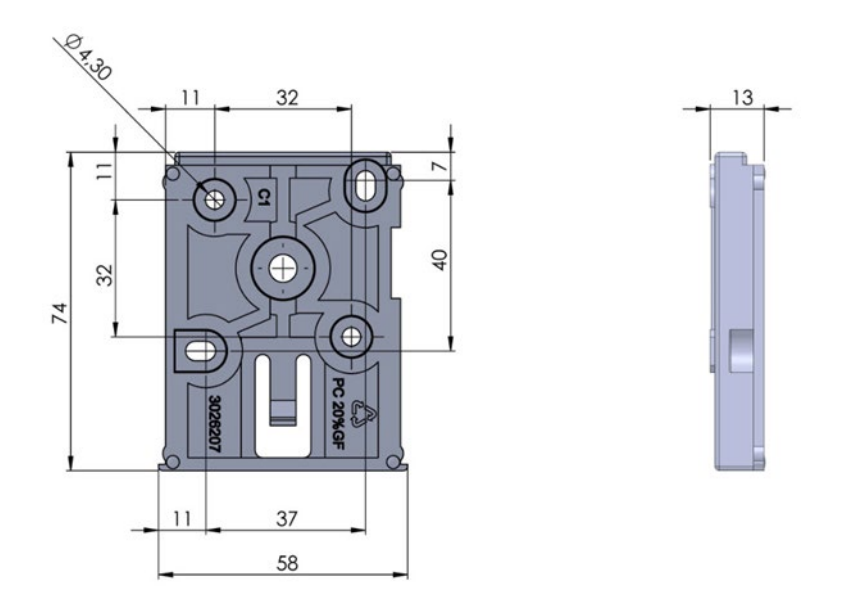

*Abb. 6: Wandhalterung 3026-207 für MULTICAL® 603*

# 6 Display

Der Zähler MULTICAL® 603 verfügt über ein leicht ablesbares Display mit konfigurierbaren sieben bzw. acht Ziffern sowie zahlreichen Symbolen für Maßeinheiten, Info, Vorlauf und Rücklauf, ein- bzw. ausschaltbarem Funk etc. Durch Betätigen einer der Tasten auf der Vorderseite des Zählers wird das Display eingeschaltet oder die Anzeige gewechselt. Weiterhin kann im MULTICAL® 603 eine Hintergrundbeleuchtung im Display konfiguriert werden, die sich automatisch 15 Sekunden nach dem letzten Tastendruck ausschaltet.

Je nach gewähltem Integrationsmodus (L-Code) wird das Display sich entweder spätestens 4 Minuten nach dem letzten Tastendruck ausschalten oder dauerhaft eingeschaltet bleiben. Gleichzeitig ist es möglich, einen Integrationsmodus auszuwählen, bei dem die Hintergrundbeleuchtung des Displays dauerhaft eingeschaltet bleibt. Der ausgewählte Integrationsmodus beeinflusst somit die Batterielebensdauer des Zählers. Sie erfahren mehr über die Batterielebensdauer in Abschnitt 10.4 und über die Integrationsmodi in Abschnitt 3.2.7.

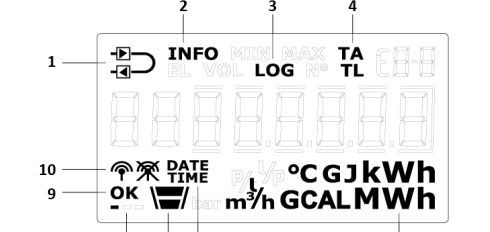

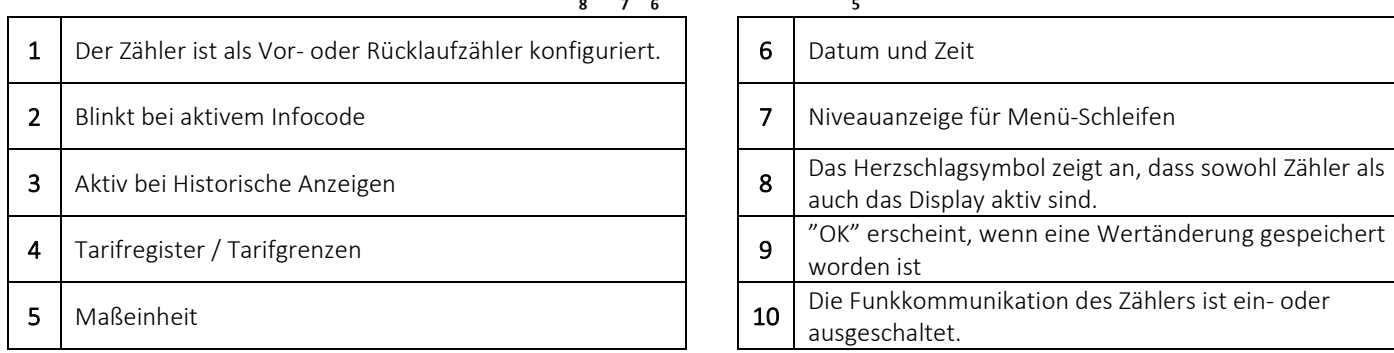

Der Zähler verwendet vier verschiedene Anzeigeschleifen. Diese vier Anzeigeschleifen sind den vier verschiedenen Anwendungsbereichen zugeordnet:

### • "USER loop"

Die konfigurierbare Anzeigeschleife des Zählers ist für den Benutzer vorgesehen. Die Anzeigen dieser Schleife können über den DDD-Code an den Bedarf des Energieversorgungsunternehmens angepasst werden. Für einen Überblick über die möglichen Anzeigen in der "USER loop" des Zählers siehe Abschnitt 3.2.4. Im gleichen Abschnitt gibt es Beispiele für eine Reihe von DDD-Codes.

### • "TECH loop"

Diese Anzeigeschleife richtet sich an den Techniker und ist nicht konfigurierbar. Die "TECH loop" enthält alle Anzeigen, mit Ausnahme der protokollierten Werte und der Differenzregister. Die Schleife enthält Anzeigen wie Seriennummer, Datum, Zeit, Konfigurationsnummer, Softwarerevision und Segmenttest. Für einen kompletten Überblick über die Anzeigen siehe Abschnitt 6.2.

### • "SETUP loop"

Diese Anzeigeschleife richtet sich ebenfalls an den Techniker. In dieser Schleife kann der Techniker den Zähler über die Fronttasten konfigurieren. Grundsätzlich (wenn vom Kunden nicht anders angegeben) ist die Schleife im Transportmodus offen. Wenn der Zähler zum ersten Mal einen Durchfluss in Höhe von 1% von qp oder größer registriert, wird der Zugang zur "SETUP loop" gesperrt. Anschließend ist es nicht mehr möglich, auf die "SETUP loop" zuzugreifen, außer die Installationsplombe wird gebrochen. Für weitere Informationen zu einer Reihe von Parametern, die in der "SETUP loop" konfigurierbar sind, siehe Abschnitt 6.3 und für weitere Informationen über den Transportmodus des Zählers siehe Abschnitt 7.8.

#### • "TEST loop"

Diese Anzeigeschleife wird von akkreditierten Prüfstellen zur Neueichung des Zählers verwendet. Diese Schleife ist ausschließlich verfügbar wenn die Testplombe (Eichplombe) des Zählers gebrochen wurde.

Mit den Fronttasten des Zählers ist es möglich zwischen den vier Anzeigeschleifen umzuschalten. Bei Lieferung ist der Zähler im Transportmodus und die Anzeigeschleifen USER, TECH und SETUP sind verfügbar. Abhängig vom Ländercode kann der Zugang zur "SETUP loop" im Transportmodus gesperrt sein, weshalb sie bei Lieferung nicht verfügbar ist. Die "TEST loop" ist nur zugänglich, wenn die Testplombe (Eichplombe) gebrochen wurde.

Um die Select-Schleife (Display loop) zu öffnen, muss die Primärtaste 5 Sekunden lang betätigt werden. Die Pfeiltasten können verwendet werden, um zwischen den verschiedenen Anzeigeschleifen des Zählers zu wechseln. In den Schleifen TECH, SETUP und TEST werden Indexnummern verwendet, da die Anzeigen in diesen Schleifen auf eine bestimmten Indexnummer festgelegt sind. Die Indexnummern ermöglichen eine einfache Navigation zur gewünschten Anzeige. In der konfigurierbaren "USER loop" werden keine Indexnummern verwendet. Die Abbildung zeigt die Navigation durch die Anzeigeschleifen des Zählers mittels der Primärtaste.

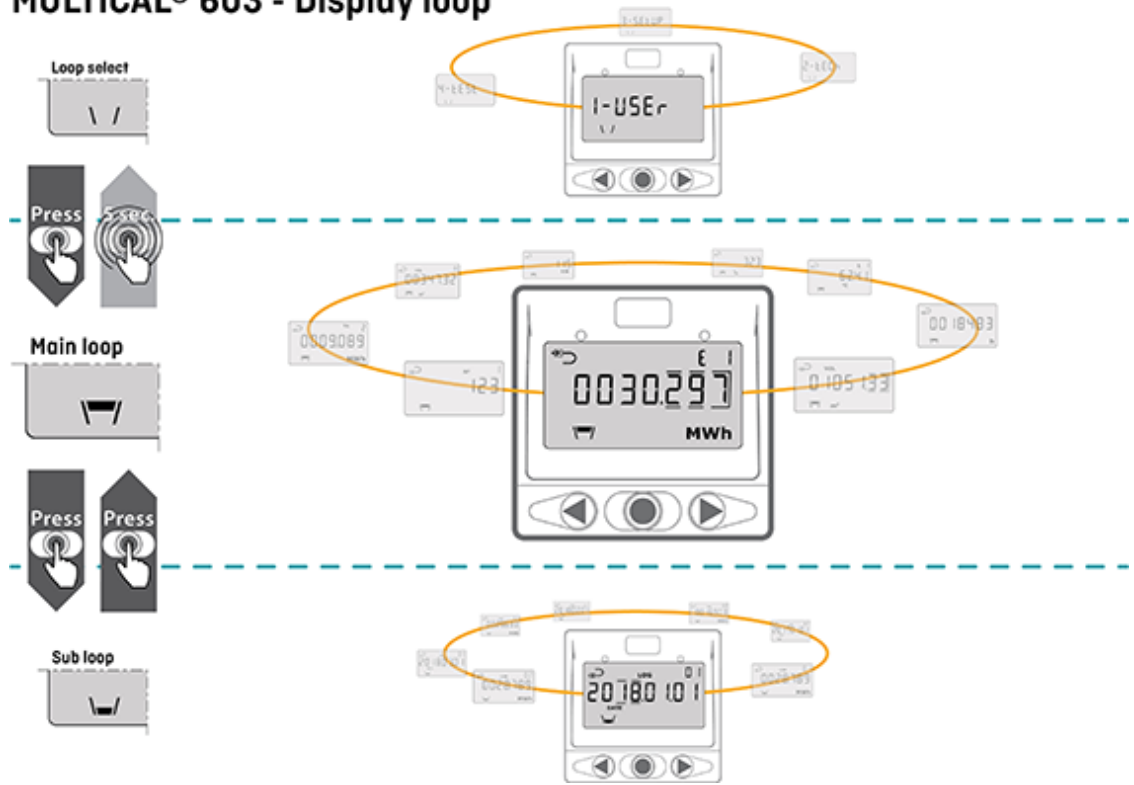

# MULTICAL<sup>®</sup> 603 - Display loop

### Anzeigen bei Störungen

Um die Störungssuche zu erleichtern, werden bei den Anzeigen (aktuelle Werte), die von Fehlern beeinflusst werden, Striche angezeigt. Gleichzeitig wird die Akkumulation in den Registern beendet, die von dem betreffenden Parameter abhängig sind und deshalb ebenfalls vom Fehler beeinflusst werden. Bei einem unterbrochenen oder kurzgeschlossenen Temperaturfühler zeigt die entsprechende Anzeige Striche an. Der MULTICAL® 603 registriert diese Fehler und aktiviert einen Infocode, der einfach im Display abgelesen werden kann. Im Abschnitt 7.7 erfahren Sie mehr über die Infocodes.

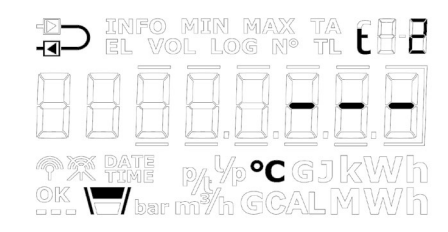

*Anzeige von t2 bei Temperaturfühlerfehlern.* 

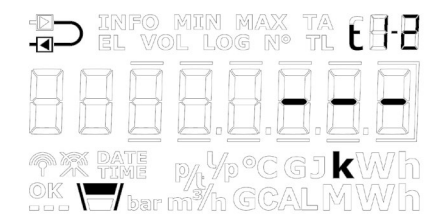

*Anzeige der Temperaturdifferenz t1-t2 bei Temperaturfühlerfehlern.*

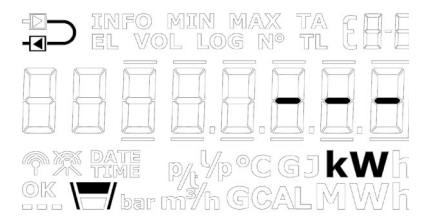

*Fehler in der Leistungsanzeige in Folge eines Temperaturfühlerfehlers.*
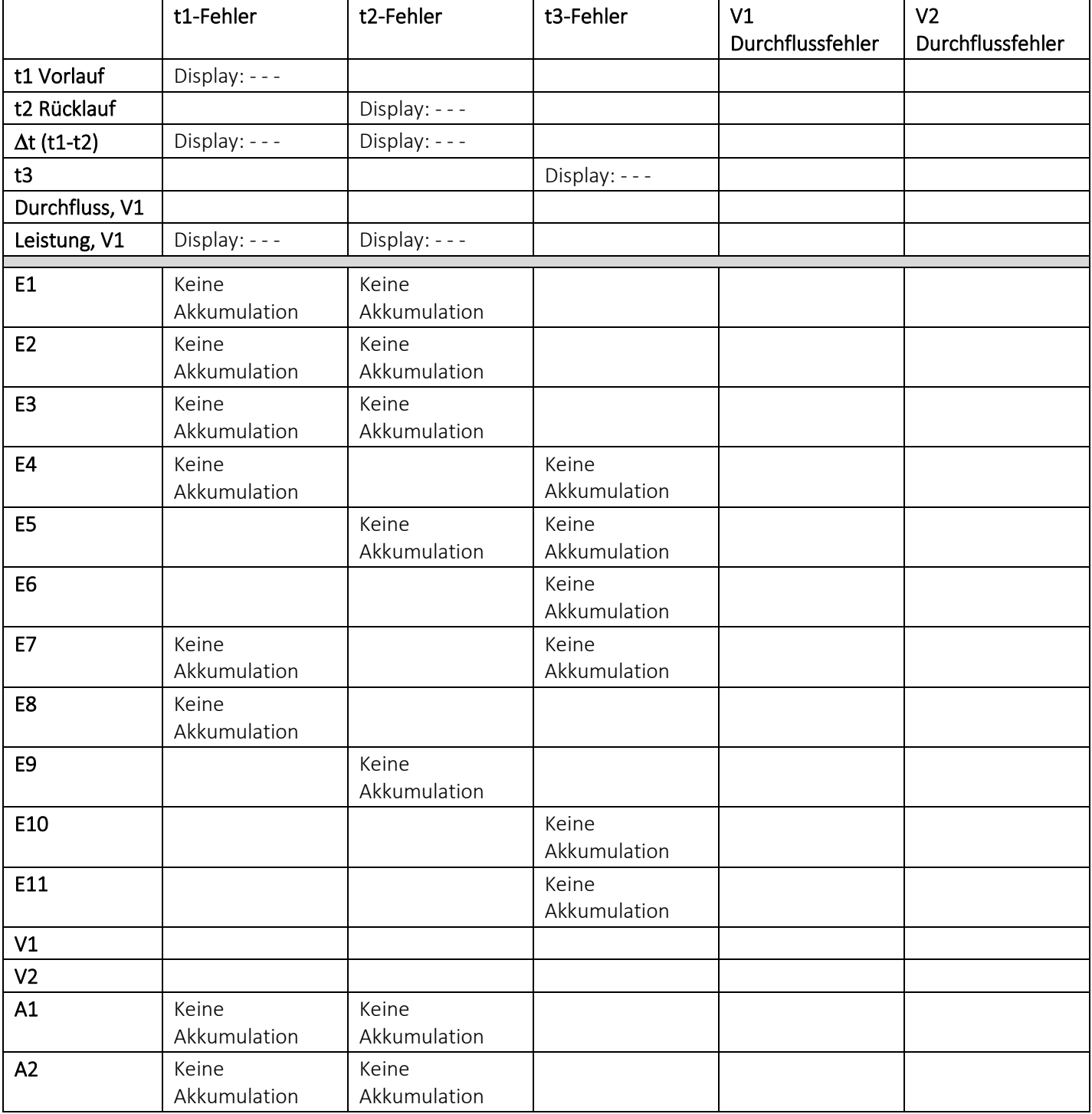

#### Anzeige bei gesperrtem Durchfluss

Nach Sperrung der Anlage wird die Durchflussanzeige im MULTICAL® 603 innerhalb von wenigen Sekunden auf 0 l/h fallen, wenn ein Durchflusssensor mit schnellen Impulsen, wie z. B. ULTRAFLOW®, verwendet wird.

Wenn der MULTICAL® 603 an einen Durchflusssensor mit langsamen Impulsen, wie z. B. Reed-Schalter, angeschlossen ist, wird ein fallender Durchfluss erst mehrere Minuten nach der Sperrung angezeigt. Nach 60 Minuten ohne Impulse wird die Durchflussanzeige automatisch auf 0 l/h eingestellt. Bei Durchflusssensoren mit langsamen Impulsen reagiert die Durchflussanzeige generell langsamer und ist für die Anzeige von niedrigen Durchflüssen weniger geeignet, als bei Durchflusssensoren mit schnellen Impulsen.

#### Herzschlag- und Statussymbole

Der Zähler MULTICAL® 603 verwendet die drei kleinen Segmente in der unteren rechten Ecke des Displays für die Anzeige verschiedener Statusszenarien. Jedes Segment zeigt entweder statisch oder blinkend Informationen zu verschiedenen Funktionen im Zähler an. Dies ist in der unten stehenden Abbildung beschrieben:

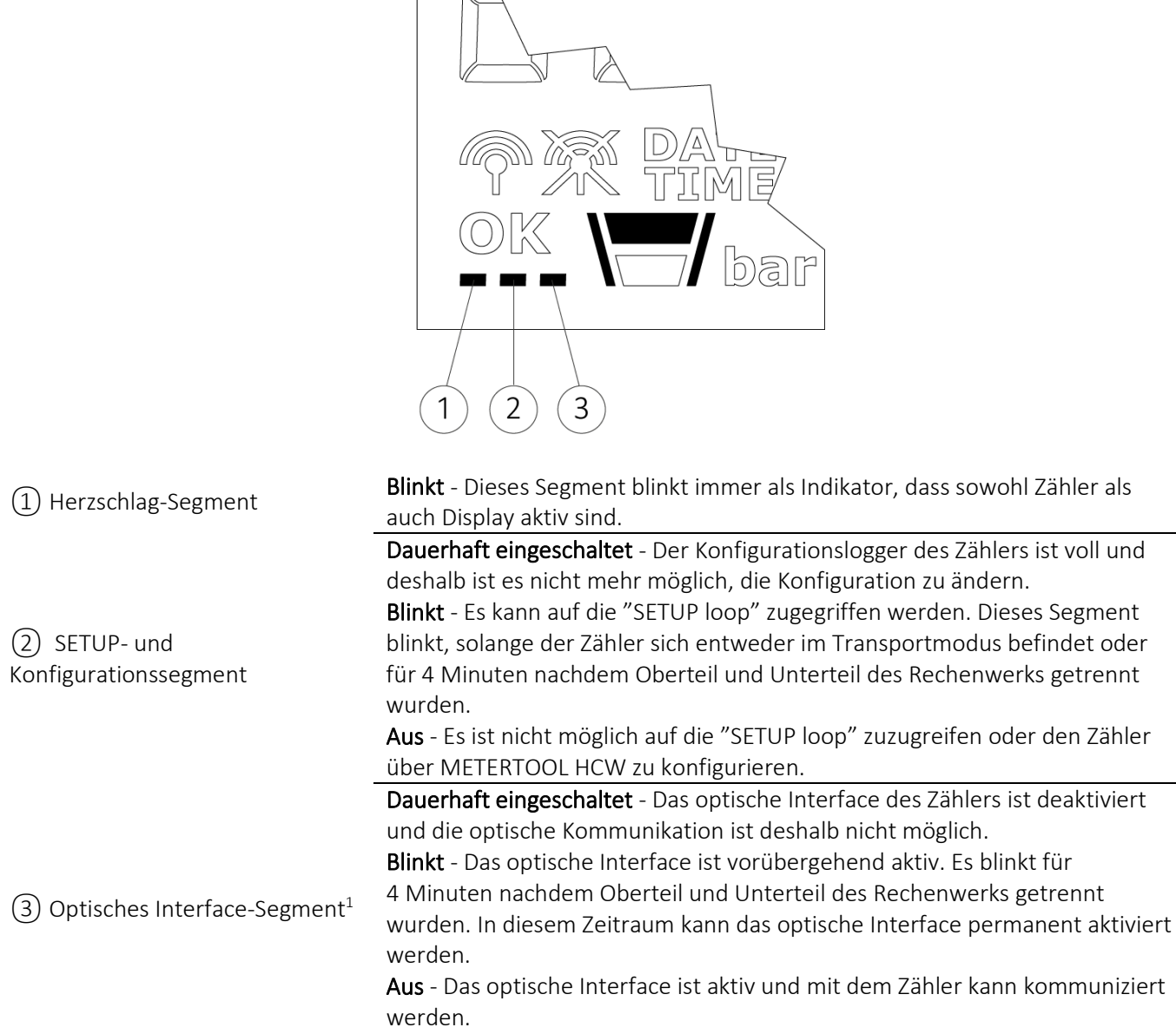

1 Das optische Interface kann über den optische Auslesekopf und METERTOOL HCW aktiviert und deaktiviert werden. Siehe technische Beschreibung für METERTOOL HCW (5512-2098).

#### Positives/negatives Vorzeichen in Wärme-/Kälteanwendungen

Die akkumulierten Energieregister, E1 und E3, werden beide immer als positive Werte angezeigt. Differenztemperatur und Leistung werden bei der Auslesung der Werte von MULTICAL® 302, 303, 403, 603 und 803 entweder als positive (Wärme) oder negative (Kälte) Werte angezeigt.

# 6.1 "USER loop"

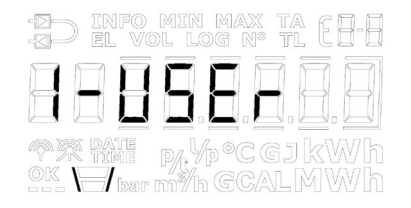

Die "USER loop" ist die primäre Schleife des Zählers und enthält die eichrechtlich vorgeschriebenen und die am häufigsten verwendeten Anzeigen. Diese Schleife richtet sich an den Benutzer und wird nach seinen Bedürfnissen über den DDD-Code konfiguriert. Siehe Abschnitt 3.2.4 für weitere Informationen zur "USER loop" und DDD-Codes.

Bitte beachten Sie: Displayindexnummern werden in der "USER loop" nicht verwendet.

## 6.2 "TECH loop"

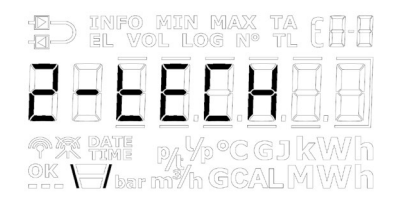

Die "TECH loop" ist für den Techniker gedacht, der daran interessiert ist, zusätzliche Anzeigen im Vergleich zur "USER loop" zu sehen.

Die "TECH loop" enthält alle Anzeigen, außer den protokollierten Werten und Differenzregistern. Diese Schleife kann *nicht* konfiguriert werden. Die Modulanazeige besteht aus einer Reihe von festen Anzeigen und einer Reihe von Anzeigen, die vom eingebauten Modul abhängig sind.

Die "TECH loop" des Zählers ist unten stehend dargestellt. Durch Drücken der Pfeiltasten kann zwischen den verschiedenen Anzeigen gewechselt werden. Ein kurzer Druck auf die Primärtaste ermöglicht den Wechsel zwischen Primär- und Sekundäranzeigen.

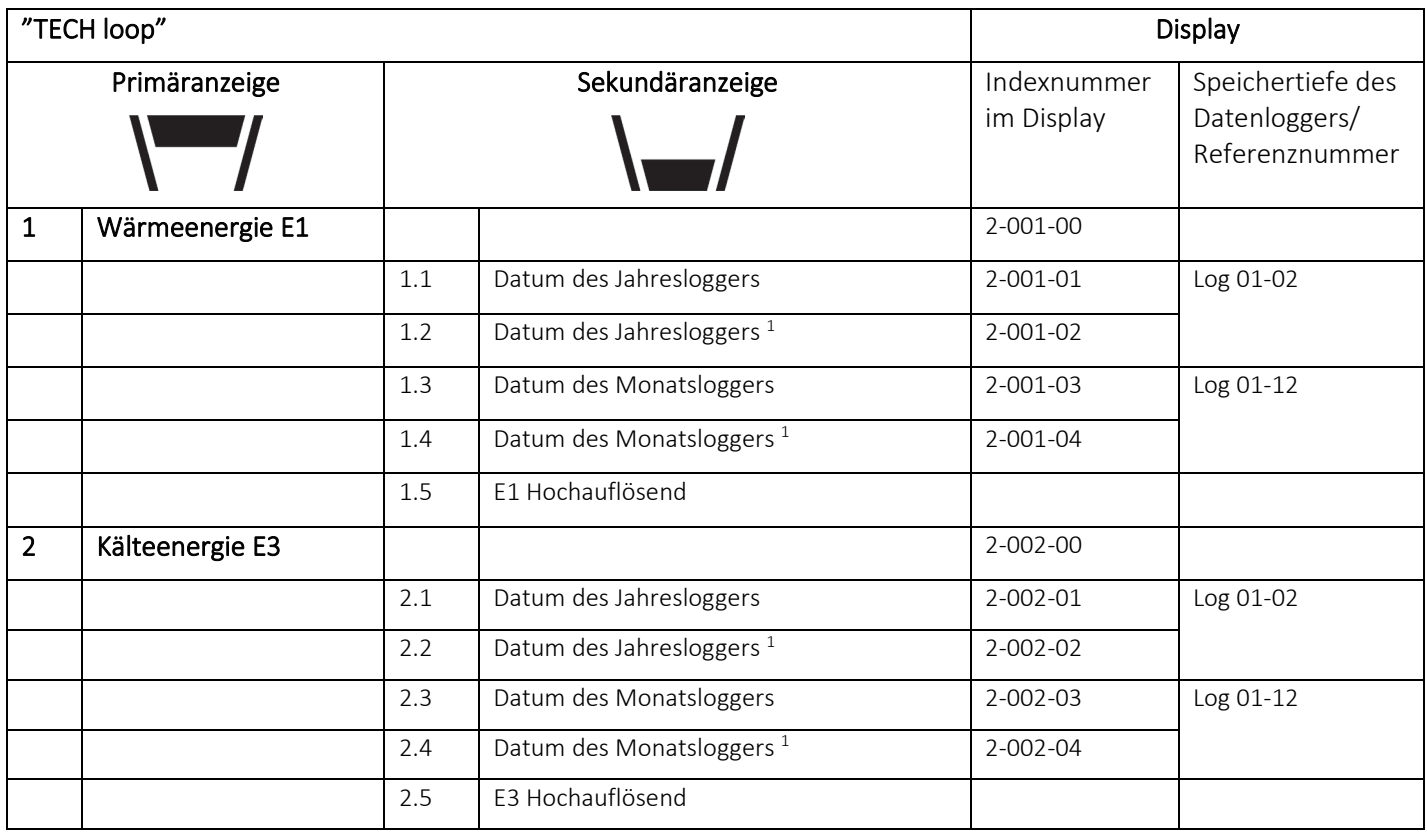

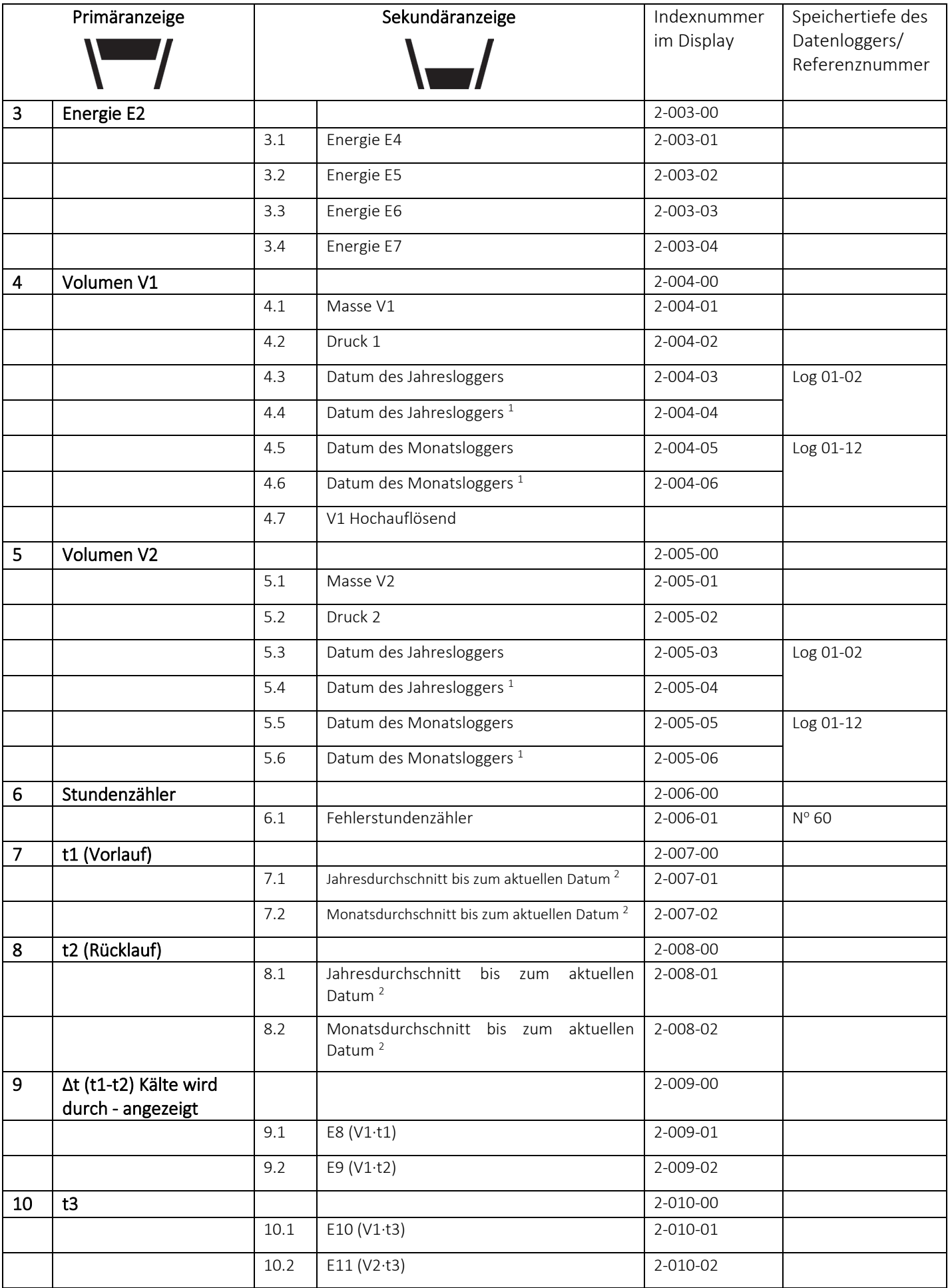

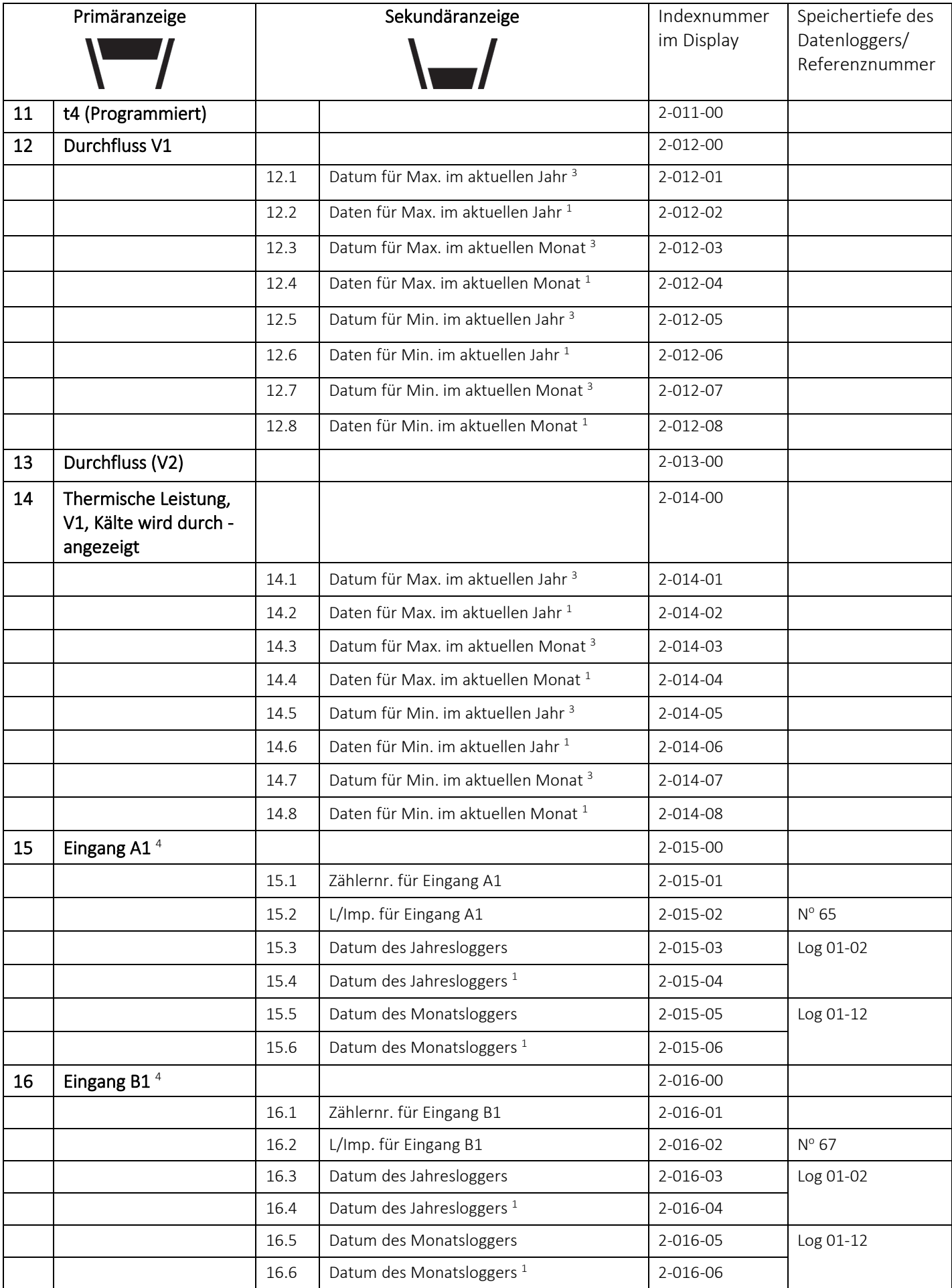

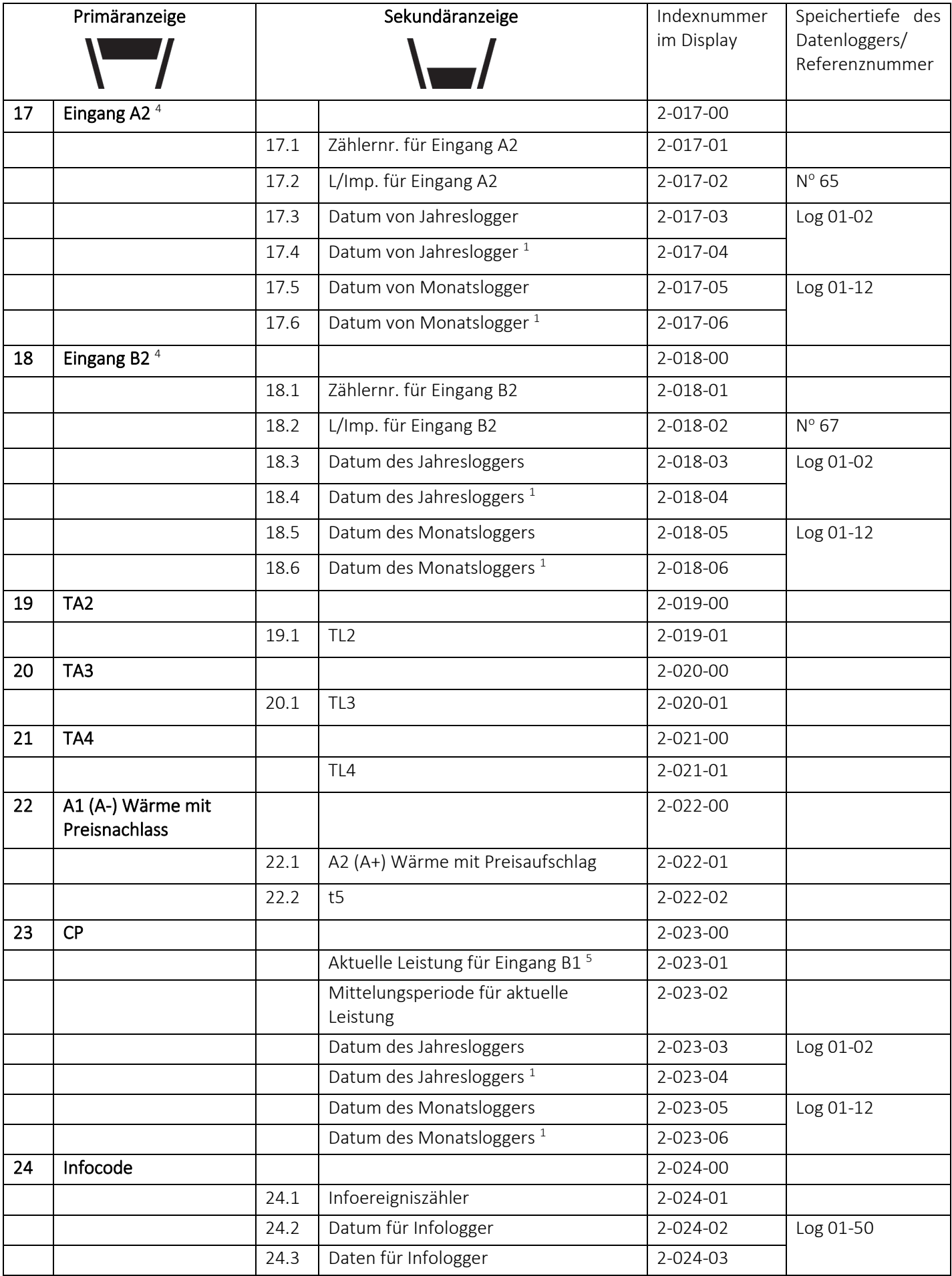

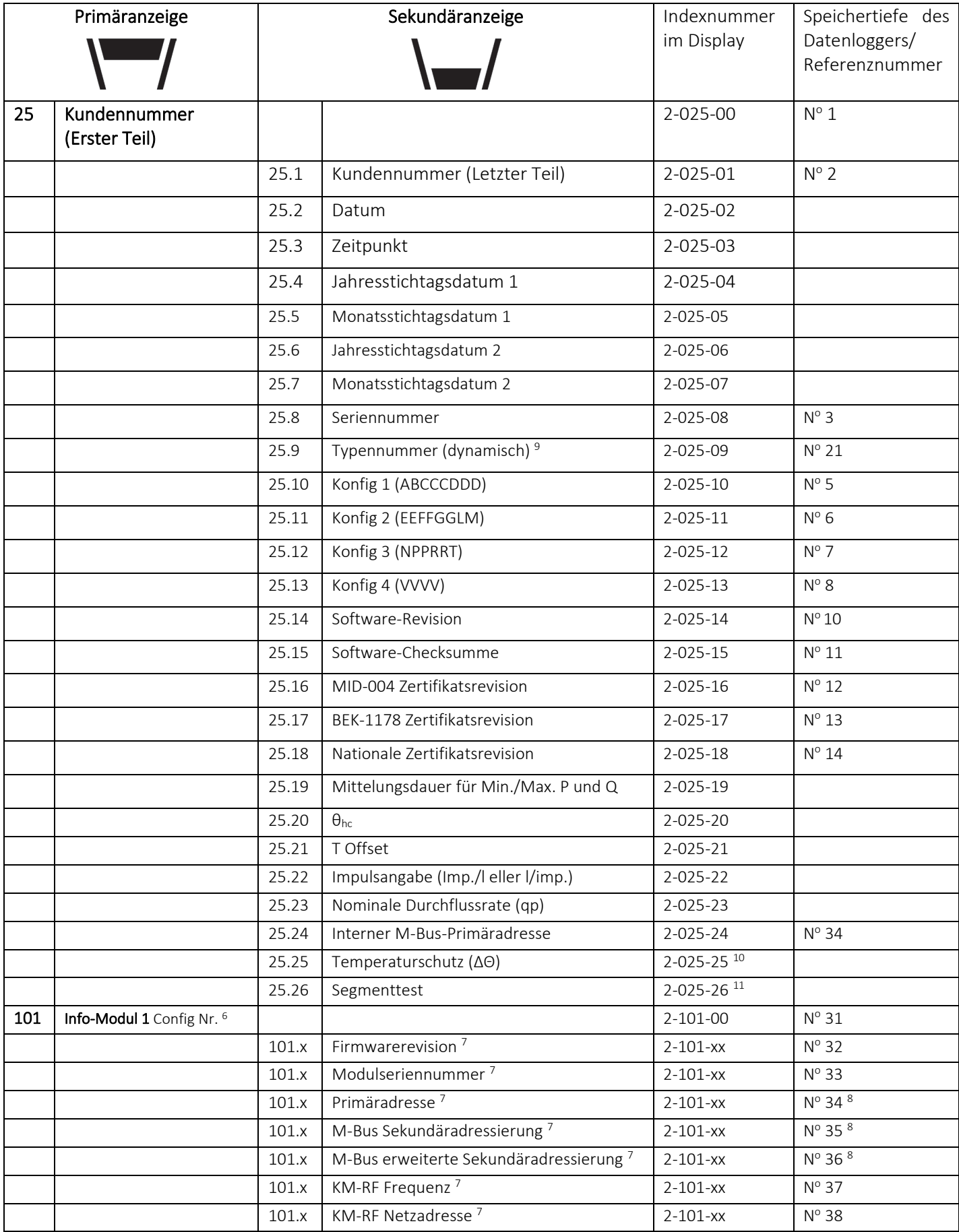

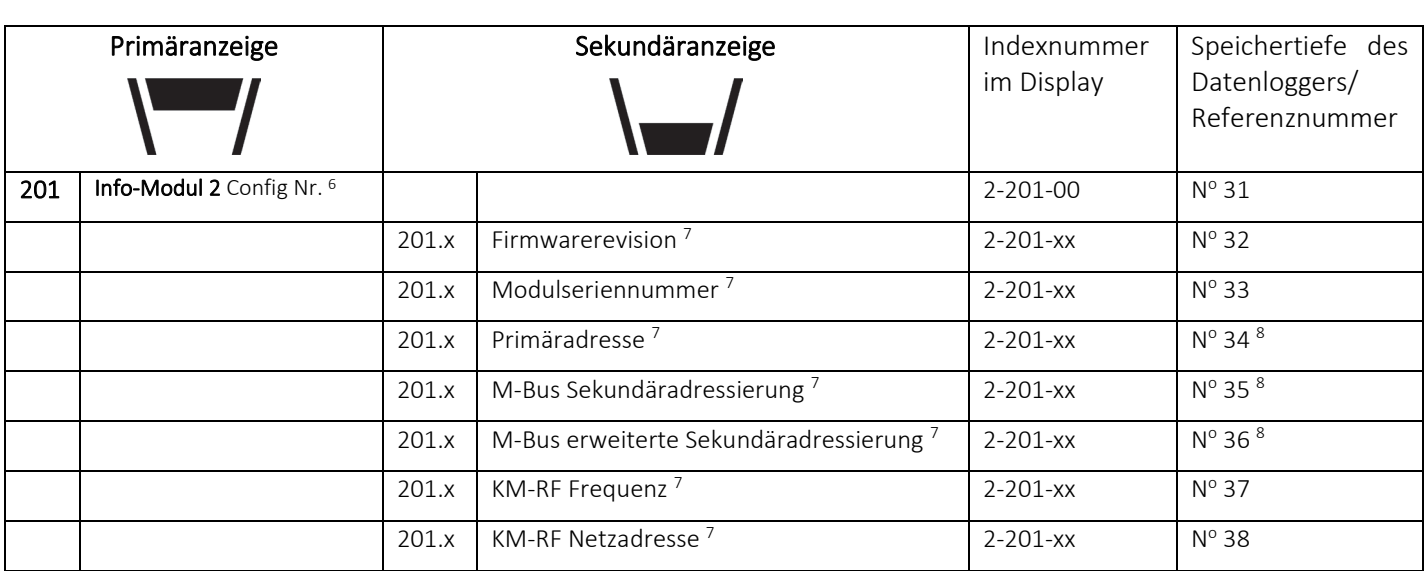

*<sup>1</sup> Abhängig von der gewählten Speichertiefe des Jahres- und Monatsloggers im programmierbaren Datenlogger, können leere Anzeigen auftreten.*

*<sup>2</sup> Der Temperaturdurchschnitt basiert auf dem Volumen.*

*<sup>3</sup> Im Display wird das Datum für Min./Max. im Format 20xx.xx.xx angezeigt. Über die serielle Auslesung ist es möglich, auch den Zeitpunkt (hh.mm) zu erhalten.*

*<sup>4</sup> Die Eingänge A1, B1, A2 und B2 werden laufend im Display des MULTICAL® 603 aktualisiert, d. h. das Display des angeschlossenen Wasser- oder Stromzählers stimmt ohne Verzögerung mit dem Display des MULTICAL® 603 überein.* 

*<sup>5</sup> Die Einheit dieser Anzeige ist fest auf kW definiert. Die Anzeige aktualisiert sich mit der gleichen Geschwindigkeit wie das Integrationsintervall, welches vom L-Code bestimmt wird.* 

*6 Diese Anzeige ist festgelegt als Modulinfo.* 

*<sup>7</sup> Diese Anzeigen hängen vom Modul ab und sind somit keine festgelegten Anzeigen. Die Reihenfolge der Anzeigen kann abhängig vom Modul variieren. Deshalb ist die Indexnummer auf "xx" eingestellt.* 

*8 Für das Modul 60 – LON FT-X3 werden die Referenznummern 34, 35 und 36 dafür verwendet, die dreiteilige Neuron-ID des Moduls anzuzeigen. Die Neuron-ID des Moduls wird im Dezimalformat auf dem Display angezeigt. Die ausgelesenen Werte müssen vom Dezimalformat in das Hexadezimalformat für die Verwendung im LON-System umgewandelt werden.*

*<sup>9</sup> Die Modulnummer der dynamischen Typnummer wird automatisch aktualisiert, wenn das Modul ausgetauscht wird.*

*<sup>10</sup> Die Temperaturabschaltschwelle wurde mit Software-Revision 13351601 (P1) eingeführt. Diese Anzeige ist nicht in früheren Versionen verfügbar.*

*<sup>11</sup> In Software-Revisionen vor 13351601 (P1) befindet sich der Segmenttest auf Indexnummer 2-025-25.*

#### 6.2.1 Modulanzeigen

Die "TECH loop" enthält eine Reihe von Modulanzeigen, die vom montierten Modul abhängig sind. Diese Anzeigen werden in den jeweiligen technischen Beschreibungen der Module erläutert. Einfache Module haben jedoch nur die Primäranzeige "Typ-/Konfignummer" (Indexnummer 2-101-00). Wenn kein Modul im Zähler montiert ist, wird "Typ-/Konfignummer" als "00000000" angezeigt.

Bitte beachten Sie: Die Modulanzeigen können wegen verzögerter oder abgebrochener Kommunikation zwischen dem Zähler und dem Modul leer sein. Das Herzschlagsymbol zeigt an, dass sowohl Zähler als auch Display aktiv sind.

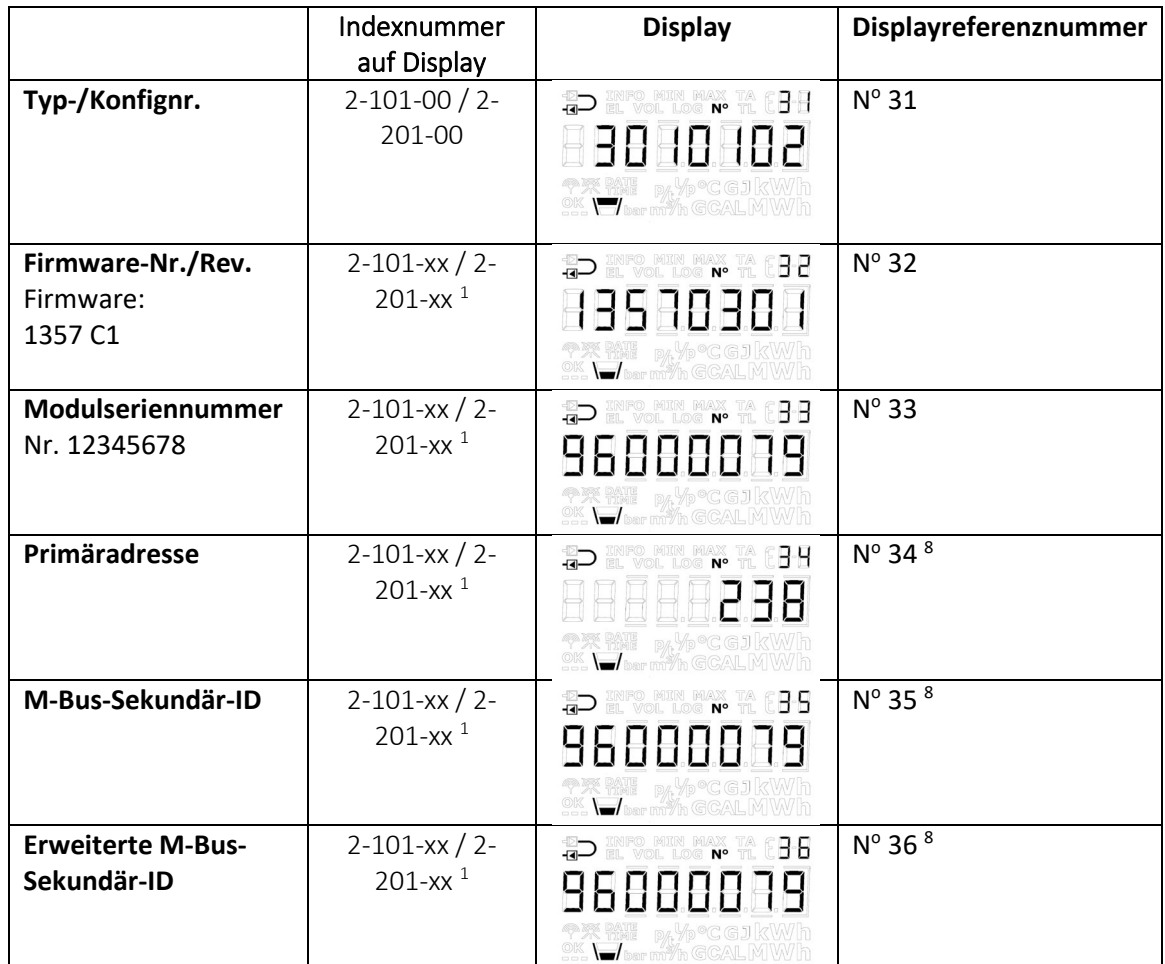

*<sup>1</sup> Diese Anzeigen sind vom Modul abhängig und keine festgelegten Anzeigen. Die Reihenfolge der Anzeigen verändert sich möglicherweise. Deshalb ist die Indexnummer auf "xx" eingestellt. Die Referenznummer bleibt jedoch gleich.*

*8 Für Modul 60 – LON FT-X3 werden die Referenznummern 34, 35 und 36 dafür verwendet, die dreiteilige Neuron-ID des Moduls anzuzeigen. Die Neuron-ID des Moduls wird im Dezimalformat auf dem Display angezeigt. Die ausgelesenen Werte müssen für die Verwendung im LON-System vom Dezimalformat in das Hexadezimalformat umgewandelt werden.*

## 6.3 "SETUP loop"

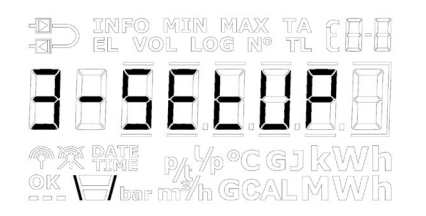

In dieser Schleife kann der Zähler über die Fronttasten konfiguriert werden. Dies ermöglicht es dem Techniker, den Zähler sowohl vor der Installation als auch nach der Inbetriebnahme des Zählers zu konfigurieren. Wenn der Zähler nach der Inbetriebnahme konfiguriert werden soll, ist es erforderlich, die Installationsplombe zu brechen und den Oberteil vom Unterteil des Rechenwerks zu trennen.

Bitte beachten Sie, dass der Zähler nur 50 Mal über die "SETUP loop" konfiguriert werden kann. Nach 50 Konfigurationen wird der Zähler für weitere Konfigurationen gesperrt, und ein vollständiges Zurücksetzen und eine Neueichung des Zählers ist erforderlich, um erneut Zugang zur "SETUP loop" zu erhalten.

#### Wie wird die "SETUP loop" geöffnet?

- 1. Grundsätzlich (wenn vom Kunden nicht anders angegeben) ist die "SETUP loop" verfügbar, wenn der Zähler sich im Transportmodus befindet. Der Zähler verlässt den Transportmodus, wenn der Zähler zum ersten Mal einen Durchfluss in Höhe von 1% des qp oder größer registriert oder wenn die "SETUP loop" über den Menüpunkt "EndSetup" beendet wird. Nur durch ein vollständiges Zurücksetzen des Zählers kann zum Transportmodus zurückgekehrt werden.
- 2. Wenn der Zähler in Betrieb ist, d. h. sich nicht mehr im Transportmodus befindet, kann auf die "SETUP loop" zugegriffen werden, indem die Installationsplombe gebrochen wird und Oberteil und Unterteil des Rechenwerks getrennt und wieder zusammengebaut werden.

#### Wie wird die "SETUP loop" beendet?

Die "SETUP loop" kann auf drei Arten beendet werden. Alle drei Varianten können sowohl im Transportmodus als auch nach der Inbetriebnahme des Zählers angewandt werden.

- 1. Halten Sie die Primärtaste gedrückt, und navigieren Sie zu den anderen Schleifen des Zählers.
- 2. Nach 4 Minuten erkennt der Zähler einen Time-out und kehrt zur ersten Anzeige in der "USER loop" zurück.
- 3. Navigieren Sie zum Menüpunkt "EndSetup" in der "SETUP loop" und halten Sie die Primärtaste 5 Sekunden lang gedrückt, während die Rahmen um die Anzeige herum langsam hochzählen und das Display schließlich "OK" anzeigt.

Bitte beachten Sie: Damit wird der Zugang zur "SETUP loop" gesperrt, und folglich wird der Zähler auch für weitere Konfigurationen gesperrt. Wenn der Zähler anschließend neu konfiguriert werden soll, ist es erforderlich, die Installationsplombe zu brechen.

WICHTIG: "EndSetup" ist eine wichtige Funktion, wenn der Zähler sich im Transportmodus befindet. Wenn der Zähler in Betrieb ist, ist "EndSetup" nur eine von drei Möglichkeiten, die "SETUP loop" zu verlassen.

Wie die unten stehenden Tabelle erläutert, ermöglicht der Menüpunkt "EndSetup" dem Techniker, den Zugang zur "SETUP loop" im Transportmodus zu sperren und folglich auch den Zähler für weitere Konfigurationen zu sperren. Diese Funktion kann z. B. für einen Techniker relevant sein, der weiß, dass der Zähler installiert werden soll, bevor der Zähler seine erste Integration ausführt, und der deshalb den Zugang zur "SETUP loop" unmittelbar nach der Installation sperren möchte, um sicherzustellen, dass der Zähler nicht weiter konfiguriert werden kann.

Aus der unten stehenden Tabelle geht ebenfalls hervor, dass unabhängig davon, wie die "SETUP loop" verlassen wurde, die Installationsplombe erneut gebrochen werden muss und Oberteil und Unterteil des Rechenwerks getrennt werden müssen, wenn der Techniker nach Inbetriebnahme des Zählers wieder Zugang zur "SETUP loop" haben möchte.

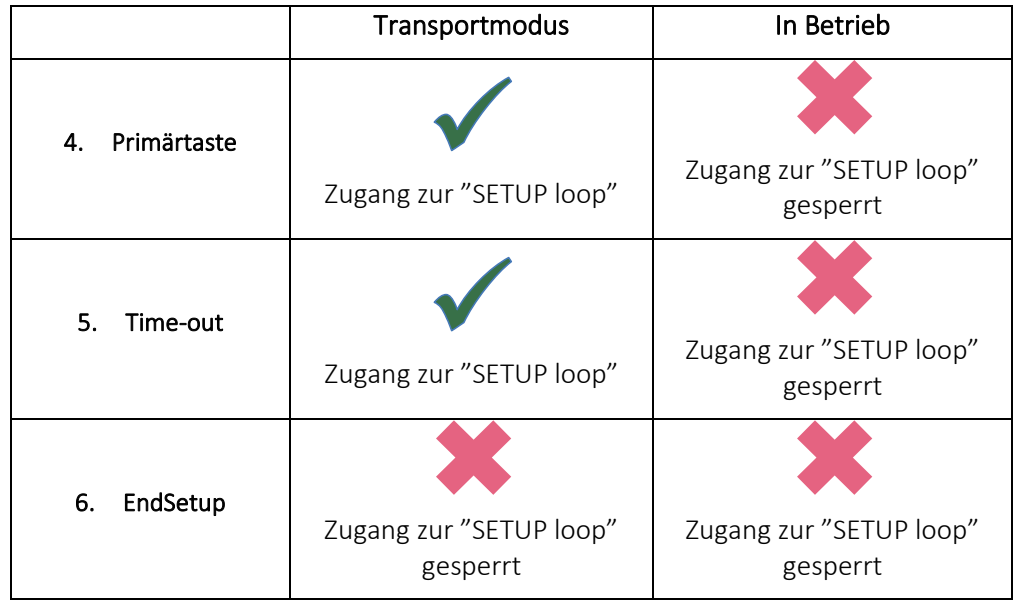

### 6.3.1 Änderung der Parameter in der "SETUP loop"

Der Benutzer kann von der "USER loop" zur "SETUP loop" navigieren, indem die Primärtaste 5 Sekunden lang betätigt wird und danach die Pfeiltasten verwendet werden, um zu "3-Setup" zu navigieren, auf welches lässt sich durch einen einzelnen Druck der Primärtaste zugreifen lässt. Es gibt in der "SETUP loop" keine Sekundäranzeigen und deshalb besteht die Indexnummer immer aus 4 Ziffern. Siehe die Tabelle mit SETUP-Parametern auf der nächsten Seite. Über die Pfeiltasten ist es möglich, zwischen den verschiedenen Anzeigen zu wechseln. In der "SETUP loop" wird die Primärtaste verwendet, um auf die einzelnen Anzeigen zur Änderung von bestimmten Parametern zuzugreifen. Durch Drücken der Primärtaste beginnt die erste Ziffer (die Ziffer ganz links) des betreffenden Parameters zu blinken. Anschließend kann die blinkende Ziffer durch einen kurzen Druck der Primärtaste geändert werden. Die Ziffer kann über die Pfeiltasten gewechselt werden. Es ist möglich, sowohl nach links als auch nach rechts zu wechseln. Wenn die gewünschte Einstellung erreicht ist, wird die Primärtaste gedrückt gehalten bis "OK" im Display erscheint. Der Zähler hat jetzt die Änderungen gespeichert und das Display zeigt die gewählten Werte an.

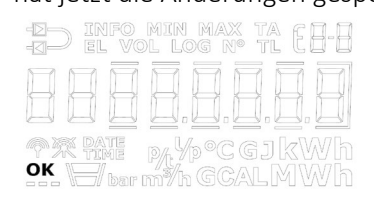

Je nach der Konfiguration des Zählers wird in der "SETUP loop" des Displays bei einem oder mehreren Menüpunkten "Off" angezeigt. Dies bedeutet, dass diese Funktion im Zähler nicht verfügbar ist, d. h. die Funktion wurde während der Werksprogrammierung deaktiviert. Falls versucht wird, über die Primärtaste auf diese Anzeigen zuzugreifen, werden die Rahmen um "Off" eingeschaltet, um anzuzeigen, dass diese Funktion im Zähler nicht verfügbar ist.

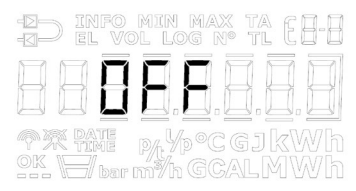

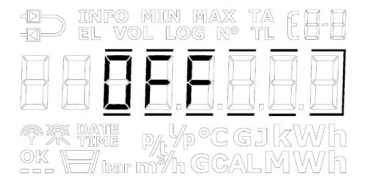

Die unten stehende Tabelle zeigt die Parameter an, die über die "SETUP loop" geändert werden können. Eine detaillierte Erläuterung zu den einzelnen Parametern ist unterhalb der Tabelle zu finden.

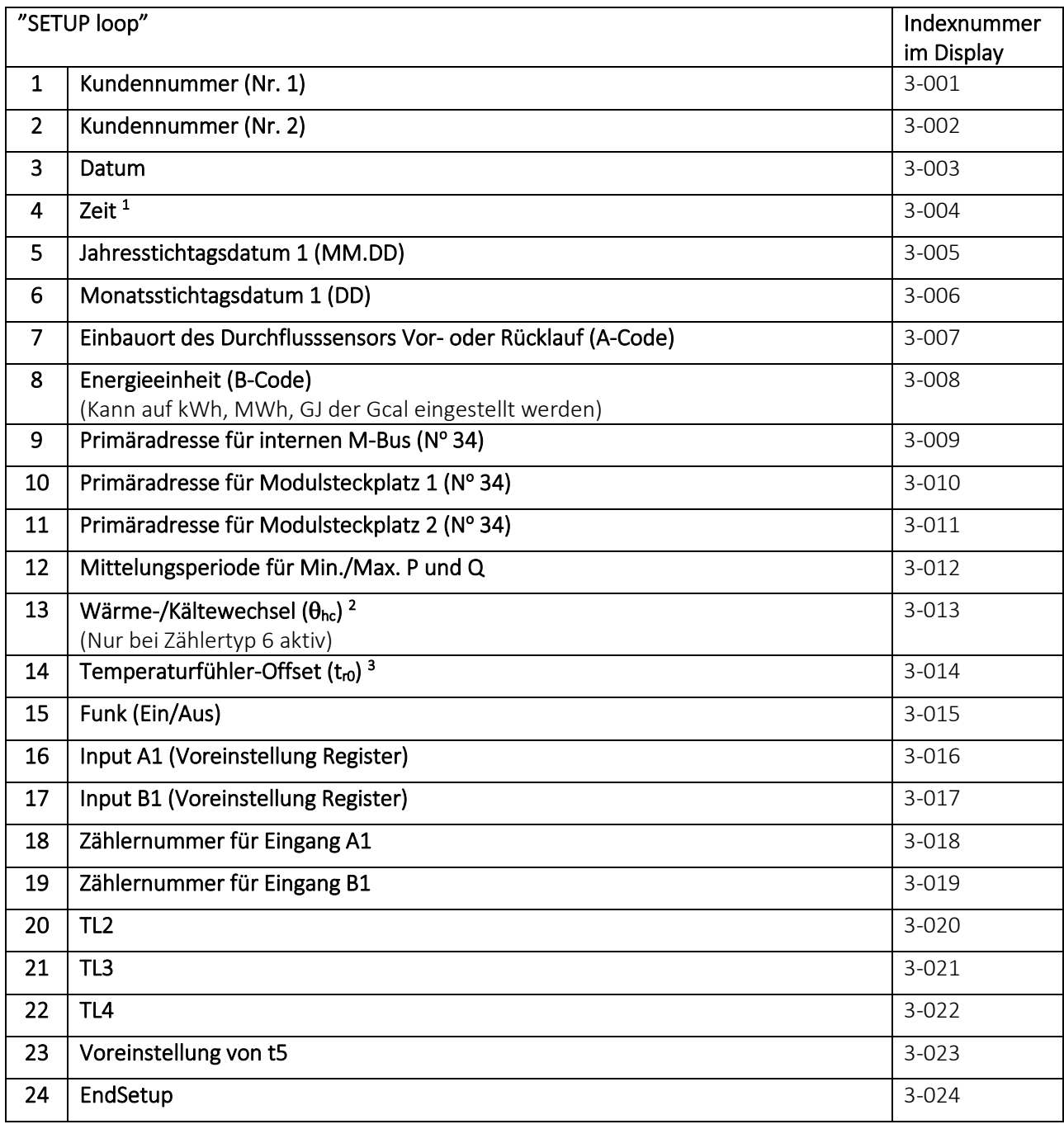

*<sup>1</sup> Neben der Einstellung der Uhrzeit über die "SETUP loop" ist es auch möglich, über METERTOOL HCW und die Module die Uhrzeit und das Datum zu ändern.* 

*<sup>2</sup> Die Änderung von* θ*hc ist nur bei Zählern möglich, die auf Zählertyp 6 konfiguriert sind. Bei diesem Zählertyp ist es dem Benutzer möglich, sowohl* θ*hc zu ändern als auch die Funktion abzuschalten. Versucht der Benutzer bei Zählern, die auf andere Zählertypen konfiguriert sind, auf dieses Menü zuzugreifen, wird im Display "Off" angezeigt.*

*<sup>3</sup> Diese Funktion kann über den gewählten Ländercode abgeschaltet sein.*

#### 1. und 2. Kundennummer

Die Kundennummer ist eine 16-stellige Zahl, die auf zwei 8-stellige Menüpunkte verteilt ist. Es ist möglich, die gesamte Kundennummer über die beiden Menüpunkte in der "SETUP loop" einzustellen.

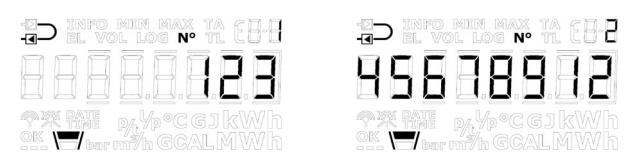

#### 3. Datum

Das Datum des Zählers kann in der "SETUP loop" eingestellt werden. Es wird empfohlen, zu überprüfen, ob die Einstellung des Datums korrekt ausgeführt wurde, besonders in Fällen in denen die Zeit ebenfalls eingestellt wurde.

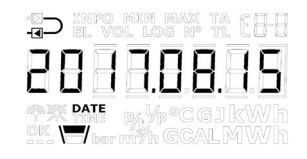

#### 4. Zeit

Die Zeit des Zählers kann in der "SETUP loop" eingestellt werden. Es wird empfohlen, zu überprüfen, ob die Einstellung der Zeit korrekt ausgeführt wurde, besonders in den Fällen in denen das Datum ebenfalls eingestellt wird.

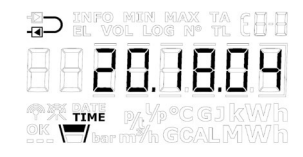

#### 5. Jahresstichtagsdatum 1

Das Jahresstichtagsdatum 1 des Zählers kann in der "SETUP loop" eingestellt werden. Im MULTICAL® 603 kann das Jahresstichtagsdatum 2 aktiviert werden. Standardmäßig ist dieses Datum deaktiviert, d. h. auf 00.00 eingestellt. Wenn das Jahresstichtagsdatum 2 im Zähler aktiv ist, empfiehlt es sich, beide Jahresstichtagsdaten über METERTOOL HCW einzustellen, sodass diese im Verhältnis zueinander richtig angeordnet sind. Bitte beachten Sie, dass die Aktivierung des Jahresstichtagsdatums 2 die Speichertiefe des Jahresloggers beeinflusst, da der Zähler jetzt zwei jährliche Messwerterfassungen ausführt.

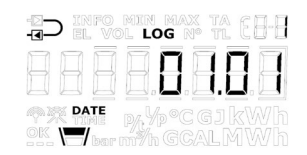

#### 6. Monatsstichtagsdatum 1

Das Monatsstichtagsdatum 1 des Zählers kann in der "SETUP loop" eingestellt werden. Im MULTICAL® 603 kann das Monatsstichtagsdatum 2 aktiviert werden. Standardmäßig ist dieses Datum deaktiviert, d. h. auf 00 eingestellt. Wenn das Monatsstichtagsdatum 2 im Zähler aktiv ist, empfiehlt es sich, beide Monatsstichtagsdaten über METERTOOL HCW einzustellen, sodass diese im Verhältnis zueinander richtig angeordnet sind. Bitte beachten Sie, dass die Aktivierung des Monatsstichtagsdatums 2 die Speichertiefe des Monatsloggers beeinflusst, da der Zähler jetzt zwei monatliche Messwerterfassungen ausführt.

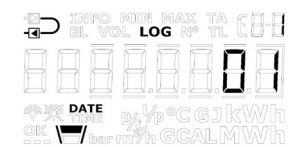

#### 7. Einbauort des Durchflusssensors Vor- oder Rücklauf (A-Code)

Es ist möglich, den Einbauort des Durchflusssensors in der "SETUP loop" einzustellen. Dies bedeutet, dass der Zähler von Rücklaufzähler auf Vorlaufzähler geändert werden kann und umgekehrt. Ein Symbol ganz oben links im Display des Zählers zeigt an, ob der Zähler als Vorlauf- oder Rücklaufzähler konfiguriert ist.

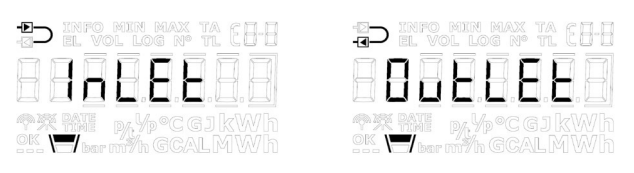

#### 8. Energieeinheit B-Code

Die Maßeinheit des Zählers (B-Code) kann über die "SETUP loop" eingestellt werden. Somit kann die Energieanzeigen des Zählers auf kWh, MWh, GJ oder Gcal geändert werden.

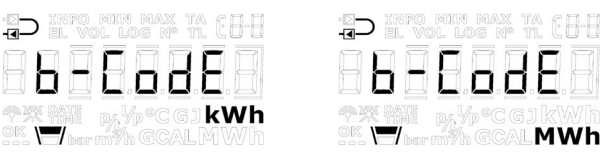

Bitte beachten Sie: Die Auflösung der Energieeinheit wird immer mit dem CCC-Code übereinstimmen, mit dem der betreffende MULTICAL® 603 konfiguriert wurde. Siehe die CCC-Tabellen in Abschnitt [3.2.3.](#page-25-0) Bitte beachten Sie, dass in den Fällen, in denen kWh nicht möglich ist, der MULTICAL® 603 automatisch auf MWh wechseln wird, wenn mit einem CCC-Code kWh ausgewählt wird.

#### 9. Primäradresse interner M-Bus

Die Primäradresse des internen M-Bus kann in der "SETUP loop" des MULTICAL® 603 eingestellt werden. Die Adresse kann aus dem Bereich 0…250 ausgewählt werden.

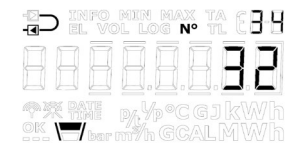

#### 10. Primäradresse für Modulsteckplatz 1

Die Primäradresse von Modulsteckplatz 1 kann in der "SETUP loop" des MULTICAL® 603 eingestellt werden. Die Adresse kann aus dem Bereich 0…250 ausgewählt werden.

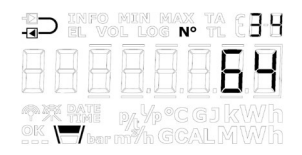

#### 11. Primäradresse für Modulsteckplatz 2

Die Primäradresse von Modulsteckplatz 2 kann in der "SETUP loop" des MULTICAL® 603 eingestellt werden. Die Adresse kann aus dem Intervall 0…250 ausgewählt werden.

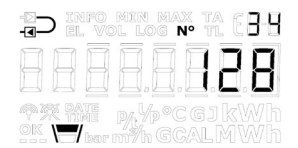

#### 12. Mittelungszeit für Min./Max. P und Q

Die Mittelungszeit, die für die Berechnung der Minimal- und Maximalwerte für Leistung (P) und Durchfluss (Q) verwendet wird, kann verändert werden. Die Mittelungszeit wird im Bereich 1…1440 Minuten angegeben. Im Abschnitt 7.5 erfahren Sie mehr über die Mittelungszeit für den Minimal-/Maximalwert für P und Q.

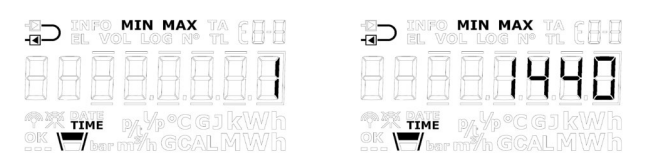

#### 13. Umschaltung Wärme-/Kälte  $(\theta_{hc})$

Die Grenze für die Umschaltung Wärme-/Kälte (θhc) kann in der "SETUP loop" eingestellt werden. Dies gilt jedoch nur für Zähler, die mit dem Zählertyps 6 (Wärme-/Kältezähler) bestellt wurden. Der Wert kann im Bereich von 2…180,00 °C eingestellt werden. Wenn die Funktion deaktiviert werden soll, wird der Wert von 250,00 °C ausgewählt. Die Funktion kann nachfolgend wieder aktiviert werden, indem die Grenze auf einen Wert im gültigen Bereich von 2…180 °C eingestellt wird. Bei den anderen Zählertypen ist die Umschaltung Wärme-/Kälte dauerhaft deaktiviert und deshalb zeigt das Display bei allen anderen Zählertypen als Zählertyp 6 die Meldung "OFF" an. Im Abschnitt 7.4 erfahren Sie mehr über die Umschaltung Wärme-/Kälte.

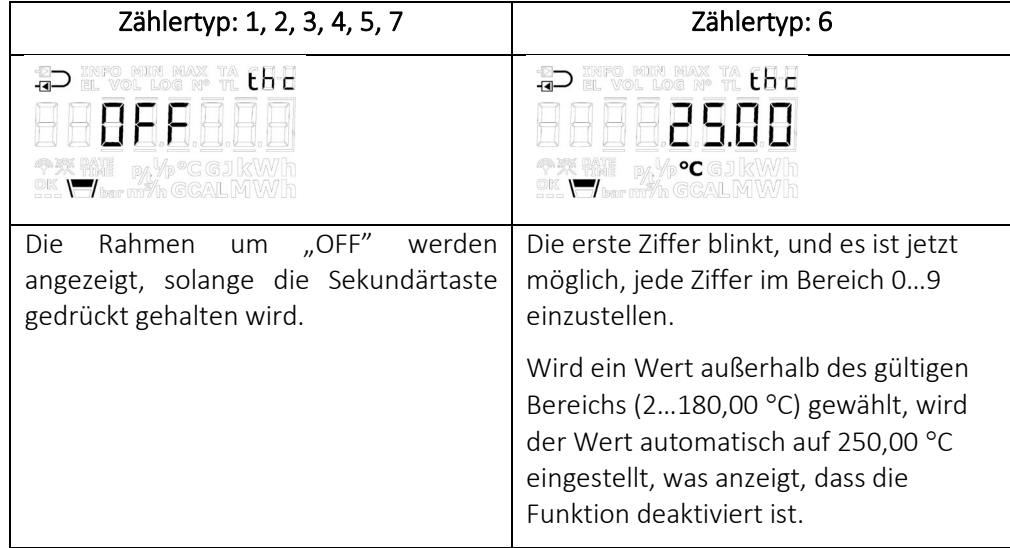

### 14. Temperaturfühler-Offset (tro)

Der Temperaturfühler-Offset ( $t_{r0}$ ) kann in der "SETUP loop" angepasst werden. Je nach Konfiguration des Zählers kann diese Funktion deaktiviert sein und der Menüpunkt wird in diesem Fall "OFF" anzeigen.

Es ist möglich, den Offset im Bereich -0,99…0,99 K einzustellen. Durch Drücken der Sekundärtaste beginnen die 0 (Null) und das Vorzeichen zu blinken. Jetzt kann zwischen – und + gewechselt werden, was im Display dadurch angezeigt wird, dass das Minuszeichen blinkt bzw. erlischt. Durch Drücken der Pfeiltasten wird auf die erste Ziffer rechts vom Komma gewechselt, d. h. es ist nicht möglich, den Wert der ersten Ziffern zu ändern, da der gültige Bereich -0,99...0,99 K ist. Sowohl die erste als auch die zweite Dezimalzahl können auf einen Wert zwischen 0 und 9 eingestellt werden. Im Abschnitt 7.3 erfahren Sie mehr über den Temperaturfühleroffset.

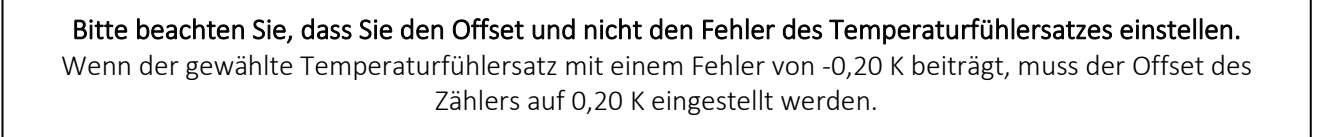

Bitte beachten Sie: Der eingestellte Offset ist für alle Temperaturfühler aktiv, die am MULTICAL® 603 angeschlossen sind, d. h. sowohl t1, t2 als auch t3.

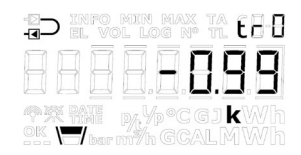

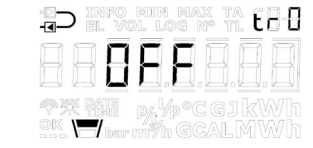

### 15. Funk (Ein/Aus)

Hier kann eingestellt werden, ob der Funk/die drahtlose Kommunikation des Zählers ein- oder ausgeschaltet sein soll. Der Zähler schaltet den Funk automatisch ein, wenn der Zähler den Transportmodus verlässt, d. h. wenn der Zähler einen Durchfluss von 1 % von  $q_p$  oder mehr registriert hat. Die Funk Ein/Aus-Funktion in der "SETUP loop" wird hauptsächlich dazu verwendet, den Funk im Transportmodus einzuschalten, ohne dass der Zähler einen Durchfluss registriert hat, und den Funk auszuschalten, wenn der Zähler nach beendetem Betrieb abmontiert wird, z. B. weil der Zähler mit einem Flugzeug transportiert werden soll. Der aktuelle Zustand des Zählers wird durch zwei Symbole in der linken unteren Ecke des Displays angezeigt.

#### WICHTIG:

- Wird die Funkkommunikation des Zählers über die "SETUP loop" abgeschaltet, wird der Zähler die Funkkommunikation wieder einschalten, wenn er zum ersten Mal einen Durchfluss von 1 % des qp oder größer registriert.
- Die Symbole für Funk Ein/Aus zeigen, ob der Zähler Funkkommunikation erlaubt, und nicht, ob der Funk bei einem bestimmten Modul aktiviert ist. Beachten Sie dies bei der Fehlersuche in der drahtlosen Kommunikation des Zählers.

Mit der obigen Definition der Symbole für Funk Ein/Aus wird die Anwendung der Einstellung für Funk Ein/Aus in der "SETUP loop" zudem vereinfacht, da es möglich ist, zwischen Funk Ein und Funk Aus zu wechseln, unabhängig davon, ob ein Modul im Zähler montiert ist. Diese Funktion bietet Flexibilität, da der Kunde vor der Montage eines Moduls den Zähler konfigurieren kann. Er kann somit sicherstellen, dass der Funk standardmäßig bei der nachfolgenden Montage eines Moduls entweder eingeschaltet oder ausgeschaltet ist.

Wenn kein Modul im Zähler montiert ist oder das montierte Modul kein Funkmodul ist, sind beide Symbole in den anderen Anzeigeschleifen des Zählers abgeschaltet, unabhängig von der Einstellung für Funk Ein/Aus in der "SETUP loop". Während des Betriebs lässt der MULTICAL® 603 die Funkkommunikation immer zu.

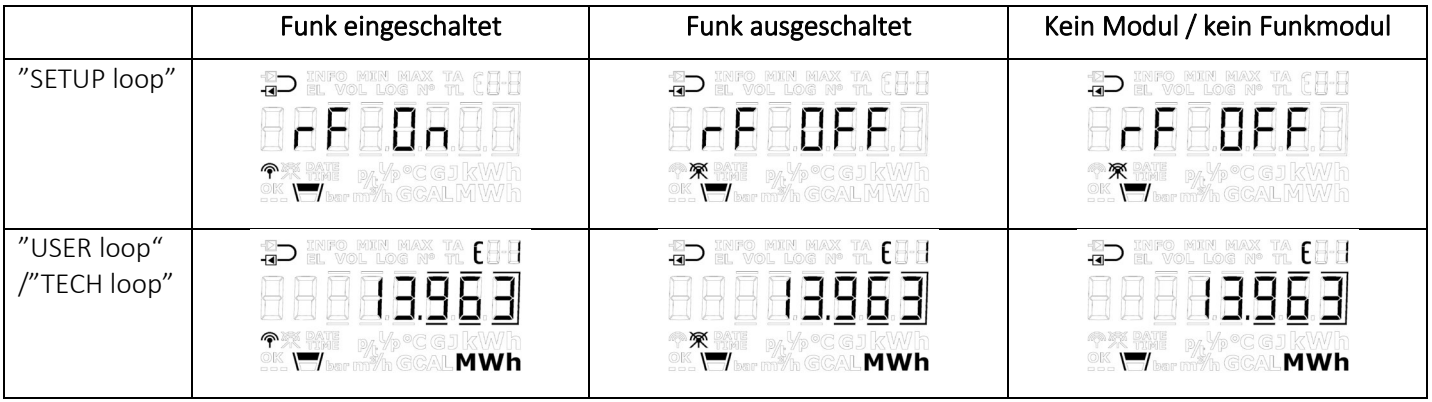

### 16. + 17. Eingang A1 und B1 (Voreinstellung von Registern)

Die Werte der Impulseingänge A1 und B1 in der "SETUP loop" können so voreingestellt werden, dass das Display des Zählers mit den angeschlossenen Wasser- und/oder Stromzählern übereinstimmt. Das folgende Beispiel zeigt das Display beim Anschluss eines Wasserzählers.

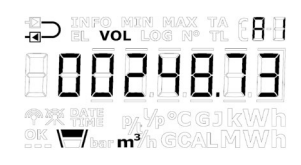

Bitte beachten Sie: Für die Impulseingänge A2 und B2 können die entsprechenden Register über METERTOOL HCW voreingestellt werden.

### 18. + 19. Zählernummer für Eingang A1 und B1

In der "SETUP loop" können die Zählernummer für die Wasser- und/oder Stromzähler, die an die Impulseingänge A und B angeschlossen sind, eingestellt werden. Im folgenden Beispiel ist die Zählernummer mit dem Impulseingang B1 verbunden.

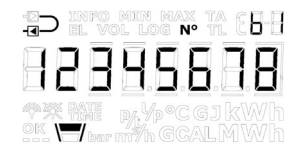

Bitte beachten Sie: Für die Impulseingänge A2 und B2 können die Zählernummern über METERTOOL HCW eingestellt werden.

#### 20. + 21. + 22. Tarifgrenzen (TL2, TL3 und TL4)

Die drei Tarifgrenzen des Zählers können in der "SETUP loop" eingestellt werden. Die Tarifgrenzen sind nur dann aktiv, wenn ein Tariftyp während der Konfiguration des Zählers gewählt wurde, d. h. dass der EE-Code nicht auf "00" eingestellt wurde. Der EE-Code wird in der "TECH loop" angezeigt, siehe Abschnitt 6.2. Bei der Wahl eines Tariftyps spiegeln die Menüpunkte diese Auswahl durch das Anzeigen der richtigen Einheiten für die Tarifgrenzen wieder. Wird kein Tariftyp gewählt, werden in den Menüpunkten keine Einheiten angezeigt. Im Abschnitt 3.2.5 erfahren Sie mehr über Tariftypen.

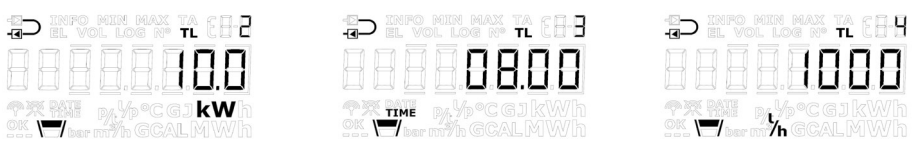

Bitte beachten Sie: *Es ist* nicht *möglich, verschiedene Arten von Tarifgrenzen zu setzen. Die gezeigten Ausgaben dienen nur als Beispiele.* 

### 23. Voreinstellung von t5

Der Temperaturwert t5 kann im Bereich von 0,01…185,00 °C in der "SETUP loop" eingestellt werden. Dieser Wert wird in Verbindung mit der Berechnung der Rücklaufenergieregister verwendet, d. h. die Register A1 (A-, Wärme mit Preisnachlass) und A2 (A+, Wärme mit Preisaufschlag). Im Abschnitt 7.1.3 erfahren Sie mehr über diese Berechnung und die Funktionalität.

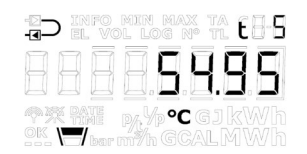

#### 24. EndSetup

Der Menüpunkt "EndSetup" ermöglicht es dem Techniker, den Zugang zur "SETUP loop" im Transportmodus zu sperren und somit den Zähler für weitere Konfigurationen zu sperren. Hierfür muss der Benutzer die Primärtaste 5 Sekunden lang betätigen. Im Display wird der Zähler während dieser 5 Sekunden einen Rahmen um die Anzeige "EndSetup" anzeigen. Dies kann rückgängig gemacht werden, wenn die Primärtaste losgelassen wird, bevor der vollständige Rahmen angezeigt wurde, d. h. vor Ablauf der 5 Sekunden.

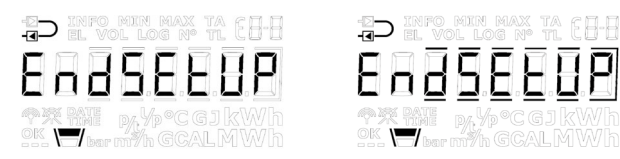

"EndSetup" ist eine wichtige Funktion, wenn der Zähler sich im Transportmodus befindet. Wenn der Zähler in Betrieb ist, ist "EndSetup" nur eine von drei Möglichkeiten, um die SETUP-Schleife zu verlassen. Siehe Abschnitt 6.3 oben.

# 6.4 "TEST loop"

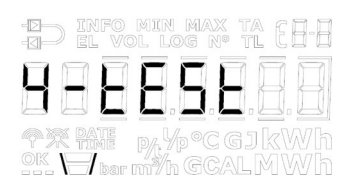

Die "TEST loop" wird z. B. von akkreditierten Prüfstellen unter anderem zur Neueichung des Zählers verwendet. Bevor der Zähler auf die "TEST loop" und somit auf den Testmodus eingestellt werden kann, muss die mit "TEST" markierte Eichplombe am Eichdeckel des Zählers vorsichtig mit einem Schraubenzieher gebrochen werden und müssen die Prüfpunkte hinter der Eichplombe kurzgeschlossen werden. Hierzu kann ein Kurzschlusswerkzeug (6699- 278) von Kamstrup A/S verwendet werden.

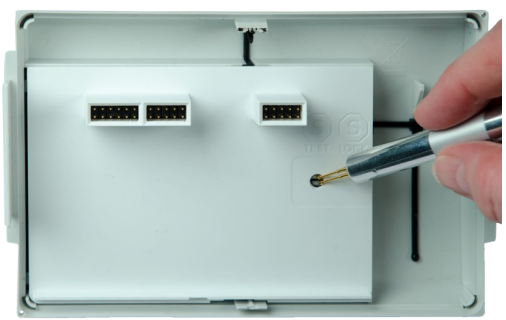

Die Kontaktflächen müssen kurzgeschlossen werden, während der Oberteil des Rechenwerks noch aktiv ist (Display ist eingeschaltet). Wenn es nicht möglich ist, den Oberteil des Rechenwerks aktiv beizubehalten, wird es empfohlen, die Kommunikationsmodule aus dem Unterteil zu entfernen, das Rechenwerk zusammenzubauen und dann das Rechenwerk wieder zu öffnen und die Kontaktflächen kurzzuschließen.

Es wird empfohlen, die Eingaben in der "TEST loop" zu beenden und zum Abschluss eine Neukonfiguration über die "SETUP loop" oder METERTOOL HCW vorzunehmen, da jede Neukonfiguration im MULTICAL® 603 protokolliert wird (der MULTICAL® 603 kann nur 50 Mal neu konfiguriert werden).

Entweder verlässt der Zähler selbstständig die "TEST loop" nach 9 Stunden (Timeout) und kehrt an die erste Anzeige in der "USER loop" zurück oder der Benutzer betätigt die Primärtaste 5 Sekunden lang.

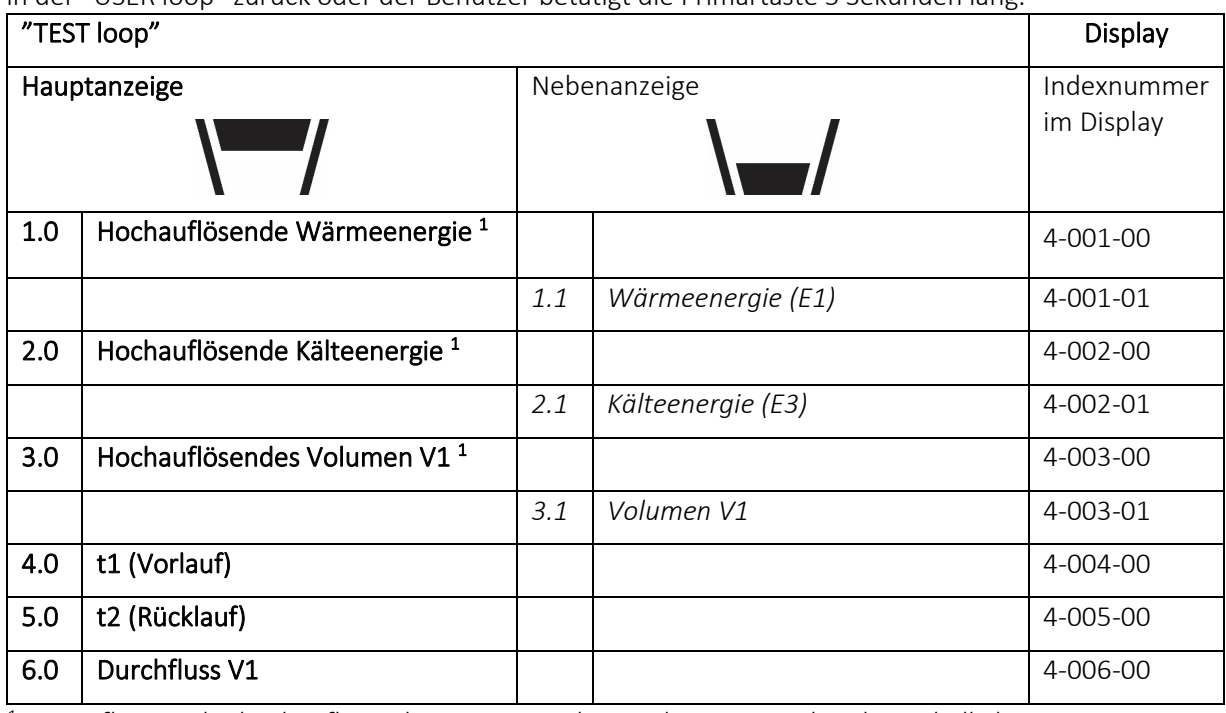

*<sup>1</sup> Die Auflösung der hochauflösenden Register geht aus der unten stehenden Tabelle hervor.* 

*Die Register können nur durch ein vollständiges Zurücksetzen des Zählers zurückgesetzt werden.*

# 6.5 Register und Auflösung

Die gemessene Energie und das gemessene Volumen in den Zählerregistern werden in der "USER loop" des MULTICAL® 603 in normaler Auflösung angezeigt. Die normale Auflösung ist in vier verschiedenen Varianten je nach gewähltem CCC-Code und Durchflusssensorgröße verfügbar. In der unten stehenden Tabelle sind die Auflösungsstufen im Verhältnis zu den gewählten Anzeigeeinheiten angegeben.

|               | Display           |     |       |                |                |       |
|---------------|-------------------|-----|-------|----------------|----------------|-------|
|               | Normale Auflösung |     |       |                | Hohe Auflösung |       |
| Höhe der      | <b>MWh</b>        | kWh | GJ    | m <sup>3</sup> | kWh            |       |
| Auflösung     | Gcal              |     |       | Tonnen         |                |       |
| 3             | 0,0001            | 0,1 | 0,001 | 0,001          | 0,0001         | 0,001 |
| $\mathcal{P}$ | 0,001             | 1   | 0,01  | 0,01           | 0,001          | 0,01  |
| $\mathbf{1}$  | 0,01              |     | 0,1   | 0,1            | 0,01           | 0,1   |
| $\Omega$      | 0,1               |     | 1     | $\mathbf{1}$   | 0,1            | 1     |

*Tabelle 1, Normale und hohe Auflösung für Zählerregister, abhängig vom CCC-Code*

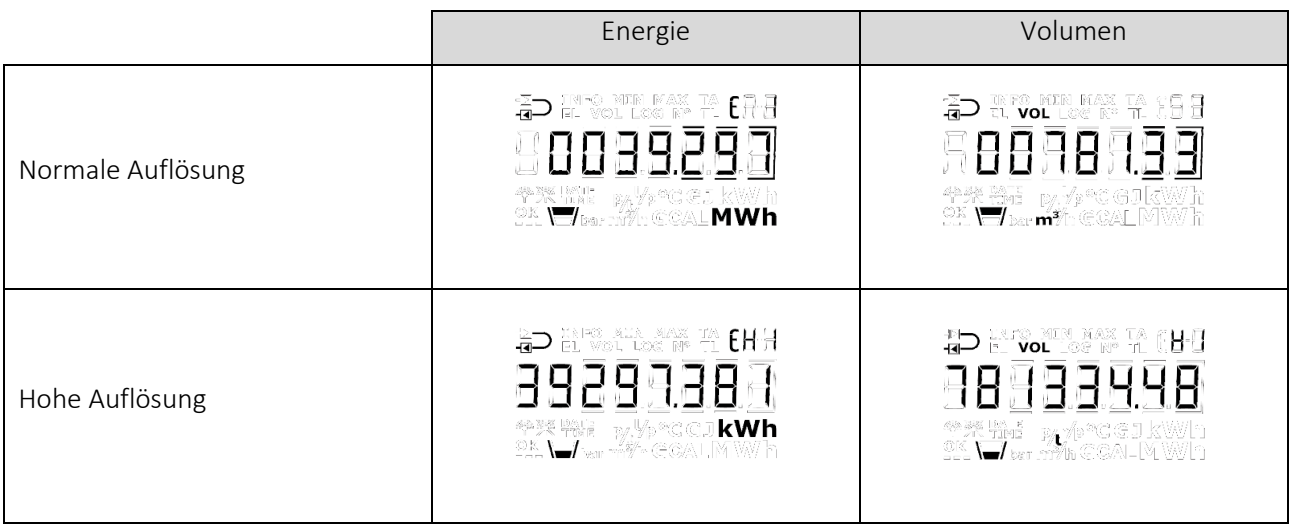

*Tabelle 2, Beispiele, normale und hohe Auflösung*

Während der Zähler sich in der "TEST loop" befindet, werden alle Integrationen in einem Intervall von 2 Sekunden durchgeführt, unabhängig vom gewählten L-Code.

Die oben genannten hochauflösenden Register werden auch in der "TECH loop" in Abschnitt 6.2 angezeigt. In diesem Fall passt sich das Integrationsintervall jedoch dem normalen Intervall des Zählers an, welches vom L-Code bestimmt wird.

Während der Zähler sich im "TEST loop" befindet, können hochauflösende Impulse für Testzwecke über die Impulsschnittstelle generiert werden (siehe Abschnitt 13).

# 7 Rechenwerksfunktionen

## 7.1 Anwendungstypen und Energieberechnungen

Der Zähler MULTICAL® 603 arbeitet mit 15 verschiedenen Energieformeln, E1, E2, E3, E4, E5, E6, E7, E8, E9, E10, E11, A1, A2, dE(ΔE) und cE, die alle unabhängig von der Konfiguration des Zählers bei jeder Integration parallel berechnet werden. E8 und E9 werden als Grundlage zur Berechnung der Durchschnittstemperaturen in Vorlauf und Rücklauf verwendet, während E1 und E3 bei der Wärmemessung bzw. der Kältemessung verwendet werden. E4 bis E7 werden in einer Reihe von Energieanwendungen verwendet, die unten dargestellt werden. A1 und A2 dienen als Grundlage für den Preisnachlass/den Preisaufschlag auf der Basis der Rücklauftemperatur (siehe Abschnitt 7.1.6).

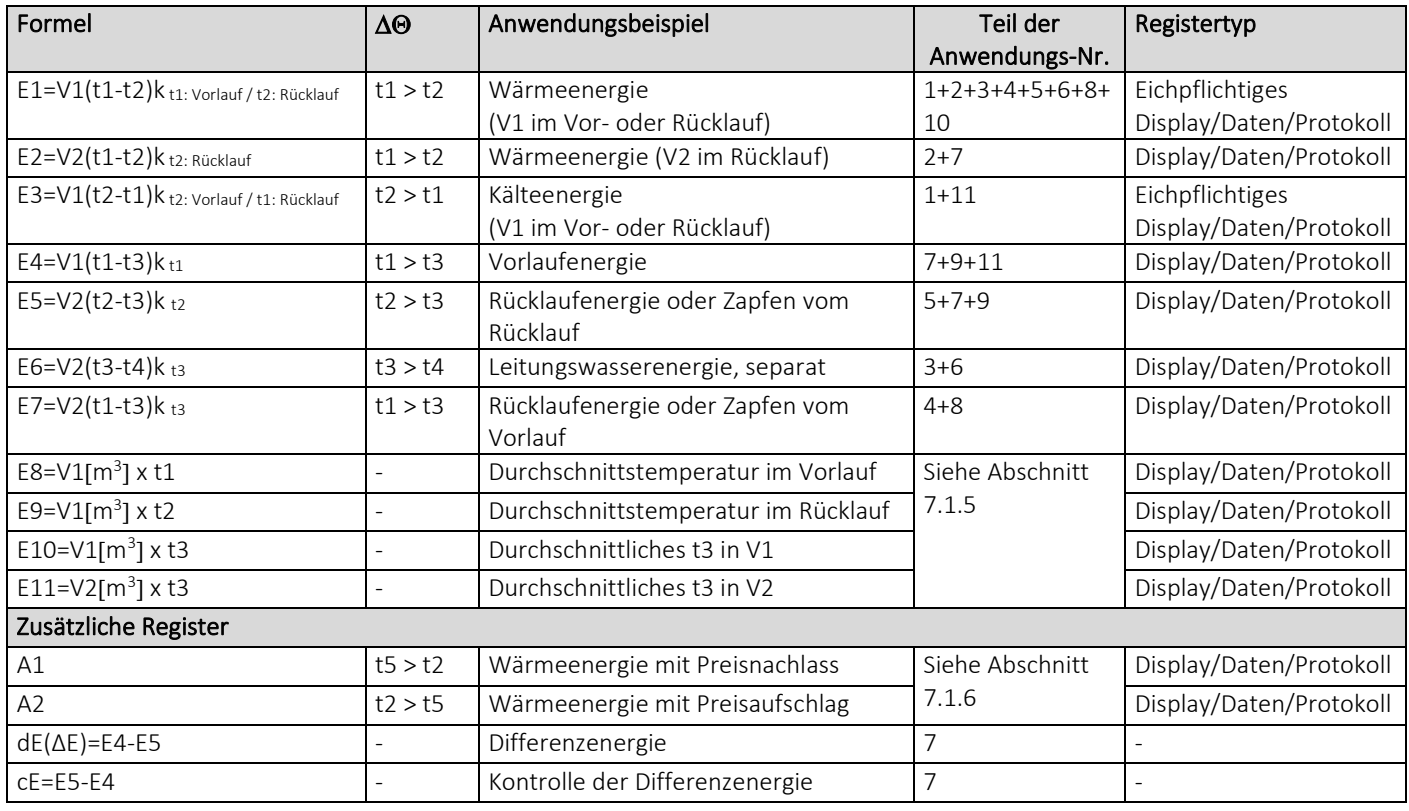

### 7.1.1 Zulassungen für Energien und Anwendungen

Die Symbole in der folgenden Tabelle dienen zur Darstellung, ob eine Energieberechnung in einer bestimmten Anwendung eichrechtlich zugelassen wurde und welche Zulassung gültig ist.

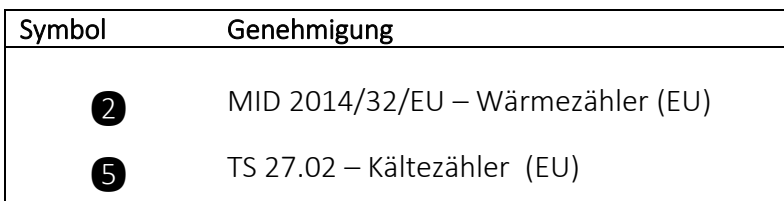

# Symbole, die in den Abbildungen für Anwendungen verwendet werden Temperaturfühler  $\bigotimes$  Absperrventil  $\left[\begin{array}{c} 000 \\ \Sigma m^3 \end{array}\right]$  Durchflusssensor  $\ddagger$ 000 Rechenwerk  $\left(\begin{pmatrix} 1 \ 1 \end{pmatrix}\right)$  Verbraucher,<br>  $Z. B. Heizungen$  $\nabla$  Rückschlagventil  $\Sigma$  kWh Wärmetauscher

#### 7.1.2 Komponenten in Anwendungen verwenden

Die folgende Tabelle zeigt, welche Komponenten in den jeweiligen Anwendungen erforderlich sind.

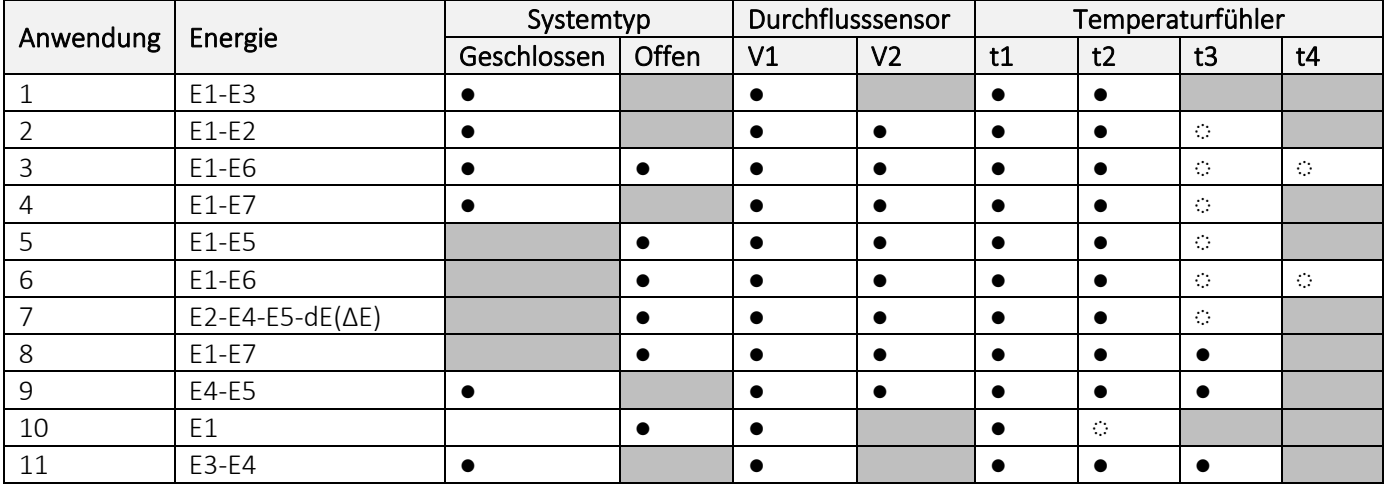

### 7.1.3 Anwendungszeichnungen

Die folgenden Anwendungsbeispiele erläutern die Energietypen E1 bis E7.

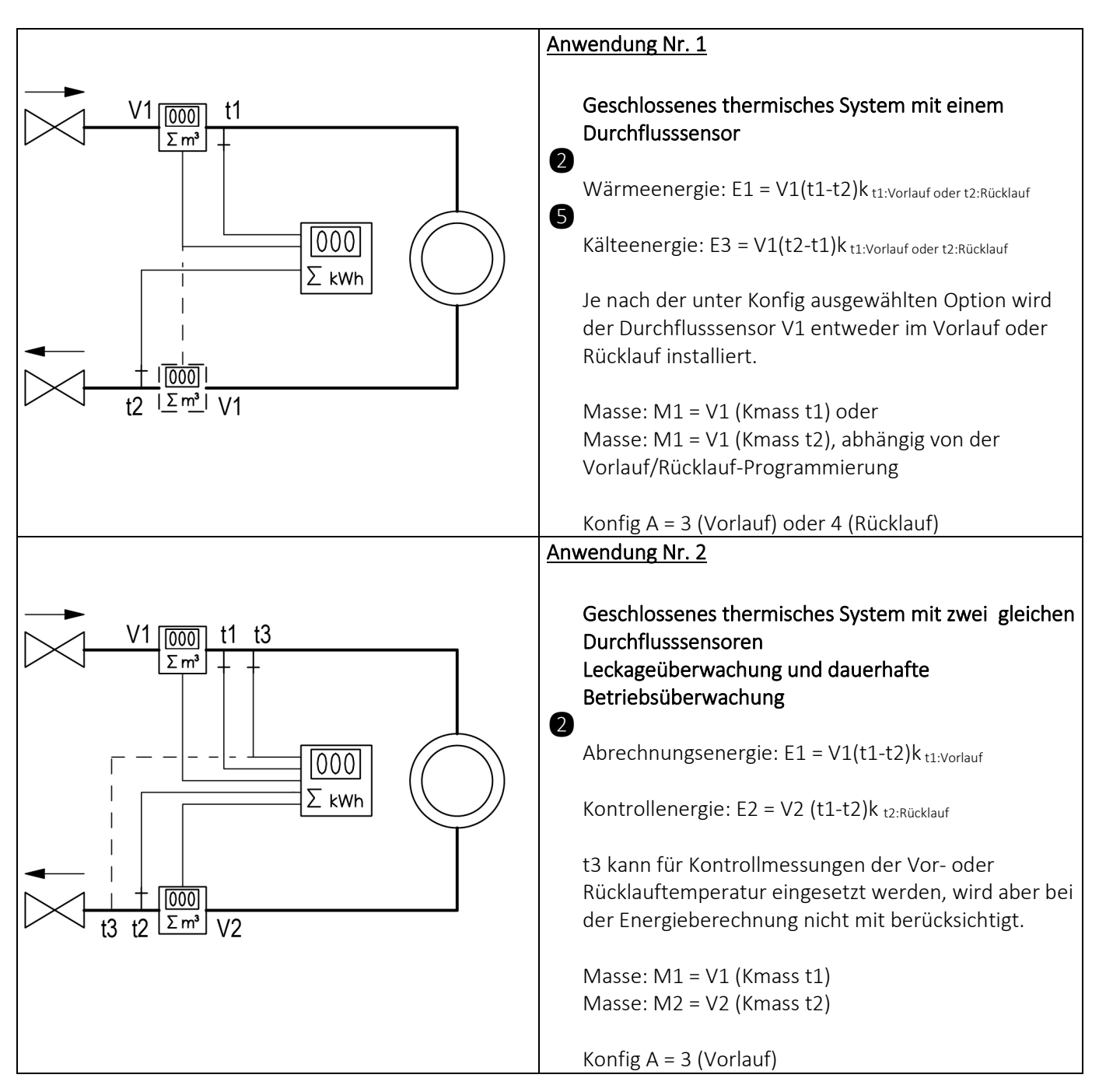

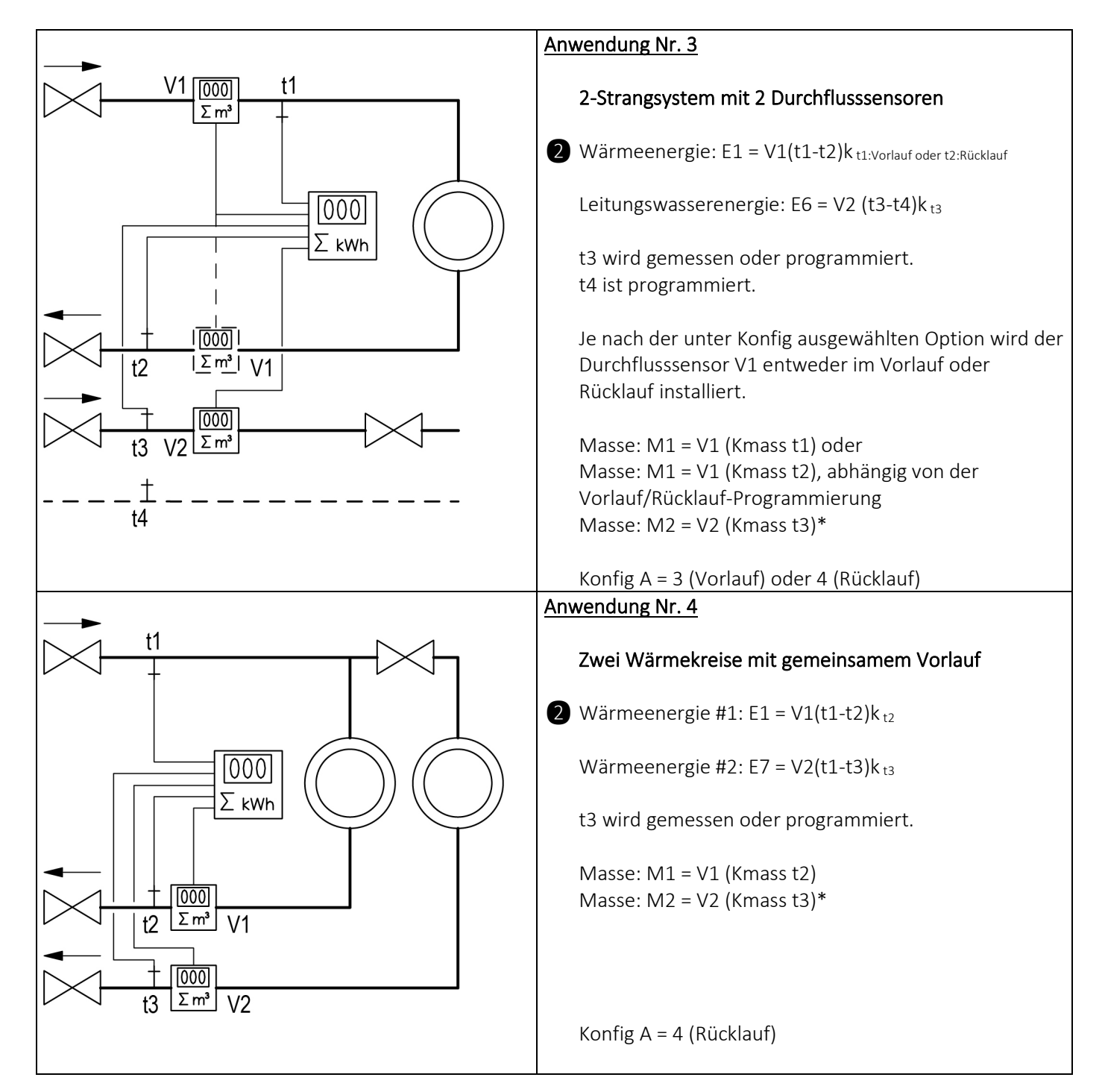

*\* M2 = V2 (Kmass t3). Für V2 erfolgt eine Massenkorrektur mit t3 bei der Wahl eines bestimmten DDD-Codes.* 

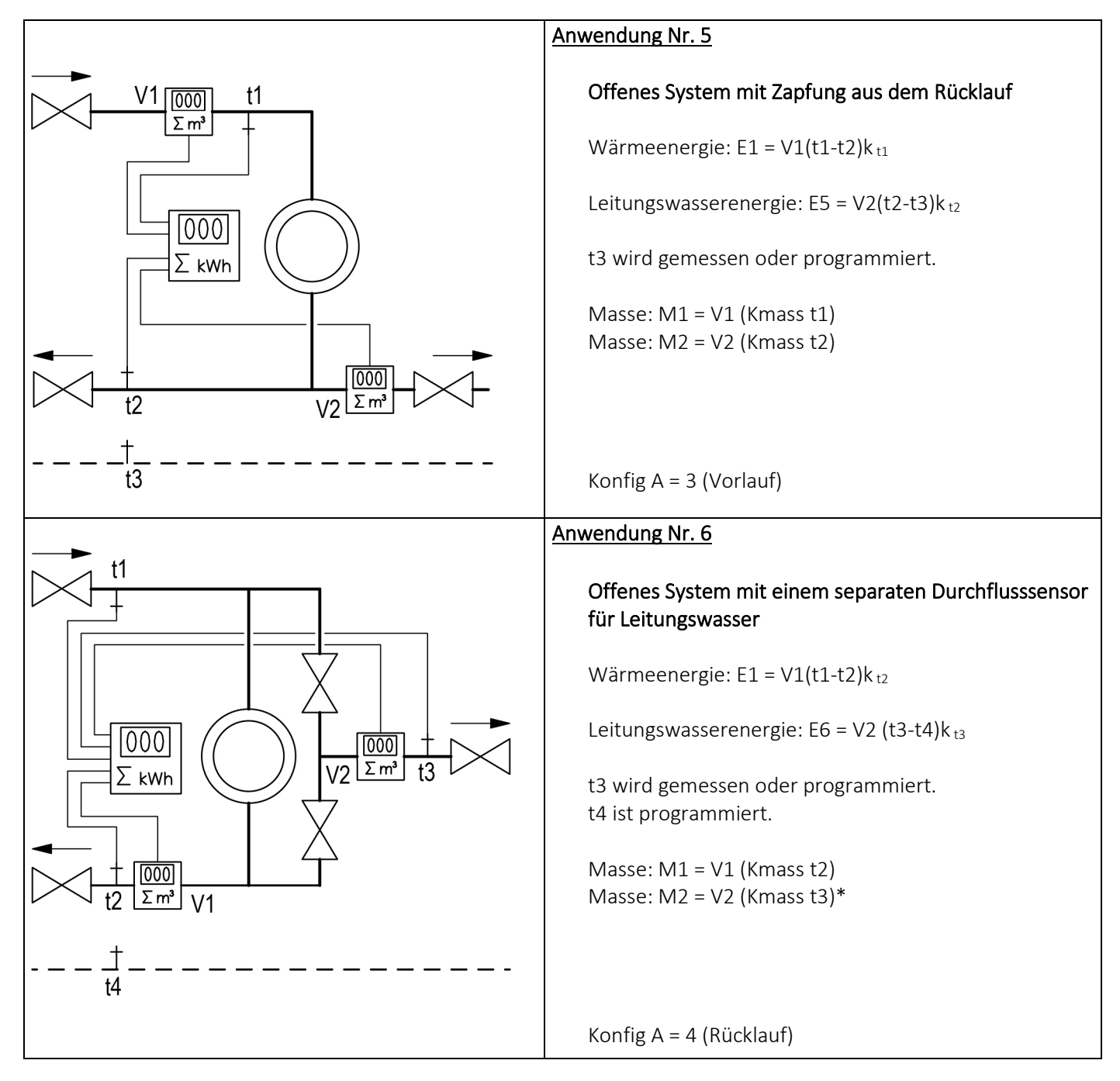

\* M2 = V2 (Kmass t3). Für V2 erfolgt eine Massenkorrektur mit t3 bei der Wahl eines bestimmten DDD-Codes.

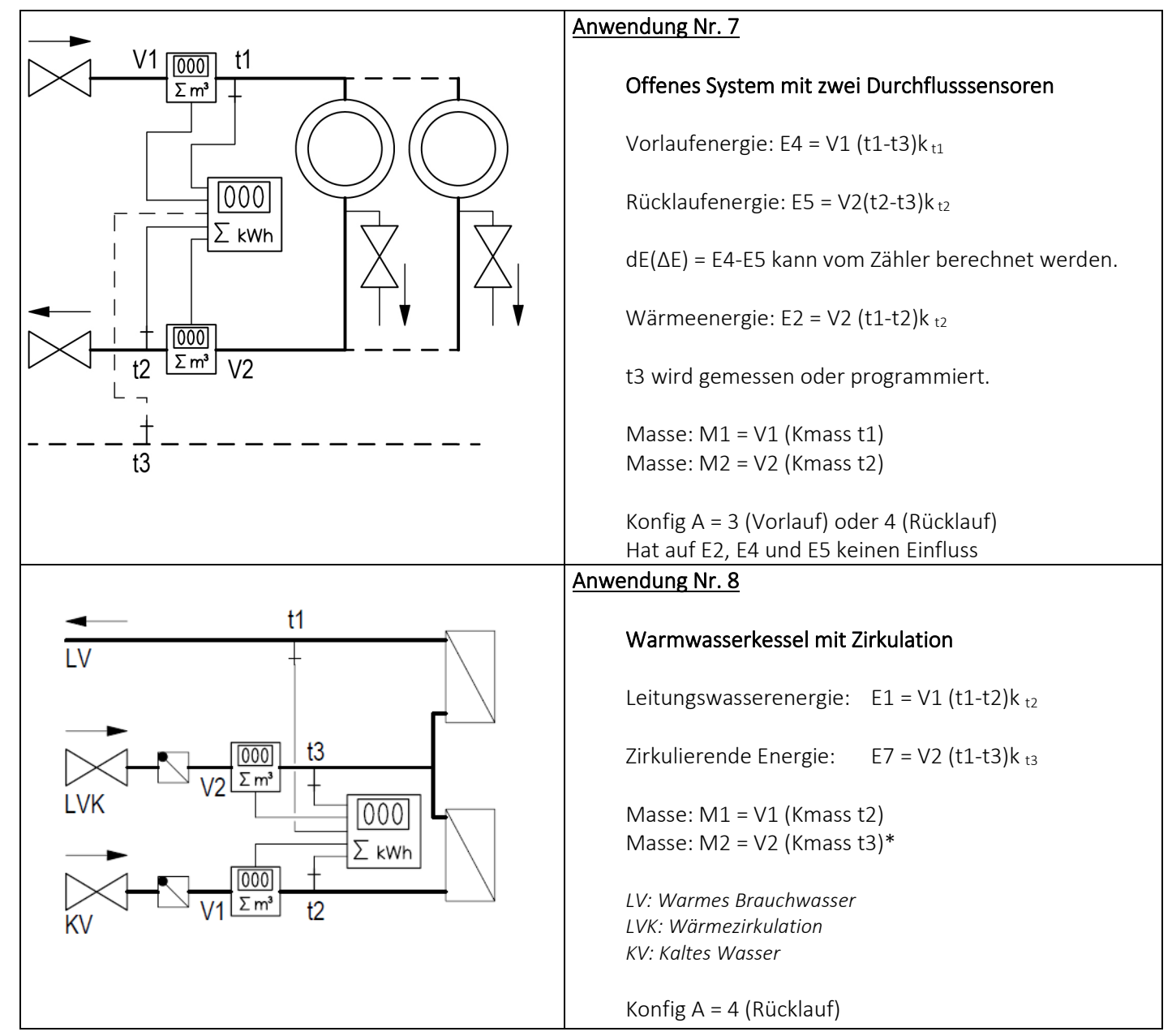

*\* M2 = V2 (Kmass t3). Für V2 erfolgt eine Massenkorrektur mit t3 bei der Wahl eines bestimmten DDD-Codes.* 

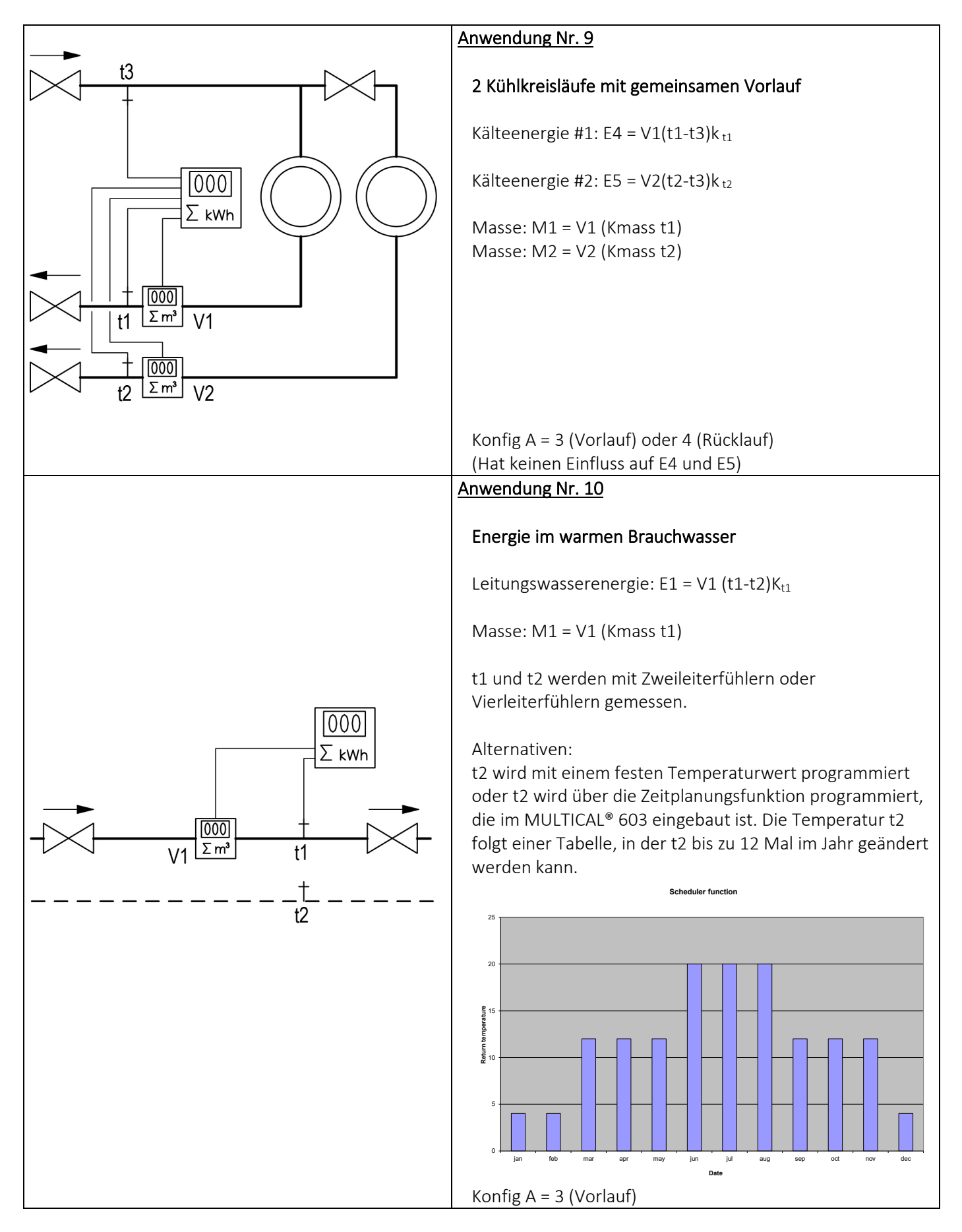

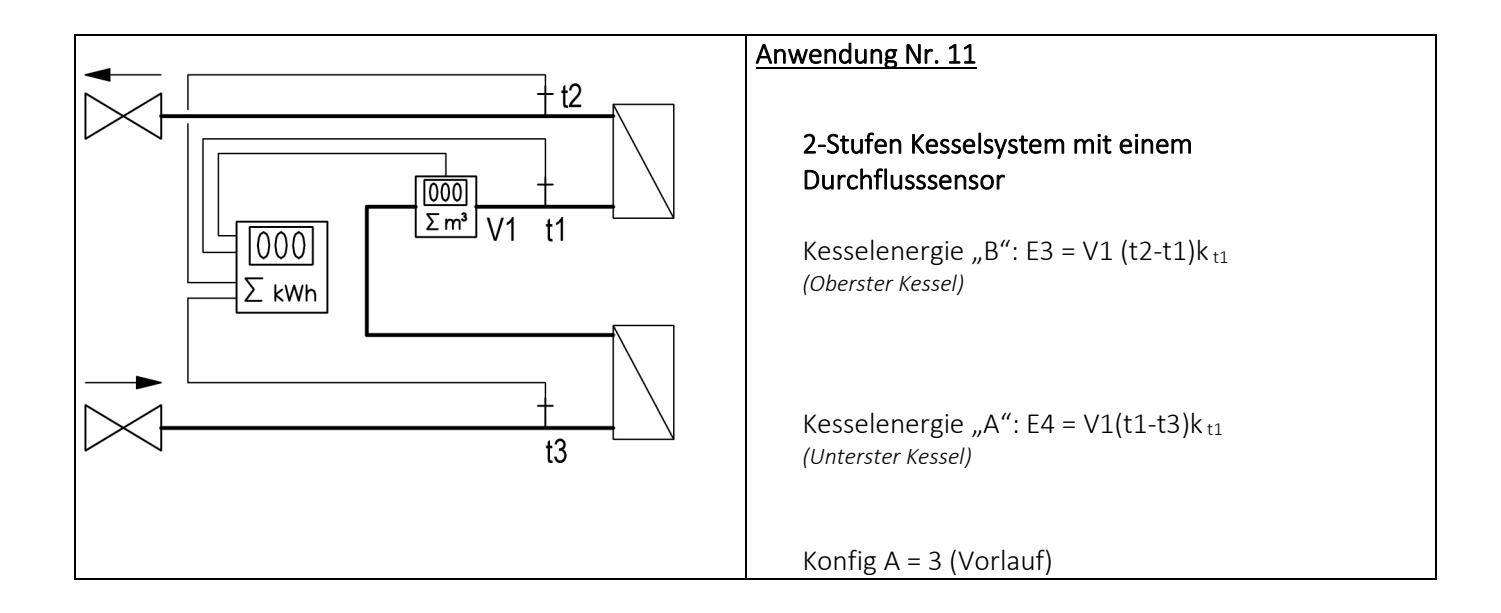

#### 7.1.4 Energieberechnungen und -register E1 und E3

Das Rechenwerk MULTICAL® 603 berechnet die Energie nach der Formel in EN 1434-1, die die internationale Temperaturskala von 1990 (ITS-90) und eine Druckdefinition von 16 bar verwendet.

Die Energie kann vereinfacht wie folgt ausgedrückt werden: Energie = V x ∆Θ x k. Das Rechenwerk berechnet die Energie immer in [Wh] und wandelt den Wert anschließend in die gewählte Maßeinheit um.

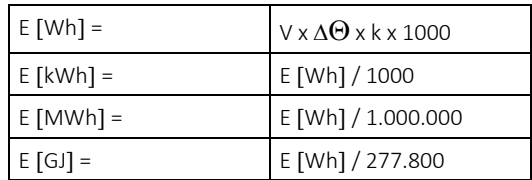

V ist die zugeführte (oder simulierte) Wassermenge in  $m<sup>3</sup>$ 

∆Θ ist die gemessene Temperaturdifferenz: Wärmeenergie (E1) ∆Θ = Vorlauftemperatur –

Rücklauftemperatur Kälteenergie (E3) ∆Θ = Rücklauftemperatur – Vorlauftemperatur

K ist der Wärmekoeffizient des Wassers, berechnet nach den Formeln in EN 1434 und OIML R75-1:2002

Jeder Energietyp ist auf dem Display und während der Datenauslesung eindeutig definiert, z. B.:

Wärmeenergie:  $E1 = V1(t1-t2)k$  Kälteenergie:  $E3 = V1(t2-t1)k$ 

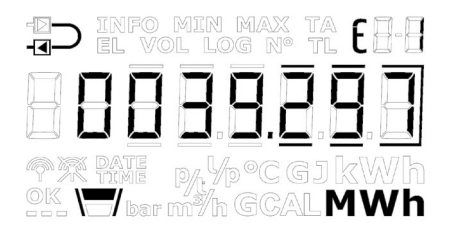

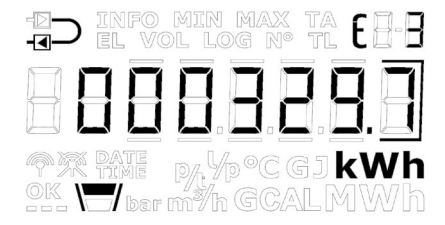

Kamstrup A/S kann Ihnen ein Berechnungsprogramm zur Kontrolle der Messung zur Verfügung stellen:

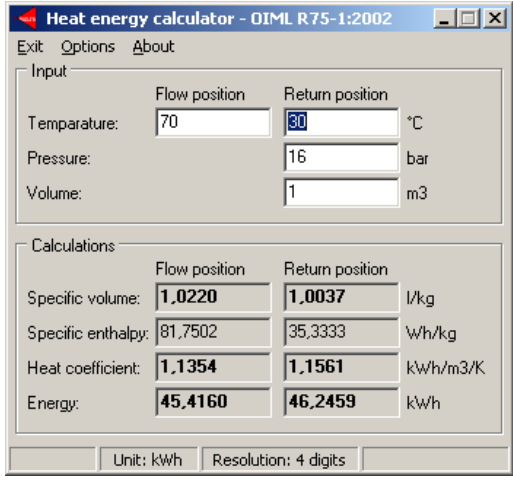

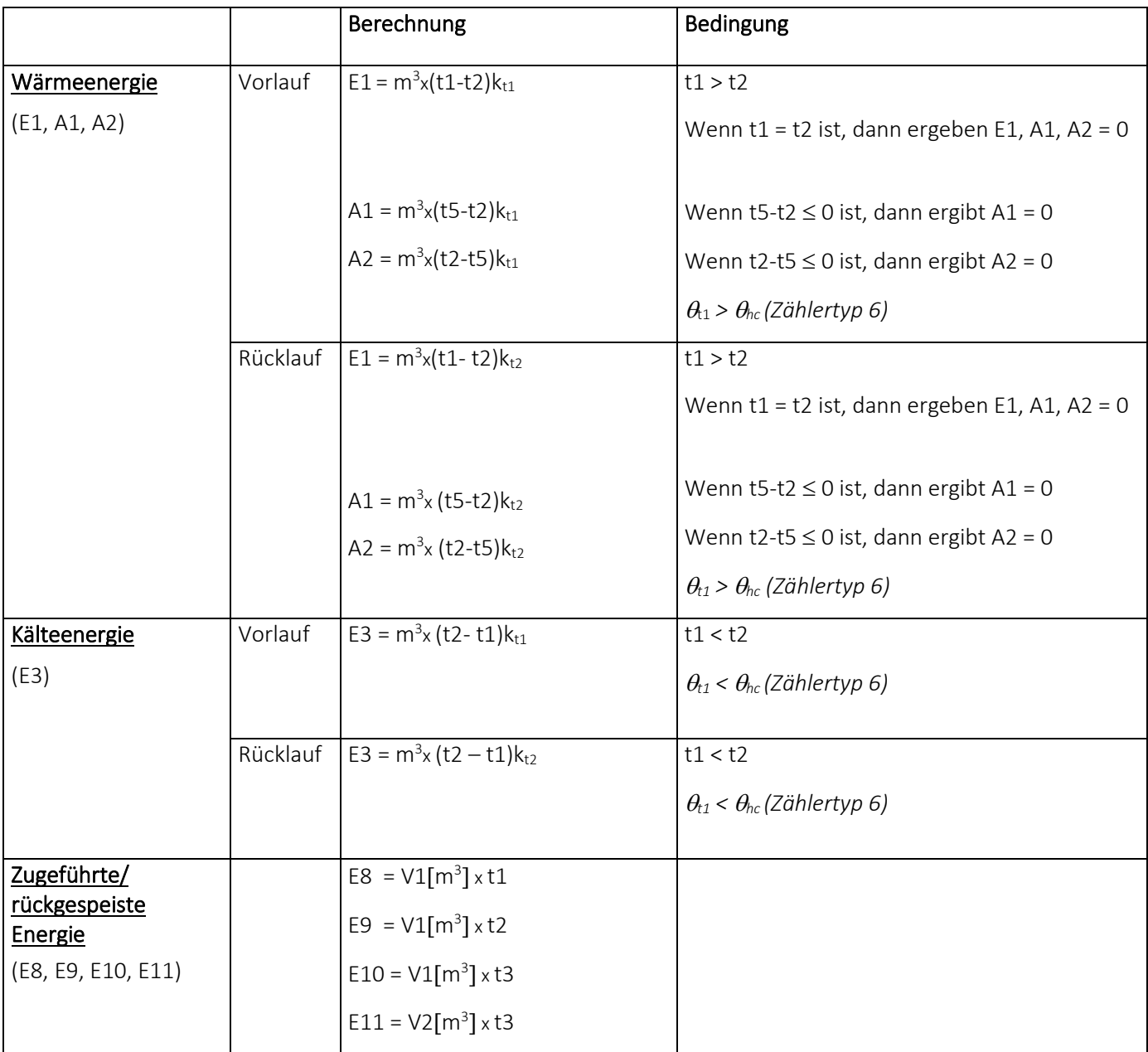

Bei einem Fehler am Temperaturfühler t1, t2 oder t3 wird die Akkumulation in den Registern gestoppt, die vom Fehler beeinträchtigt werden. Darüber hinaus wird die betreffende Anzeige im Display Striche anzeigen.

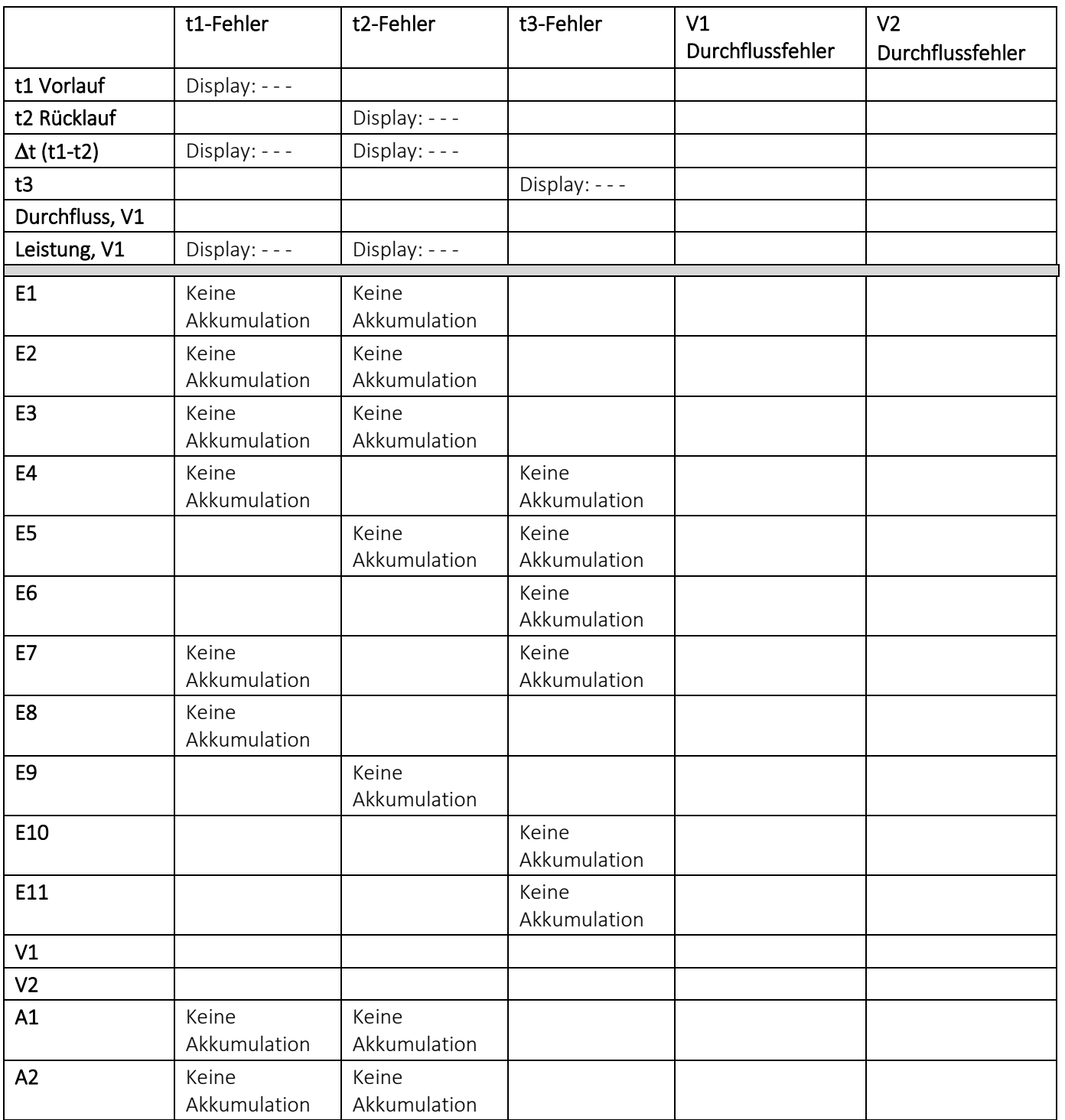

### 7.1.5 Energieberechnungen und -register E8, E9, E10 und E11

E8 und E9 bilden die Grundlage für die Berechnung von volumenbasierten Durchschnittstemperaturen im Vor- bzw. Rücklauf. Mit jeder Integration werden die Register mit dem Ergebnis von m<sup>3</sup> x °C akkumuliert, weshalb E8 und E9 eine geeignete Grundlage für die Berechnung von volumenbasierten Durchschnittstemperaturen von Vor- und Rücklauf bilden.

E10 und E11 funktionieren auf die gleiche Weise wie E8 und E9, werden aber zur Berechnung der durchschnittlichen Temperatur t3 entweder mit V1 oder mit V2 verwendet.

E8, E9, E10 und E11 können für die Durchschnittsberechnung während eines beliebigen Zeitraums verwendet werden, solange das Volumenregister gleichzeitig mit den Energieregistern ausgelesen wird.

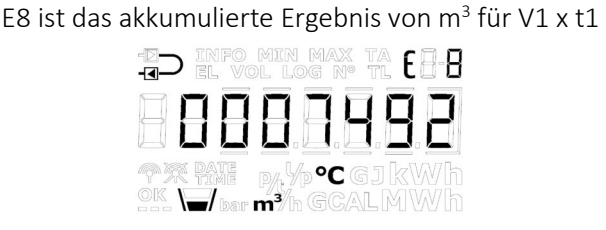

E8= V1[m<sup>3</sup>] x t1,

### $E10 = V1[m^3] \times t3$

E10 ist das akkumulierte Ergebnis von m<sup>3</sup> für V1 x t3

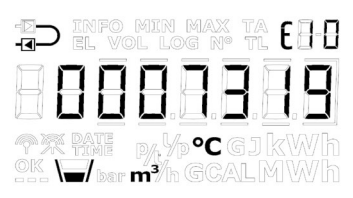

### $E9 = V1[m^3] \times t2$

E9 ist das akkumulierte Ergebnis von m<sup>3</sup> für V1 x t2

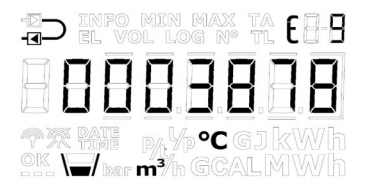

#### $E11 = V2[m^3] \times t3$ E11 ist das akkumulierte Ergebnis von  $m^3$  für V2 x t3

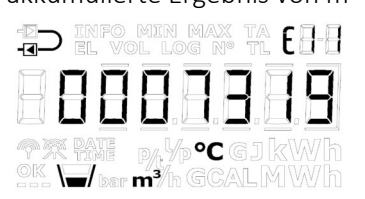

# Auflösung E8, E9, E10 und E11

### E8, E9, E10 und E11 sind von der Volumenauflösung [m<sup>3</sup>] abhängig

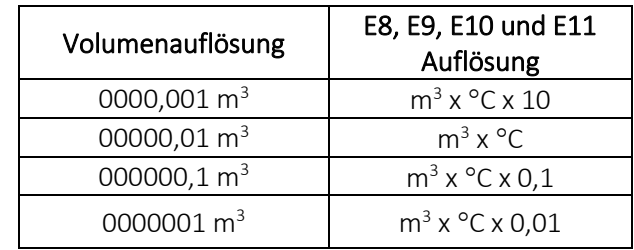

Beispiel 1: In einem Jahr lag der Wasserverbrauch der Fernwärmeanlage bei 250,00 m<sup>3</sup> und die durchschnittlichen Temperaturen betrugen 95 °C im Vorlauf und 45 °C im Rücklauf. Die Ergebnisse lauten E8 = 23750 und E9 = 11250.

Beispiel 2: Die Durchschnittstemperaturen sollen bei der jährlichen Auslesung ermittelt werden. Deshalb werden E8 und E9 in die jährliche Auslesung einbezogen.

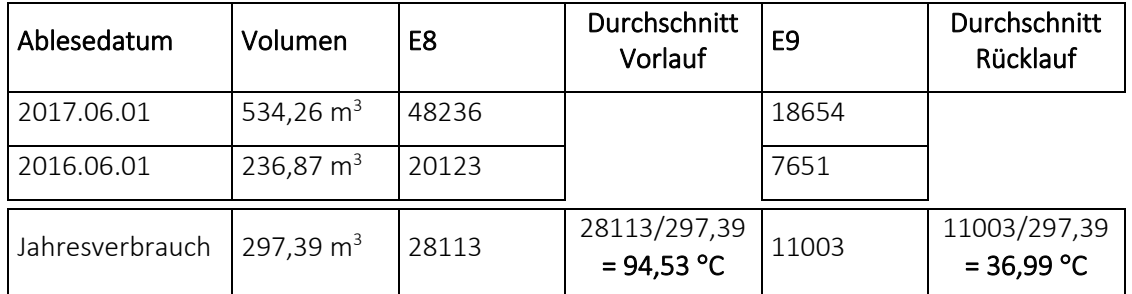

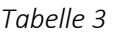

### 7.1.6 Rücklaufenergieregister A1 und A2

Die Funktion der "Rücklaufenergieregister" ist so definiert, dass A1 die Wärmeenergie akkumuliert, die mit niedriger Rücklauftemperatur verbraucht wurde und für welche der Kunde deshalb einen Preisnachlass erhält, und dass A2 die Wärmeenergie akkumuliert, die mit hoher Rücklauftemperatur verbraucht wurde und für welche der Kunde einen Preisaufschlag zahlen muss.

Die Energieberechnungen für einen Wärmezähler mit dem Durchflusssensor im Rücklauf werden unten dargestellt:

A1 =  $m^3$ x (t5-t2) $k_{t2}$  Wärmeenergie mit Preisnachlass

A2 =  $m^3x$  (t2-t5) $k_{t2}$  Wärmeenergie mit Preisaufschlag

Die Energie wird nur bei positiver Temperaturdifferenz berechnet.

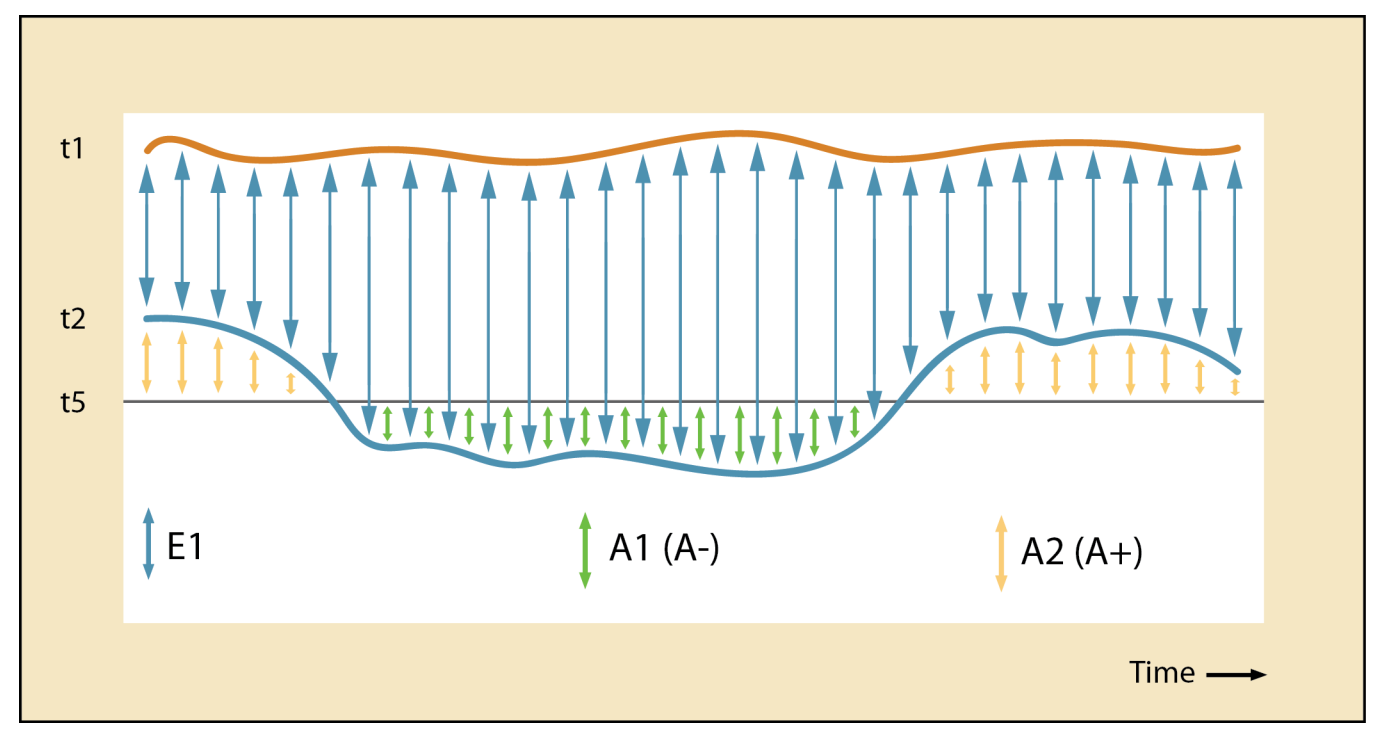

Die Rücklaufreferenztemperatur t5 kann nach Wunsch im Werk konfiguriert werden oder nach der Lieferung über METERTOOL HCW geändert werden. Die typische Konfiguration ist t5 = 50 °C.

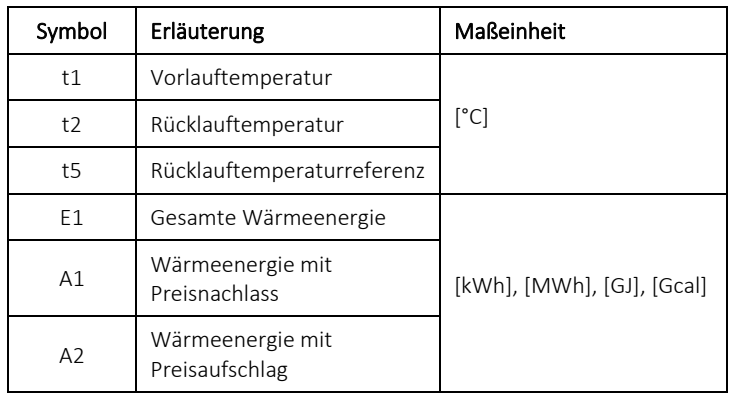

Da die Genauigkeit der Absoluttemperatur eine direkte Auswirkung auf die Genauigkeit der Rücklaufenergieregister A1 und A2 hat, sollte der Nullpunktsfehler des Fühlersatz und die Auswirkung des Anschlusskabels der Fühler über die Anpassung des Offsets im MULTICAL® 603 ausgeglichen werden (siehe Abschnitt 7.3).

# 7.2 Messung der Leistungszahl einer Wärmepumpe

### 7.2.1 Leistungszahl (COP)

In Häusern mit Wärmepumpen mit einem gemeinsamen Heizkreis ist es zweckmäßig, sowohl die abgegebene thermische Energie als auch die aufgenommene elektrische Energie zu messen, um damit die Leistungszahl (COP oder CP) zu berechnen. COP ist die Abkürzung für "Coefficient Of Performance".

Die Berechnung ergibt sich aus der direkten Proportionalität zwischen der berechneten thermischen Energie (E1) und der elektrischen Energie, die über den Impulseingang B1 (In-B1) gemessen wird:

$$
CP = \frac{Thermische Energie [E1]}{Elektrische Energie Eingang [Input B1]}
$$

Die elektrische Energie (In-B1) wird in kWh oder MWh gemessen, während die thermische Energie (E1) abhängig vom gewählten B-Code entweder in kWh, MWh, Gcal oder GJ gemessen wird. Unabhängig von der ausgewählten Einheit berechnet der Zähler die Leistungszahl stets richtig. Die Leistungszahl wird mit 1 Dezimalstelle angezeigt und ist ein Wert im Bereich von 0,0…19,9.

Die Leistungszahl CP kann als ein laufender Wert, als ein Monatswert oder als ein Jahreswert (SCOP, Seasonal Coefficient of Performance) angezeigt werden. Darüber hinaus ist es möglich, die Mittelungszeit für die laufende Leistungszahl sowie die aktuelle Leistung, die am Impulseingang B1 gemessen wird, anzuzeigen.

Die Leistungszahl CP wird über die Anzahl von Tagen gemittelt, die in der Konfiguration des Zählers ausgewählt wird. Die Mittelungszeit kann im Bereich 5…30 Tage eingestellt werden. Die Mittelungszeit wird auf 7 Tage eingestellt, wenn sie vom Kunden nicht anders angegeben wird.

Bitte beachten Sie: Bei fehlenden Daten für E1 oder In-B1 innerhalb eines Erfassungszeitraums wird die laufende Leistungszahl als 0,0 angezeigt, bis die Datenbasis ausreichend ist.

### Anzeige der Leistungszahl

Die unten stehende Tabelle zeigt die Anzeigen der Leistungszahl in der "TECH loop".

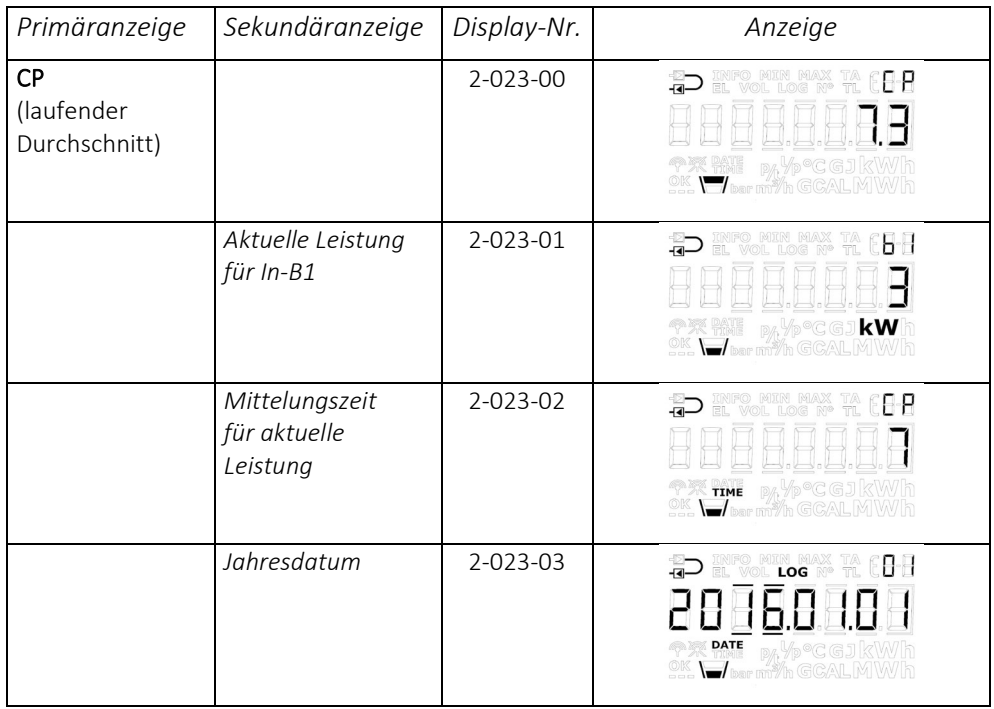

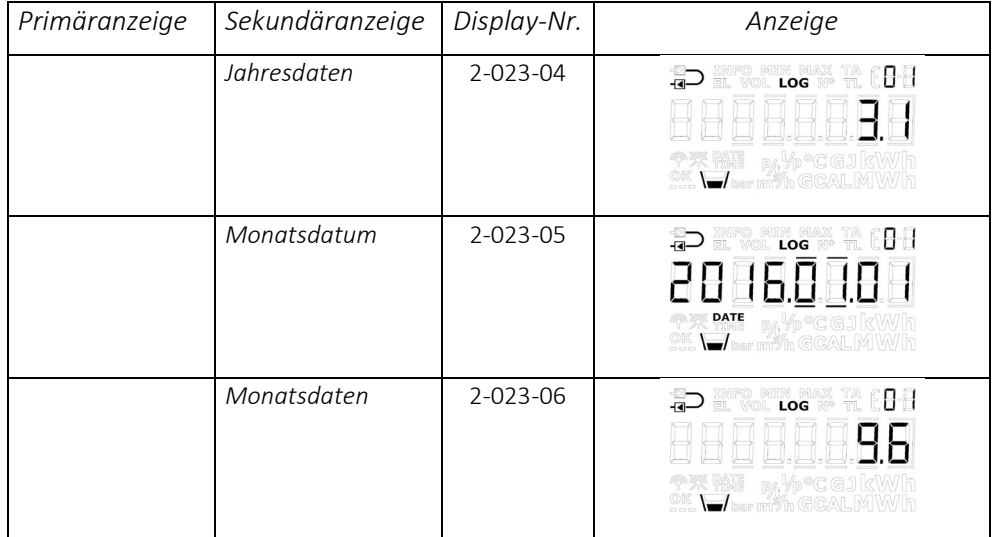

#### Rücksetzung der Leistungszahl CP

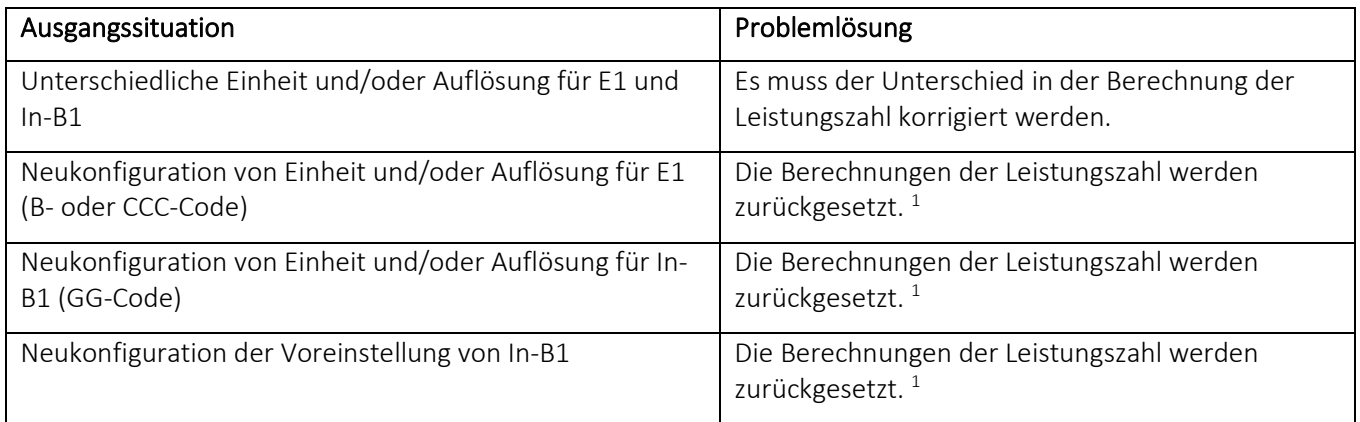

*<sup>1</sup> Monats- und Jahres-Leistungszahlen werden neu begonnen, d. h. die Leistungszahl wird nur auf Basis der restlichen Zeit bis zur nächsten Messwerterfassung berechnet. Die laufende Leistungszahl wird auf 0,0 eingestellt, bis der Tageslogger mehr als die konfigurierte Anzahl von Tagen protokolliert hat (wenn die Anzahl von Tagen z.B. auf 5 eingestellt ist, muss der Zähler 6 Messwerterfassungen vorgenommen haben, bevor der Zähler 5 ganze Tage berechnen kann).*

#### 7.2.2 Jahreszeitbedingte Leistungszahl (SCOP)

SCOP ist eine Messung der gemittelten Effizienz der Wärmepumpe, die angibt, wie effizient die Wärmepumpe über den Jahresverlauf ist. Der durchschnittliche Jahreswert wird über ein Jahr (eine Saison) gemessen, in dem die Wärmepumpe sowohl hohen als auch niedrigen Umgebungstemperaturen ausgesetzt war.

Bei der Wahl des Datenloggerprofils (RR-Code) ist es möglich, sowohl Jahres- als auch Monatswerte zu speichern. Die Monatswerte werden als der Durchschnitt eines vollständigen Monats berechnet, und die Jahreswerte werden als der Durchschnitt eines vollständigen Jahres berechnet. Der Monat und das Jahr werden vom gewählten Stichtag bestimmt.

#### 7.2.3 Messung des Wirkungsgrades eines Gasheizkessels

Wenn der Impulsausgang eines Gaszählers an den Wärmezähler angeschlossen wird, kann der Wirkungsgrad des Gasheizkessels gemessen werden, z. B. in kWh/Nm<sup>3</sup> Gas. Für den Eingang B1 muss dann eine Volumenauflösung ausgewählt werden, die der Impulswertigkeit des Impulsausgangs des Gaszählers entspricht.

# 7.3 Offsetanpassung der Temperaturfühlermessung

Als Option ist für das Rechenwerk MULTICAL® 603 die Offsetanpassung der Temperaturfühlermessung lieferbar, um damit die Genauigkeit der Messung der Absoluttemperatur zu erhöhen. Dies ist vor allem für Installationen wichtig , in denen der Zähler zur Tarifabrechnung auf Grundlage der Absoluttemperaturen verwendet wird. In diesem Fall ist es eine Anforderung der EN 1434, dass die Anzeige der Absoluttemperatur des Zählers eine Genauigkeit innerhalb von ± 1,0 K aufweisen muss. Die Anpassung des Offsets ist ebenfalls in Fernkälteinstallationen äußerst wichtig. In Fernkälteinstallationen fordert der Kunde meistens eine maximale Vorlauftemperatur. Eine Absoluttemperatur, die mit einer unerwünschten Ungenauigkeit gemessen wurde, kann dazu führen, dass der Lieferant Wasser mit einer zu niedrigen Vorlauftemperatur liefert, was unnötige Mehrkosten für den Lieferanten zur Folge hat.

Abhängig von der Konfiguration des Zählers kann die Offsetanpassung, bei der Lieferung im Zähler bereits einprogrammiert sein. Darüber hinaus ist es möglich, den Offset nach der Lieferung über die "SETUP loop" des Zählers (siehe Abschnitt 6.3) oder mit METERTOOL HCW anzupassen. Siehe die "Technische Beschreibung für METERTOOL HCW (5512-2098)"

Hinweis: Je nach Konfiguration des Rechenwerks kann die Offsetanpassung deaktiviert sein und der Menüpunkt in der "SETUP loop" wird in diesem Fall "OFF" anzeigen.

Wird der Temperaturfühlersatz bei einem Rechenwerk mit Offsetanpassung ersetzt, wird empfohlen, den Offset zu korrigieren, sodass er mit dem neu angeschlossenen Fühlersatz übereinstimmt. Alternativ sollte der Offset auf 0,00 K gesetzt werden, womit die Funktion deaktiviert wird und deshalb nicht zu einer ungewünschten Erhöhung des Fehlers bei der Messung der Absoluttemperatur beiträgt.

Es ist möglich, den Offset ( $t_{\text{ro}}$ ) des Temperaturfühlers im Bereich -0,99...0,99 K gemäß der Zulassung des Rechenwerks anzupassen.

#### Bitte beachten Sie, dass Sie die gewünschte Offsetanpassung und nicht den Fehler des Temperaturfühlersatzess einstellen.

Wenn der ausgewählte Temperaturfühlersatz mit einem Fehler von -0,20 K beiträgt, muss der Offset des Rechenwerks auf 0,20 K eingestellt werden.

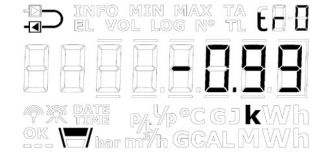

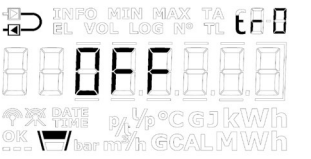
# 7.4 Kombinierte Wärme-/Kältemessung

Der Zähler MULTICAL® 603 ist als Wärmezähler (Zählertyp 2), Kältezähler (Zählertyp 5) oder kombinierter Wärme- /Kältezähler (Zählertyp 3 und 6) lieferbar.

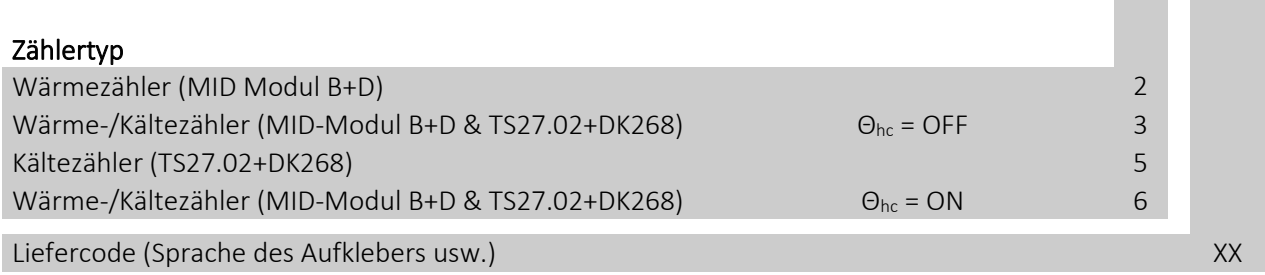

Wenn der Zähler MULTICAL® 603 als Wärme-/Kältezähler (Zählertyp 3 und 6) geliefert wurde, wird bei positiver Temperaturdifferenz (t1>t2) Wärmeenergie (E1) gemessen, während bei negativer Temperaturdifferenz (t2<t1) Kälteenergie (E3) gemessen wird. Der Temperaturfühler t1 (versehen mit einer schwarzen Linie in rotem Feld) muss immer im Vorlauf eingebaut werden, während t2 (versehen mit zwei schwarzen Linien in blauem Feld) im Rücklauf montiert wird.

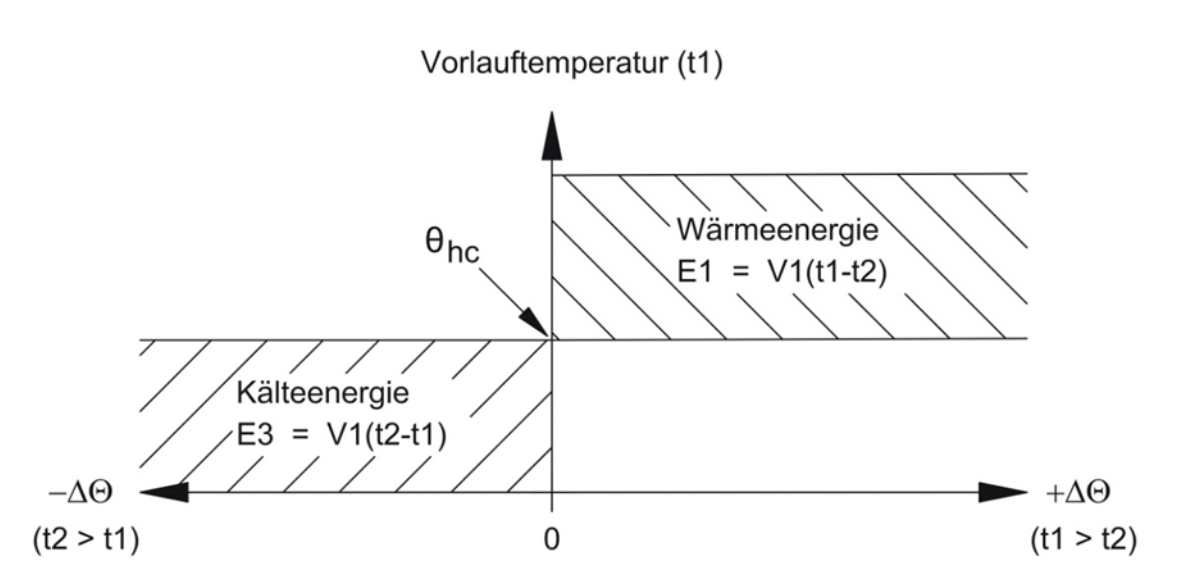

 $θ_{hc}$  dient als ein Grenzwert für die Messung von Wärme und Kälte. Wenn  $θ_{hc}$  aktiviert ist, wird die Wärmeenergie nur dann gemessen, wenn t1 größer als oder gleich θ<sub>hc</sub> ist. Ebenfalls wird die Kälteenergie nur dann gemessen, wenn die Vorlauftemperatur t1 niedriger als  $\theta_{hc}$  ist.

Bei Wärme-/Kältezählern soll der Grenzwert θ<sub>hc</sub> auf die bei Kühlung höchste bisher gemessene Vorlauftemperatur eingestellt werden, z. B. 25 °C. Allein die Temperaturdifferenz bestimmt, ob Wärme- oder Kälteenergie abgerechnet wird.

Die Konfiguration der θhc-Funktion ist nur für Zählertyp 6 möglich. Die Konfiguration kann im Bereich von 0,01..180,00 °C vorgenommen werden. Wenn θ<sub>hc</sub> deaktiviert sein soll, wird der Wert auf 250,00 °C konfiguriert. Bei allen anderen Zählertypen als Zählertyp 6 wird  $\theta_{hc}$  permanent als "OFF" in der Konfiguration angezeigt.  $\theta_{hc}$  wird über die "SETUP loop" oder das PC-Programm METERTOOL HCW konfiguriert, siehe Abschnitt 6.3 und in Technische Beschreibung für METERTOOL HCW (5512-2098) für weitere Informationen.

Bitte beachten Sie: Es gibt keine Hysterese beim Wechsel zwischen der Messung der Wärme- und Kälteenergie ( $\Delta\theta_{hc}$ = 0,00 K).

# 7.5 Minimum-/Maximumberechnung der Leistung (P) und des Durchflusses (Q)

Der Zähler MULTICAL® 603 speichert den Minimal- und den Maximaldurchfluss und die Mindest- und Höchstleistung sowohl auf monatlicher als auch auf jährlicher Basis. Alle gespeicherten Werte können über die Datenkommunikation ausgelesen werden. Darüber hinaus können die letzten 2 Jahresspeicher und die letzten 12 Monatsspeicher in der "USER loop" abgelesen werden. Es hängt vom gewählten Displaycode (DDD-Code) ab, ob diese Erfassungen in der "USER loop" angezeigt werden. Im Abschnitt 3.2.4 erfahren Sie mehr über den DDD-Code.

Die aktuellen Minimal- und Maximalwerte im aktuellen Jahr und Monat können im Display angezeigt werden. Darüber hinaus können die historischen Daten, d. h. die Minimal- und Maximalwerte, die im Vorjahr und in den Vormonaten erfasst wurden, angezeigt werden. Das Datum für die Erfassung der Minimal- oder Maximalwerte wird im Display im Format 20YY.MM.DD angezeigt. Über die serielle Auslesung ist es außerdem möglich, den Zeitpunkt (hh.mm.ss) zu erhalten. Unten stehend erhalten Sie den kompletten Überblick über die Register.

Bitte beachten Sie: Historische Anzeigen (Datenloggerwerte) sind nicht Teil der "TECH loop". Diese Anzeigen sind nur in der "USER loop" verfügbar und nur dann, wenn der betreffende DDD-Code diese Anzeigen enthält.

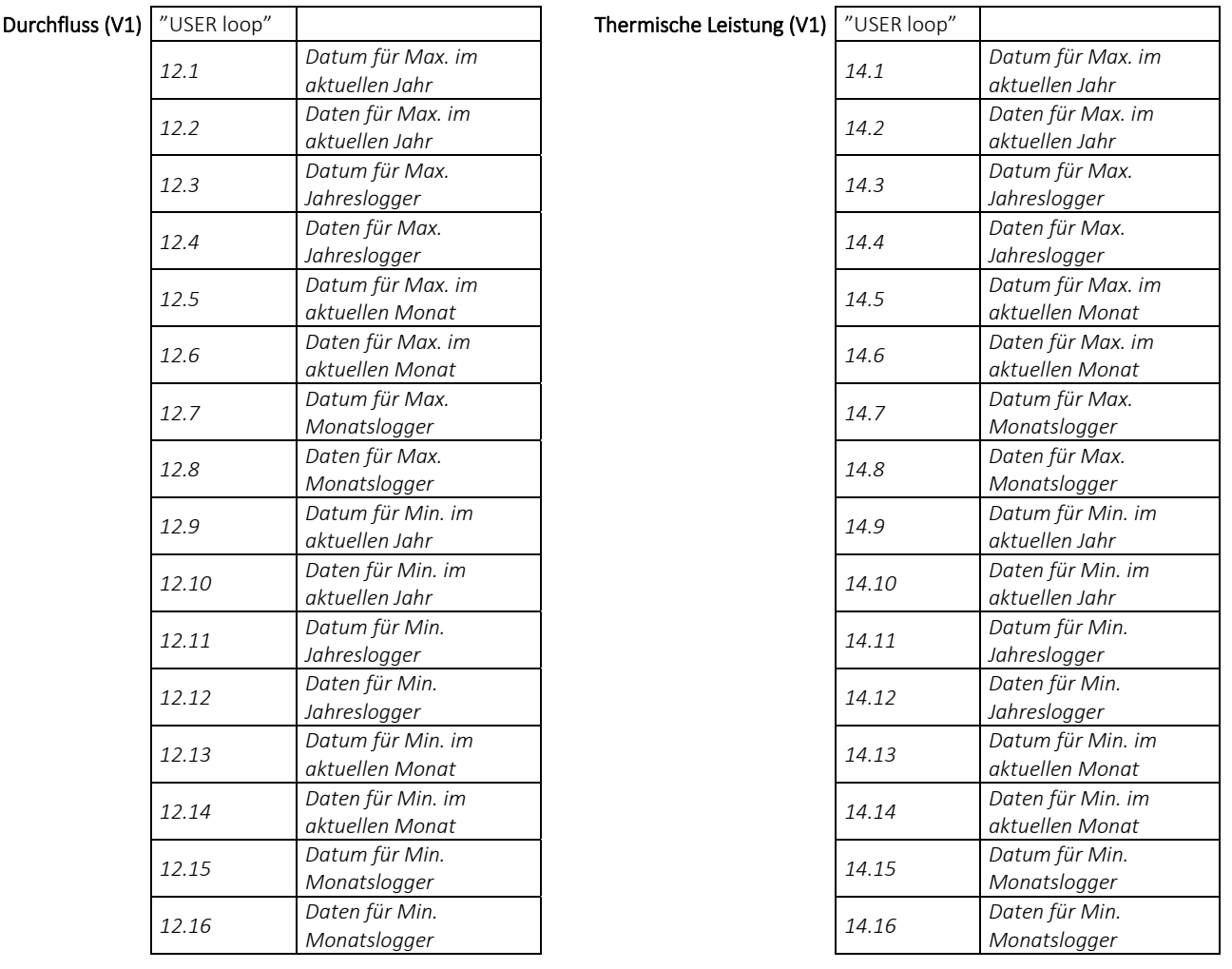

Unten stehend finden Sie eine Reihe von Beispielen für die Anzeigen von Datum und Daten. Der Rahmen um das Datum gibt an, dass das Datum mit Jahres- oder Monatsdaten verbunden ist. Bei der Anzeigen des Datums für die Jahresdaten werden die beiden letzten Ziffern der Jahreszahl mit dem Rahmen gekennzeichnet, während für die Monatsdaten die beiden Ziffern des Monats gekennzeichnet werden. Darüber hinaus werden die Symbole "MIN" und "MAX" eingeschaltet, um anzuzeigen, dass es sich um Minimal- bzw. Maximalwerte handelt. Das "LOG"-Symbol schaltet sich bei historischen Werten ein.

Beispiele für Jahresdatum und Jahresdaten (Maximalwerte) für Durchfluss

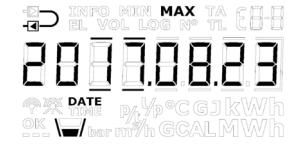

Datum für Max. Jahreslogger Daten für Max. Jahreslogger

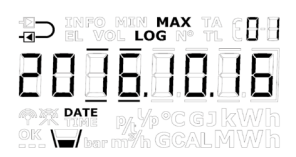

Datum für Max. im aktuellen Jahr Daten für Max. im aktuellen Jahr

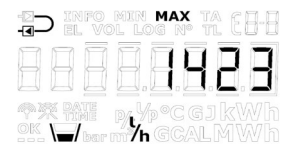

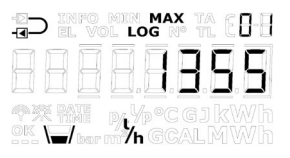

Beispiele für Monatsdatum und Monatsdaten (Minimalwerte) für Leistung

Datum für Min. im aktuellen Monat Daten für Min. im aktuellen Monat

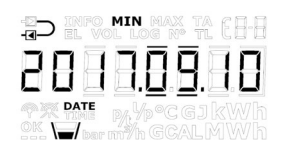

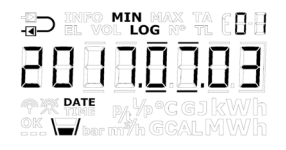

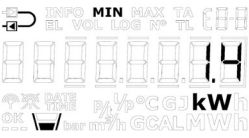

Datum für Min. Monatslogger Daten für Min. Monatslogger

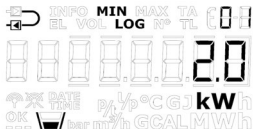

Alle Minimal- und Maximalwerte werden abhängig von der gewählten Mittelungszeit als der Durchschnitt aus einer Anzahl von Durchfluss- oder Leistungsmessungen berechnet. Alle Durchfluss- und Leistungswerte aus dem Mittelungsintervall werden für die Berechnung des Durchschnitts herangezogen. Der neu berechnete Durchschnitt wird mit früheren Durchschnitten verglichen, und der neue Durchschnitt wird als Maximum oder Minimum gespeichert, wenn er entweder größer als der bisherige Maximaldurchschnitt oder kleiner als der bisherige Minimaldurchschnitt ist. Die Mittelungszeit, die bei allen Berechnungen verwendet wird, kann im Bereich von 1...1440 Minuten in Abständen von einer Minute ausgewählt werden (1440 Minuten = 24 Stunden). Die Mittelungszeit und die Stichtagsdaten werden bei der Bestellung angegeben. In Abschnitt 3.3 erfahren Sie mehr über die Bestelldaten. Wenn bei der Bestellung nicht anders angegeben, wird die Mittelungszeit standardmäßig auf 60 Minuten eingestellt. Dieser Wert kann nachträglich über die "SETUP loop" oder METERTOOL HCW geändert werden.

Bitte beachten Sie folgendes:

- Im Display wird das Datum im Format 20YY.MM.DD angezeigt, aber bei der seriellen Auslesung kann auch die Zeit angegeben sein, weshalb sich das Format auf JJ.MM.DD, hh.mm.ss ändert.
- Der Durchschnitt wird kontinuierlich über die Zeit berechnet, d. h. ein Durchschnitt der Werte wird ab dem aktuellen Wert und für die Dauer der gewählten Mittelungszeit rückwärts in der Zeit berechnet. Dies bedeutet, dass die Minimum-/Maximumberechnung nicht vom Einstellen der Uhrzeit beeinflusst wird und sich immer kontinuierlich über die Zeit bewegt.

### 7.6 Temperaturmessung

Die Vor- und Rücklauftemperaturen werden mittels eines präzise gepaarten Pt500- oder Pt100-Fühlersatz gemessen. Während jeder Temperaturmessung sendet der MULTICAL® 603 einen Prüfstrom durch den Sensor. Der Prüfstrom beträgt ca. 0,5 mA für Pt500 und ca. 2,5 mA für Pt100. Es werden zwei Messungen vorgenommen, um ein möglicherweise vorhandenes Brummen mit 50 Hz (oder 60 Hz) zu unterdrücken, welches über die Fühlerkabel empfangen wird. Darüber hinaus werden kontinuierlich Messungen an den eingebauten Referenzwiderständen durchgeführt, um die optimale Messstabilität zu sichern.

Im Display werden die Vor- und Rücklauftemperaturen im Bereich 0,00 °C bis 185,00 °C angezeigt. Die Temperaturdifferenz wird im Bereich 0,01 K bis 185,00 K angezeigt.

Standardmäßig hat der Zähler keine Abschaltung gegen zu niedrige Temperaturen und misst deshalb bis zu 0,01 °C und 0,01 K herab. Bei Bedarf kann bei der Bestellung des Zählers eine Abschaltung für eine Temperaturdifferenz (ΔΘ) im Bereich 0,01...2,50 K programmiert werden. Diese Programmierung ist nicht möglich mit METERTOOL. Wenn der Zähler mit einer Abschaltung von 2,50 K programmiert wird, wird der Zähler nicht die Energie und das Volumen bei einer Temperaturdifferenz unterhalb von 2,50 K berechnen können.

Hinweis: Die Abschaltung gegen die Temperaturdifferenz darf nicht mit  $\theta_{hc}$  verwechselt werden, die als ein Grenzwert für die Wärme-/Kälteenergiemessung dient, siehe Abschnitt 7.4.

Vorlauf- oder Rücklauftemperaturen unterhalb von 0 °C und oberhalb von 185 °C werden als Striche im Display angezeigt, über die serielle Auslesung jedoch als 0,00 °C bzw. 185,00 °C ausgegeben. Wenn einer oder beide Temperaturfühler außerhalb des Messbereichs liegen, wird ein Infocode eingestellt, wie im Abschnitt 7.7 dargestellt wird.

Bei negativer Temperaturdifferenz (Vorlauf < Rücklauf) wird die Temperaturdifferenz mit negativem Vorzeichen angezeigt und es wird Kälteenergie berechnet. Es hängt vom gewählten DDD-Code ab, ob die Temperaturdifferenz im Display angezeigt wird.

### Prüfstrom und -leistung

Der Prüfstrom wird nur während der kurzen Zeit, die für die Temperaturmessung benötigt wird, durch den Temperaturfühler geschickt. Der effektive Leistungsverbrauch in den Temperaturfühlern ist jedoch gering und der Einfluss auf die Selbsterwärmung der Fühler beträgt normalerweise weniger als 1/1000 K.

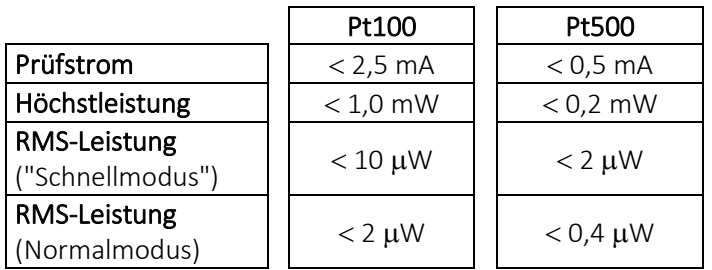

### Durchschnittstemperaturen

Der Zähler MULTICAL® 603 berechnet laufend die Durchschnittstemperaturen im Vorlauf und Rücklauf (t1, t2 und t3) in ganzen °C, und die Hintergrundberechnungen E8, E9, E10 und E11 werden für jede Volumenakkumulation (z. B. für jede 0,01 m<sup>3</sup> bei Zählergröße q<sub>p</sub> 1,5) durchgeführt, während der Anzeigewert bei jeder Integration aktualisiert wird (vom L-Code abhängig). Dabei werden die Durchschnittsberechnungen entsprechend dem Volumen gewichtet und können deshalb für Kontrollzwecke verwendet werden.

### Programmierte Temperaturen

Die Temperatur t3 kann im Speicher des Rechenwerks entweder gemessen oder programmiert werden, während die Temperaturen t4 und t5 nur programmiert werden können. Siehe die Abschnitte 7.1 und 7.12 für Beispiele zur Anwendung dieser zusätzlichen Temperaturen.

### 2-Leiter-Fühleranschluss

Der Zähler MULTICAL® 603-A hat einen 2-Leiter Pt100-Anschluss, während der Zähler MULTICAL® 603-C/E/F einen 2-Leiter Pt500-Anschluss aufweist. Für alle 2-Leiter-Fühleranschlüsse gilt, dass die Kabellänge und der Durchmesser der beiden Fühler, die als Temperaturfühlersatz für einen Wärme- oder Kältezähler verwendet werden, identisch sein muss. Das Kabel darf weder verkürzt noch verlängert werden.

Die Einschränkungen bei der Benutzung von 2-Leiter-Temperaturfühlersatz gemäß EN 1434-2 sind in der unten stehenden Tabelle definiert. Die Tabelle gibt außerdem an, wieviel Fehler die längeren 2-Leiter-Kabel verursachen. Kamstrup A/S liefert Pt500-Temperaturfühlersatz mit bis zu 10 m Kabel (2 x 0,25 mm<sup>2</sup>).

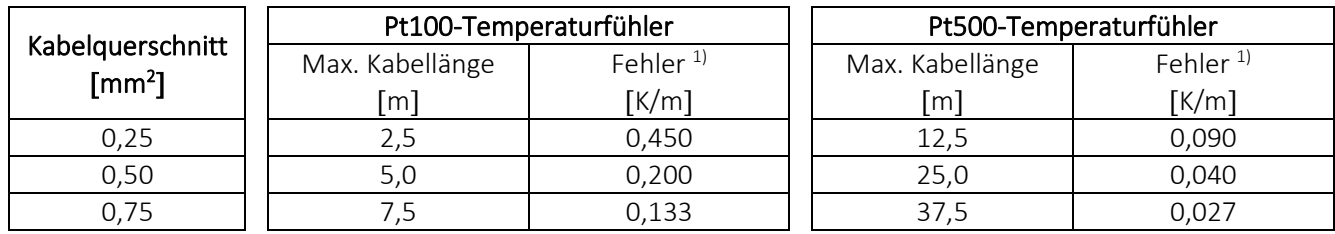

#### *Tabelle 4*

1) *Der Fehler ist für Kupferkabel bei 20 °C berechnet. Bei höheren Kabeltemperaturen entsteht ein größerer Fehler.*

Der Zähler MULTICAL® 603 verfügt über eine Temperaturfühler-Offsetfunktion, siehe Abschnitt 7.3, die dafür verwendet werden kann, den Fehler zu reduzieren, der auf Grund des Kabelwiderstands und der Nullpunktfehler der Fühler entsteht.

#### 4-Leiter-Temperaturfühlersatz

Falls für die Installation längere Kabel benötigt werden als in der obigen Tabelle angegeben, wird empfohlen, ein 4- Leiter-Temperaturfühlersatz zu verwenden. Der Zähler MULTICAL® 603-B hat einen 4-Leiteranschluss für Pt100, während der Zähler MULTICAL® 603-D/G/H einen 4-Leiteranschluss für Pt500 aufweist.

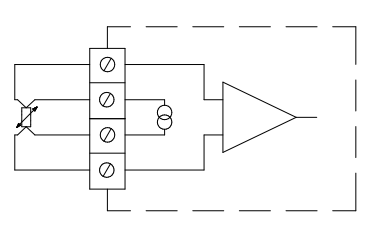

Der MULTICAL<sup>®</sup> 603 ist mit einer "echten" 4-Leitermessung ausgestattet, die 2 Leiter für den Messstrom und 2 weitere Leiter für das Messsignal verwendet. Deshalb haben lange Temperaturfühlerkabel theoretisch keinen Einfluss auf die Messung. In der Praxis sollten jedoch keine längeren Kabel als 100 m verwenden und wir empfehlen, 4 x 0,25 mm<sup>2</sup> zu verwenden.

Da die 4-Leiter-Signaleingänge eine sehr hohe Impedanz aufweisen, kann ein unterbrochenes Kabel zu einer beliebigen Temperatur führen. Außerdem kann der Informationscode "Über dem Messbereich" (Fühler unterbrochen) oder "Unter dem Messbereich" (Fühler kurzgeschlossen) angezeigt werden.

### 7.7 Arten von Informationscodes

Der Zähler MULTICAL® 603 überwacht kontinuierlich eine Reihe wichtiger Funktionen. Bei gravierenden Fehlern im Messsystem oder während der Installation erscheint in der Anzeige ein blinkendes "INFO". "INFO" blinkt, solange der Fehler existiert, unabhängig davon, welche Anzeige gewählt wurde. Die Anzeige "INFO" erlischt automatisch, wenn der Fehler behoben wurde.

Bitte beachten Sie: Der MULTICAL® 603 kann nicht auf die Einstellung "Manuelles Rücksetzen von Infocodes" konfiguriert werden.

### 7.7.1 Arten von Informationscodes im Display

Im MULTICAL® 603 ist der Infocode so aufgeteilt, dass jede Ziffer mit einem Teilelement des Zählers verbunden ist. Beispielsweise ist im Display die zweite Ziffer von links immer mit den Informationen verbunden, die den Temperaturfühler t1 betreffen. Gleichzeitig ist der Infocode in Bereiche unterteilt, sodass er von links nach rechts gesehen aus den folgenden Informationen besteht: Allgemeine Informationen, Temperaturinformationen (t1, t2, t3), Durchflussinformationen (V1, V2) und Informationen über die Impulseingänge A und B (In-A1/A2 und In-B1/B2). Siehe die unten stehende Tabelle für einen Überblick über die Infocodes und Reaktionszeiten.

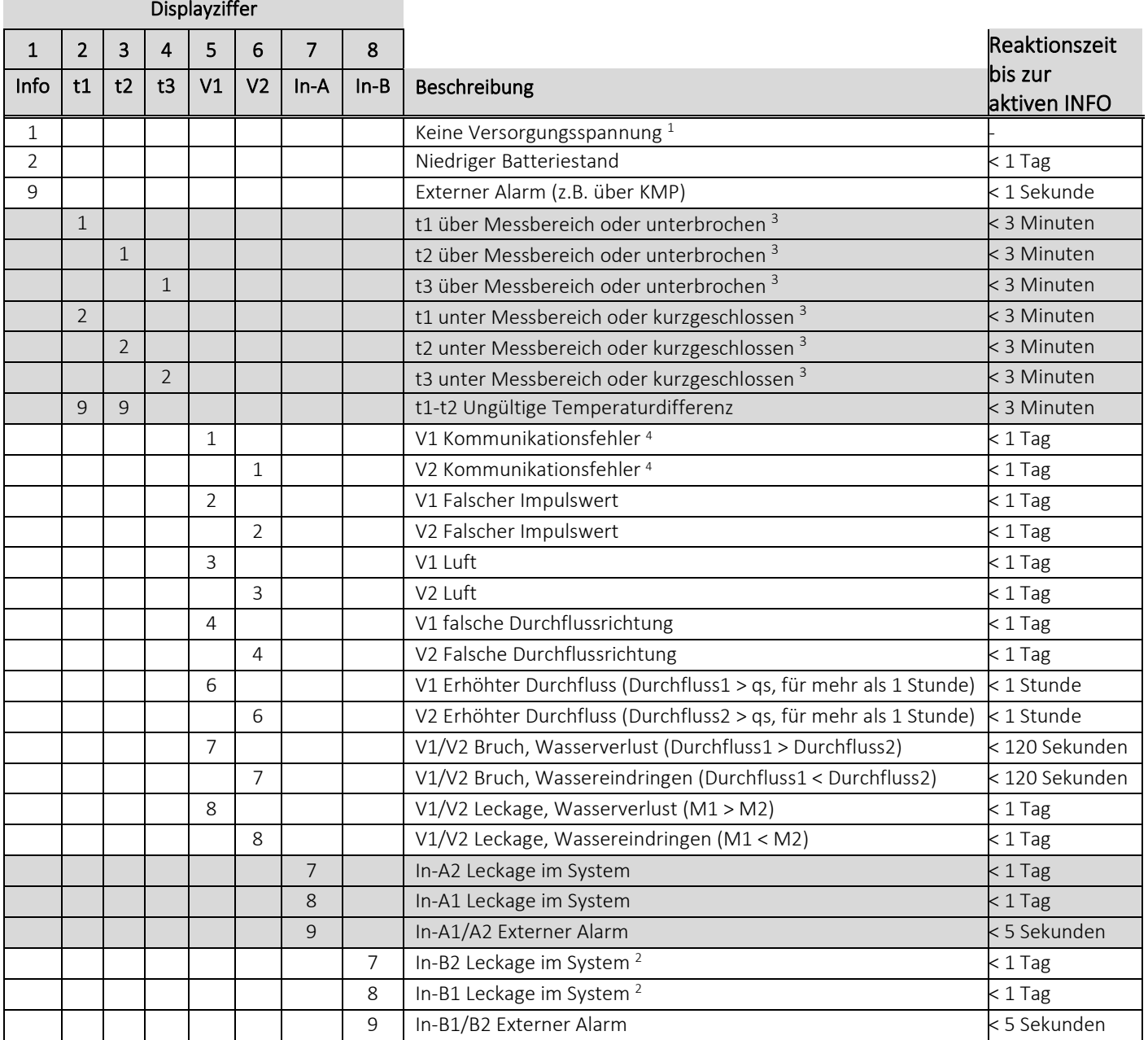

*1 Dieser Parameter des Infocodes geht nicht aus dem aktuellen Infocode hervor, da er nur dann aktiv ist, wenn der Zähler ohne Stromversorgung ist. Der Infocode wird im Infologger gespeichert. Es kann somit im Infologger ermittelt werden, dass der Zähler ohne Stromversorgung war.* 

*<sup>2</sup> Der Infocode für eine Leckage am Impulseingang B muss aktiv ausgewählt werden.*

*3 Da die 4-Leiter-Signaleingänge eine sehr hohe Impedanz aufweisen, kann ein unterbrochenes Kabelzu einer beliebigen Temperatur führen und außerdem der Infocode "Über dem Messbereich" (Fühler unterbrochen) oder "Unter dem Messbereich" (Fühler kurzgeschlossen) angezeigt werden.* 

4 *Aktiv nach dem Aufstarten und um Mitternacht.* 

Bitte beachten Sie: Infocodes sind konfigurierbar. Es kann deshalb nicht vorausgesetzt werden, dass alle der oben genannten Parameter in jedem Exemplar des MULTICAL® 603 verfügbar sind. Dies hängt vom ausgewählten Ländercode ab.

### Beispiele für Infocodes

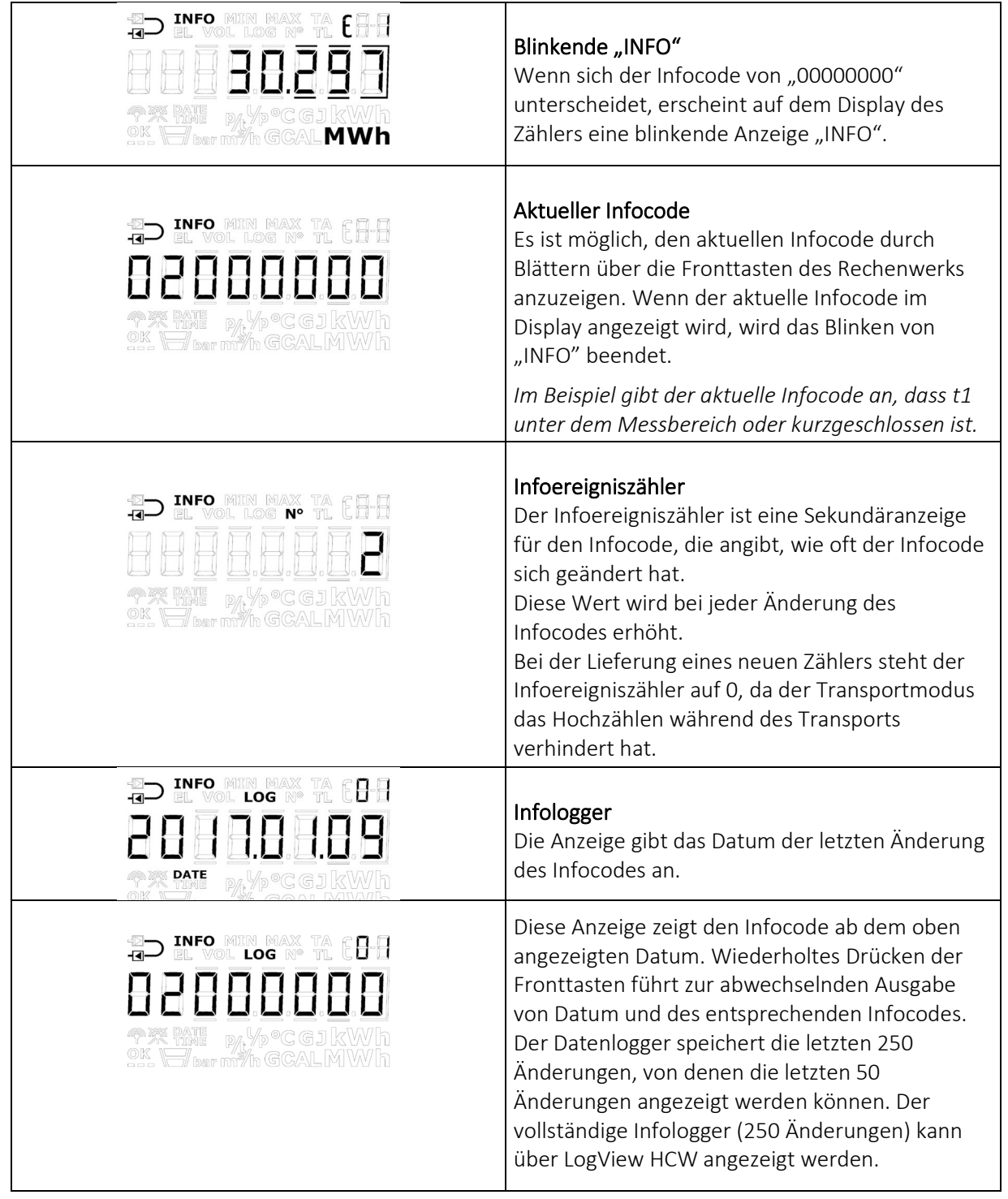

Bitte beachten Sie: Der Infocode wird im Datenlogger des Zählers zu Diagnosezwecken gespeichert.

Die Infocodes, die sich auf die verschiedenen Sensoren des Zählers beziehen, haben bei Sensorfehlern auf die Anzeigen Auswirkungen, die mit diesen Fehlern in Verbindung stehen. Bei den aktuellen Werten für Temperatur und Leistung werden im Display drei waagerechte Striche angezeigt und die Energieregister, in welchen die Akkumulation von der Fühlerfunktion abhängig ist, werden nicht hochgezählt. Siehe die Abschnitte 6 und 7.7 für weitere Einzelheiten zu Fühlerfehlern.

# MULTICAL<sup>®</sup> 603

#### Fehler in Temperaturfühlern

Ein Fehler kann dadurch verursacht werden, dass der Fühler entweder unterbrochen oder kurzgeschlossen wurde. Nur ein falsches ΔΘ wird nicht als Fehler auf dem Temperaturfühler betrachtet.

Bei Fehlern in einem oder mehreren Temperaturfühlern (t1, t2 und t3) wird als Wert für die serielle Kommunikation für den betreffenden Fühler 0,00 °C (niedrigste gültige Temperatur) bzw. 185,00 °C (höchste gültige Temperatur) übertragen, was davon abhängig ist, ob das Messergebnis unter dem Temperaturbereich (Fühler kurzgeschlossen) oder über dem Temperaturbereich (Fühler unterbrochen) liegt. In der Anzeige für den jeweiligen Fühler werden Striche in den drei Ziffern ganz rechts im Display angezeigt, unabhängig von der Fehlerursache - Dezimalstellen werden nicht angezeigt.

In den Anzeigen für ΔΘ und aktuelle Leistung werden bei Fehlern auf einem oder mehreren Temperaturfühlern ebenfalls drei Striche angezeigt. In der seriellen Kommunikation werden die Werte 0,0 K und 0,0 kW übertragen.

#### Infocodes im Transportmodus

Der Zähler verlässt das Werk im Transportmodus, d. h. die Infocodes sind nur im Display und nicht im Datenlogger des Zählers aktiv. Dies verhindert das Hochzählen von Infoereignissen während des Transports und das Speichern von irrelevanten Daten im Infologger. Wenn der Zähler zum ersten Mal nach der Installation Durchfluss gemessen hat, werden die Infocodes automatisch aktiviert.

#### Aktualisierung der Infocodes für den Durchfluss

Wie in der oben stehenden Tabelle dargestellt ist, werden die Infocodes aus dem ULTRAFLOW® X4 einmal am Tag aktualisiert. Falls Sie den aktuellen Infocodestatus von ULTRAFLOW® X4 sehen möchten, können Sie eine Aktualisierung vornehmen lassen, indem Sie auf die Anzeige mit dem aktuellen Infocode wechseln. Diese Anzeige ist durch ein permanent angezeigtes "INFO"-Segment" im Display erkennbar. Nachdem Sie auf die Anzeige mit dem aktuellen Infocode gewechselt haben, wird der Infocode aus dem ULTRAFLOW® X4 alle 10 Sekunden im Display aktualisiert.

### 7.7.2 Arten von Informationscodes bei serieller Kommunikation

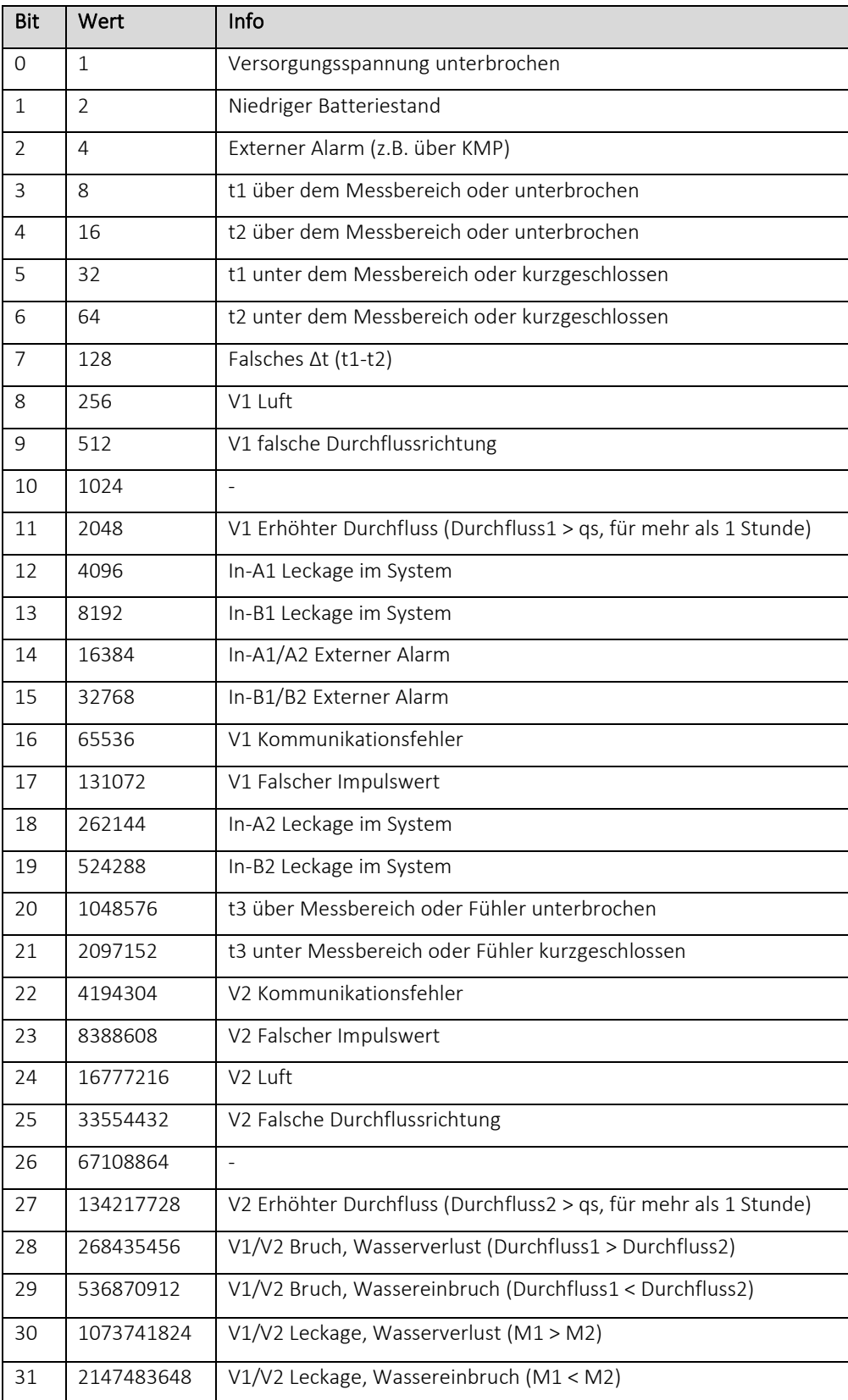

# 7.8 Transportmodus

Bevor der MULTICAL® 603 zum ersten Mal einen Durchfluss von 1 % von q<sub>p</sub> oder mehr erkannt hat, befindet sich der Zähler im Transportmodus.

Der Transportmodus bedeutet, dass:

- die Infocodes nicht im Datenlogger des Zählers gespeichert werden, und dass der Infoereigniszähler nicht aktiv ist.
- eine stromsparende Messsequenz wird verwendet.
- die "SETUP loop" ist verfügbar, weshalb es möglich ist, den Zähler vor Inbetriebnahme zu konfigurieren. Bitte beachten Sie: Die "SETUP loop" ist grundsätzlich verfügbar, kann aber durch den gewählten Ländercode beschränkt sein.

Bitte beachten Sie, dass der Zugang zur "SETUP loop" gesperrt wird und der Zähler den Transportmodus verlässt, wenn die Konfiguration in der "SETUP loop" über die Funktion EndSetup beendet wird. Wenn der Zähler den Transportmodus verlassen hat, werden die Infocodes protokolliert und die Messsequenz wird in die Sequenz geändert, mit der der Zähler bestellt wurde (abhängig vom L-Code),. Es ist nicht möglich, den Zähler wieder in den Transportmodus zu bringen, außer der Zähler wird komplett zurückgesetzt. Es ist jedoch möglich, den Zugang zur "SETUP loop" wieder zu öffnen, indem der Oberteil des Rechenwerks vom Unterteil getrennt wird. Dies erfordert jedoch ein Brechen der Installationsplombe, siehe Abschnitt 4.6.

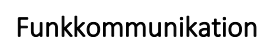

Wenn der Zähler geliefert wird und sich im Transportmodus befindet, ist die Funkkommunikation des Zählers deaktiviert. Der Funk wird aktiviert, sobald der Zähler das erste Mal einen Durchfluss von 1 % von  $q_p$  oder mehr gemessen hat. Wenn der Zähler sich im Transportmodus befindet oder der Zähler schon in Betrieb genommen wurde, kann der Funk über die "SETUP loop" oder durch einen erzwungenen Aufruf (beide Pfeiltasten werden betätigt bis "CALL" im Display erscheint) aktiviert werden. Die Aktivierung des Funks, bedeutet *nicht* automatisch, dass der Zähler den Transportmodus verlässt. Im Abschnitt 6.3 erfahren Sie mehr über die Deaktivierung der Funkkommunikation über die "SETUP loop".

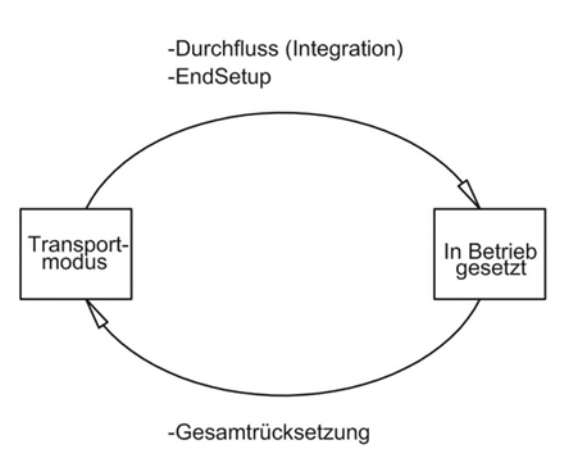

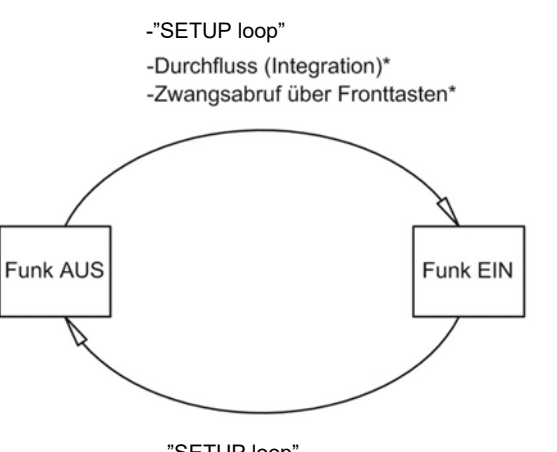

-"SETUP loop" -"TEST loop" (erfordert das Brechen der Testplombe) -Gesamtrücksetzung

### Prüfmodus

Der Aufruf der "TEST loop" deaktiviert die Funkkommunikation. In der "TEST loop" wird der Funk nicht durch die Messung von Durchfluss aktiviert.

Bitte beachten Sie: Um Zugang zur "TEST loop" zu erhalten, muss die Eichplombe muss gebrochen werden, und der Zähler muss nachfolgend neu geeicht werden.

<sup>\*</sup>In der Zähler in der "TEST loop", bleibt der Funk bei Durchfluss (Intergration) und Zwangsabrufen ausgechstaltet

# 7.9 Infologger

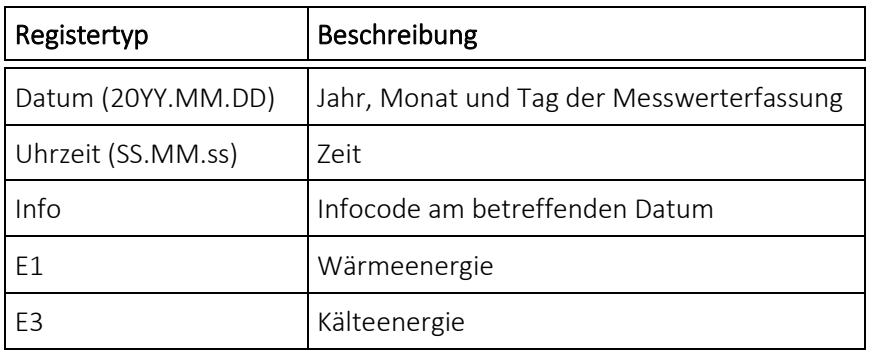

Bei jeder Änderung des Infocodes werden die unten stehenden Register protokolliert.

Die letzten 250 Änderungen des Infocodes sowie das Datum der Änderung können ausgelesen werden. Wenn der Infocode im Display angezeigt werden soll, können 50 Änderungen mit entsprechendem Datum ausgegeben werden. Alle 250 Änderungen können auch über das PC-Programm LogView HCW ausgelesen werden.

### Infoereignis

Jede Änderung eines Parameters im Infocode hat ein Infoereignis zur Folge, wenn der ausgewählte Ländercode mit diesem Parameter konfiguriert ist. Es kann deshalb nicht vorausgesetzt werden, dass alle Parameter ein Infoereignis zur Folge haben.

Ein Infoereignis hat eine Akkumulation im Infoereigniszähler und eine Erfassung im Infologger zur Folge. Dies gilt nicht, solange der Zähler sich im Transportmodus befindet, oder wenn der Oberteil und das Unterteil des Rechenwerks physikalisch getrennt sind.

Die Neukonfiguration von aktiven Parametern im Infocode hat auf zukünftige Infocodes Auswirkungen, während alle protokollierten Infocodes in gleicher Weise erhalten bleiben, wie sie zum Zeitpunkt der Erfassung waren.

# 7.10 Konfigurationslogger

Bei jeder Änderung der Konfiguration werden die unten stehenden Registertypen protokolliert. Daher ist es möglich, die letzten 50 Änderungen sowie das jeweilige Datum der Änderung im Konfigurationslogger auszulesen. Der Zähler erlaubt grundsätzlich nur 50 Änderungen, außer die Eichplombe wird gebrochen und der Zähler wird komplett zurückgesetzt, womit der Konfigurationslogger ebenfalls zurückgesetzt wird.

Bitte beachten Sie: Die 50. Konfigurationsänderung muss am Installationsort ausgeführt werden, d. h. entweder über die "SETUP loop" oder über METERTOOL HCW.

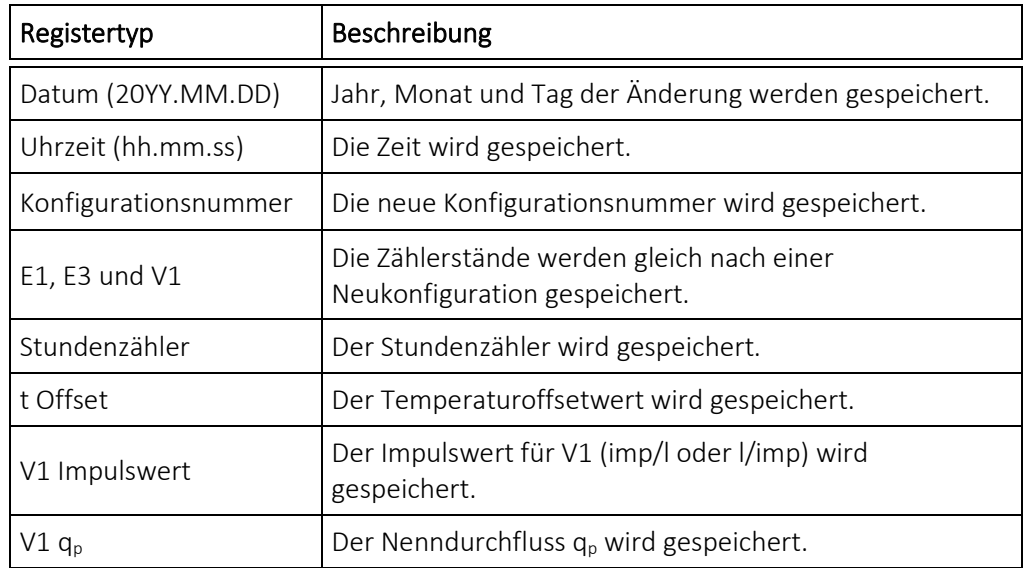

Wenn der Benutzer Zugang zur "SETUP loop" hatte, führt der Zähler kontinuierlich die Erfassung von Konfigurationsänderungen durch, unabhängig davon, ob der Benutzer die Konfiguration geändert hat oder nicht.

# 7.11 Sommer-/Winterzeitumschaltung

Der Zähler MULTICAL® 603 kann in der Konfiguration mit DST (Daylight Saving Time ~ Sommer-/Winterzeit) bestellt werden. Der Ländercode des Zählers bestimmt den Algorithmus für die DST-Konfiguration, sodass die Konfiguration den DST-Bestimmungen für das Land, in dem der Zähler verwendet werden soll, entspricht. Wenn der Zähler mit DST konfiguriert ist und diese Konfiguration nicht verwendet werden soll, ist es möglich, die DST-Funktion im PC-Programm METERTOOL HCW zu deaktivieren. Die DST-Funktion hat eine direkte Auswirkung auf die interne Uhr des Zählers und die zeitgesteuerten Tarifgrenzen. Die Zeitstempel für die Erfassung der Ereignisse und Messwerte werden in Standardzeit mit Informationen über das aktuelle DST-Offset gespeichert. Wenn die DST-Funktion aktiv ist, wird der aktuelle DST-Offset in allen protokollierten Zeitstempeln angegeben. Der angegebene DST-Offset wird aus den Zeitstempeln entfernt, wenn die DST-Funktion im Zähler deaktiviert wird, und umgekehrt wieder eingefügt, wenn die DST-Funktion erneut aktiviert wird.

Sommerzeit und Tarife: Der zeitgesteuerte Tarif wird durch den DST-Offset beeinflusst. Beispielsweise werden die eingegebenen Tarifgrenzen beim DST-Start um eine Stunde nach vorne verschoben und beim Ende der DST (am Beispiel Dänemark) um eine Stunde zurück verschoben. Wenn die DST-Funktion nach einer Betriebsperiode deaktiviert wird, werden die Zeitgrenzen anschließend immer der Standardzeit folgen. Die summierte Energie in den Tarifregistern bleibt unverändert und gibt deshalb die Zeitgrenzen mit der aktivierten DST-Funktion wieder. Das gleiche gilt auch umgekehrt für den Fall, dass die DST-Funktion wieder aktiviert wird.

Sommerzeit und Datenlogger: Die Zeitstempel der Messwerterfassung wird in der Standardzeit angezeigt. Beispielsweise wird ein Zähler mit aktiver DST-Funktion Daten um 00.00 Uhr Winterzeit und um 01.00 Uhr zur Sommerzeit (am Beispiel Dänemark) protokollieren. Wenn die DST-Funktion nach der Lieferung ausgeschaltet wird, und die historische Datenloggerwerte anschließend ausgelesen werden, wird der DST-Offset der historischen Werte die neue Konfiguration wiedergeben und deshalb aus dem Zeitstempel entfernt werden. Siehe das Beispiel in der unten stehenden Tabelle. Ausgelesene Erfassungszeitpunkte werden immer mit dem aktuellen Status der DST wiedergegeben.

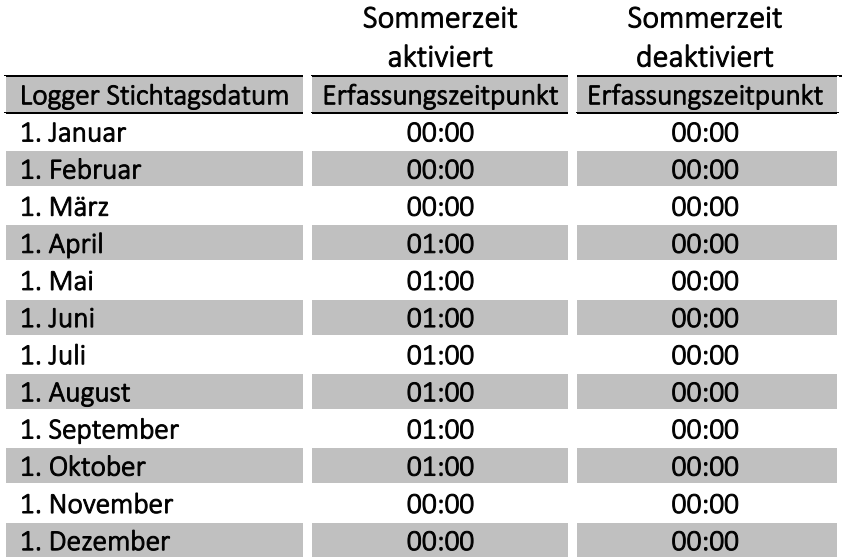

Sommerzeit und Maximum-/Minimumwerte: Die Zeitstempel für die Erfassung der Maximum-/Minimumwerte folgen der Standardzeit. Wenn der Zeitstempel für einen Wert ausgelesen wird, wird dieser Wert mit dem aktuellen DST-Offset angegeben. Wenn die DST-Funktion nach der Lieferung deaktiviert wird, wird der DST-Offset aus dem Zeitstempel für historische Werte wie bei den Datenloggern entfernt.

Sommerzeit und Auslesung der Loggerdaten: Die Daten können entweder in einem Register, das die Zeit in der Standardzeit und den DST-Offset als zwei getrennte Parameter enthält, oder alternativ in einem Register, das die Zeit einschließlich den DST-Offsets als einen Parameter enthält, ausgelesen werden. Wenn die DST-Funktion nach der Lieferung deaktiviert wird, werden die Informationen über den DST-Offset für die Zeitstempel entfernt, die mit historischen Werte verbunden sind.

# 7.12 Funktionen zur Voreinstellung und Zeitplanung für Temperatureingänge

Mit dem MULTICAL® 603 ist es möglich, Werte für die Temperatureingänge des Zählers zu programmieren (Voreinstellungen). Programmierte Werte finden hauptsächlich bei der Messung von Warmwasserenergie Anwendung, bei der die kalte Temperatur programmiert wird, da dieser Wert in der Praxis nicht gemessen werden kann. Im Abschnitt 7.1 erfahren Sie mehr über Anwendungsbeispiele. Zusätzlich zur Programmierung eines Festwertes (Voreinstellung) ist es auch möglich, einen variablen Wert zu programmieren, der über die 12 Monate eines Jahres variiert (Zeitplanung). Die unten stehende Tabelle zeigt, welche Temperatureingänge für welchen Zählertypen programmiert werden können.

Bitte beachten Sie: Die Temperatureingänge t1 und t2 sind eichrechtlich vorgeschriebene Eingänge, die in zugelassenen Wärmezählern, Kältezählern oder kombinierten Wärme-/Kältezählern nicht programmiert werden können.

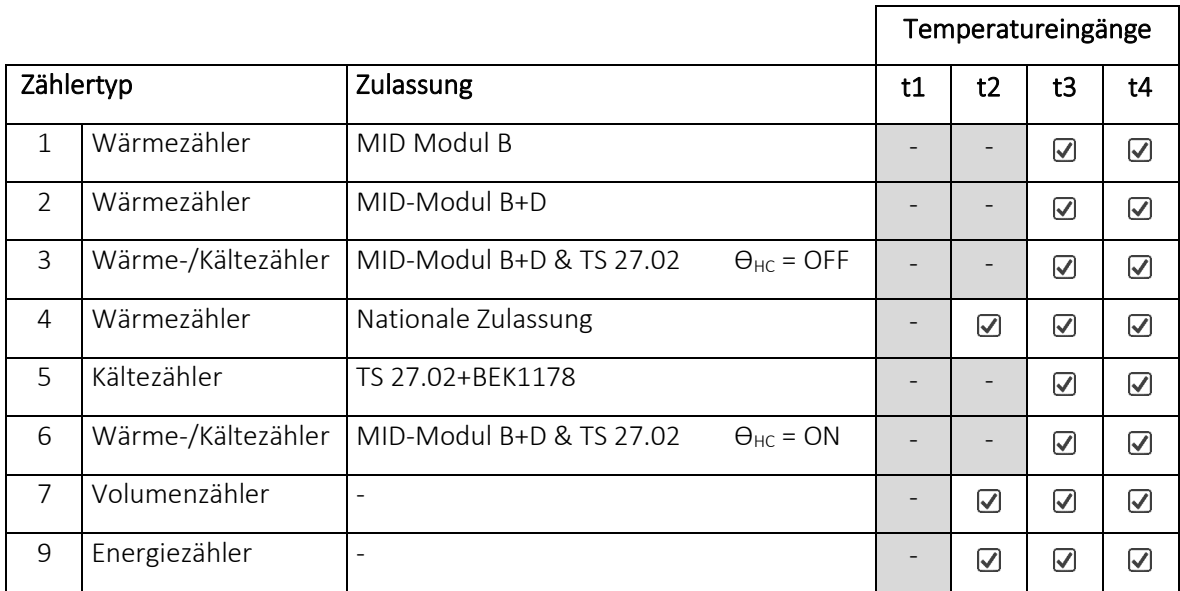

### 7.13 Berechnung der Differenzenergie und des Volumens

Der Zähler MULTICAL® 603 hat eine integrierte Differenzberechnung von Energie und Volumen. Das Ergebnis dieser Berechnungen wird in den vier folgenden Registern gespeichert:

- dE:  $diff$ erence **Energy** (E4 E5 > 0)
- $CE:$  control **Energy** (E4 E5 < 0)
- dV: difference Volume (V1 V2 > 0)
- $CV:$  control Volume  $(V1 V2 < 0)$

Alle vier Register sind akkumulierte Register, wobei dE und dV bei einer positiven Differenz und cE und cV bei einer negativen Differenz hochgezählt werden. Eine Auslesung sowohl der Differenz- als auch der Kontrollregister zeigt, wie viel bei einer positiven bzw. bei einer negativen Differenz über einen gegebenen Zeitraum zusammengezählt wurde. Damit kann man erkennen, ob das System über den gewählten Zeitraum stabil gewesen ist.

Die Berechnungen folgen dem gewählten Integrationsmodus und werden deshalb mit dem gewählten Integrationsintervall vorgenommen. Alle vier Register können in der "USER loop" des Zählers angezeigt werden und werden in den Datenloggern des Zählers gespeichert. Siehe Abschnitt 3.2.4 über die Displayeinrichtung (DDD-Codes) und Abschnitt 3.2.10 über mögliche Datenloggerprofile (RR-Codes).

Unten stehend ist ein Berechnungsbeispiel für die dE- und cE-Register sowie Beispiele für die Anzeigen.

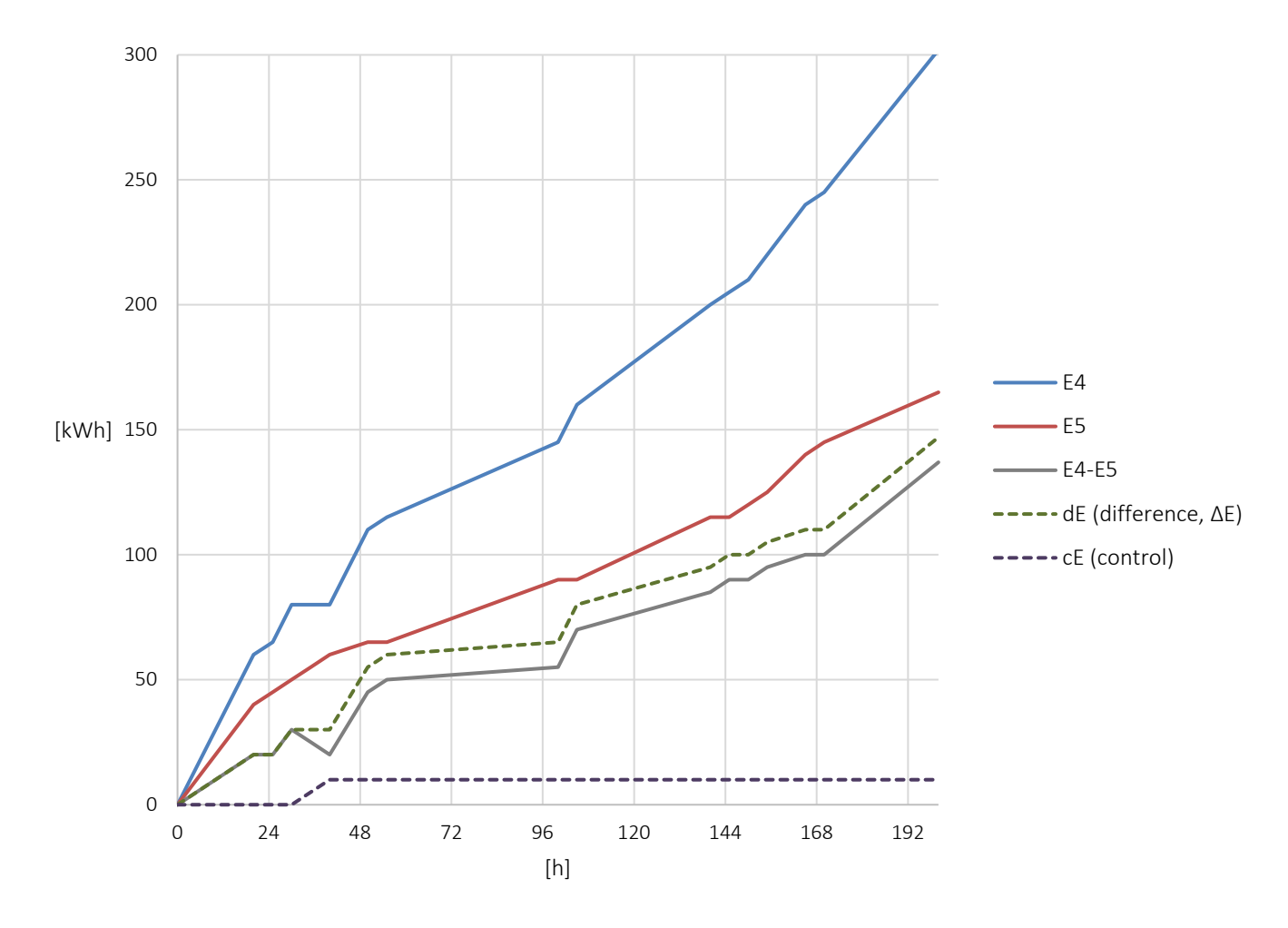

In einem Szenario, in dem es keine Akkumulation in Register E4 (zugeführte Energie) gibt, z. B. wegen Luft im Durchflusssensor V1, erfolgt die Akkumulation in cE (Kontrollenergie). Dies wird im obigen Beispiel zwischen den Datenpunkten 24 und 48 [h] gezeigt.

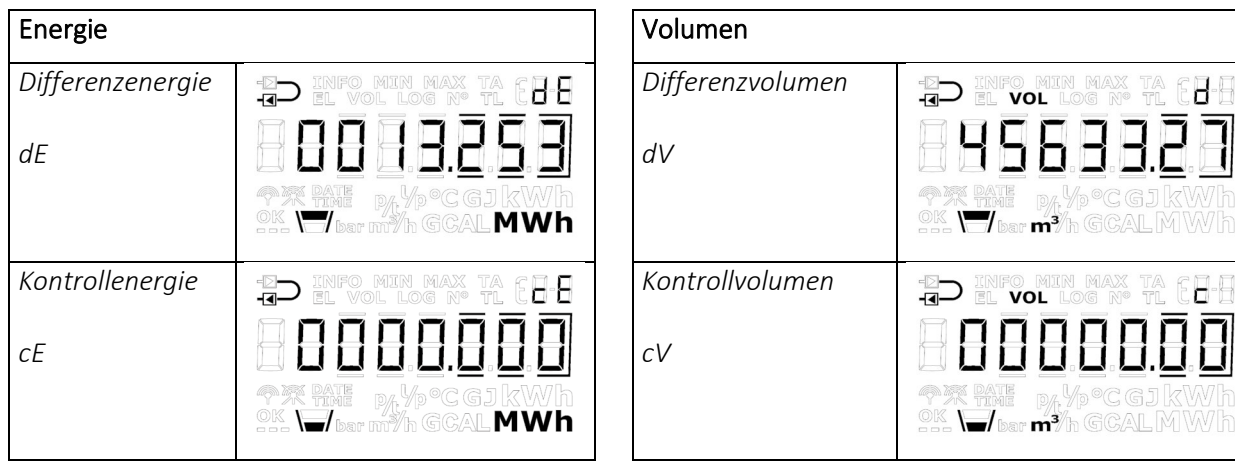

 $\mathbf{H}^{\parallel}$ 

 $\overline{\mathsf{C}}$  .

# 8 Anschluss des Durchflusssensors

Der Zähler MULTICAL® 603 hat bis zu 6 Impulseingänge für den Anschluss von Durchflusssensoren, wobei V1 und V2 für die Energieberechnung verwendet werden, während In-A1, In-B1, In-A2 und In-B2 beispielsweise für den Anschluss von Kaltwasserzählern und Stromzählern verwendet werden können. Die Anzahl der Impulseingänge kann je nach Zählerkonfiguration variieren.

Der Impulswert und die Auflösung der V1- und V2-Eingänge werden über den CCC-Code im MULTICAL® 603 konfiguriert. Wenn zwei Durchflusssensoren an V1 und V2 angeschlossen werden, müsse diese gleich sein, da die Impulseingänge ihre Konfiguration teilen. Siehe Abschnitt 3.2.3 für eine Übersicht über CCC-Codes.

Je nach Anwendungstyp kann der MULTICAL® 603 für die Energieberechnung mit ein oder zwei Durchflusssensoren verbunden werden, siehe Abschnitt 7.1 für Beispiele für Anwendungstypen. Typischerweise wird ein einzelner Durchflusssensor in Wärme- oder Kälteinstallationen verwendet. Dieser Durchflusssensor wird immer an V1 angeschlossen, unabhängig von seinem Einbau im Vor- oder Rücklauf.

Die Anschlussplatine mit den Anschlüssen an V1 und V2 kann sowohl Impulse aus elektronischen als auch aus mechanischen Durchflusssensoren empfangen. Dies ermöglicht den Anschluss von fast allen existierenden Arten von Durchflusssensoren mit Impulsausgang. Für Durchflusssensoren mit aktivem 24 V Impulsausgang siehe Abschnitt [8.4.](#page-126-0)

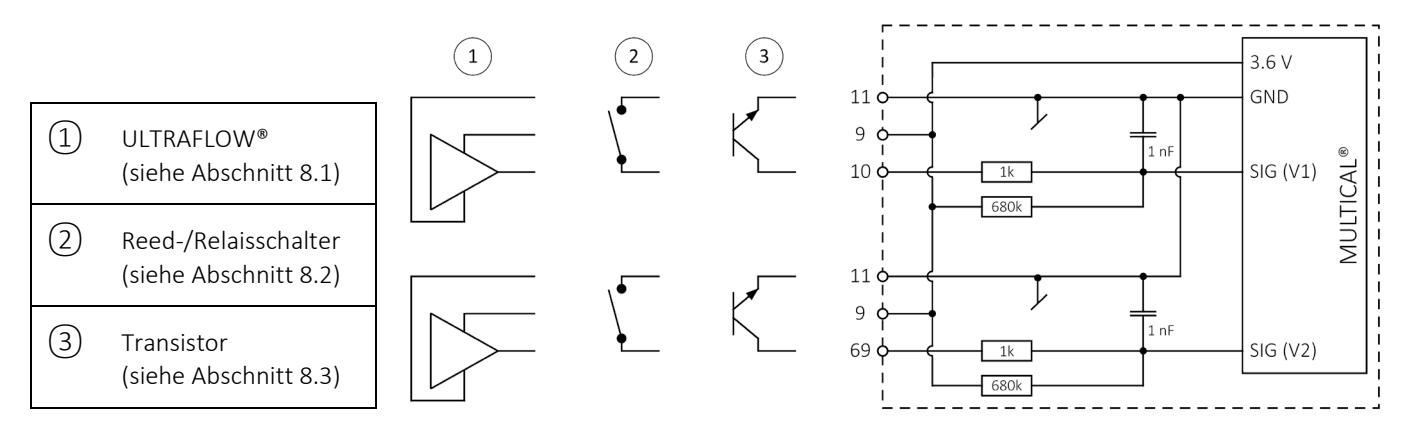

# 8.1 ULTRAFLOW® (Verbindungstyp 1-2-7-8)

Die ULTRAFLOW®-Durchflusssensoren von Kamstrup A/S werden vom Rechenwerk mit Energie versorgt und werden gemäß der unten stehenden Tabelle angeschlossen. Der Stromverbrauch von ULTRAFLOW® ist sehr niedrig und ist gleichzeitig auf die angegebenen Batterielebensdauer für MULTICAL® 603 abgestimmt, siehe Abschnit[t 10.4.](#page-148-0)

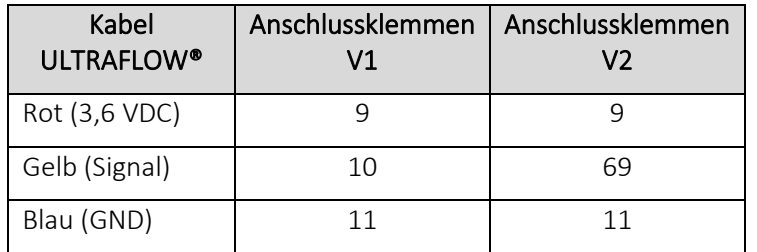

Für ULTRAFLOW® wird der CCC-Code 1xx, 4xx und 5xx verwendet.

### 8.1.1 Auto Detect von ULTRAFLOW® X4

Auto Detect ermöglicht den Austausch des ULTRAFLOW® X4 am MULTICAL® 603 ohne Neukonfiguration (Änderung des CCC-Codes).

Der Zähler MULTICAL® 603 kann automatisch den CCC-Code ändern, um ihn an den angeschlossenen ULTRAFLOW® X4 über Auto Detect anzupassen. Auto Detect ist bei CCC-Code 8xx aktiv.

Auto Detect ruft automatisch die richtigen Informationen über Impulswert und q<sub>p</sub> aus den angeschlossenen ULTRAFLOW® X4-Durchflusssensoren während des Starts von MULTICAL® 603 ab. Der Zähler MULTICAL® 603 passt seine Konfiguration an die Werte an, die er von den ULTRAFLOW® X4 erhalten hat. Auto Detect wird gestartet, wenn der Oberteil und das Unterteil des Rechenwerks getrennt und wieder zusammengebaut werden.

8.1.1.1 Auto Detect mit einem ULTRAFLOW® X4 am V1

Um die Funktion Auto Detect zwischen MULTICAL® 603 und ULTRAFLOW® X4 zu verwenden, folgen Sie den unten aufgeführten Anweisungen.

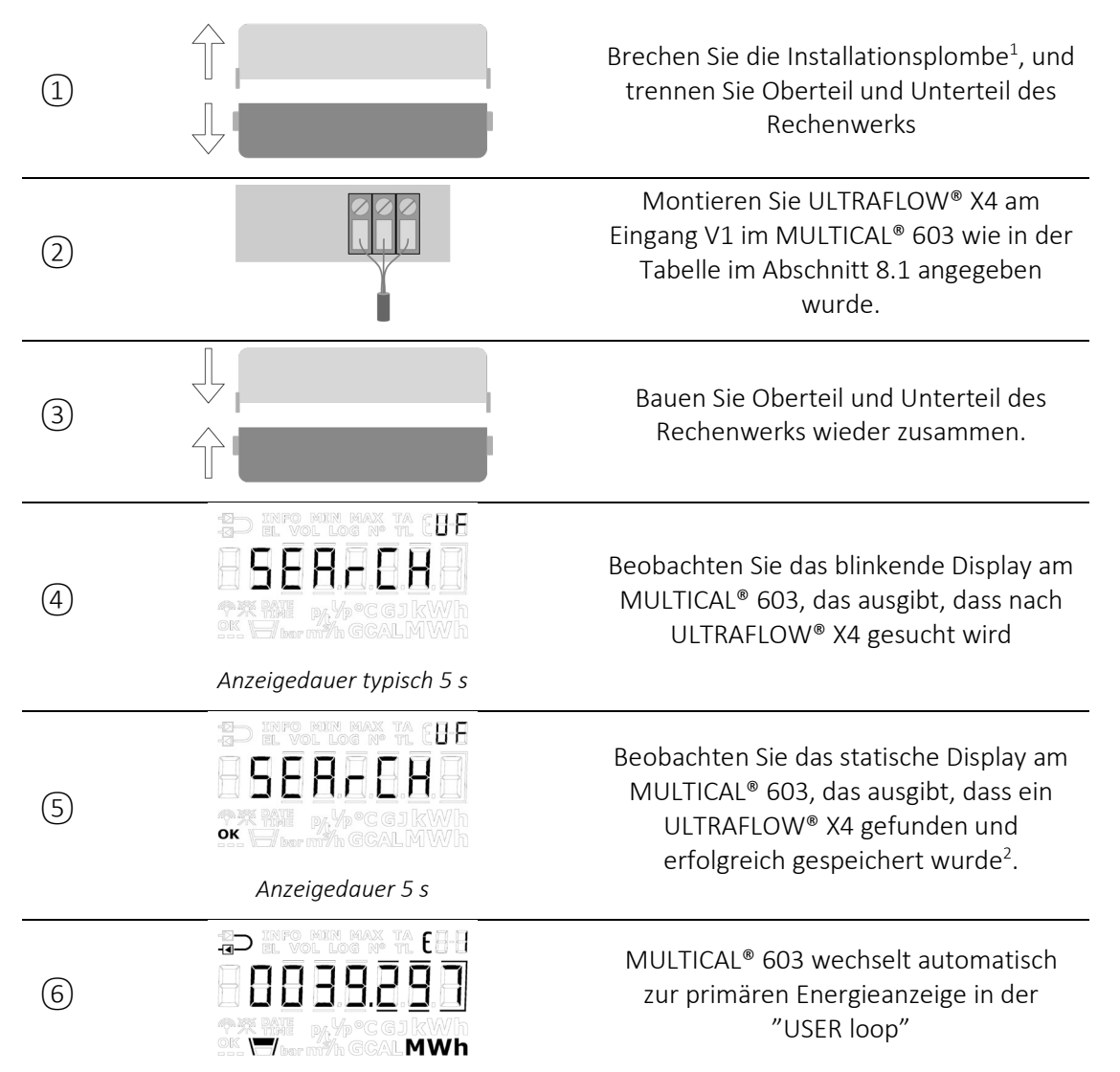

*<sup>1</sup> Die Installationsplombe muss nach beendetem Auto Detect wiederhergestellt werden.*

*<sup>2</sup> Eine Erfassung von Konfigurationsänderungen wird immer dann vorgenommen, wenn der MULTICAL® 603 eine Änderung von qp im ULTRAFLOW® X4 an V1 erkennt.* 

Hinweis: Auto Detect ist möglich auf allen ULTRAFLOW® x4, jedoch nicht auf SVM-konfigurierten ULTRAFLOW®- Varianten (ULTRAFLOW® SVM-Ländercodes 196, 199, 295 und 296).

### 8.1.1.2 Auto Detect mit zwei ULTRAFLOW® X4 an V1 und V2

Das Verfahren für Auto Detect mit zwei ULTRAFLOW® X4 ist identisch mit der Tabelle im Abschnitt 8.1.1.1, mit der Ausnahme, dass unter Punkt ② ein gleicher ULTRAFLOW® X4 an Eingang V2 angeschlossen wird.

Der an V1 montierte ULTRAFLOW® X4 ist stets ausschlaggebend für Impulswert und qp, auch bei einer Anwendung mit zwei ULTRAFLOW® X4. Dies bedeutet, dass ein Austausch des ULTRAFLOW® X4 am Eingang V2 keine Erfassung von Konfigurationsänderungen ergibt, sondern nur einen Infocode erzeugt. Der Infocode wird solange angezeigt, bis der ULTRAFLOW® X4 entweder am Eingang V1 oder am Eingang V2 ausgetauscht wurde, sodass beide ULTRAFLOW® X4 wieder gleich sind. Der Austausch von ULTRAFLOW® X4 am Eingang V1 durch einen anderen Impulswert oder ein anderes qp ergibt stets eine Erfassung von Konfigurationsänderungen.

### In Anwendungen mit zwei ULTRAFLOW® X4 müssen beide ULTRAFLOW® X4 gegen den gleichen Typ ausgetauscht werden, d. h. mit gleichem Impulswert und qp.

Wenn Impulswert und qp nicht gleich sind, wird ein Infocode erzeugt. Siehe die Beschreibung in Abschnitt 8.1.1.4.

Bitte beachten Sie, dass es bei Auto Detect mit zwei ULTRAFLOW® X4 erforderlich ist, dass der Zähler auf drei ULTRAFLOW® konfiguriert ist (Anschlusstyp 2 oder 8), und dass CCC = 8xx gewählt ist.

### 8.1.1.3 Infocodes bei Auto Detect

Im Falle von eines falschen ULTRAFLOW® oder eines Kommunikationsfehlers mit ULTRAFLOW® X4 wird das MULTICAL® 603 einen statischen Infocode anzeigen, der den entstandenen Fehler beschreibt (Punkt ⑤ in der Tabelle im Abschnitt 8.1.1.1). Die unten stehende Tabelle beschreibt mögliche Infocodes und deren Bedeutung.

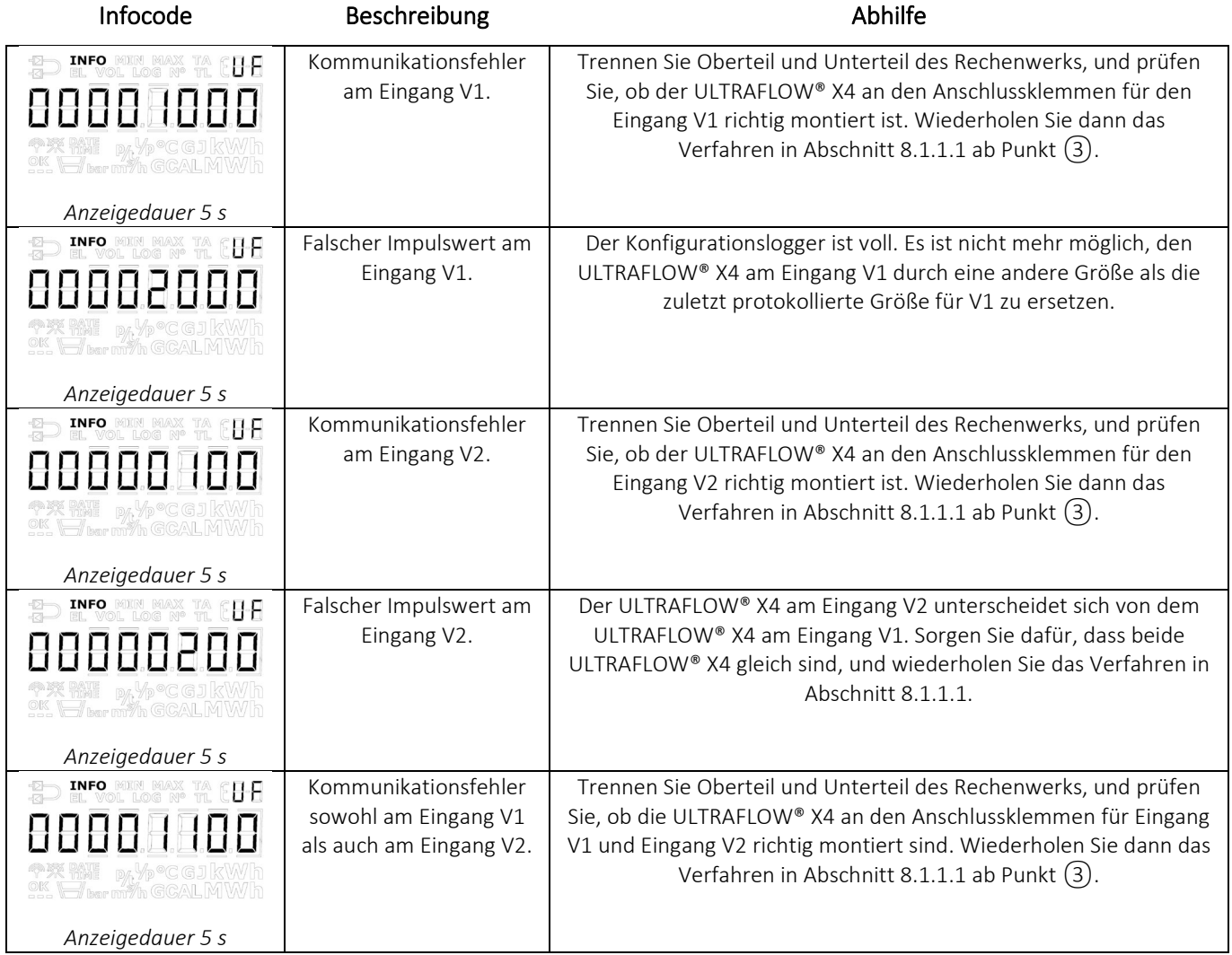

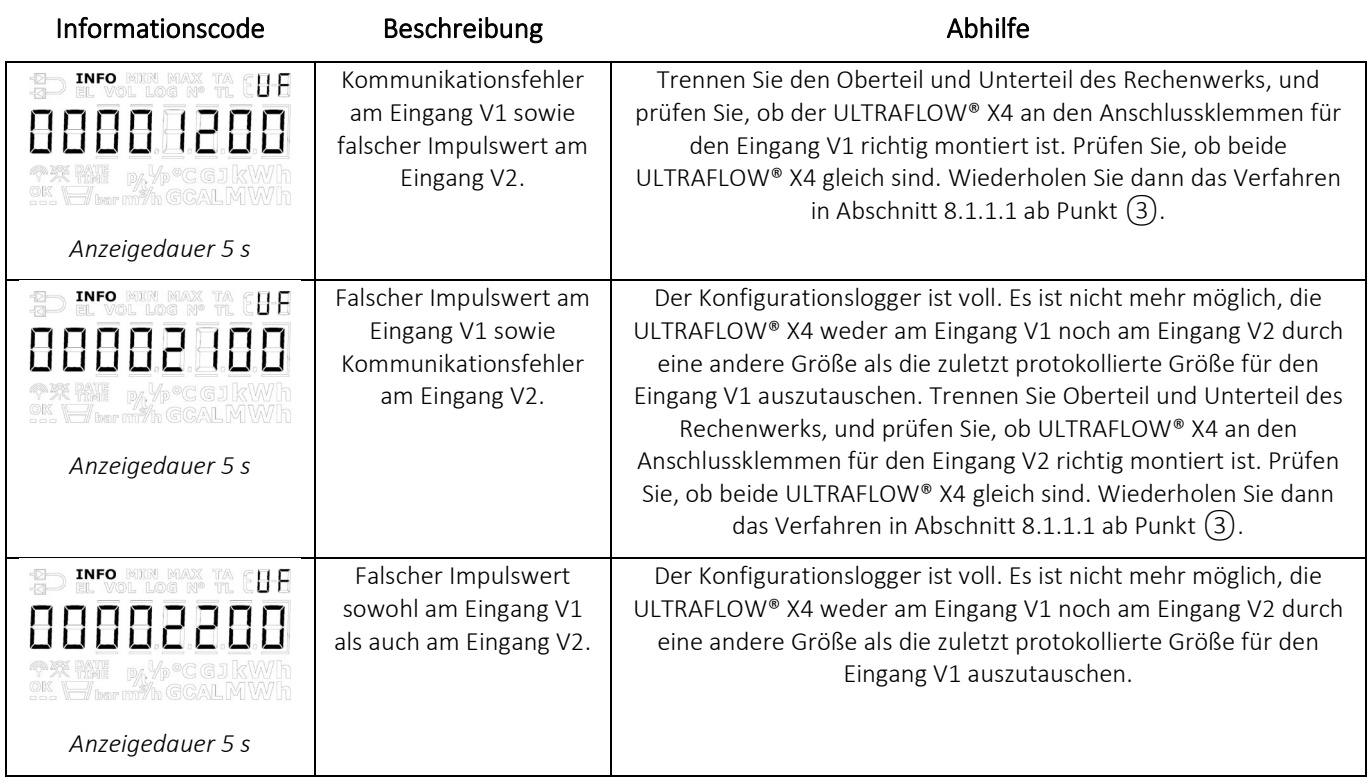

### 8.1.2 Bedarf für längere Kabel zwischen MULTICAL® 603 und ULTRAFLOW®

Grundsätzlich darf bis zu 10 m Kabel zwischen MULTICAL® und ULTRAFLOW® verwendet werden. Bei Bedarf für längere Kabel kann Kamstrup A/S zwei Lösungen anbieten, entweder Cable Extender Box (6699-036) oder Pulse Transmitter (6699-903). Durch diese Lösungen kann das Kabel um bis zu 30 m bzw. 100 m verlängert werden. Beide Lösungen haben eine Reihe von Vor- und Nachteilen, die aus der unten stehenden Tabelle hervorgehen.

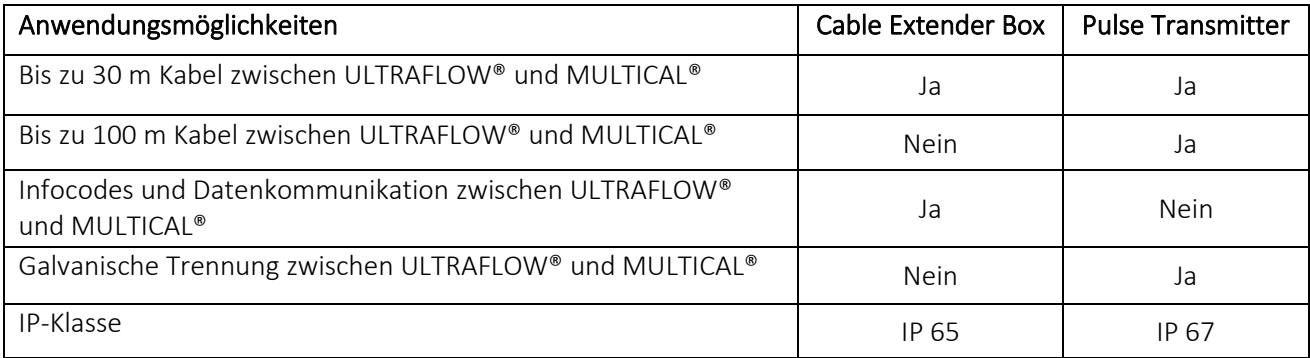

Bei der Verwendung von Pulse Transmitter zwischen ULTRAFLOW® und MULTICAL® kann das Rechenwerk auf Grund der galvanischen Trennung keine Datenkommunikation zum ULTRAFLOW® herstellen. Um fehlerhafte Infocodes zu vermeiden, ist es deshalb erforderlich, die Infocodes auszuschalten, die auf der Datenkommunikation zwischen MULTICAL® und ULTRAFLOW® (Info = 16-1024-2048-128-4096-8192-16384-32768) basieren.

Die oben genannten Infocodes können mittels des PC-Programms METERTOOL HCW ausgeschaltet werden, indem beispielsweise CCC-Code 1xx statt 4xx gewählt wird.

# 8.2 Durchflusssensor mit Reed- oder Relais-Kontaktausgang (Connection type L)

Der Reed-Kontaktausgang wird typischerweise als Abtastung für Flügelrad- oder Woltmannzähler verwendet, während der Relais-Kontaktausgang typischerweise mit magnetisch induktiven Durchflusssensoren verwendet wird. Durchflusssensoren werden am Eingang V1 an den Anschlussklemmen 10 (+) und 11 (-) und am Eingang V2 an den Anschlussklemmen 10 (+) und 69 (-) angeschlossen. Die Anschlussklemme 9 wird in dieser Anwendung nicht verwendet.

Der Leckstrom im Schaltkontakt darf im OFF-Zustand 1 µA nicht überschreiten, und der Widerstand im Schaltkontaktsatz darf im ON-Zustand 10 kΩ nicht überschreiten.

Es muss sichergestellt werden, dass der Zähler MULTICAL® 603 mit einem CCC-Code konfiguriert ist, bei dem der Impulswert (imp./l oder l/imp.) den angeschlossenen Durchflusssensoren entspricht.

Beispiel: CCC = 011 wird für einen Zähler mit Reed-Impulsen mit 10 l/imp. und einen Maximaldurchfluss von 1…30 m<sup>3</sup>/h verwendet.

# 8.3 Durchflusssensor mit Transistorausgang (Connection type 7-8-C-J)

Typischerweise ist der Durchflusssensorausgang als ein Optokoppler mit BJT- oder FET-Transistorausgang ausgelegt. Die Durchflusssensoren werden am Eingang V1 an den Anschlussklemmen 10 (+) und 11 (-) und am Eingang V2 an den Anschlussklemmen 10 (+) und 69 (-) angeschlossen. Anschlussklemme 9 wird in dieser Anwendung nicht verwendet.

Der Leckstrom im Transistor darf im OFF-Zustand 1 µA nicht überschreiten, und die Spannung über den Transistor darf im ON-Zustand 0,4 V nicht überschreiten.

Es muss sichergestellt werden, dass der Zähler MULTICAL® 603 mit einem CCC-Code konfiguriert ist, bei dem der Impulswert (imp./l oder l/imp.) den angeschlossenen Durchflusssensoren entspricht.

Beispiel: CCC = 201 wird für einen elektronischen Zähler mit 1 l/imp. und  $q_p = 4...150$  m<sup>3</sup>/h verwendet.

### <span id="page-126-0"></span>8.4 Durchflusssensoren mit aktivem 24 V Impulsausgang (Connection type P)

Durchflusssensoren mit aktivem 24 V Impulsausgang beispielsweise von Siemens, Krohne oder ABB können direkt am Zähler MULTICAL® 603 Typ 603-G angeschlossen werden. Dieser Typ ist gleichzeitig für den Anschluss von 4-Leiter-Temperaturfühlern vorbereitet. Der Durchflusssensoranschluss erfolgt wie in der unten stehenden Abbildung dargestellt ist. Siehe Abschnitt 8.4.1 für weitere Beispiele.

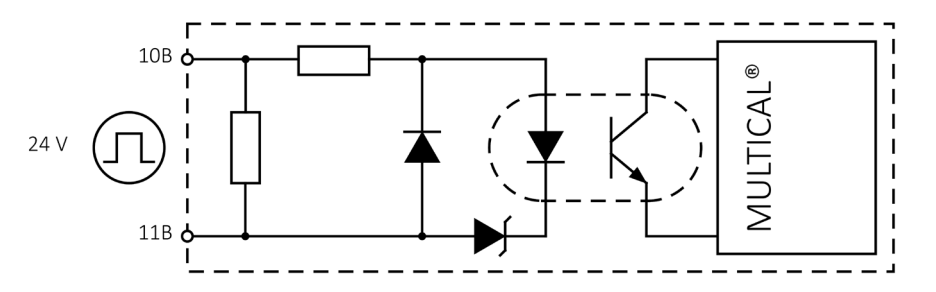

#### Technische Daten:

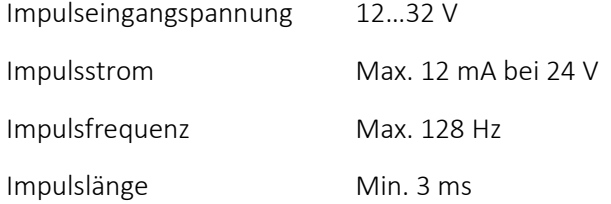

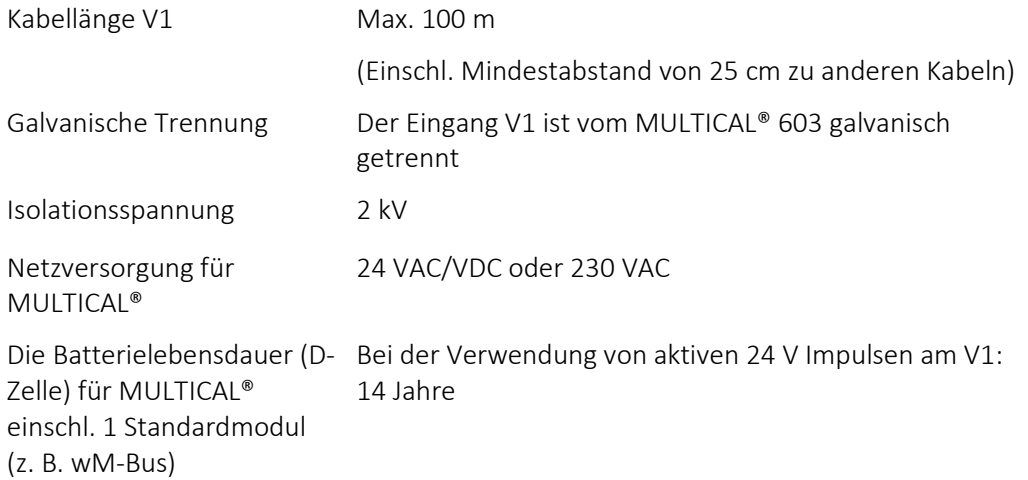

### 8.4.1 Anschlussbeispiele

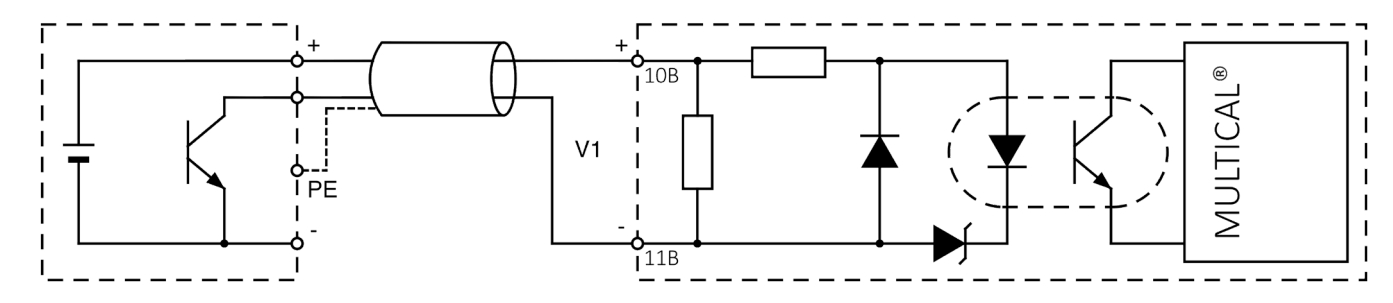

### Durchflusssensor mit NPN-Transistorausgang und interner 24 VDC Versorgung

### Durchflusssensor mit PNP-Transistorausgang und interner 24 VDC Versorgung

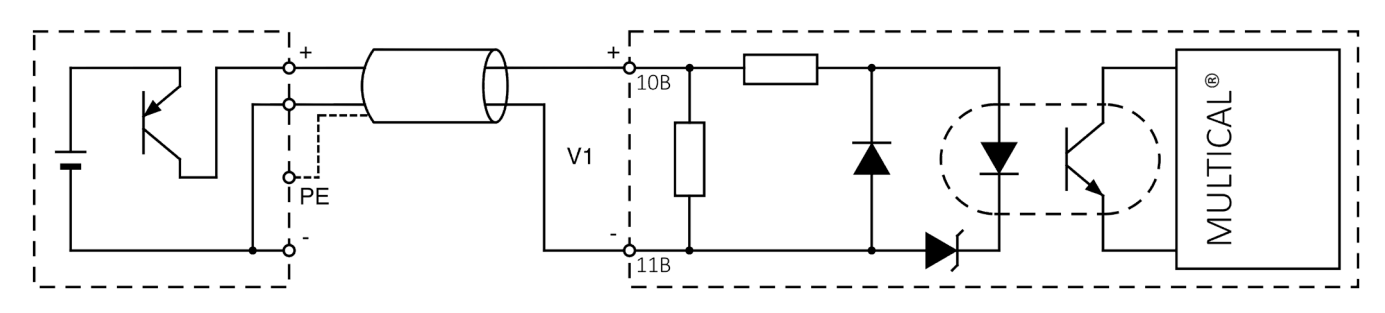

### Durchflusssensor mit Transistorausgang und externer 24 VDC Versorgung

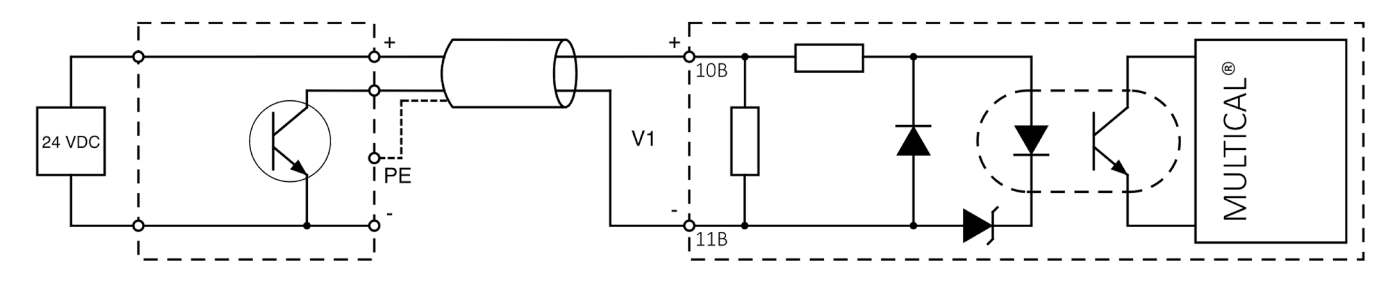

# 8.5 MULTICAL® mit V1 und V2 in verschiedenen Größen

Die MULTICAL® Generation 3 hat nur einen CCC-Code, der von den Durchflusssensoren V1 und V2 gemeinsam verwendet wird, und bietet deshalb nur die Möglichkeit, zwei ULTRAFLOW® mit dem gleichen Impulswert (p/l) und dem gleichen Dauerdurchfluss (qp) zu nutzen.

Bei der Verwendung des Rechenwerks MULTICAL®, das an zwei ULTRAFLOW® V1 und V2 in einem offenen System angeschlossen ist, kann es sinnvoll sein, einen ULTRAFLOW® V2 mit einem niedrigeren Dauerdurchfluss (qp) zu verwenden im Vergleich zum dem Dauerdurchfluss (qp) des verwendeten ULTRAFLOW® V1, z. B. in Anwendung 7 in Abschnitt 7.1.3.

Durch die Verwendung eines Pulse Dividers für V2 für die Skalierung des Impulswerts von ULTRAFLOW® V2 ist es möglich einen V2 zu verwenden, der kleiner als V1 ist, sodass er dem Impulswert von ULTRAFLOW® V1 entspricht, siehe *Tabelle 5*. Das Rechenwerk MULTICAL® wird getrennt mit einem CCC-Code bestellt\*, der ULTRAFLOW® V1 entspricht. Die beiden ULTRAFLOW® sowohl für V1 und V2 und der entsprechende Pulse Divider werden getrennt bestellt.

Hinweis: Bei der Anwendung dieser Methode muss der Dauerdurchfluss (qp) von ULTRAFLOW® V2 kleiner als der Dauerdurchfluss (qp) von ULTRAFLOW® V1 sein.

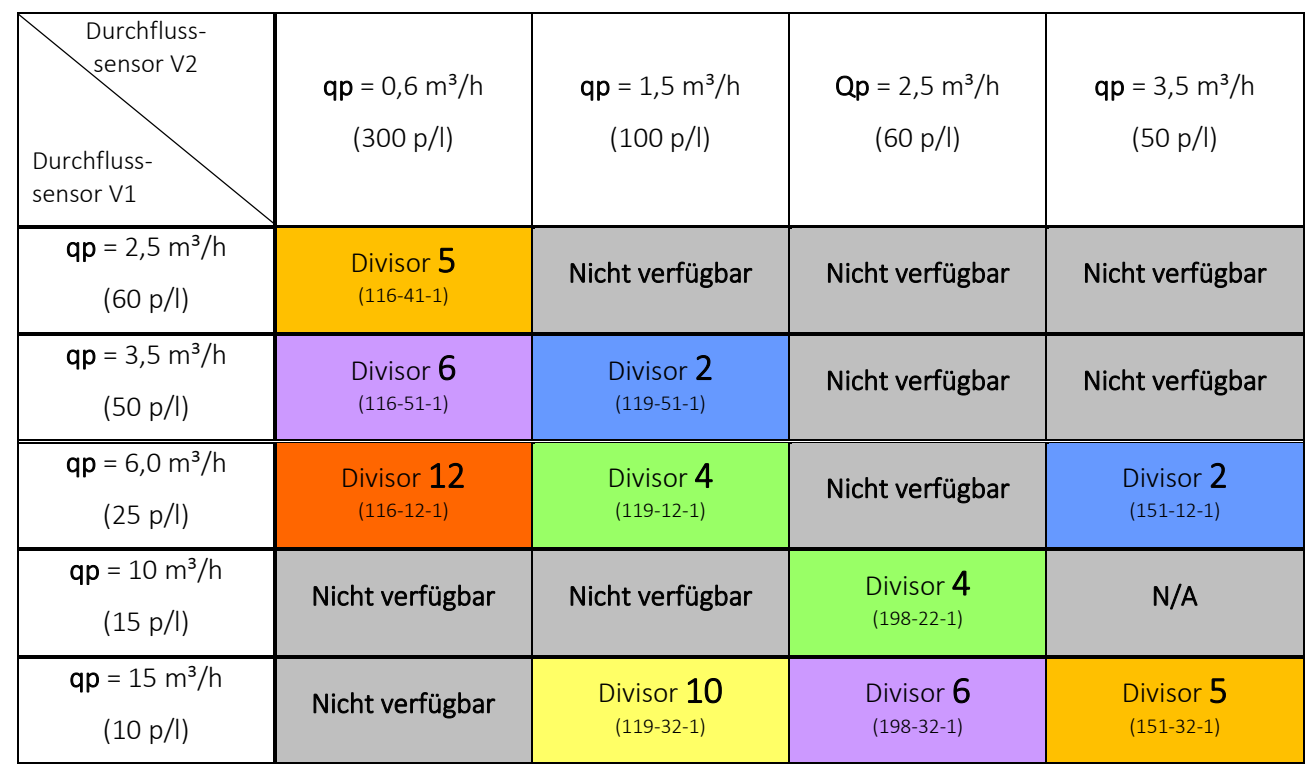

*Tabelle 5 – Der Divisor basiert auf dem Größenunterschied zwischen V1 und V2 - V1 muss größer als V2 sein. Die Zahl in Klammern für jeden möglichen Divisor ist die CCC-DD-E-Konfiguration des Pulse Dividers für V2.* 

\* Das Rechenwerk MULTICAL® ist vorbereitet für Durchflusssensoren mit schnellen elektronischen Impulsen (Durchflusssensor Anschlusstyp C) und wird mit dem entsprechenden 1xx CCC-Code bestellt, um den Impulswert (p/l) des gewählten ULTRAFLOW® V1 zu entsprechen.

### 8.5.1 Anschluss von Durchflusssensor mit eigener Versorgungsspannung

Der Impulsausgang von einem Durchflusssensor mit eigener Versorgungsspannung muss immer an einen optoisolierten Impulseingang am Rechenwerk angeschlossen werden. Dabei wird ein geräuschisolierender und zuverlässiger Anschluss erzielt. Der besondere optoisolierte Eingangskreis in MULTICAL® 603-G ermöglicht zusätzlich den Anschluss von langen Kabeln zwischen dem Durchflusssensor und dem Rechenwerk (bis zu 100 m Kabel).

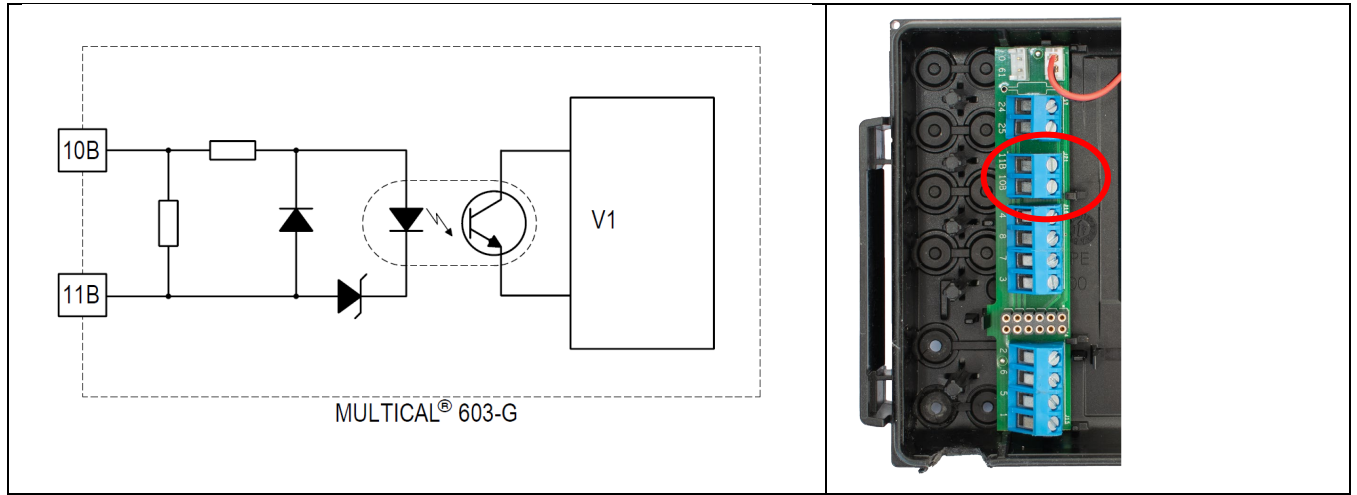

*Abb. 7 Optoisolierter Impulseingang (V1) am MULTICAL® 603-G (PCB 5550-1550)*

Beachten Sie, dass Auto Detect und erweiterte Infocodes für Durchflusssensoren nur mit ULTRAFLOW® funktionieren. Siehe auch Abschnitt 7.8.

Der passive Impulsausgang von einem Durchflusssensor mit eigener Versorgungsspannung darf nicht direkt an Impulseingang V1 (Klemme 11-9-10) und V2 (Klemme 11-9-69) am MULTICAL® angeschlossen werden.

Nur Durchflusssensoren der 3 nachstehenden Typen  $(1)$ - $(2)$ - $(3)$  dürfen direkt an diese Impulseingänge angeschlossen werden.

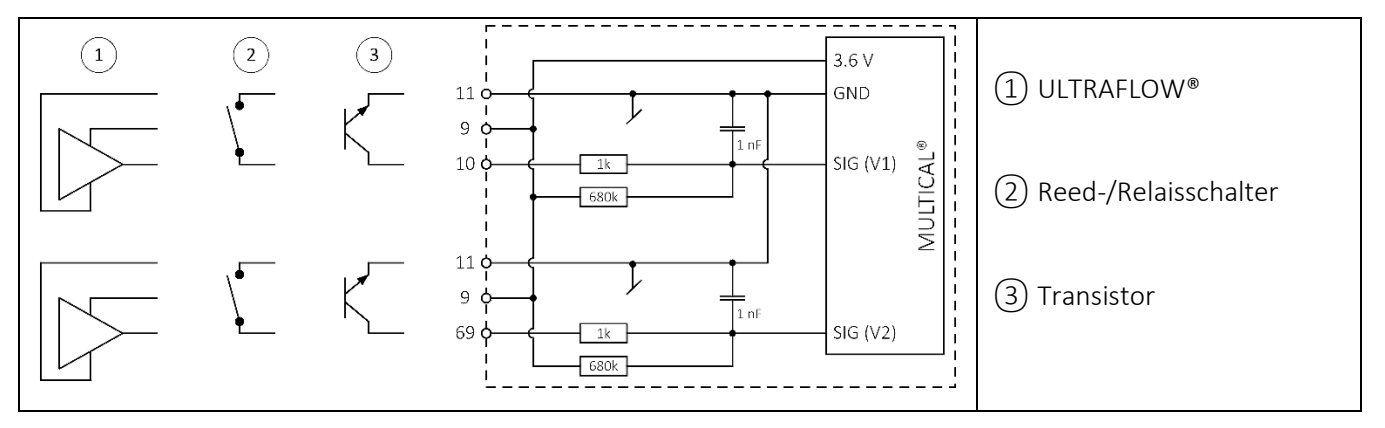

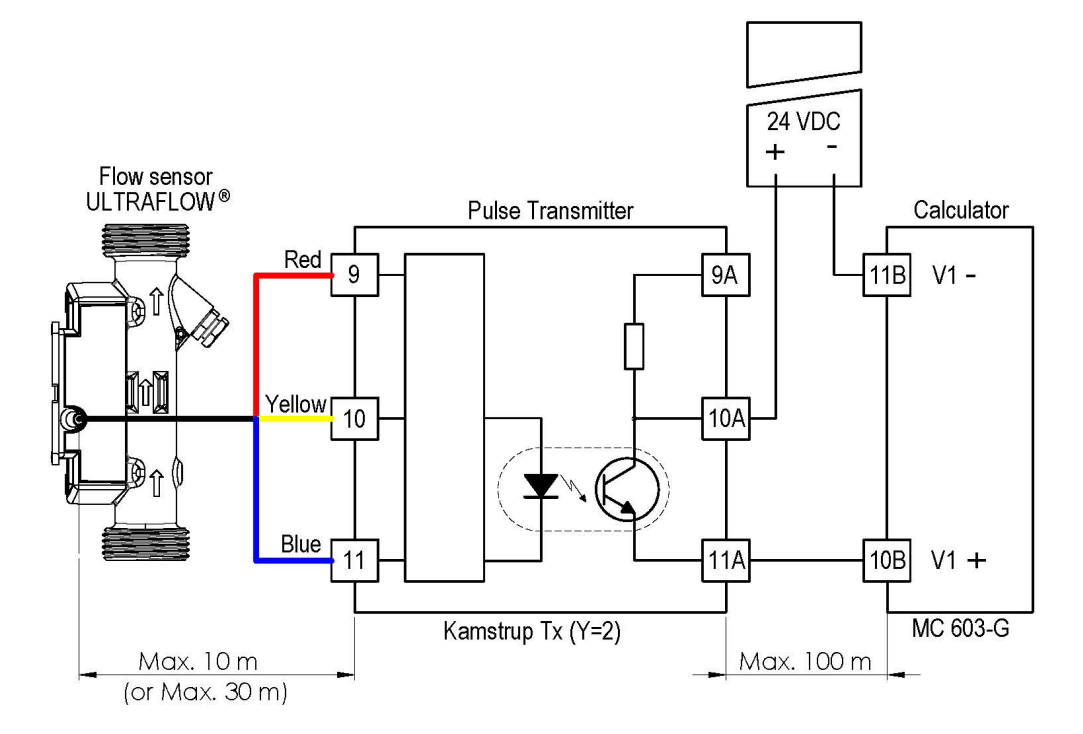

### 8.5.1.1 Kamstrup ULTRAFLOW® mit Pulse Transmitter

#### 8.5.1.2 MAG5000 mit 24 V aktivem Impulsausgang

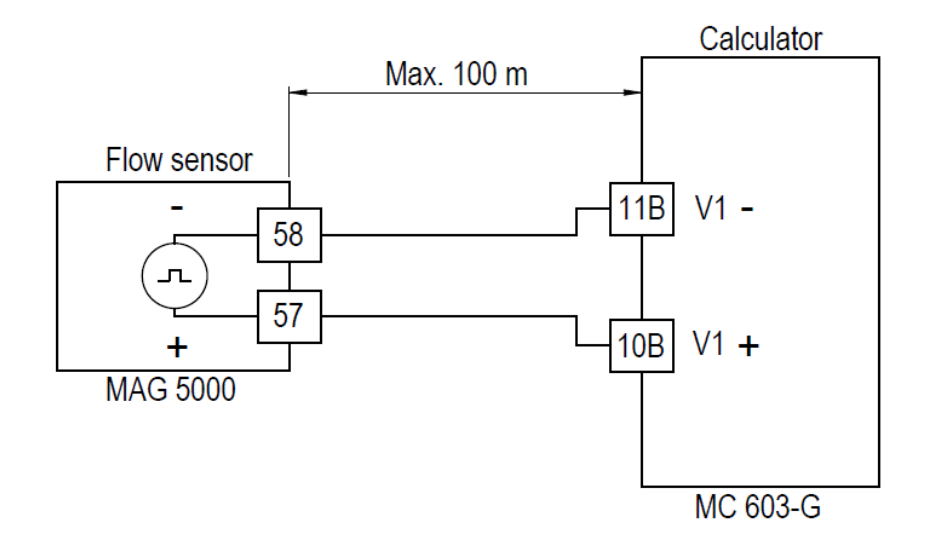

### 8.5.1.3 MAG8000/FUE/FUS mit passivem Impulsausgang

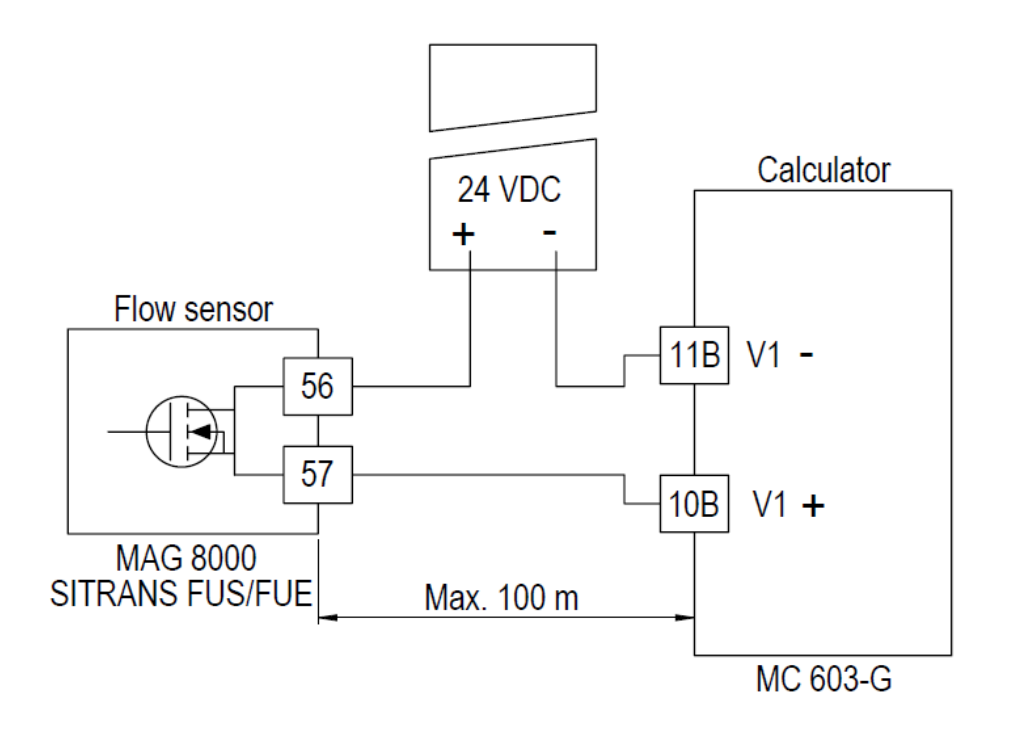

#### 8.5.1.4 Krohne-Durchflusssensor mit passivem Impulsausgang

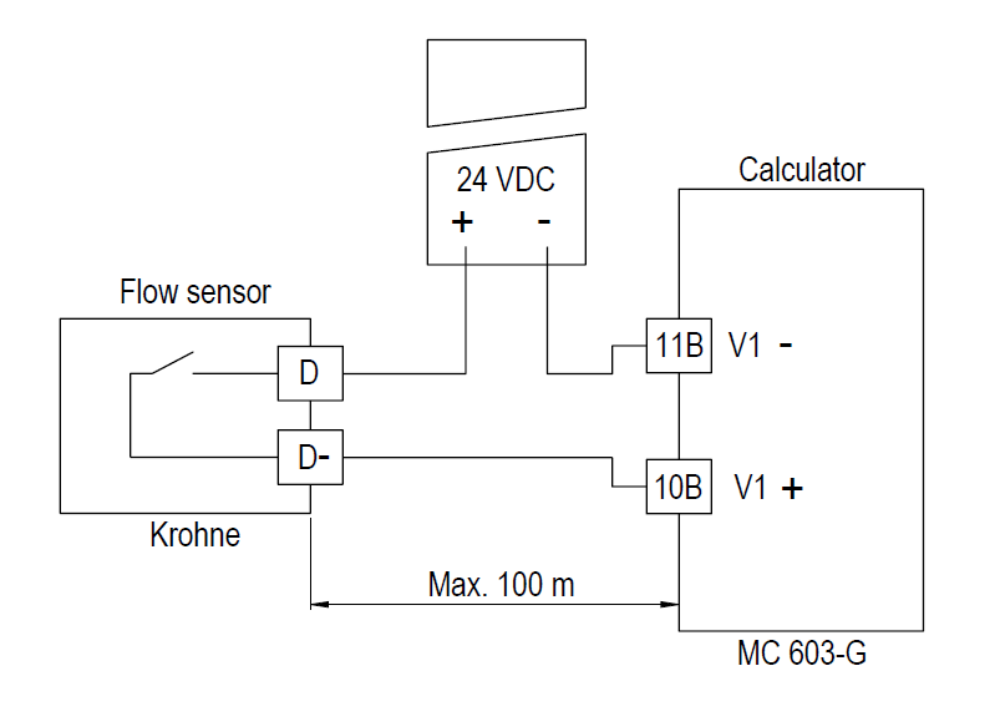

# 8.6 Anschluss von mehreren Rechenwerken an einen Durchflusssensor

In Anlagen mit 2 oder mehreren Verbrauchern in "seriellem Anschluss" kann es von Vorteil sein, das Signal von einem Durchflusssensor für mehrere Rechenwerke zu verwenden, wie beispielsweise in der folgenden Aufstellung.

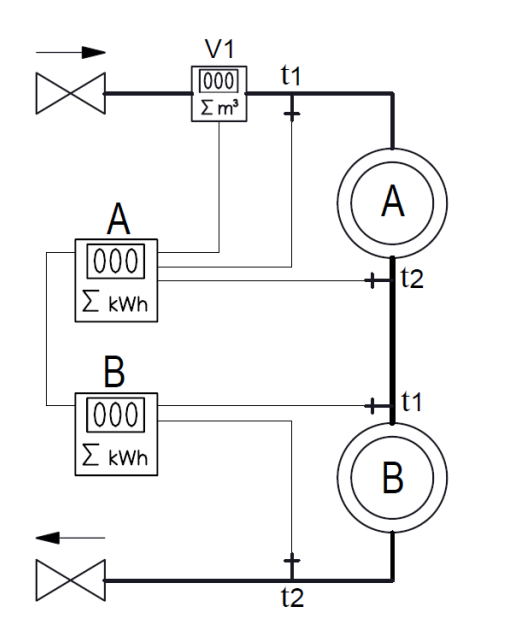

*Abb. 8 Wärmeanlage mit einem Durchflusssensor und 2 Rechenwerken.*

Wenn ein Modul mit Impulsausgängen angeschlossen wird, und der PP-Code auf PP = 82 Impulse auf dem Durchflusssensor eingestellt wird, wird Eingang V1 auf "Out-C" auf Klemme 16 und 17 wiederholt. Bitte wählen Sie den Verbindungstyp C für den Durchflusssensor und den korrekten CCC-Code am folgenden Rechenwerk.

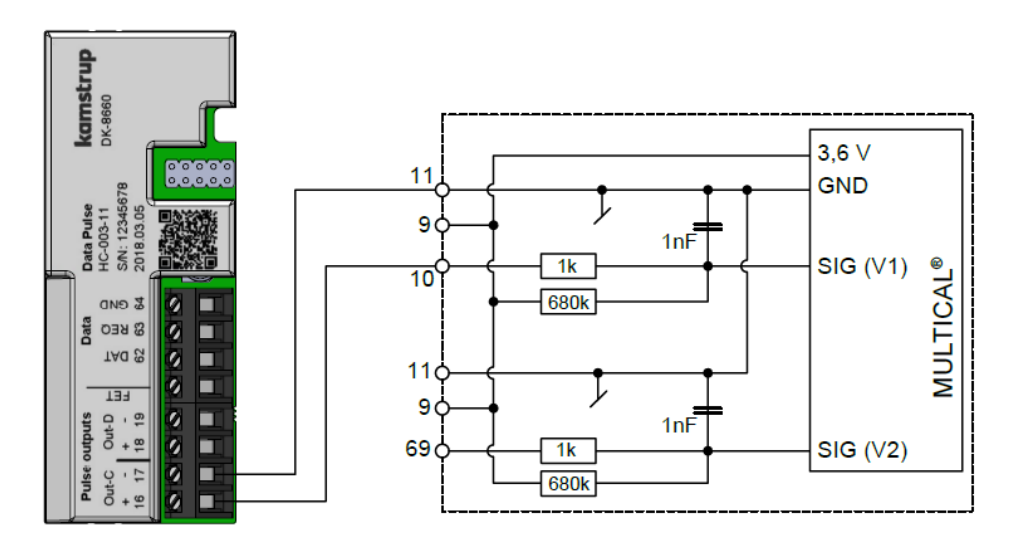

Da Impulsausgang "Out-C" galvanisch getrennt ist, wird ein Kurzschluss oder andere Fehler den Zähler direkt davor nicht beschädigen.

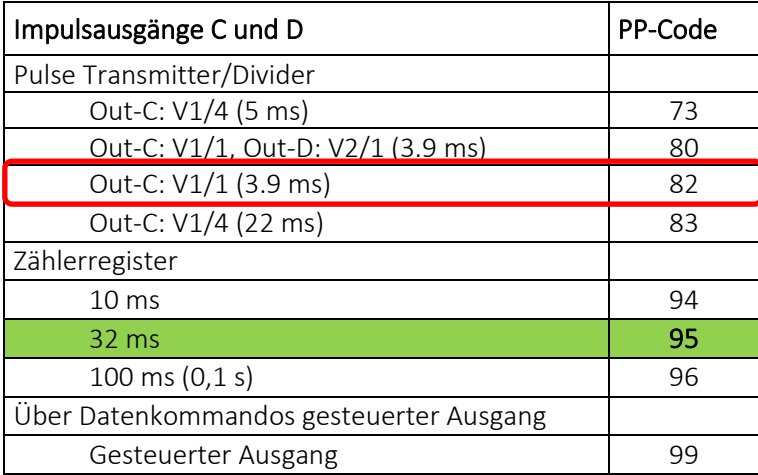

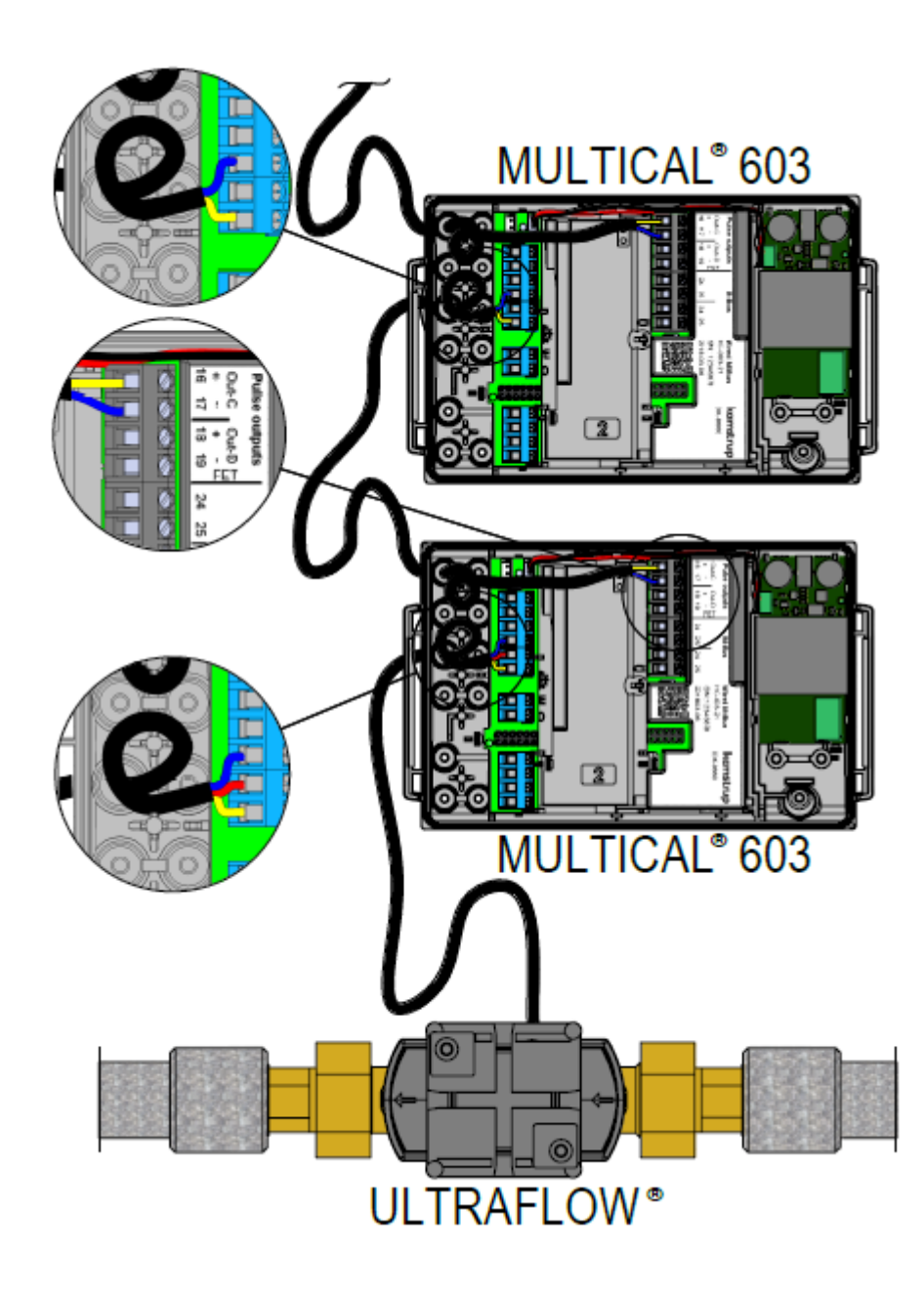

# 9 Temperaturfühler

Ein Platin-Widerstandsthermometer ist eine Anwendung für den eindeutig definierten Zusammenhang zwischen Widerstand und Temperatur beim Edelmetall Platin. Der Zusammenhang zwischen Widerstand und Temperatur ist im Standard EN 60751 (DIN/IEC 751) festgelegt und Tabellen mit Beispielen für diesen Zusammenhang sind im Abschnitt 9.9 verfügbar. Für den Zähler MULTICAL® 603 können Pt100- und Pt500-Temperaturfühler verwendet werden, in denen der Nennwiderstand bei 0 °C 100 Ω bzw. 500 Ω beträgt.

Der Zusammenhang zwischen dem Widerstand *Rt* und der Temperatur *t* ist definiert durch:

$$
R_t = R_0(1 + At + Bt^2)
$$

wobei *R0* den Widerstand bei 0,00 °C angibt, während *A* und *B* Konstanten sind. Die Werte *R0*, *A* und *B* werden bei der Eichung des Temperaturfühlers bestimmt, die nach EN1434-5 durchgeführt wird.

In einem Wärme- oder Kältezähler wird ein Temperaturfühlersatz zur Messung des Temperaturunterschieds zwischen Vor- und Rücklauf verwendet. Da jeder der beiden Temperaturfühler seine eigenen Werte für *R0*, *A* und *B* hat, wird von einem zugelassenen Temperaturfühlersatz nach EN1434-1 gefordert, dass der maximale prozentuale Unterschied zwischen den beiden Temperaturfühlern, *Et*, im ganzen Zulassungsbereich den folgenden Wert nicht überschreiten darf:

$$
E_t = \pm \left( 0.5 + 3 \frac{\Delta \theta_{min}}{\Delta \theta} \right)
$$

wobei Δθ der angewandte Temperaturunterschied und  $Δθ<sub>min</sub>$  der niedrigste zugelassene Temperaturunterschied ist, typischerweise 3 K. Die Werte *R0*, *A* und *B* für die einzelnen Temperaturfühler sowie *Et* gehen aus dem Zertifikat des Temperaturfühlersatz hervor.

### 9.1 Einfluss des Kabels und Anschluss von Kabeln

Kleine und mittelgroße Wärmezähler benötigen meistens nur relativ kurze Kabellängen. Das 2-Leiter-Temperaturfühlersatz, das den Vorteil einer einfachen Installation bietet, kann deshalb bevorzugt verwendet werden.

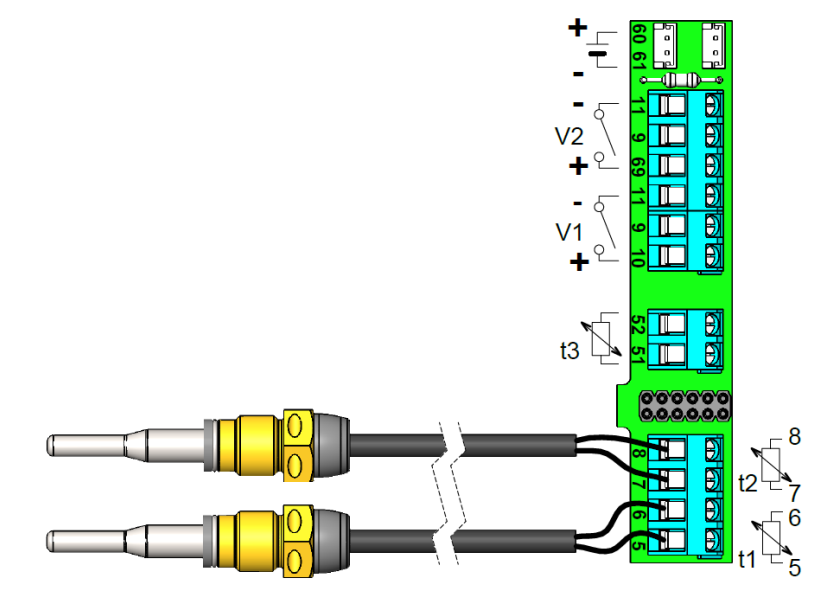

Kabellängen und Querschnitte müssen bei beiden Temperaturfühlern eines für einen Wärmezähler verwendeten 2-Leiter-Temperaturfühlersatz gleich sein. Das Kabel darf weder verkürzt noch verlängert werden.

Die Einschränkungen bei der Benutzung von 2-Leiter-Temperaturfühlersatz gemäß EN 1434-2 sind in der unten stehenden Tabelle definiert.

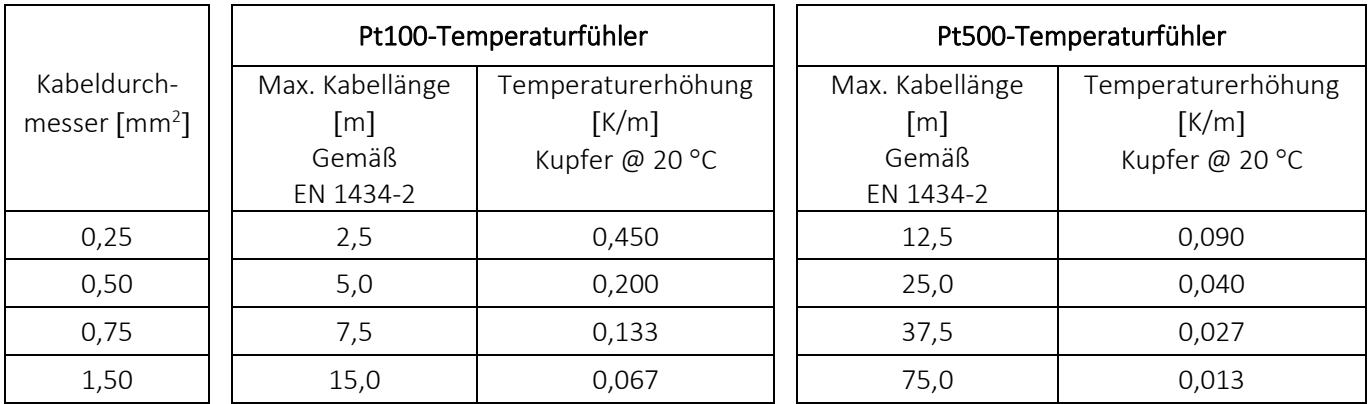

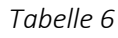

### 4-Leiter- Temperaturfühlersatz

Falls für die Installation eine längeres Kabel benötigt wird, als in der obigen Tabelle angegeben ist, wird empfohlen, ein 4-Leiter-Temperaturfühlersatz sowie einen MULTICAL® 603 Typ 603-B mit einem 4-Leiter-Anschluss zu verwenden. Die-4-Leiterschaltung hat 2 Leiter für den Prüfstrom und 2 weitere Leiter für die Messspannung. Deshalb haben die

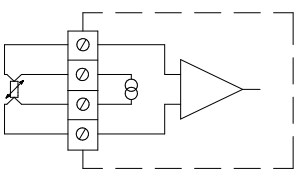

langen Temperaturfühlerleitungen in der Theorie keinen Einfluss. In der Praxis sollten die Kabel nicht länger als 100 m sein und wir empfehlen die Verwendung von 4 x 0,25 mm<sup>2</sup>.

Das Anschlusskabel sollte einen Außendurchmesser von 5-6 mm aufweisen, um eine optimale Abdichtung sowohl im MULTICAL<sup>®</sup> 603 als auch im Kabelanschluss des 4-Leiter-Fühlers zu erzielen. Das Isolationsmaterial/die Kabelhülle sollte auf Basis der maximalen Temperaturen in der Installation ausgewählt werden. PVC-Kabel werden normalerweise bis zu 80 °C verwendet und bei höheren Temperaturen werden häufig Silikonkabel eingesetzt.

Hinweis: Bei der Voreinstellung von Temperaturwerten in 4-Leiter-Zählern ist es wichtig, die Steckbrücken in die Anschlussklemmen auf den 4-Leiter-Fühlereingängen einzusetzen, die über die richtige Voreinstellung verfügen (beispiels-weise die Steckbrücke zwischen den Anschlussklemmen 4-8 und die Steckbrücke zwischen den Anschlussklemmen 7-3 für die Voreinstellung von t2).

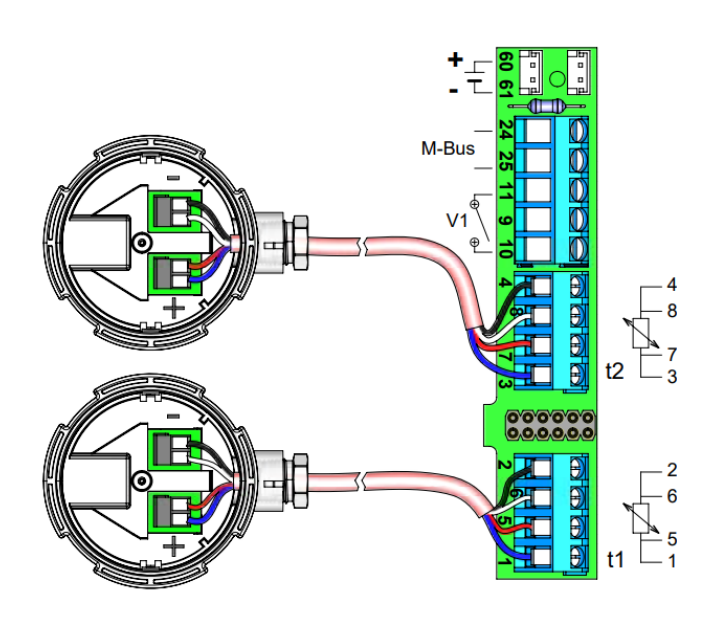

# 9.2 Temperaturfühlertypen

Der MULTICAL® 603 ist sowohl mit Pt100- als auch mit Pt500-Fühlersatz lieferbar. Das gewünschte Fühlersatz wird über die Typnummer des Zählers ausgewählt. Die unten stehende Tabelle zeigt die verfügbaren Fühlersatz. Siehe die vollständige Typnummer des Zählers in Abschnitt 3.1.

For ältere Fühlertypen, siehe das Dokument "Conversion to TemperatureSensor 63 & 83" (55122999\_EN) auf: www.kamstrup.com/de-de/product-centre

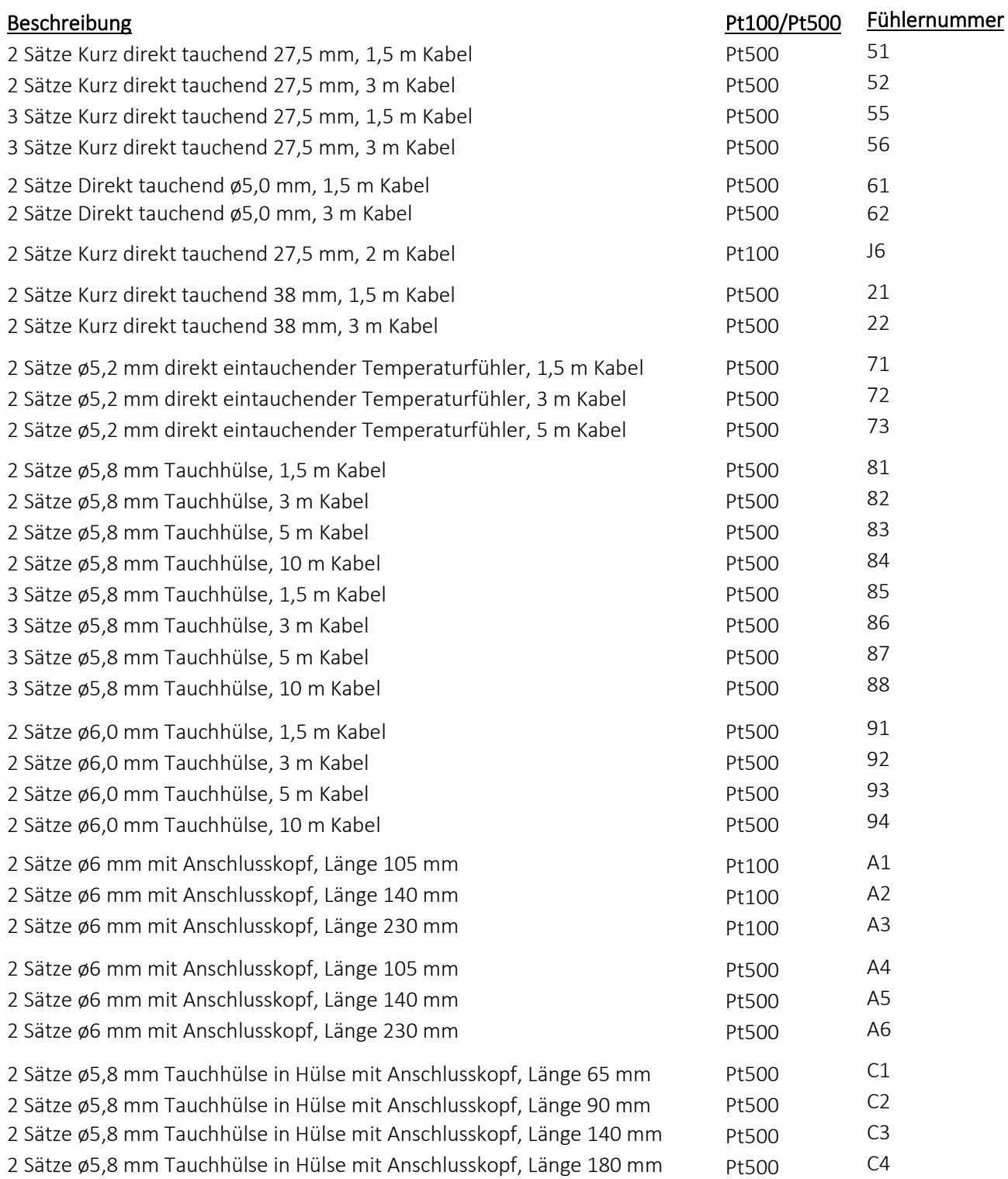

# 9.3 Pt500 kurzer direkt eintauchender Temperaturfühlersatz

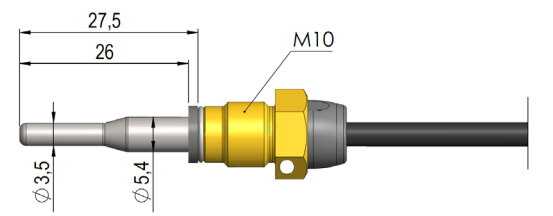

Der kurzer direkt eintauchender DS 27,5 mm Temperaturfühler TemperatureSensor 63 ist nach der europäischen Norm für Wärmeenergiezähler EN 1434-2 konzipiert. Der Temperaturfühler ist für die Montage direkt im Messmedium gestaltet, d. H. ohne Tauchhülse, wobei eine besonders schnelle Reaktion auf Temperaturänderungen in beispielsweise Wasseraustauschern erzielt wird. Das Temperaturfühlerrohr hat einen Durchmesser von ø3,5 mm, ist aus Edelstahl, und das Temperaturfühlerelement selbst ist im Rohr platziert. Der Temperaturfühler ist für sowohl PN16- als auch PN25-Anlagen zugelassen, mit PS25 als der maximale Druck. Der Temperaturfühler basiert auf einem 2-Leiter-Silikonkabel und kann deshalb bei Mediumstemperaturen von bis zu 150 °C verwendet werden. Einer der Temperaturfühler ist bei der Lieferung im Durchflusssensor montiert (siehe die technische Beschreibung für ULTRAFLOW® 54/44), und deshalb muss nur der andere Temperaturfühler in der Anlage montiert werden. Wie in *Abb. 9* und *Abb. 10* dargestellt, kann dies beispielsweise in einem Nippel oder Kugelhahn erfolgen.

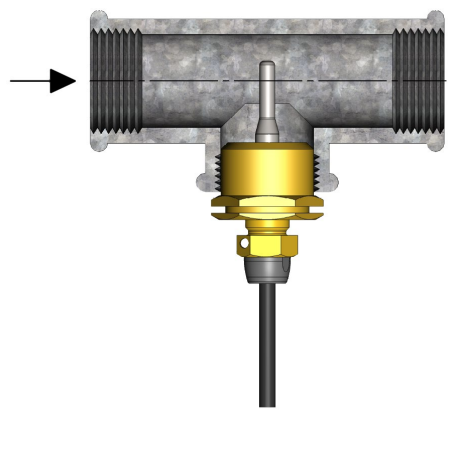

Wie in *Abb. 9* angezeigt wird, kann der kurze direkt eintauchende Temperaturfühler DS 27,5 mm mit R½ oder R¾ für M10-Nippel in einem Standard 90° T-Stück montiert werden.

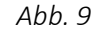

Der kurze direkt eintauchende Temperaturfühler ist auch in einer 38 mm-Version verfügbar, die sogenannte DS 38 mm. Weitere Informationen zu dieser Version können im Datenblatt für TemperatureSensor SP gefunden werden. Die Anwendungsmöglichkeiten für die Temperaturfühler DS 27,5 mm und DS 38 mm werden in *Tabelle 7* dargestellt.

| DN | DS 27,5 mm | DS 38 mm |
|----|------------|----------|
| 15 | χ          |          |
| 20 | χ          |          |
| 25 | χ          |          |
| 32 |            | Χ        |
| 40 |            |          |

*Tabelle 7: Die Anwendungsmöglichkeiten für die Temperaturfühler DS 27,5 mm und DS 38 mm.*

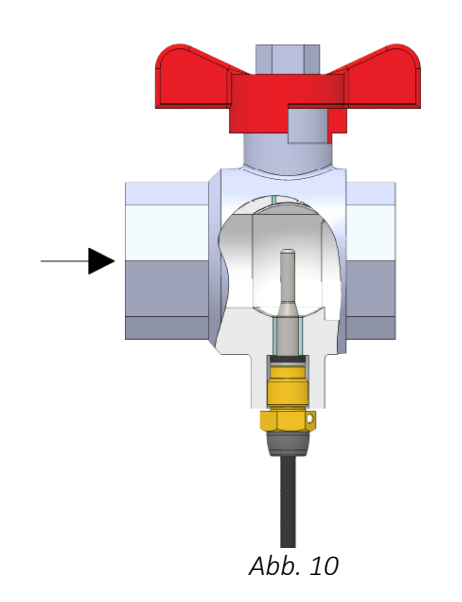

Für einen servicefreundlichen Zähleraustausch kann der kurze direkt eintauchende Temperaturfühler in ein Kugelventil mit Fühlerstutzen montiert werden, siehe *Abb. 10*.

Kugelventile mit Fühlerstutzen sind lieferbar mit G½, G¾, G1, die alle mit dem DS 27,5 mm-Fühler zusammenpassen, sowie mit G1¼ und G1½, die beide mit dem DS 38 mm-Fühler zusammenpassen.

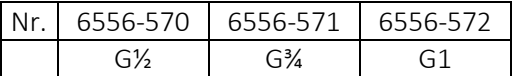

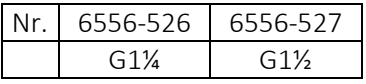

# 9.4 Pt500 ø5,0 mm / ø5,2 mm Temperaturfühler

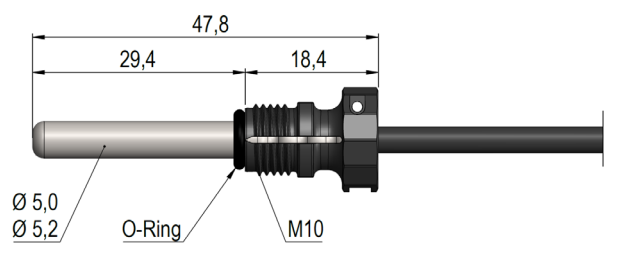

Es gilt für die Temperaturfühler ø5,0 mm und ø5,2 mm, die TemperatureSensor 63 angehören, dass sie mit befestigten Überwurfmuttern aus Kunststoff geliefert werden, und deshalb sind sie grundsätzlich als direkt eintauchende Temperaturfühler zu verwenden. Die Temperaturfühler sind aus Edelstahl und haben einen Durchmesser von ø5,0 mm oder ø5,2 mm. Die Temperaturfühler sind für sowohl PN16- als auch PN25-Anlagen zugelassen, mit PS25 als der maximale Druck. Die Temperaturfühler basieren auf einem 2-Leiter-Silikonkabel und können deshalb bei Mediumstemperaturen von bis zu 150 °C verwendet werden. Dies gilt auch für die Überwurfmutter aus Kunststoff, die aus dem Material PPS hergestellt ist. Die asymmetrische Fühlerinstallation (ein Temperaturfühler als direkt eintauchender Temperaturfühler und ein Temperaturfühler als Tauchhülsenfühler montiert) darf nur vorgenommen werden, wenn nationale Gesetze dies erlauben und nie in Anlagen mit niedriger Differenztemperatur und/oder niedrigem Wasserdurchfluss.

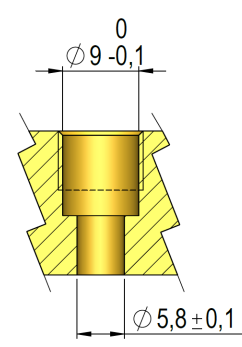

### *Abb. 11: Anforderungen an Maße und Toleranzen bei der Installation des direkt eintauchenden Temperaturfühlers ø5,0 mm oder ø5,2 mm.*

Ungeachtet davon, wo der direkt eintauchende Temperaturfühler ø5,0 mm oder ø5,2 mm montiert wird, ist es besonders wichtig, dass die Bearbeitung den Toleranzen entspricht, die in *Abb. Y* dargestellt sind. Im umgekehrten Fall besteht das Risiko, dass der O-Ring nicht richtig dicht hält. Um den O-Ring bei der Montage nicht zu beschädigen, ist es wichtig, bei der Montage des Temperaturfühlers ø5,0 mm oder ø5,2 mm als direkt eintauchenden Temperaturfühler die untenstehende Führung zu verwenden.

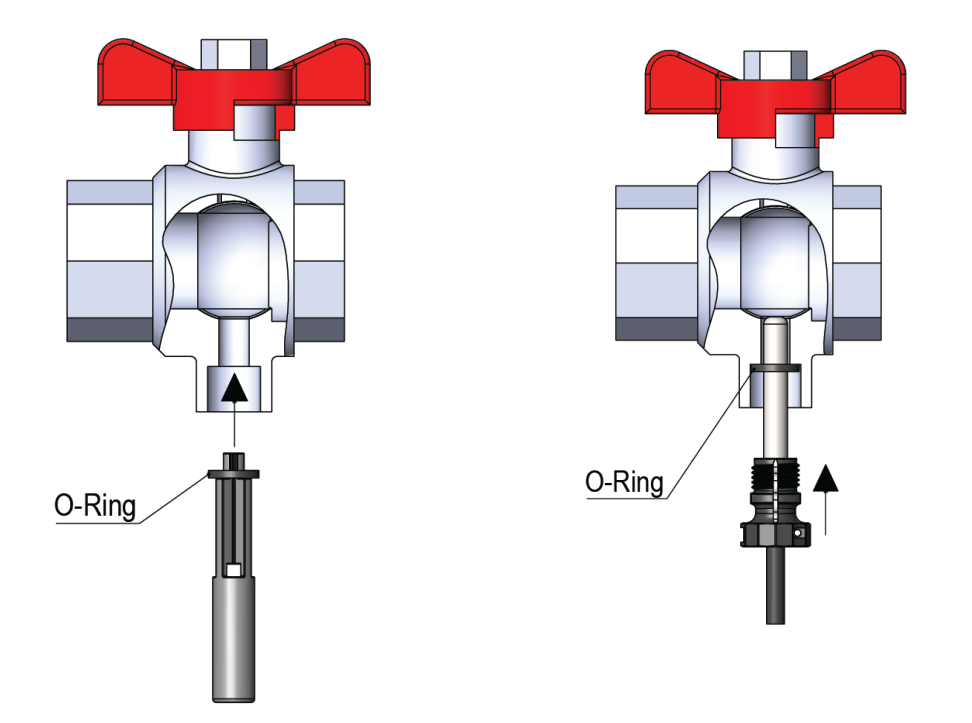

Die O-Ringführung wird dazu verwendet, den O-Ring einzuschieben, wonach der Temperaturfühler nach unten gedrückt werden kann.

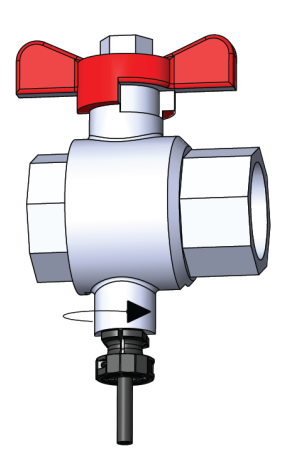

Die Kunststoffüberwurfmutter wird von Hand festgeschraubt. Kein Werkzeug darf verwendet werden.

# 9.5 Pt500 ø5,8 mm / ø6,0 mm Tauchhülsenfühlersatz

Der ø5,8 mm / ø6,0 mm Tauchhülsenfühler TemperatureSensor 63 ist ein Pt500-Kabelfühler, der mit einem 2-Leiter-Silikonkabel aufgebaut und mit einem ø5,8 mm oder ø6,0 mm aufgeschrumpften Edelstahlgehäuse, das das Fühlerelement schützt, abgeschlossen ist. Das Edelstahlgehäuse wird in einer Tauchhülse (Tauchrohr) montiert. Die Tauchhülsen für den ø5,8 mm Temperaturfühler wird mit einem R½ (konisch ½") Anschluss in Edelstahl in den Längen 65, 90 und 140 mm geliefert. Die Tauchhülsen für den Temperaturfühler ø6,0 mm werden mit G½ (gerade ½") Anschluss in Edelstahl in den Längen 65, 85, 120 und 210 mm geliefert. Es gilt besonders für den ø6,0 mm Temperaturfühler, der nach EN1434-2 aufgebaut ist, dass er in der EU in allen zugelassenen Tauchhülsen für ø6 mm Temperaturfühler, die auch nach EN1434-2 aufgebaut sind, unabhängig vom Hersteller, verwendet werden darf. Die betreffenden Tauchhülsen für die Temperaturfühler ø6 mm sind durch die Aufschrift "EN1434" gekennzeichnet. Der Fühleraufbau mit separatem Tauchrohr ermöglicht den Austausch der Fühler, ohne zuerst den Durchflusszufuhr zu schließen. Die große Auswahl der Tauchrohrlängen stellt darüber hinaus sicher, dass die Fühler in allen Rohren mit allgemeinen Abmessungen montiert werden können. Die Edelstahltauchhülsen können in sowohl PN16- als auch PN25-Anlagen montiert werden. Bei Durchflussgeschwindigkeiten über 3 m/s oder in einer PN40-Anlage wird eine verstärkte Edelstahltauchhülse, die einen Durchmesser von ø10 mm an der Spitze hat, und die aus einem Stück gefertigt ist, empfohlen.

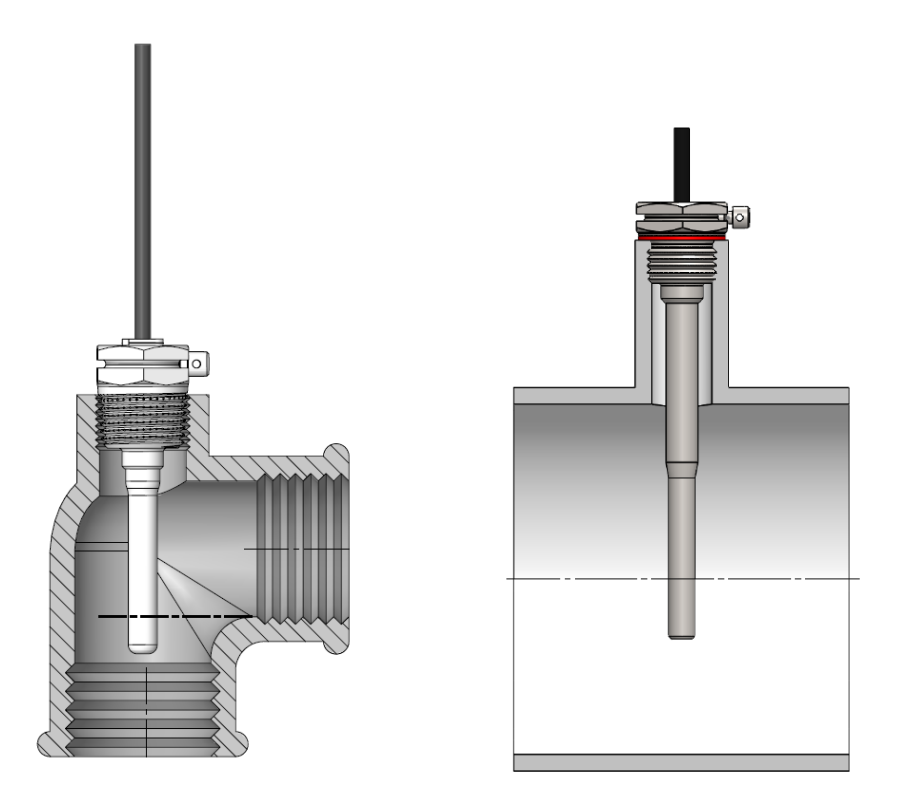

*Abb. 12: Beispiele für die Montage der Tauchhülse für den Temperaturfühler ø5,8 mm mit R½-Gewinde (links) und der Tauchhülse für den Temperaturfühler ø6,0 mm mit G½-Gewinde und Kupferdichtung (rechts).*

# 9.6 Erkennung von Vorlauf- und Rücklauftemperaturfühler

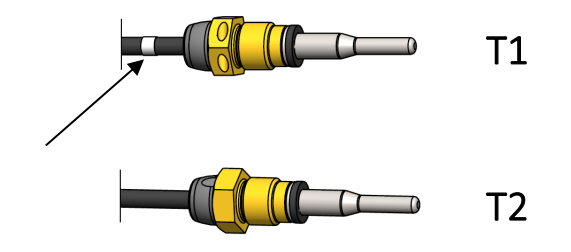

Um es einfacher zu machen, eine korrekte Installation von TemperatureSensor 63 durchzuführen, ist der Vorlauftemperaturfühler mit zusätzlich zwei weißen Markierungen am Kabel versehen, und somit ist es einfach zu erkennen, welcher der beiden Temperaturfühler der Vorlauf- bzw. Rücklauftemperaturfühler ist. Eine der weißen Markierungen ist gleich nach dem Temperaturfühler selbst platziert, siehe die obenstehende Abbildung, und macht es einfach, zu überprüfen, ob der Vorlauftemperaturfühler im Vorlaufrohr montiert ist. Die andere weiße Markierung ist am Ende des Kabels platziert, siehe die nachfolgende Abbildung, und kann in Verbindung mit der Neueichung dazu verwendet werden, zu überprüfen, ob die Temperaturfühler nachfolgend korrekt im Rechenwerk montiert sind. Die Angabe von Vorlauf- und Rücklauftemperaturfühler geht ebenfalls aus dem an den Temperaturfühlern angebrachten Schild hervor.

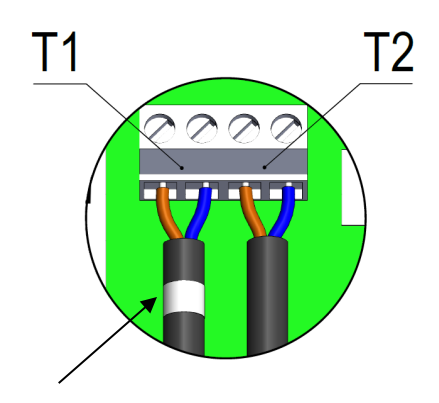

# 9.7 TemperatureSensor 83 – ø5,8 mm Tauchhülsenfühler mit Anschlusskopf

TemperatureSensor 83 ist ein ø5,8 mm Tauchhülsenfühler mit Anschlusskopf, der aus einem ø5,8 mm Pt500- Temperaturfühler besteht, der an einen austauschbaren Fühlereinsatz über ein 2-Leiter-Silikonkabel angeschlossen ist. Der Fühlereinsatz ist in einer Tauchhülse mit befestigtem Anschlusskopf montiert, siehe *Abb. 13*. Der Anschluss eines 4-Leiterkabels erfolgt durch Einstecken des Kabels durch die PG-Verschraubung im Anschlusskopf und Anschluss der 4 Drähte an die Anschlussklemme am Temperaturfühlereinsatz.

TemperatureSensor 83 hat einen R½ (konisch ½") Gewindeanschluss aus Edelstahl. Seine Länge beträgt 65, 90, 140 oder 180 mm. Der Außendurchmesser der Tauchhülse ist ø10 mm an der breitesten Stelle, was die Montage von TemperatureSensor 83 in einer Rohrverlängerung ermöglicht. Die Konstruktion mit separaten Tauchhülsen ermöglicht einen Austausch von Fühlern ohne Abschaltung des Wasserstroms. Die große Auswahl der Tauchhülsenlängen ermöglicht weiterhin den Einsatz der Temperaturfühler in allen Rohrgrößen. Die Edelstahltauchhülsen können in sowohl PN16- als auch PN25-Anlagen montiert werden.

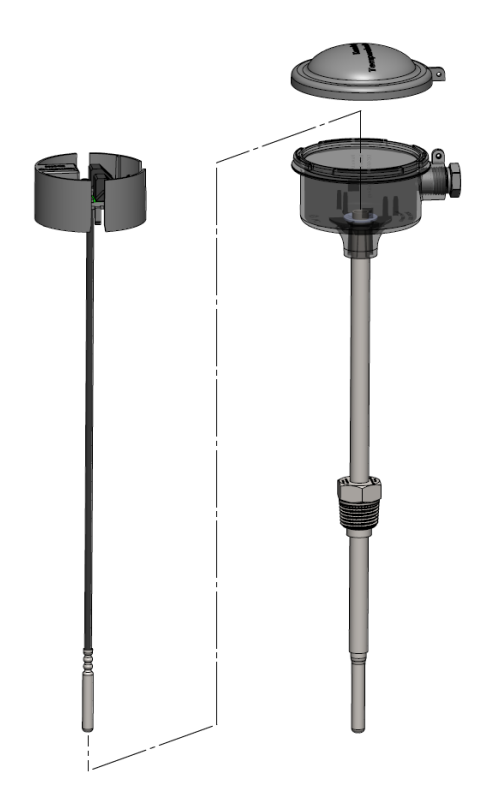

*Abb. 13: Ein ø5,8 mm Tauchhülsenfühler mit Anschlusskopf kann beispielsweise in einem T-Stück montiert werden wie in Abb. 14 angezeigt*.

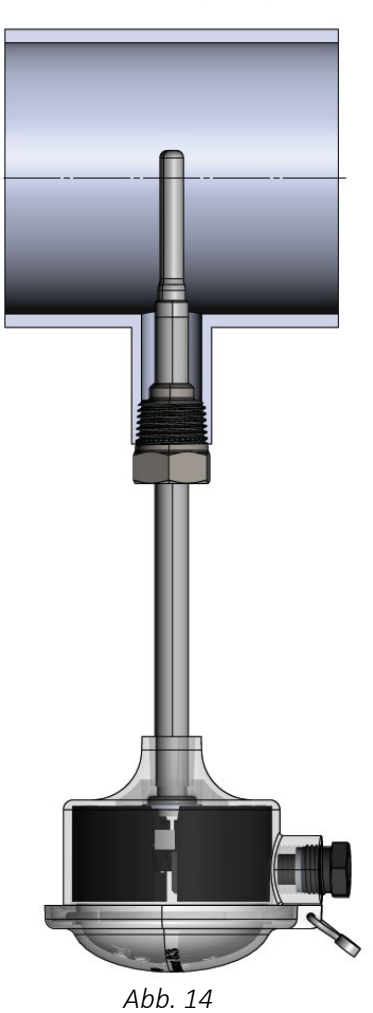

# 9.8 TemperatureSensor SP 4-leder – ø6 mm EN1434 Tauchhülsenfühler mit Anschlusskopf

TemperatureSensor SP 4-Leiter ist ein ø6 mm Tauchhülsenfühler mit Anschlusskopf, der nach den Anweisungen in EN1434-2 gebaut wurde. Sowohl der Temperaturfühler als auch die dazugehörige Tauchhülse werden in *Abb. 15* angezeigt. Der Temperaturfühler hat einen Durchmesser von ø6 mm, und am Ende des Temperaturfühlers ist ein Anschlusskopf aus Aluminium des Typs DIN Form B montiert. Der Temperaturfühler ist sowohl als Pt100 als auch Pt500 lieferbar, und wenn er in der dazugehörigen Tauchhülse montiert ist, ist er für den Gebrauch im Temperaturbereich 0-180 Grad und in PN16-, PN25- und PN 40-Anlagen zugelassen.

Bei Durchflussgeschwindigkeiten bis zu 3 m/s wird eine geschweißte Edelstahltauchhülse mit einem Durchmesser von ø8 mm an der Spitze verwendet. Bei Durchflussgeschwindigkeiten über 3 m/s oder in einer PN40-Anlage wird eine verstärkte Edelstahltauchhülse, die einen Durchmesser von ø10 mm an der Spitze hat, siehe *Abb. 15*, und die aus einem Stück gefertigt ist, empfohlen. Bei der Montage wird eine Kupferdichtung verwendet, um die erforderliche Dichte zu sichern. Die verschiedenen Einbaulängen L für Tauchhülsen gehen aus der *Tabelle 8* hervor, wo Sie auch die dazugehörige Einbaulänge EL für den Temperaturfühler sehen können.

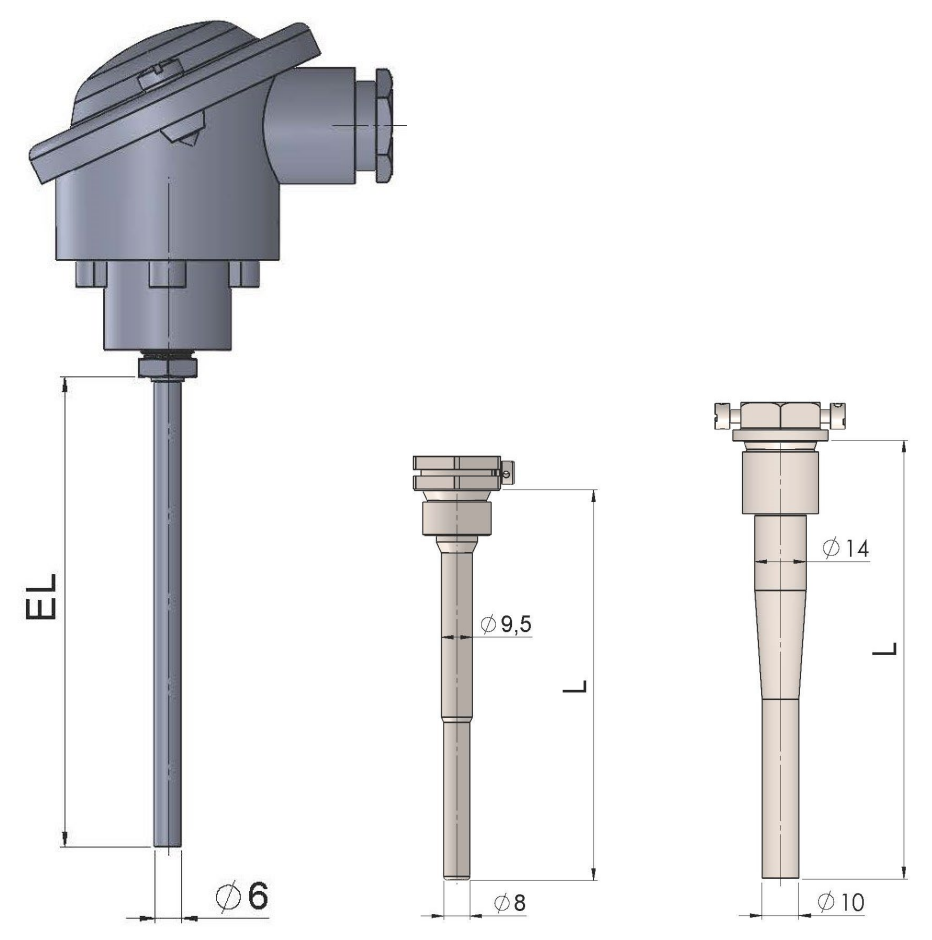

*Abb. 15: ø6 mm Tauchhülsenfühler mit Anschlusskopf und entsprechenden Tauchhülsen.*

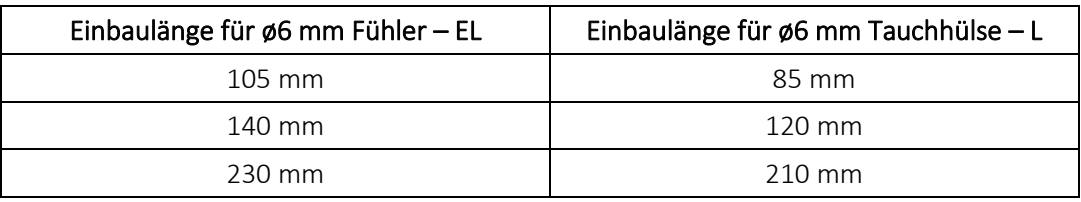

*Tabelle 8*
#### 9.9 Installation von 4 Temperaturfühlern in großen Rohren

Normalerweise wird in jedem Rohr nur ein Temperaturfühler verwendet, was sich auf die Annahme stützt, dass die Temperatur im Rohr ziemlich gleichmäßig ist. In großen Rohren, z. B. oberhalb von DN100, können Schichtbildungen im Rohr auftreten. Die Schichtbildung wird durch heißes Wasser verursacht, das nach oben steigt, und wegen größerer Temperaturunterschiede zwischen dem Medium und den Umgebungen verursacht die Schichtbildung besonders bei hohen Temperaturen und niedrigen Durchflussraten große Probleme. Bei Schichtbildung ist die Temperatur im Rohr nicht mehr gleichmäßig, und deshalb ist ein einzelner Temperaturfühler wahrscheinlich nicht mehr repräsentativ für die Durchschnittstemperatur im Rohr. In solchen Fällen kann die Temperaturmessung verbessert werden, indem vier Temperaturfühler verwendet werden, die in einer Kombination aus Reihen- und Parallelschaltung verbunden sind.

Siehe "Kamstrups Handbuch über Temperaturfühler für Wärme- und Kältezähler" für weitere Informationen.

## 9.10 Widerstandstabelle

Alle Werte für den ohmschen Widerstand sind im internationalen Standard EN 60 751 festgelegt, der sowohl für Pt100 als auch für Pt500-Temperaturfühler gilt. In einem Pt500-Temperaturfühler ist der Wert für den ohmschen Widerstand 5 Mal höher als in einem Pt100-Temperaturfühler. In den unten stehenden Tabellen sind die Widerstandswerte in [Ω] für jedes ganze Grad Celsius für Pt100- und für Pt500-Temperaturfühler dargestellt:

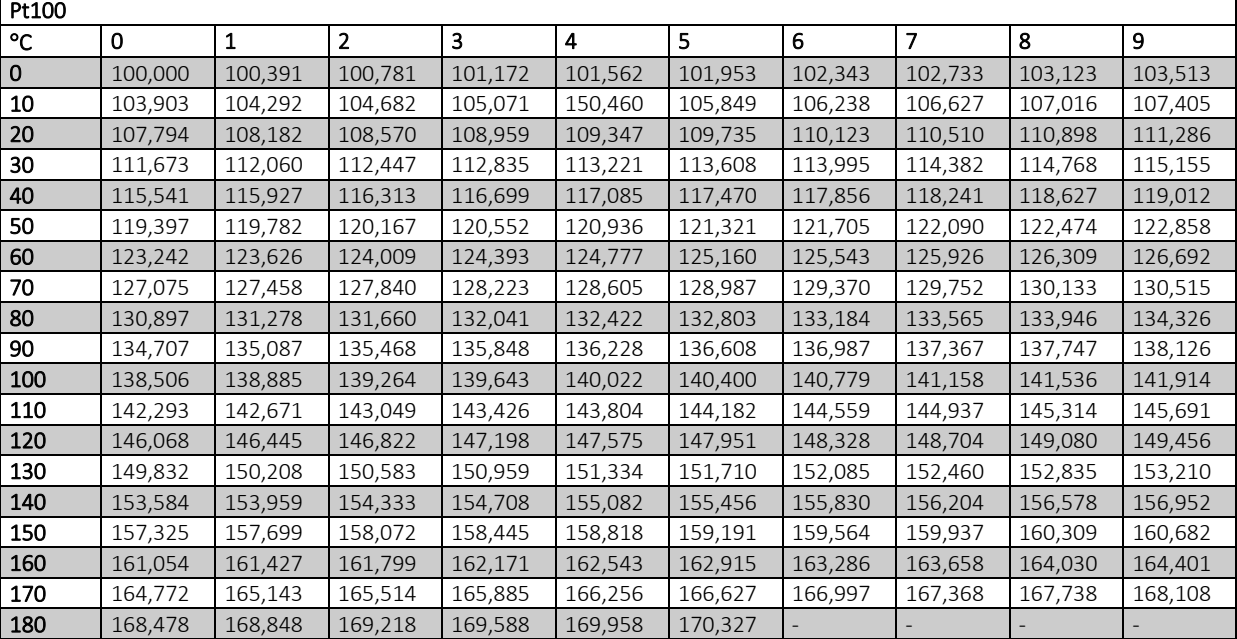

*Pt100, IEC 751 Amendement 2-1995-07*

#### *Tabelle 9*

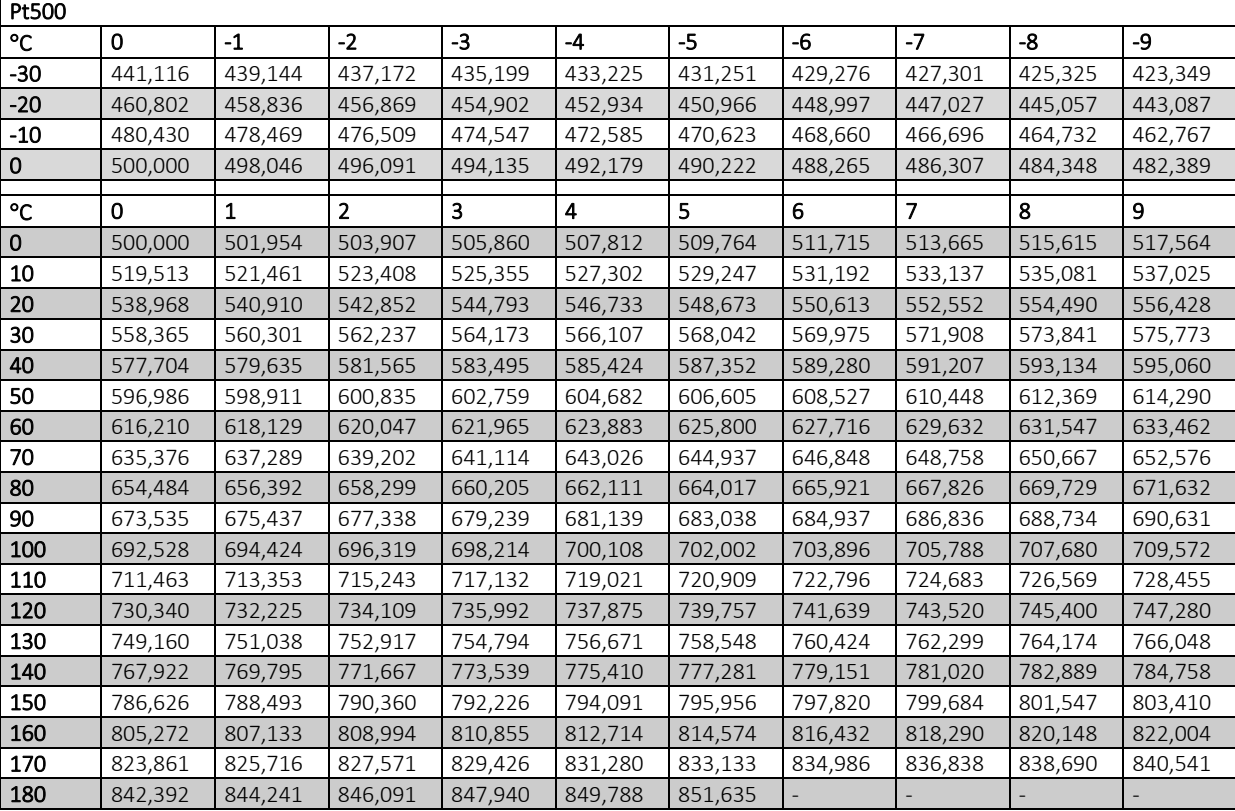

*Pt500, IEC 751 Amendement 2-1995-07*

*Tabelle 10*

# 10 Stromversorgung

Das Rechenwerk MULTICAL® 603 wird über den 2-poligen Stecker im Unterteil des Rechenwerks mit Strom versorgt. Die interne 3,6 VDC Spannungsversorgung wurde von Kamstrup A/S als Batterie- oder Netzversorgung in Versorgungsmodulen unterschiedlicher Ausführung umgesetzt, siehe nachfolgenden Auszug aus der Übersicht der Typnummern in Abschnitt 3.1.

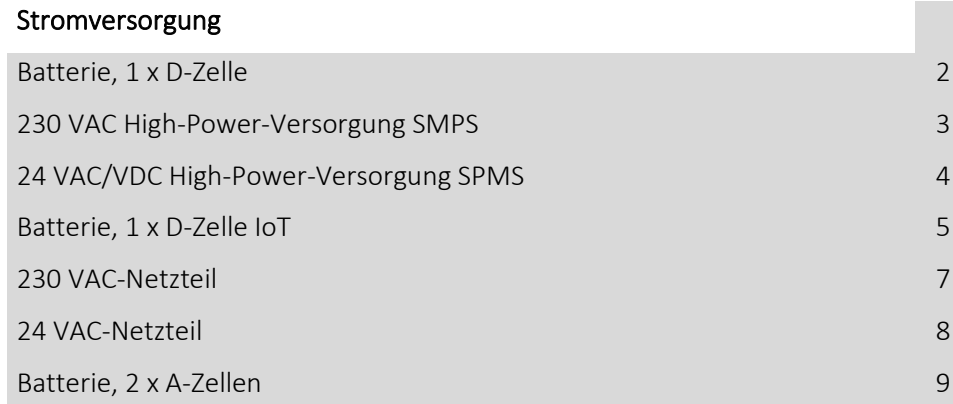

Alle Versorgungsmodule sind bei den umfassenden Typprüfungen untersucht worden, die am Zähler MULTICAL® 603 ausgeführt wurden, und deshalb dürfen nur die oben genannten Versorgungsmodule verwendet werden. Die Versorgungsmodule unterliegen der CE-Kennzeichnung und der Werksgarantie des Zählers.

Bitte beachten Sie: Die Netzteile dürfen nicht an Gleichspannung (DC) angeschlossen werden. Die Ausnahme dieser Regel ist jedoch das Modul Nr. 4 "24 VAC/VDC High-Power-Versorgung SMPS".

## 10.1 Lithiumbatterie, 2 x A-Zellen

Die Batterieversorgung von MULTICAL® 603 kann mit einem Versorgungsmodul vorgenommen werden, das aus 2 x A-Zellen Lithiumbatterien (Kamstrup Typ HC-993-09) besteht. Es ist kein Werkzeug erforderlich, um das Batteriemodul zu montieren oder auszutauschen. Jede einzelne Batteriezelle hat einen Lithiumgehalt von ca. 0,9 g, weshalb das das Modul nicht von den Regeln für den Transport von Gefahrgütern erfasst wird.

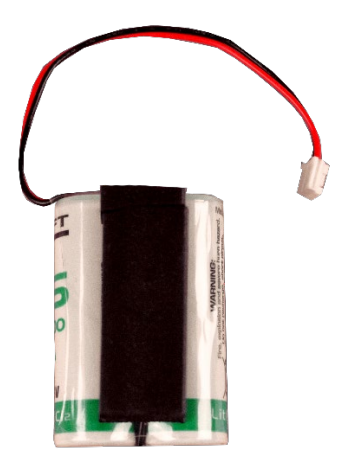

Die Lebensdauer der Batterie hängt von Faktoren wie der Umgebungstemperatur und der Zählerkonfiguration ab. Eine Angabe der Lebensdauer der Batterie ist deshalb eine realistische Schätzung.

## 10.2 Lithiumbatterie, 1 x D-Zelle

Um die am längsten mögliche Batterielebensdauer zu erreichen, kann MULTICAL® 603 mit einer 1 x D-Zelle Lithiumbatterie (Kamstrup Typ HC-993-02) versorgt werden. Es ist kein Werkzeug erforderlich, um das Batteriemodul zu montieren oder auszutauschen. Der Lithiumgehalt in der Batteriezelle beträgt ca. 4,5 g, weshalb die Batterie von den Regeln für den Transport von Gefahrgütern erfasst wird, siehe das Dokument 5510-408\_DK-GB-DE.

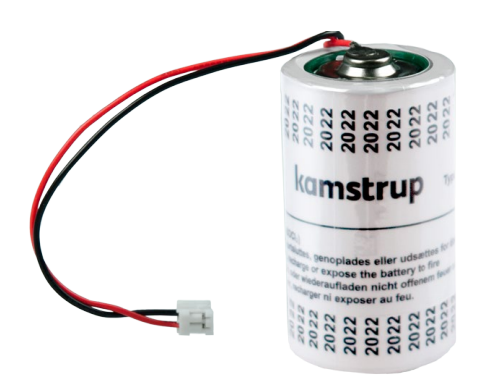

Die Lebensdauer der Batterie hängt von Faktoren wie der Umgebungstemperatur und der Zählerkonfiguration ab. Eine Angabe der Lebensdauer der Batterie ist deshalb eine realistische Schätzung.

## 10.3 Lithiumbatterie, 1 x D-Zelle-IoT

Für besonders stromfordernde Anwendungen, wie das batteriebetriebene NB-IoT-Modul, muss die D-Zelle-IoT (Kamstrup Typ HC-993-05) verwenden werden. Dieses Batteriepaket besteht aus einer Lithium-D-Zelle und einem Spezialkondensator, welcher der Batterie dabei hilft, hohe Impulsdurchflüsse zu liefern.

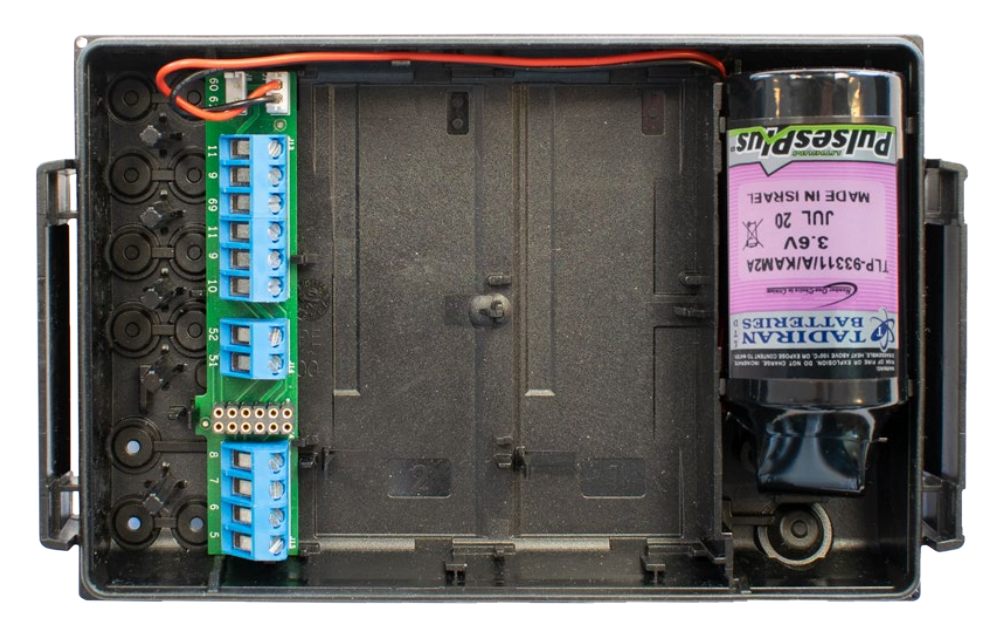

## 10.4 Batterielebensdauer

Übersicht über die geschätzte Lebensdauer [Jahre], bei unterschiedlichen Konfigurationen des Zählers MULTICAL® 603 (Typ 603-E).

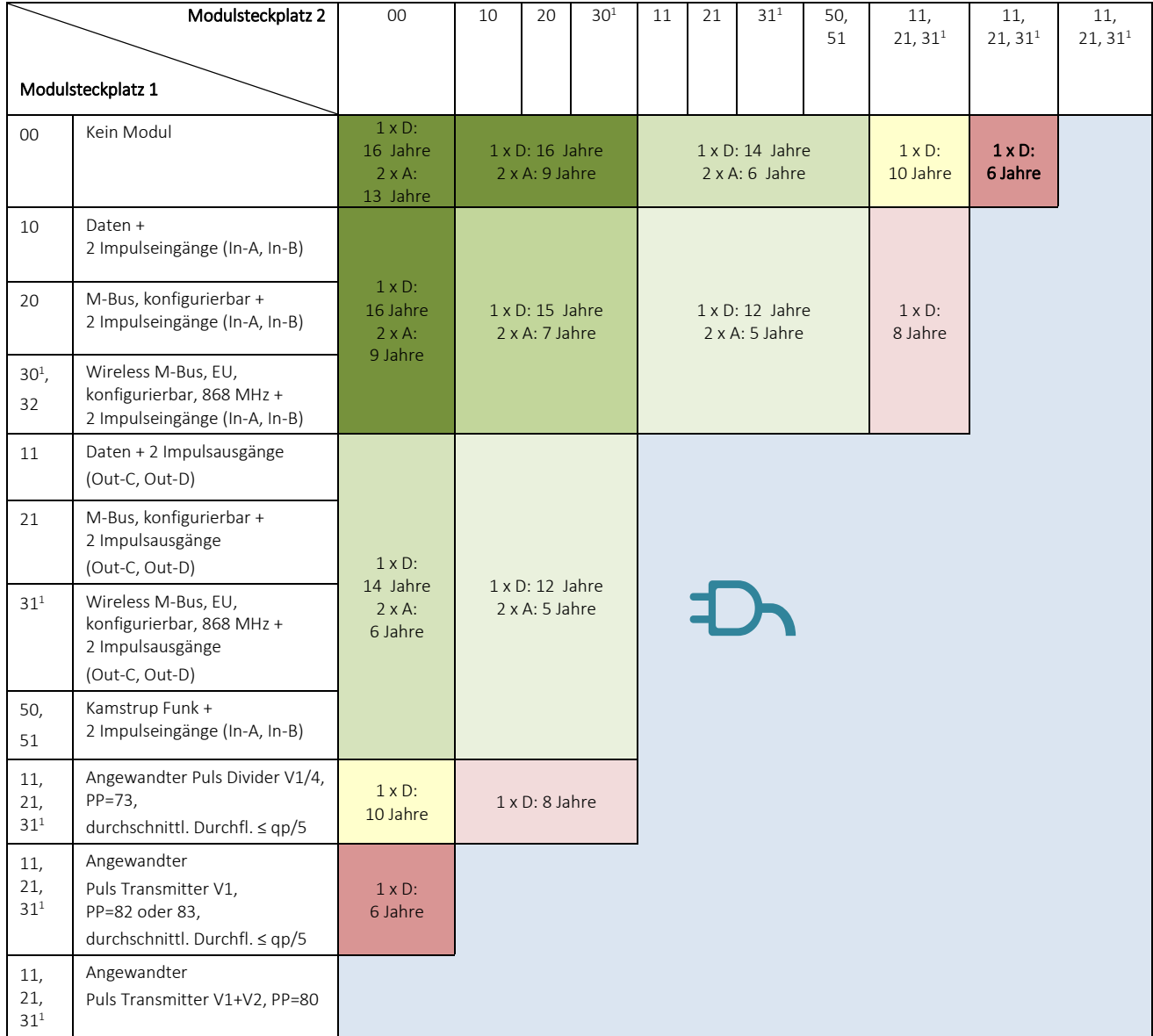

<sup>1</sup> *Die Batterielebensdauer hängt vom ausgewählten Datagramm ab.* 

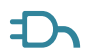

**The Netzversorgung** 

Alle Module, die nicht in der Übersicht enthalten sind, erfordern eine Netzversorgung. Siehe die Übersicht über Versorgungsmöglichkeiten für Module im Abschnitt 11.8.

#### Randbedingungen für die oben genannten Berechnungen der Batterielebensdauer:

- Rechenwerk in Wandmontage ( $t_{BAT}$  < 30°C)
- Impulsausgang: Impulsdauer = 32 ms
- Adaptiver Modus (2-64 s) oder 32 s Integrationszeit
- Datenauslesung: Max. 1 Auslesung pro Stunde
- M-Bus-Auslesung: Max. 1 Auslesung alle 10 Sekunden
- Display eingeschaltet (LCD ON), keine Hintergrundbeleuchtung
- Ein Durchflusssensor ULTRAFLOW® 54/44 mit durchschnittlichem Durchfluss ≈ qp/4 angeschlossen

#### Bitte beachten Sie:

- Die Batterielebensdauer für MULTICAL® 603-A/B/C/D/G (mit integriertem M-Bus) entspricht der Batterielebensdauer für MULTICAL® 603-E mit einem M-Bus-Modul.
- Die Batterielebensdauer für MULTICAL® 603-F (mit eingebauter Hintergrundbeleuchtung im Display, eingeschaltet 5x15 s/Tag) ist ca. ½ Jahr kürzer als für die übrigen Typen.
- Die Batterielebensdauer für MULTICAL® 603-E mit wM-Bus, zwei angeschlossenen Durchflusssensoren ULTRAFLOW® 54/44 und einer Anzeige, die sich 4 Minuten nach letzter Betätigung ausschaltet, ist 16 Jahre.
- Die Batterielebensdauer beträgt beim schnellen Modus (2 s) typischerweise 14 Jahre.

Ist Ihre Anwendung im obigen Schema nicht enthalten? Bitte wenden Sie sich in diesem Fall an Kamstrup A/S für eine genaue Berechnung der Batterielebensdauer Ihrer Anwendung.

#### Batterielebensdauer

Übersicht, geschätzte Lebensdauer [Jahre], bei unterschiedlich konfigurierten MULTICAL® 603 (Typ 603-E).

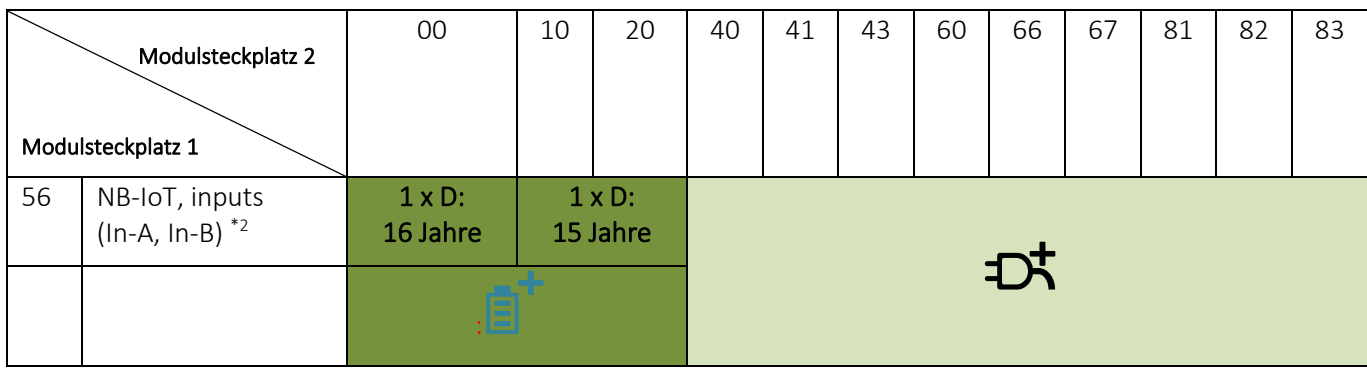

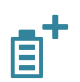

 $\mathbf{E}$  Nb-IoT-Batterie

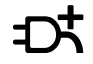

**THE High Power SMPS** 

Module, die in der Tabelle nicht aufgeführt sind, erfordern Netzversorgung. Siehe die Übersicht über Versorgungsoptionen für Module in Abschnitt 11.8.

#### <sup>2</sup> Abhängig von der "Coverage Extension" (CE)-Ebene

Beispiele für die Auswirkung der CE-Ebene auf die Batterielebensdauer für MULTICAL® 603 bei täglicher Datenübertragung.

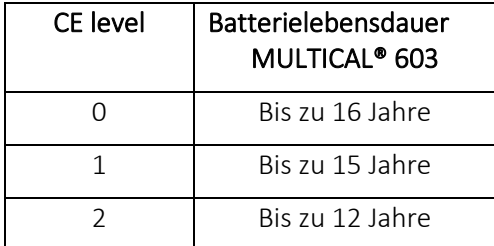

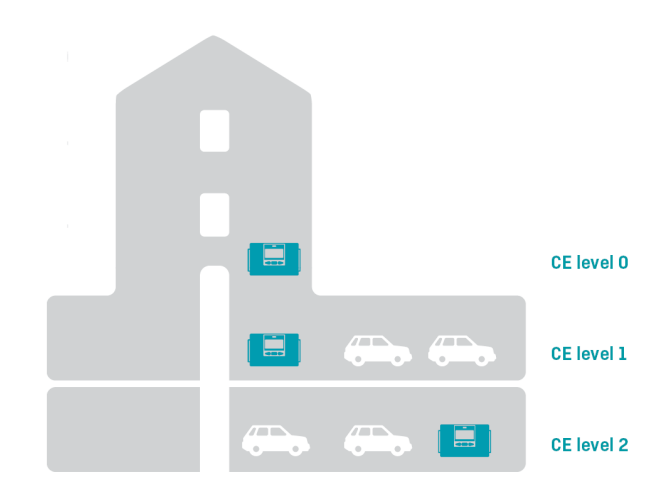

*Abb. 16 – Die CE-Ebene veranschaulicht für Zähler mit verschiedenen Platzierungen.* 

## 10.5 230 VAC-Netzteil

Dieses Modul ist von der 230 VAC-Netzversorgung galvanisch getrennt. Das Modul ist für den direkten Anschluss an das Stromnetz ausgelegt. Das Modul hat einen Zwei-Kammer-Sicherheitstransformator, der die Anforderung an eine Doppelisolation (Trenntrafo) erfüllt, wenn der Oberteil des Rechenwerks auf das Rechenwerksunterteil montiert ist. Wenn die Netzspannung unterbrochen wird, versorgt das Modul den Zähler normalerweise für einige Minuten, abhängig vom Integrationsmodus (L-Code) und der Kommunikationsart.

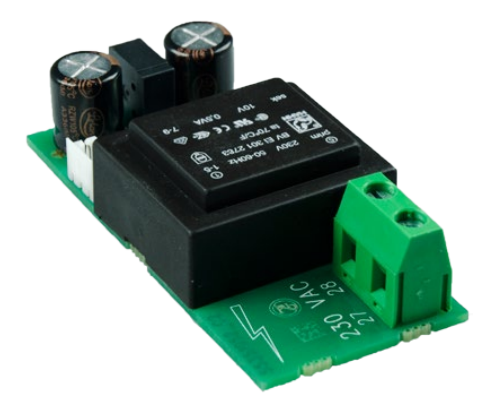

Beim Anschluss an 230 VAC muss die gesamte Installation den geltenden nationalen Regeln entsprechen. Der Anschluss/die Trennung des Moduls muss vom Zählermonteur durchgeführt werden. Beachten Sie weiterhin, dass Arbeiten an Festinstallationen sowie elektrischen Schaltschränken nur durch autorisierte Fachkräfte durchgeführt werden dürfen.

### 10.6 24 VAC-Netzteil

Dieses Modul ist von der 24 VAC-Stromversorgung galvanisch getrennt. Das Modul ist für industrielle Installationen und Installationen ausgelegt, die über einen separaten 230/24 V-Sicherheitstransformator versorgt werden, der beispielsweise in einem elektrischen Schaltschrank eingebaut ist. Das Modul hat einen Zwei-Kammer-Sicherheitstransformator, der die Anforderungen an eine Doppelisolation (Trenntrafo) erfüllt, wenn der Oberteil des Rechenwerks auf dem Rechenwerksunterteil montiert ist. Wenn die Stromversorgung unterbrochen wird, versorgt das Modul den Zähler normalerweise für einige Minuten, abhängig vom Integrationsmodus (L-Code) und der Kommunikationsart.

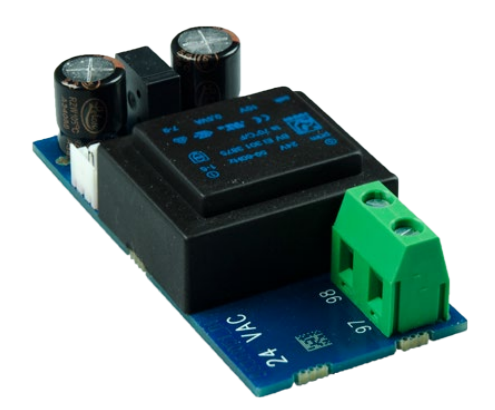

Die gesamte Installation muss den geltenden internationalen Regeln entsprechen. Der Anschluss/die Trennung des Moduls muss vom Zählermonteur durchgeführt werden, aber die Installation des 230/24 VAC-Sicherheitstransformators im elektrischen Schaltschrank sowie weitere Festinstallationen dürfen nur durch autorisierte Fachkräfte ausgeführt werden.

## MULTICAL<sup>®</sup> 603

## 10.7 230 VAC High-Power-Versorgung SMPS

Dieses Modul ist von der 230 VAC-Netzversorgung galvanisch getrennt. Das Modul ist für den direkten Anschluss an das Stromnetz ausgelegt. Das Modul ist als Schaltnetzteil konstruiert, das die Anforderungen an eine Doppelisolation (Trenntrafo) erfüllt, wenn der Oberteil des Rechenwerks am auf dem Rechenwerksunterteil montiert ist. Wenn die Netzspannung unterbrochen wird, versorgt das Modul den Zähler nur für wenige Sekunden mit Strom.

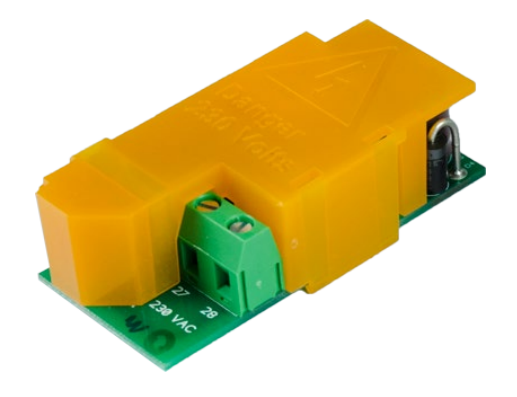

Beim Anschluss an 230 VAC muss die gesamte Installation den geltenden nationalen Regeln entsprechen. Der Anschluss/die Trennung des Moduls muss vom Zählermonteur durchgeführt werden. Beachten Sie weiterhin, dass Arbeiten an Festinstallationen sowie elektrischen Schaltschränken nur durch autorisierte Fachkräfte durchgeführt werden dürfen.

### 10.8 24 VDC/VAC High-Power-Versorgung SMPS

Dieses Modul ist von der 24 VDC/VAC-Stromversorgung galvanisch getrennt. Das Modul ist für industrielle Installationen und Installationen ausgelegt, die über einen separaten 230/24 V-Sicherheitstransformator versorgt werden, der beispielsweise in einem elektrischen Schaltschrank eingebaut ist. Das Modul ist als Schaltnetzteil konstruiert, das die Anforderungen an eine Doppelisolation (Trenntrafo) erfüllt, wenn der Oberteil des Rechenwerks auf dem Rechenwerksunterteil montiert ist. Wenn die Netzspannung unterbrochen wird, versorgt das Modul den Zähler nur für wenige Sekunden mit Strom.

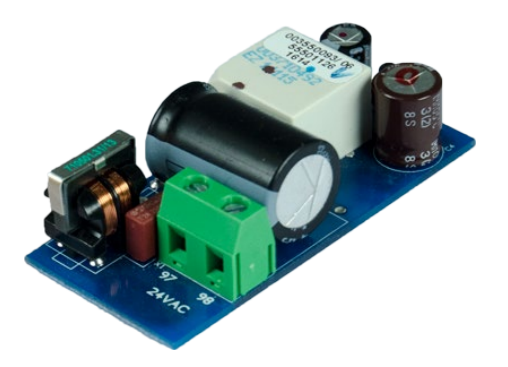

Die gesamte Installation muss den geltenden internationalen Regeln entsprechen. Der Anschluss/die Trennung des Moduls muss vom Zählermonteur durchgeführt werden, aber die Installation des 230/24 VAC-Sicherheitstransformators im elektrischen Schaltschrank sowie weitere Festinstallationen dürfen nur durch autorisierte Fachkräfte ausgeführt werden.

## 10.9 Leistungsverbrauch für Zähler mit Netzanschluss

Die aufgenommene Leistung für Zähler, die an 24 VAC oder 230 VAC angeschlossen sind, geht aus der Kennzeichnung auf der Vorderseite des Zählers hervor. Die Kennzeichnung gibt einen gemittelten Höchstwert für die aufgenommene Leistung des Zählers an und die Leistung wird über einen Zeitabschnitt den angegebenen Wert nicht übersteigen. Für kurze Zeitabschnitte mit Datenkommunikation ist eine kurzzeitige Erhöhung des Energieverbrauchs erforderlich, während längere Zeitabschnitte ohne Datenkommunikation weniger Energie benötigen. In der Tabelle sind Beispiele für den akkumulierten Jahresverbrauch für den Zähler MULTICAL® 603 mit verschiedenen Arten der Stromversorgung angegeben. Für die Batterielebensdauer von batterieversorgten Zähler siehe Abschnitt 10.4.

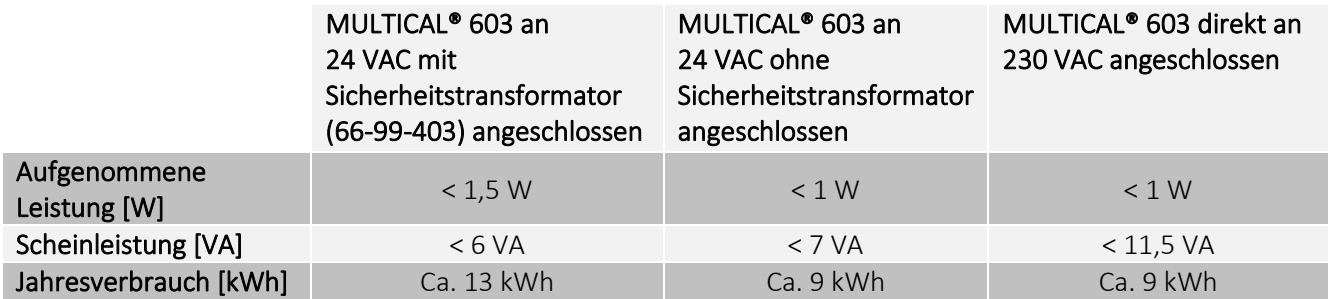

## 10.10 Sicherheitstransformator 230/24 VAC

Die Versorgungsmodule für 24 VAC sind auf den Anschluss an einen 230/24 VAC-Sicherheitstransformator abgestimmt, wie z. B. der Kamstrup Typ -99-403, der im Schaltschrank oder in anderen getrennten Gehäusen untergebracht ist. Siehe Abschnitt 10.9 über den Energieverbrauch bei Verwendung des Sicherheitstransformators in Verbindung mit 24 VAC-Versorgungsmodulen.

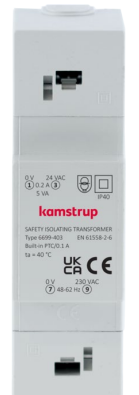

Maximale Kabellänge zwischen 230/24 VAC Sicherheitstransformator, z. B. Kamstrup Typ 6699-403, und MULTICAL®.

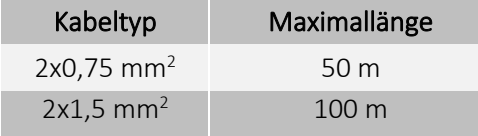

## 10.11 Anschlussleitungen für Versorgungsmodul

Der Zähler MULTICAL® 603 ist auf Kundenwunsch mit Anschlussleitungen des Typs H03VV-F2<sup>1</sup> 2 x 0,75 mm<sup>2</sup> zur Verwendung sowohl bei 24 VAC als auch bei 230 VAC lieferbar. Die erlaubte Sicherungsgröße zum Schutz der Anschlussleitung zum Zähler darf nicht überschritten werden.

Wir empfehlen im Zweifel, dass ein zugelassenen Elektroinstallateur die sicherheitstechnisch richtige Ausführung der Installation beurteilt.

*1 H03VV-F2 ist die Typenbezeichnung für PVC-isolierte Kabel, mit einer Nennspannung von 300/300 V und einer maximalen Temperatur von 70 °C. Bitte beachten Sie, dass bei der Installation ein hinreichend großer Abstand zu heißen Teilen der Installation eingehalten wird.* 

### 10.12 Nachrüstung und Austausch der Versorgungsmodule

Die Versorgungsmodule können innerhalb der vorhandenen Auswahl für die Typnummer des MULTICAL® 603 frei ausgetauscht werden. Beispielsweise kann es vom Vorteil sein, in einem Gebäude mit schwankender Netzversorgung, z. B. bei Renovierungs- oder Bauarbeiten für einen bestimmten Zeitraum ein Netzteil durch eine Batterie zu ersetzen. In der Praxis ist es jedoch in einigen Fällen nicht möglich, auf eine Batterie zu wechseln, z. B. bei häufiger Datenkommunikation. Eine Batterie kann jedoch immer durch ein Netzteil ohne weitere Neukonfiguration ersetzt werden.

Die Art der Stromversorgung mit der der Zähler von Kamstrup A/S geliefert wird, wird mit einem Laser dauerhaft auf dem Zähler MULTICAL® 603 eingraviert. Beim Austausch des installierten Versorgungsmoduls wird das neue Versorgungsmodul von Kamstrup A/S mit Aufklebern für den MULTICAL® 603 geliefert. Der Aufkleber muss dem installierten Versorgungsmodul entsprechen, sieh[e Abb. 17.](#page-154-0) Der Aufkleber wird in dem Bereich aufgeklebt, der in Abb. 13 markiert ist, sodass er eine eventuell vorher aufgedruckte Versorgungsart abdeckt.

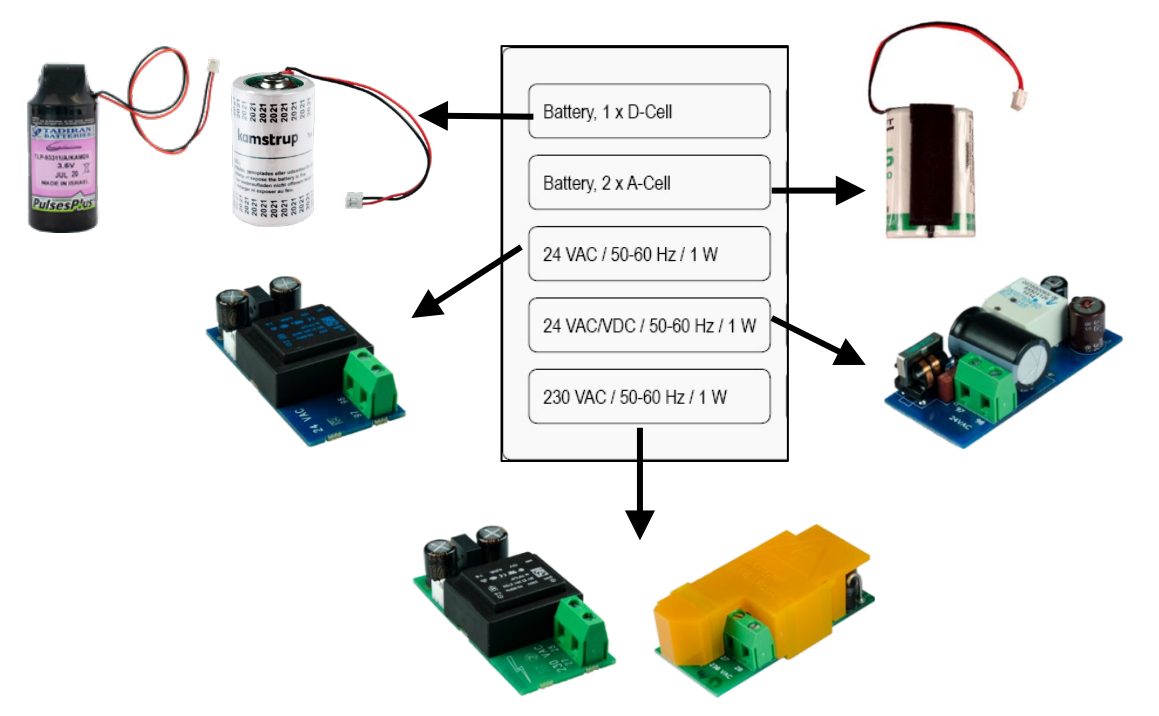

<span id="page-154-0"></span>*Abb. 17 – Die richtige Auswahl von Aufklebern für den installierten Typ der Energieversorgung*

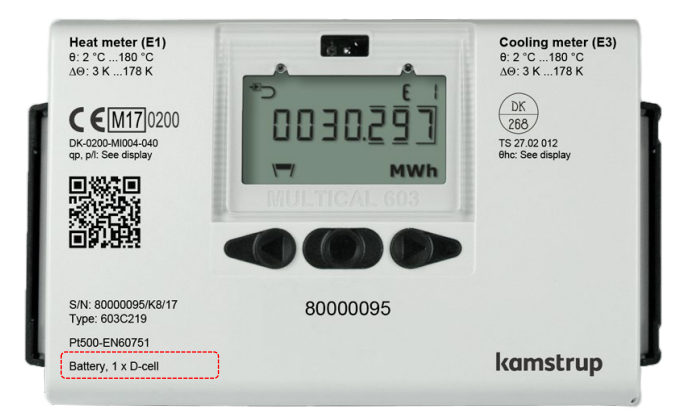

*Abb. 18 - Die richtige Position für den Aufkleber auf dem MULTICAL® 603*

## 10.13 Datensicherung bei Unterbrechung der Versorgung

Grundsätzlich ist der Zähler MULTICAL® 603 immer mit einer kleineren Lithiumbatterie (BR1632) zur Sicherung der internen Uhr bei Unterbrechungen der Netzversorgung ausgestattet. Unabhängig vom installierten Versorgungsmodul ist der Zähler mit einer Funktion ausgestattet, die bei einer Spannung unter 3,1 VDC mit der internen 3,6 VDC-Versorgung alle aktuellen Registerzählerstände speichert. Der Zähler zählt bei Wiederherstellung der Netzversorgung mit dem Wert weiter, der bei der Unterbrechung der Netzversorgung gespeichert wurde.

# 11 Kommunikation

## 11.1 Integrierter M-Bus

Bestimmte Versionen des Zählers MULTICAL® 603 beinhalten eine integrierte wired M-Bus Schnittstelle (Typ 603- A/B/C/D/G). Siehe alle Typnummern des Zählers in Abschnitt 3.1

Der integrierte wired M-Bus ist gemäß dem M-Bus-Standard EN-13757:2013 entwickelt worden und umfasst folgende Funktionen:

- Fest definiertes M-Bus Datagramm
- Primäre und sekundäre Adressierung
- Bis zu 9600 Baud Kommunikationsgeschwindigkeit mit Wildcard-Suche und automatischer Baudratenerkennung
- Anschluss unabhängig von der Polarität
- Buslast 1 M-Bus Unit Load
- Galvanisch vom Rechenwerk des Zählers getrennt
- Möglichkeit zur Änderung der primären M-Bus-Adresse über den M-Bus
- Möglichkeit zum Setzen der Uhrzeit des Zählers über den M-Bus

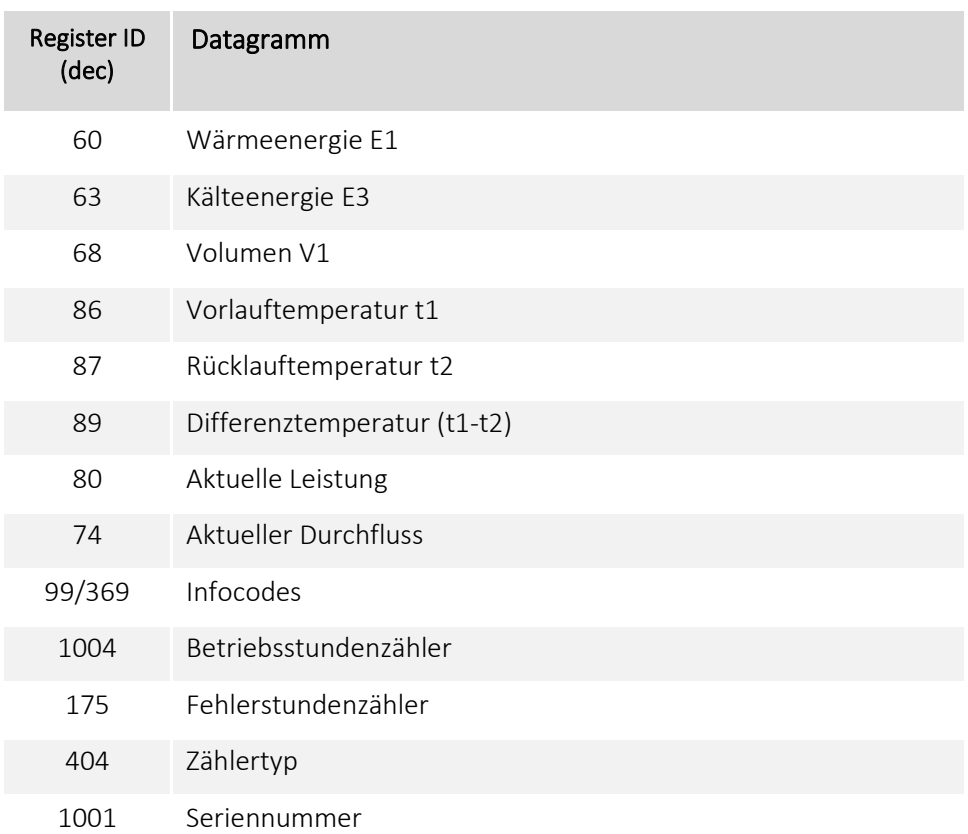

Der Zähler kann sowohl mit Batterie als auch vom Stromnetz mit Energie versorgt werden. Ein Ausleseintervall von 10 Sekunden oder mehr hat keine Verringerung der für den Zähler angegebenen Batterielebensdauer zur Folge. In Abschnitt 10.4 erfahren Sie mehr über die Batterielebensdauer.

Bei einer Stromversorgung mit Batterie empfehlen wir die höchstmögliche Kommunikationsgeschwindigkeit zu verwenden, da dies zum niedrigsten Stromverbrauch führt. Siehe Abschnitt 10.3 über die Batterielebensdauer des Zählers.

Die primäre Adresse kann entweder über die Fronttasten des Zählers oder über METERTOOL HCW mit Hilfe des optischen Auslesekopfes eingestellt werden. Die voreingestellte Adresse besteht aus den letzten 2-3 Ziffern der Kundennummer des Zählers.

Die sekundäre Adresse kann über METERTOOL HCW mit Hilfe des optischen Auslesekopfes eingestellt werden. Die voreingestellte Adresse ist die Kundennummer des Zählers.

Die M-Bus-Schnittstelle wird an den M-Bus Master an den Anschlussklemmen 24 und 25 auf der Anschlussplatine des Zählers angeschlossen.

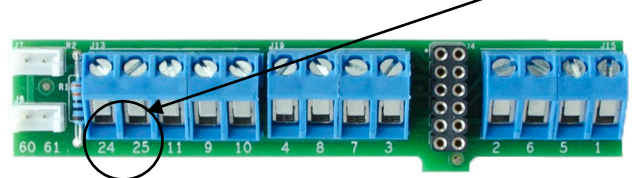

Bitte beachten Sie: Es ist nicht möglich, den Datenlogger über den integrierten M-Bus auszulesen.

### 11.2 Kommunikationsmodule

Der Zähler MULTICAL® 603 bietet Platz für den Einbau von zwei Kommunikationsmodulen. Alle Module sind Teil der Bauartzulassung von MULTICAL® 603. Es dürfen nur Module mit Bauartzulassung verwendet werden, da die CE-Erklärung und Werksgarantie von dieser Zulassung abhängig sind.

Der Zähler erkennt automatisch, ob ein Modul Impulseingänge oder Impulsausgänge hat.

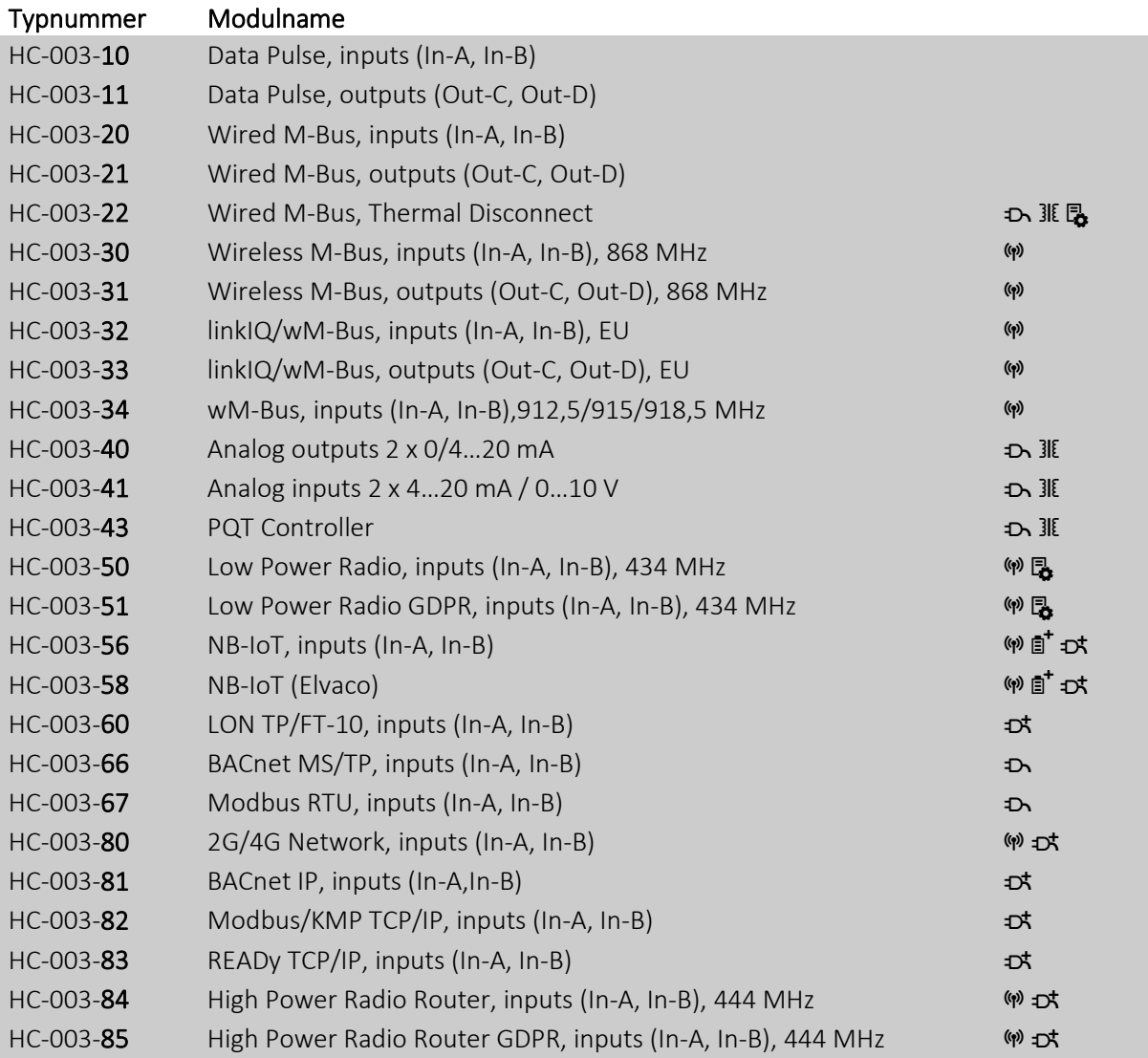

D. Das Modul benötigt zumindest, dass der Zähler netzversorgt wird

\$ Das Modul benötigt, dass der Zähler durch eine High-Power-Versorgung mit Strom versorgt wird

**318** Das Modul erfordert eine externe Stromversorgung

**B** Siehe das Moduldatenblatt für die erforderliche Kodierung im Zähler

M Das Modul muss an eine Antenne angeschlossen werden, siehe Abschnitt Montage einer Antenne

: Lithiumbatterie mit Spezialkondensator

## 11.3 Kennzeichnung der Kommunikationsmodule

Alle Modulabdeckungen sind mit einem deutlichen Hinweis bedruckt, wie Signalkabel, Sensoren, Netzteile usw. anzuschließen sind, um die richtige Funktion des Moduls sicherzustellen.

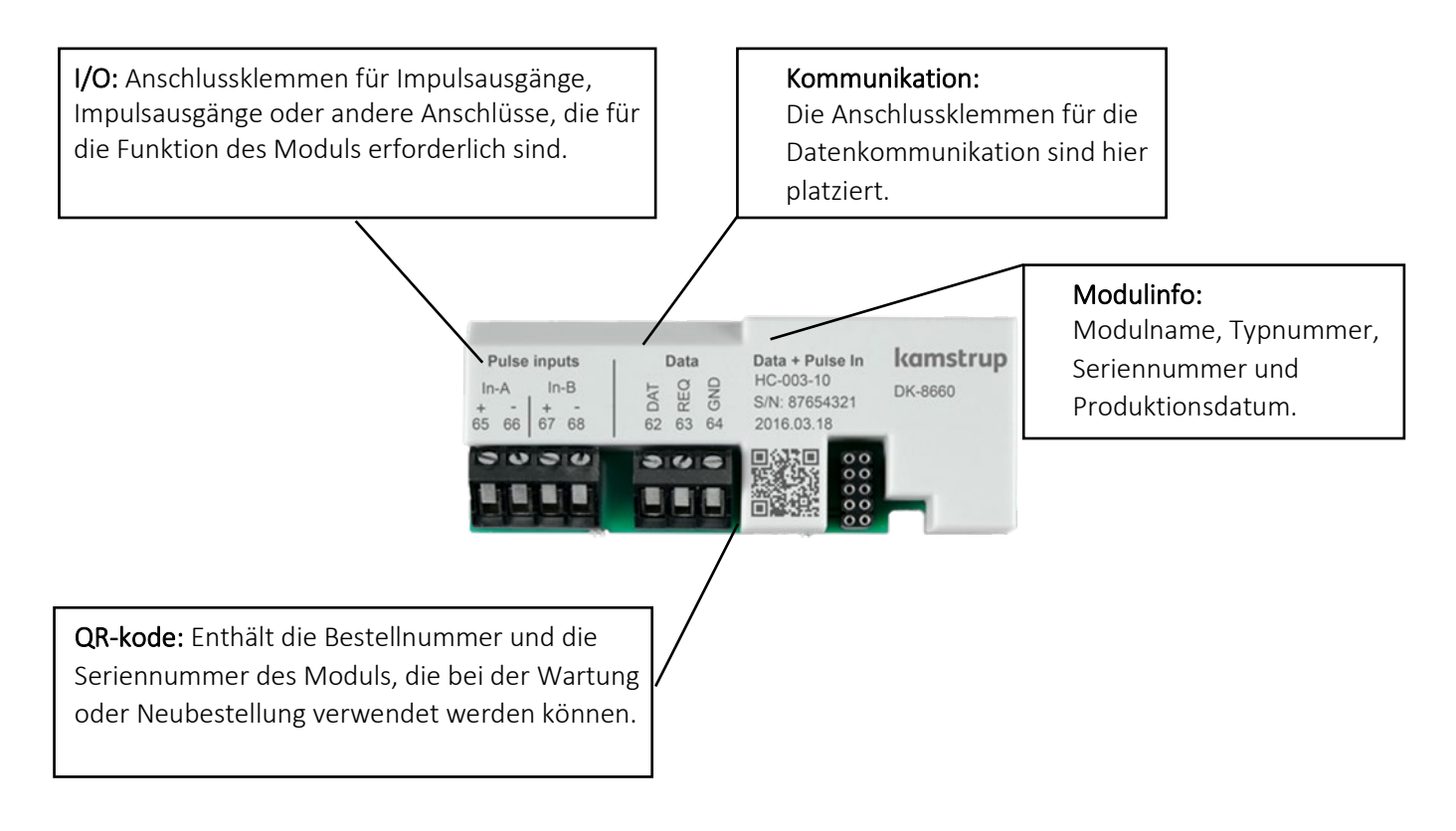

Die Module für Funkkommunikation verfügen nur über die I/O-Anschlussklemmen und einen Stecker für eine Antenne.

Für weitere Informationen zu den Modulen siehe die jeweiligen Datenblätter der Produkte. Für weitere Informationen zu Impulseingängen siehe Abschnitt 3.2.6 (Impulseingänge A und B >FF-GG<) Für weitere Informationen zu Impulsausgängen siehe Abschnitt 3.2.10 (Impulsausgänge C und D >PP<)

### 11.4 Module

#### 11.4.1 HC-003-10: Data Pulse, inputs (In-A, In-B)

Das Modul mit Daten ermöglicht die direkte Kommunikation mit dem Zähler über das KMP-Protokoll.

Für den Datenaustausch erfordert das Modul ein spezielles Kamstrup-Adapterkabel entweder für RS-232 oder für USB.

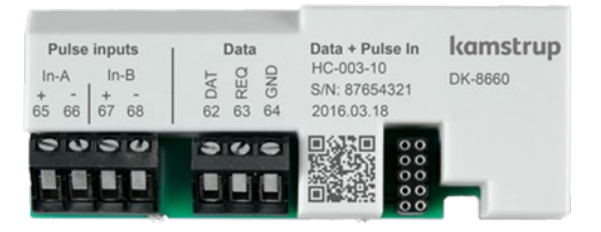

Für Informationen über das KMP-Protokoll siehe Abschnitt Datenprotokoll

#### 11.4.2 HC-003-11: Data Pulse, outputs (Out-C, Out-D)

Das Modul mit Daten ermöglicht die direkte Kommunikation mit dem Zähler über das KMP-Protokoll.

Für den Datenaustausch erfordert das Modul ein spezielles Kamstrup-Adapterkabel entweder für RS-232 oder für USB

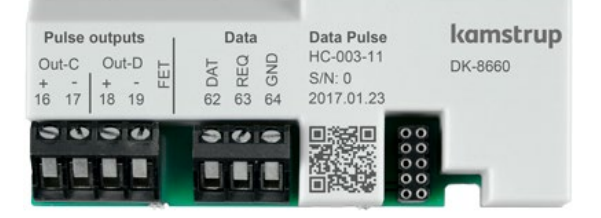

Für Informationen über das KMP-Protokol, siehe Abschnitt Datenprotokoll.

#### 11.4.3 HC-003-20: Wired M-Bus, inputs (In-A, In-B)

Der M-Bus ermöglicht die Kommunikation mit batteriebetriebenen Zählern, ohne die Lebensdauer der Batterie zu beeinträchtigen.

Das M-Bus-Modul unterstützt die primäre, die sekundäre und die erweiterte sekundäre M-Bus-Adressierung. Das Modul unterstützt die automatische Baudratenerkennung mit den Geschwindigkeiten von 300, 2400, 9600 oder 19200 Baud.

Eine große Auswahl von Datagrammen für die verschiedensten Anwendungen kann im M-Bus-Modul konfiguriert werden.

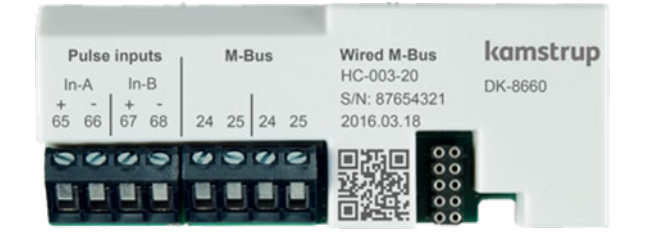

#### 11.4.4 HC-003-21: Wired M-Bus, outputs (Out-C, Out-D)

Der M-Bus ermöglicht die Kommunikation mit batteriebetriebenen Zählern, ohne die Lebensdauer der Batterie zu beeinträchtigen.

Das M-Bus-Modul unterstützt die primäre, die sekundäre und die erweiterte sekundäre M-Bus-Adressierung. Das Modul unterstützt die automatische Baudratenerkennung mit den Geschwindigkeiten von 300, 2400, 9600 oder 19200 Baud.

Eine große Auswahl von Datagrammen für die verschiedensten Anwendungen kann im M-Bus-Modul konfiguriert werden.

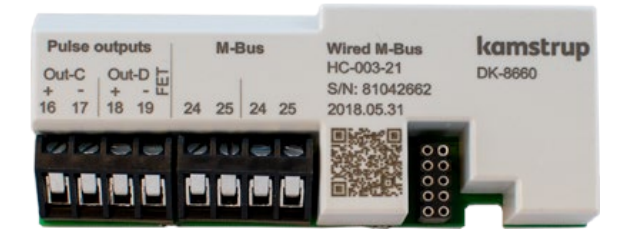

#### 11.4.5 HC-003-22: Wired M-Bus, Thermal Disconnect

Die Funktion Thermal Disconnect ermöglicht die Fernsteuerung des Durchflusses für das Energiemanagement oder zur Wartung.

Der Thermal Disconnect-Ausgang wird durch Befehle über das M-Bus-Netzwerk gesteuert.

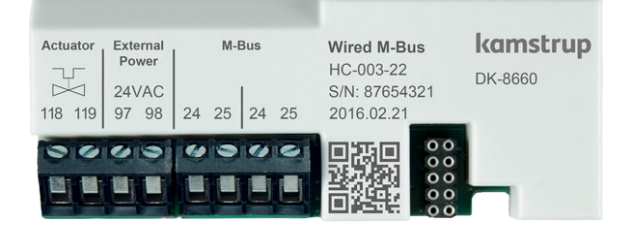

#### 11.4.6 HC-003-30: Wireless M-Bus, inputs (In-A, In-B)

Das Wireless M-Bus-Modul wurde für Wireless M-Bus-Systeme entwickelt, die im lizenzfreien 868 MHz-Band betrieben werden. Die Kommunikation erfolgt entweder im C-Mode oder im T-Mode gemäß EN13757-4. Das Wireless M-Bus-Modul unterstützt sowohl die individuelle Verschlüsselung als auch gemeinsame Werksschlüssel. Der gemeinsame Werksschlüssel ist jedoch nur auf Anfrage erhältlich.

Eine große Auswahl von Datagrammen für die verschiedensten Anwendungen kann im Wireless M-Bus-Modul konfiguriert werden.

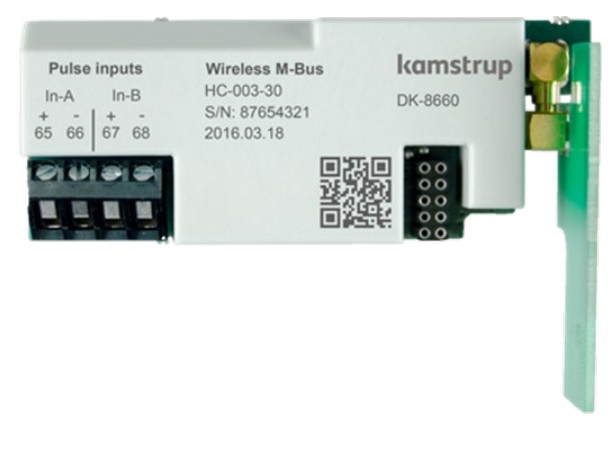

' Dieses Modul wird durch HC-003-32 ersetzt.

#### 11.4.7 HC-003-31: Wireless M-Bus, outputs (Out-C, Out-D)

Das Wireless M-Bus-Modul wurde für Wireless M-Bus-Systeme entwickelt, die im lizenzfreien 868 MHz-Band betrieben werden. Die Kommunikation erfolgt entweder im C-Mode oder im T-Mode gemäß EN13757-4. Das Wireless M-Bus-Modul unterstützt sowohl die individuelle Verschlüsselung als auch gemeinsame Werksschlüssel. Der gemeinsame Werksschlüssel ist jedoch nur auf Anfrage erhältlich.

Eine große Auswahl von Datagrammen für die verschiedensten Anwendungen kann im Wireless M-Bus-Modul konfiguriert werden.

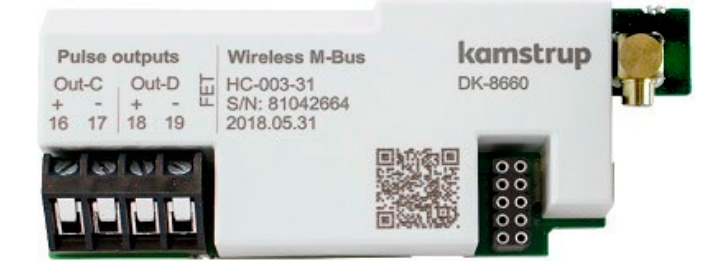

' Dieses Modul wird durch HC-003-33 ersetzt.

## MULTICAL<sup>®</sup> 603

#### 11.4.8 HC-003-32: linkIQ/wM-Bus, inputs (In-A, In-B), EU

Dieses Modul wurde mit dem Fokus auf die neuesten Anforderungen an drahtloses Auslesen entwickelt. Das Modul ist optimiert, um eine lange Batterielebensdauer zu gewährleisten. Das Modul kann entweder als wM-Bus oder linkIQ konfiguriert werden. Eine Fernkonfiguration des Datagramms ist mit READy Converter möglich.

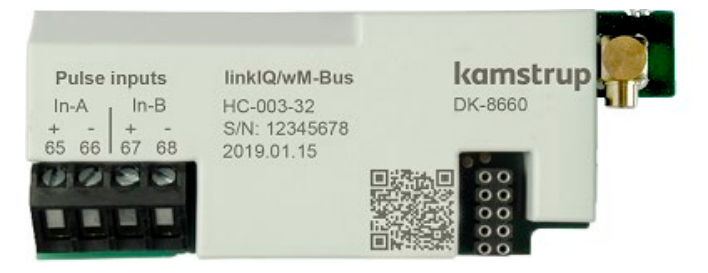

#### 11.4.9 HC-003-33: linkIQ/wM-Bus, outputs (Out-C, Out-D),EU

Dieses Modul wurde mit Dem Fokus auf die neuesten Anforderungen an drahtloses Auslesen entwickelt. Das Modul ist optimiert, um eine lange Batterielebensdauer zu gewährleisten. Das Modul kann entweder als wM-Bus oder linkIQ konfiguriert werden. Eine Fernkonfiguration des Datagramms ist mit READy Converter möglich.

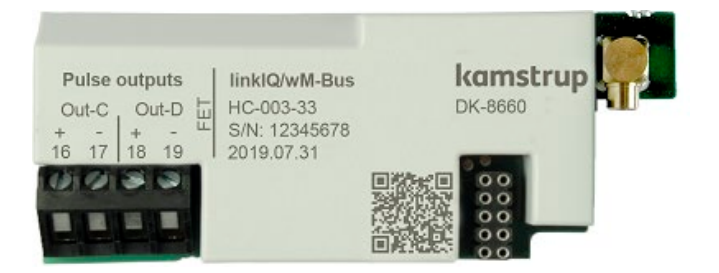

#### 11.4.10 HC-003-34: wM-Bus, inputs (In-A, In-B),912,5/915/918,5 MHz

Das Modul wurde für Wireless M-Bus-Systeme entwickelt, die im lizenzfreien Band 912,5…918,5 MHz betrieben werden.

Das Modul ist nach der M-Bus Norm EN 13757:2013 ausgelegt.

Das Modul kann mit verschiedenen Datagrammen konfiguriert werden.

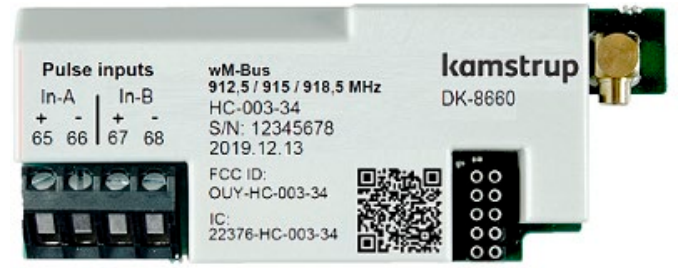

#### 11.4.11 HC-003-40: Analog outputs 2 x 0/4…20 mA

Analoge Ausgänge werden oft verwendet, um Informationen auf PLCs oder ähnliche Einrichtungen zu übertragen. Die analogen Ausgänge beruhen auf dem Durchfluss, der Leistung oder den Temperaturen des Zählers. Die analogen Ausgänge sind individuell skalierbar und entweder als 0...20 mA oder als 4...20 mA konfigurierbar.

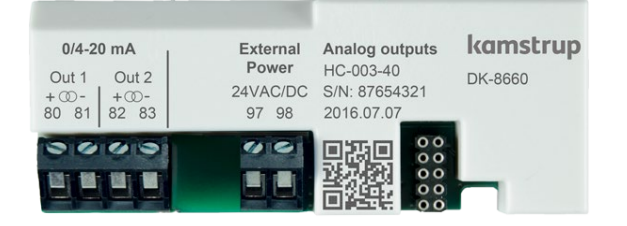

Um Schwankungen an den analogen Ausgängen zu reduzieren, kann mit METERTOOL ein größerer Filterwert ausgewählt werden. Siehe Kapitel Integrationsmodus >L<.

Die externe 24VAC/DC-Versorgung dient zur Versorgung des analogen Ausgangsstromkreises.

#### 11.4.12 HC-003-41: Analog inputs 2 x 4…20 mA / 0…10 V

Das analoge Eingangsmodul wird an externe Sensoren angeschlossen und erfasst Messwerte für die Speicherung und Anzeige im Display des Rechenwerks. Sensoren mit Stromsignalisierung von 4...20 mA oder mit Spannungspegeln von 0...10 V können an das Modul angeschlossen werden. Jeder analoge Eingang kann individuell konfiguriert werden.

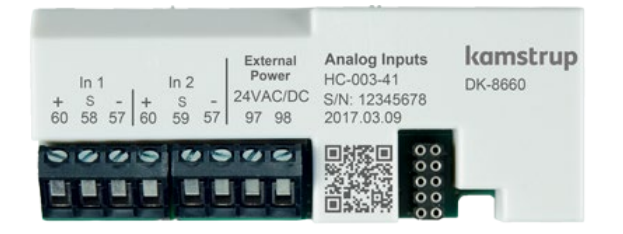

Die externe 24 VAC/DC-Versorgung dient zur Versorgung des analogen Eingangsstroms und der angeschlossenen Sensoren

#### 11.4.13 HC-003-43: PQT Controller

Der PQT Controller wird verwendet in Anwendungen, die den Energieverbrauch optimieren. Der PQT Controller liest den Durchfluss, die Leistung, die Temperaturdifferenz und die Rücklauftemperatur aus dem Zähler aus. Zusammen mit den konfigurierten Grenzwerten regelt der PQT Controller das angeschlossene Motorventil.

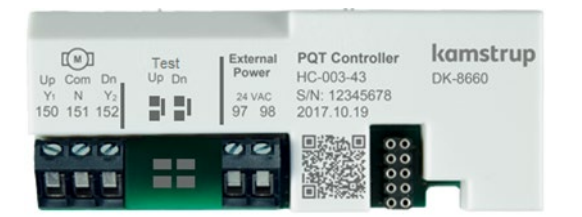

#### 11.4.14 HC-003-50: Low Power Radio, inputs (In-A, In-B), 434 MHz

Das Kamstrup Low Power Funkmodul ermöglicht das Auslesen von Zählern über Funksysteme, die im 434 MHz-Band betrieben werden. Der Kamstrup Low Power Funk wurde für Walk-by/Drive-by entwickelt und ist auch dafür vorbereitet, Teil eines Kamstrup Radio Mesh-Netzwerks zu sein, wo er über Netzwerkrouter und Konzentratoren die automatische Datenübertragung auf das Auslesesystem ermöglicht.

Das Auslesesystem entscheidet, welche Daten aus dem Zähler ausgelesen werden sollen.

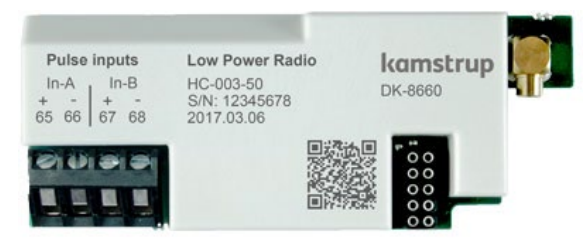

#### 11.4.15 HC-003-51: Low Power Radio GDPR, inputs (In-A, In-B), 434 MHz

Das Kamstrup Low Power Funkmodul ermöglicht das Auslesen von Zählern über Funksysteme, die im 434 MHz-Band betrieben werden. Der Kamstrup Low Power Radio wurde für Walk-by/Drive-by entwickelt und ist auch dafür vorbereitet, Teil eines Kamstrup Radio Mesh-Netzwerks zu sein, wo er über Netzwerkrouter und Konzentratoren die automatische Datenübertragung auf das Auslesesystem ermöglicht.

Das Auslesesystem entscheidet, welche Daten aus dem Zähler ausgelesen werden sollen.

Um die DSGVO-Richtlinie einzuhalten, werden die Daten aus dem Zähler mit individuellen Schlüsseln verschlüsselt.

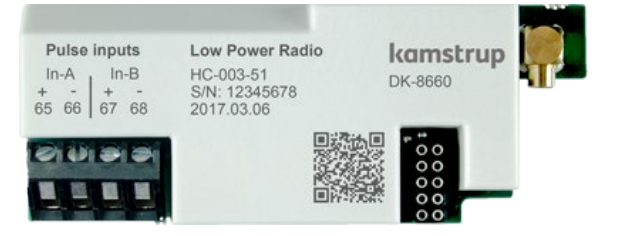

#### 11.4.16 HC-003-56: NB-IoT, inputs (In-A, In-B)

Das Modul NB-IoT (Narrow Band Internet of Things) ist ein Punkt-zu-Punkt-Kommunikationsmodul, das Daten über die vorhandene mobile NB-IoT-Infrastruktur direkt vom Zähler an das Lesesystem sendet.

Dies ist eine flexible Kommunikationsplattform, die sowohl auf Batterie- als auch auf Netzversorgung ausgeführt werden kann, da Sie die Übertragungsintervalle nach Bedarf konfigurieren können.

Daten können an READy oder eine andere Lösung von Drittanbietern gesendet werden. Daten aus dem Zähler werden mit einem individuellen Schlüssel verschlüsselt.

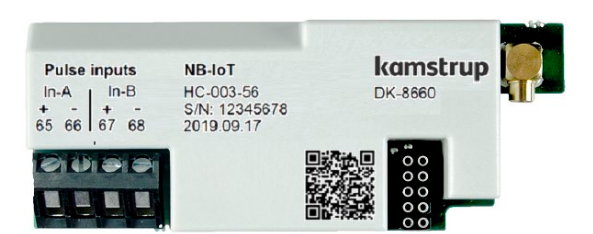

#### 11.4.17 HC-003-58: NB-IoT (Elvaco)

NB-IoT-Modul zum Lesen in NB\_IoT Netzwerk. Das Modul wurde von Elvaco entwickelt und ist für den Einsatz in den MULTICAL xx3-Messgeräten von Kamstrup zugelassen.

A Bitte beachten Sie, dass dieses Modul nicht von Kamstrup geliefert wird und dass Fragen dazu an Elvaco AB gerichtet werden sollten.

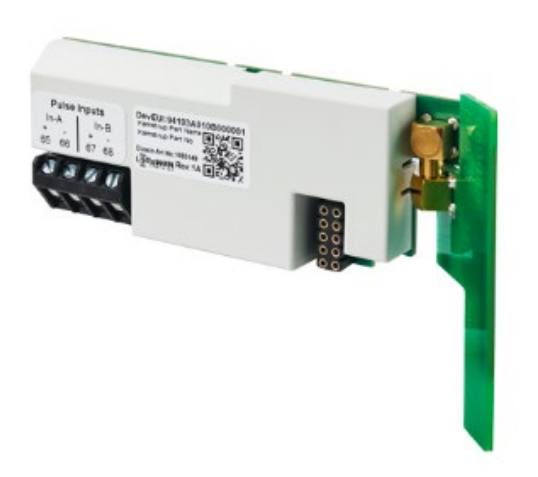

#### 11.4.18 HC-003-60: LON TP/FT-10, inputs (In-A, In-B)

Das LON TP/FT-10-Modul ist für die Verwendung in Verkabelungen mit freier Topologie konzipiert. Die Kommunikation des Moduls ist mit LONWORKS® 2.0 kompatibel und unterstützt eine Kommunikations-geschwindigkeit bis zu 78125 Bit/s.

Das LON-Modul ermöglicht das Auslesen von Zählern in Gebäude- und Industrieautomatisierungssystemen.

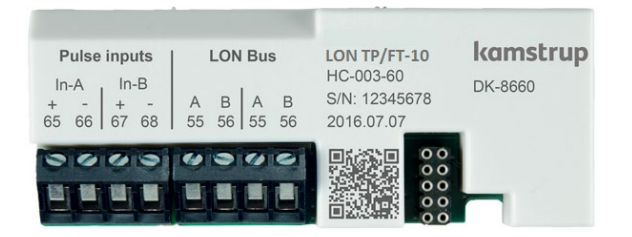

#### 11.4.19 HC-003-66: BACnet MS/TP, inputs (In-A, In-B)

Das BACnet MS/TP-Modul wird in einem RS-485-Industrienetzwerk verwendet. Das Modul ist mit ASHRAE 135 kompatibel und unterstützt Kommunikationsgeschwindigkeiten bis 115200 Bit/s.

Das BACnet-Modul ermöglicht das Auslesen von Zählern in Gebäude- und Industrieautomatisierungssystemen.

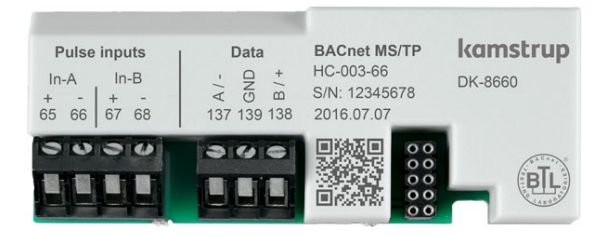

## MULTICAL<sup>®</sup> 603

#### 11.4.20 HC-003-67: Modbus RTU, inputs (In-A, In-B)

Das Modbus RTU-Modul wird in einem RS-485-Industrienetzwerk verwendet. Das Modul ist mit Modbus Implementation Guide V1.02 kompatibel und unterstützt Kommunikationsgeschwindigkeiten bis 115200 Bit/s. Das Modbus-Modul ermöglicht das Auslesen von Zählern in Gebäude- und Industrieautomatisierungssystemen.

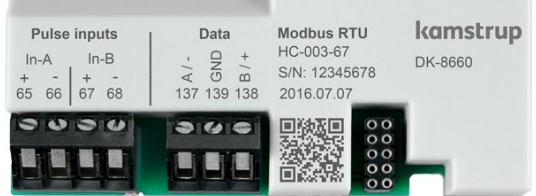

#### 11.4.21 HC-003-80: 2G/4G Network, inputs (In-A, In-B)

Das G/4G Network-Modul ist ein Plug-and-Play-Modul, das automatisch Daten im vorhandenen 2G- und 4G-Mobilfunknetz sendet, wenn der Zähler in Betrieb ist.

32 aktuelle Datenregister werden jede Stunde rund um die Uhr an das Versorgungsunternehmen übertragen.

Das Modul wird inklusive einer im Voraus bezahlten Datenerfassung für 8 Jahre geliefert.

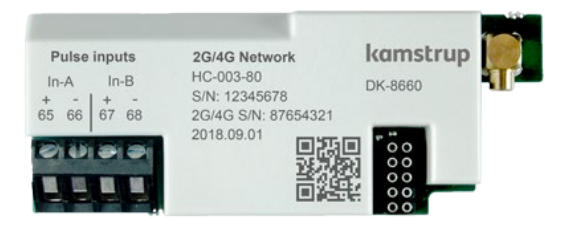

Das Modul wird mit einer 2G/4G-Zusatzantenne geliefert.

#### 11.4.22 HC-003-81: BACnet IP, inputs (In-A, In-B)

Das Modul unterstützt die BACnet-Kommunikation über Ethernet.

Das BACnet IP ermöglicht das Ablesen von Zählern durch Gebäude- und Industrieautomatisierungssysteme.

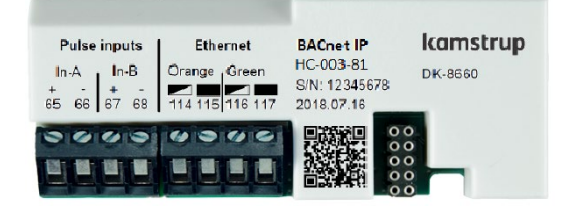

#### 11.4.23 HC-003-82: Modbus/KMP TCP/IP, inputs (In-A, In-B)

Das Modul unterstützt zwei Kommunikationsprotokolle über Ethernet, Modbus TCP und KMP.

Das TCP-Modul ermöglicht das Auslesen von Zählern in Gebäude- und Industrieautomatisierungssystemen.

KMP ermöglicht das Auslesen von den aktuellen und protokollierten Werte sowie Konfigurationen.

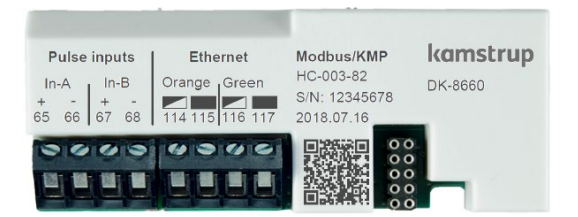

#### 11.4.24 HC-003-83: READy Ethernet, inputs (In-A, In-B)

Das READy Ethernet-Modul ist ein Plug-and-Play-Modul, das automatisch Daten an das Auslesesystem über das angeschlossene Ethernet-Netzwerk überträgt.

Aktuelle Datenregister werden jede Stunde rund um die Uhr gesendet.

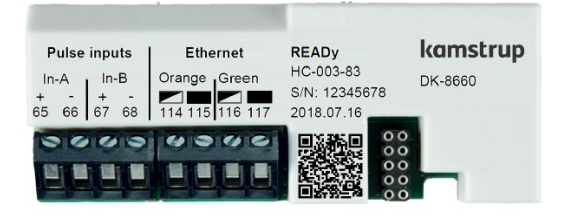

#### 11.4.25 HC-003-84: High Power Radio Router, inputs (In-A, In-B), 444 MHz

Das High Power Radio Router-Modul ermöglicht das Auslesen von Zählern über Auslesesysteme, die im 444 MHz-Band betrieben werden. Die eingebaute Routerfunktionalität ermöglicht es, ein Radio Mesh-Netzwerk zwischen den einzelnen Zählern und dem zentralen Konzentrator aufzubauen, der die Funkkommunikation von und zu den Zählern steuert.

Das Auslesesystem entscheidet, welche Daten aus dem Zähler ausgelesen werden sollen.

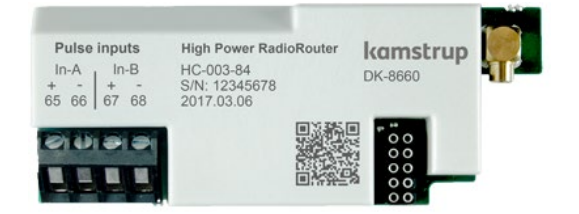

#### 11.4.26 HC-003-85: High Power Radio Router GDPR, inputs (In-A, In-B), 444 MHz

Das High Power Radio Router-Modul ermöglicht das Auslesen von Zählern über Auslesesysteme, die im 444 MHz-Band betrieben werden. Die eingebaute Routerfunktionalität ermöglicht es, ein Radio Mesh-Netzwerk zwischen den einzelnen Zählern und dem zentralen Konzentrator aufzubauen, der die Funkkommunikation von und zu den Zählern steuert.

Das Auslesesystem entscheidet, welche Daten aus dem Zähler ausgelesen werden sollen.

Die Datensicherheit und der Verbraucherschutz werden durch die Verwendung von individueller Verschlüsselung der Datenregister des Zählers sichergestellt.

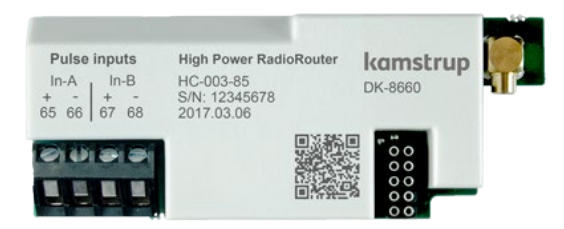

## 11.5 Auslesen des hochauflösten Registers

Bei der Datenauslesung von Energie und Volumen (E1, E3, V1) ist es möglich, die Standardauflösung mit bis zu 8 signifikanten Ziffern auszuwählen, wie sie im Display des Rechenwerks angezeigt wird. Eine Auslesung mit bis zu 9 signifikanten Ziffern (ExtraDigit) kann ebenfalls ausgewählt werden, was eine 10 Mal höhere Auflösung als im Display des Rechenwerks bedeutet.

Weiterhin ist es möglich, die internen hochauflösenden Register auszulesen ("HighRes").

Unten stehend wird E1 als Beispiel verwendet. Das Gleiche gilt für E3 und V1. E1ExtraDigit hat den gleichen Wert wie E1, mit einer zusätzlichen Ziffer in der Auflösung.

*Beispiel:*

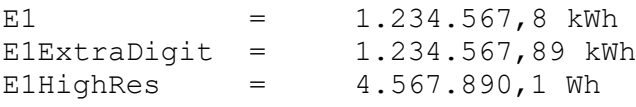

#### 11.6 Montage einer Antenne

*Alle Funkmodule müssen entweder an eine interne oder eine externe Antenne angeschlossen werden.*

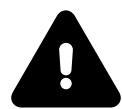

*Bei der Montage einer externen Antenne muss sichergestellt werden, dass das Antennenkabel exakt so verlegt wird, wie es unten dargestellt ist, um Beschädigungen am Kabel zu vermeiden, wenn das Rechenwerk zusammengesetzt wird.* 

*Vor dem Öffnen des Zählers für die Montage eines Moduls oder einer Antenne muss die Stromversorgung abgeschaltet werden.*

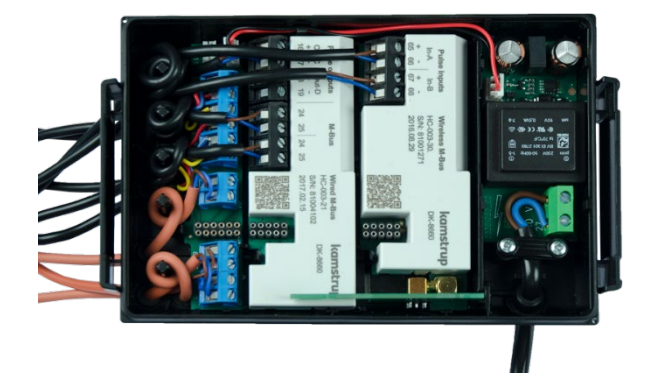

Wireless M-Bus-Modul mit eingebauter interner Antenne

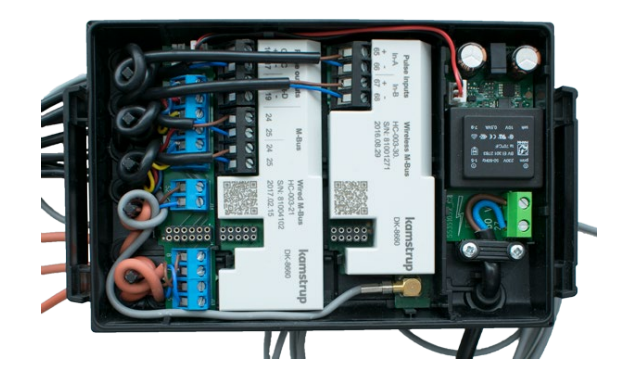

Wireless M-Bus-Modul mit angeschlossener externer Antenne

## 11.7 Nachrüstung mit Modulen

Die Module sind auch einzeln für die Nachrüstung erhältlich. Die Module sind ab Werk konfiguriert und bereit für die Montage im Zähler. Jedoch kann es erforderlich sein, einige Module nach der Installation zu konfigurieren.

Die Liste gibt an, welche Änderungen an der Modulkonfiguration möglich sind, wenn das Modul im Zähler montiert wurde. Jede Änderung kann über METERTOOL HCW und einen optischen Auslesekopf vorgenommen werden.

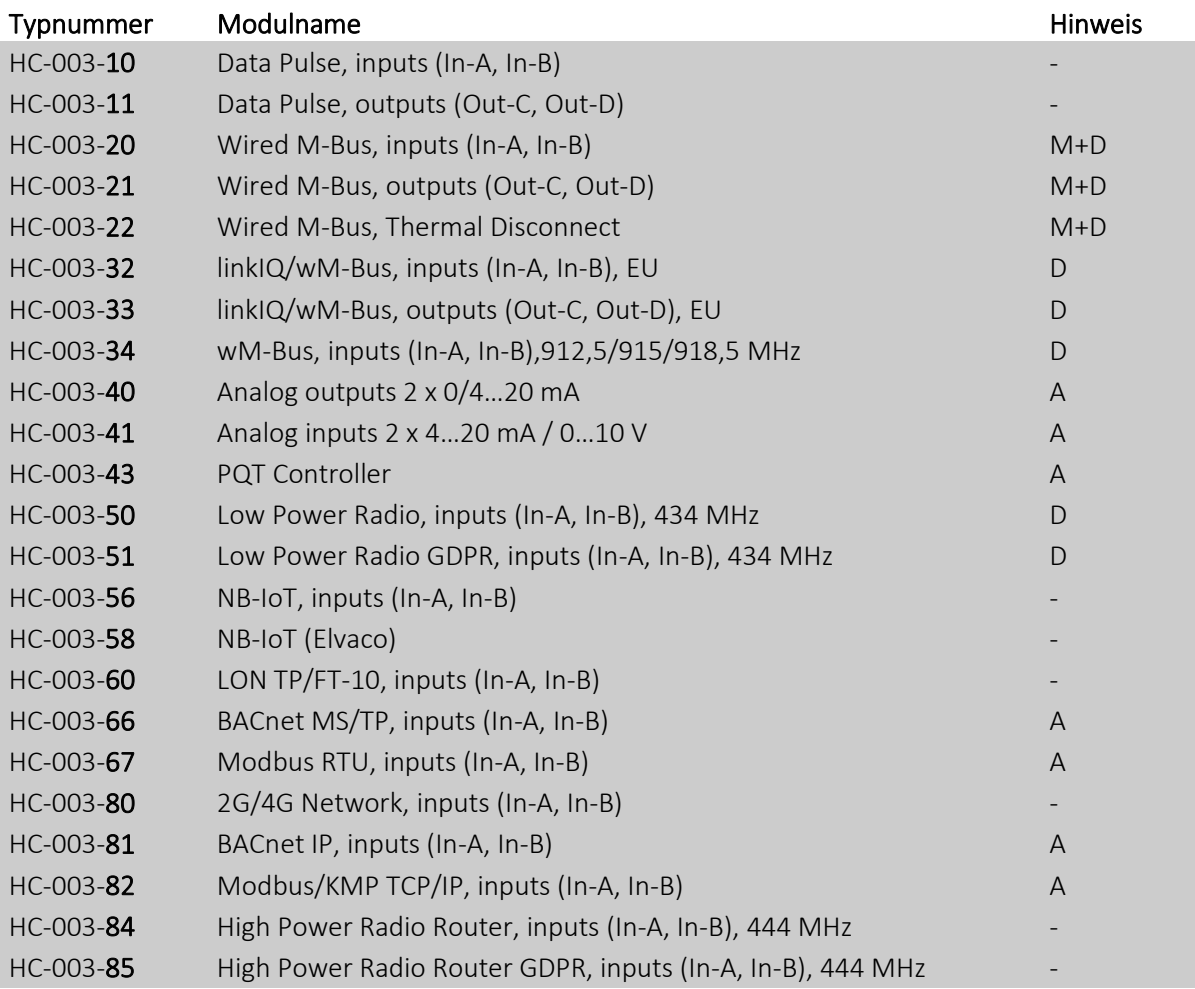

M Bus-Adresse/primäre und sekundäre M-Bus-Adressen

D Datagramm und Modulsoftware, nur durch Verwendung eines Modulprogrammierkabels

A Alle Modulparameter, Datagramm und Software

Das Modul hat keine Konfiguration.

#### Hinweis:

Der Impulswert und die Voreinstellung der Impulseingänge sind Teil der Zählerkonfiguration. Die Bus-Adressen werden auch in der Zählerkonfiguration gespeichert, was den Austausch eines Kommunikationsmoduls ermöglicht, ohne dem Modul eine Bus-Adresse zuzuweisen.

Für weitere Informationen über METERTOOL HCW siehe die technische Beschreibung (5512-2098).

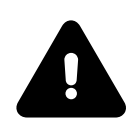

' *Vor dem Öffnen des Zählers für die Montage eines Moduls oder einer Antenne muss die Stromversorgung abgeschaltet werden.*

# 11.8 Energieversorgung der Module

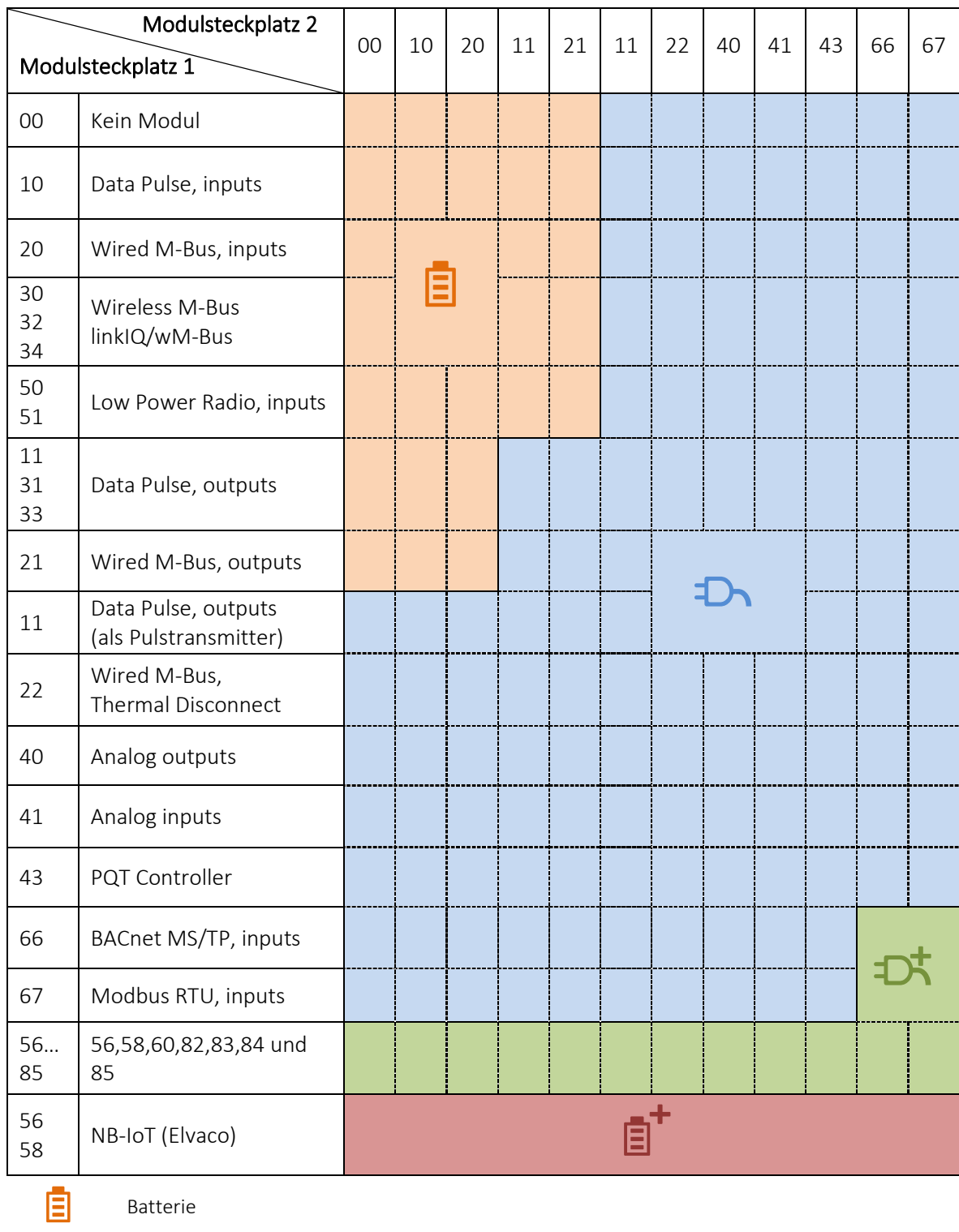

**The Mindestens Netzversorgung** 

 $\overrightarrow{2}$  High-Power-Versorgung SMPS<br> $\overrightarrow{3}$  Batterie, IoT

Batterie, IoT

In Abschnitt 10.4 zeigt eine Übersicht die Batterielebensdauer für unterschiedlich konfigurierte Zähler MULTICAL® 603.

# 12 Datenkommunikation

## 12.1 MULTICAL<sup>®</sup> 603-Datenprotokoll

Die interne Datenkommunikation von MULTICAL® 603 basiert auf dem Kamstrup Meter Protocol (KMP), das eine schnelle und flexible Auslesestruktur ermöglicht und gleichzeitig die geforderte Zuverlässigkeit für zukünftige Anforderungen bietet.

Das KMP-Protokoll ist Bestandteil aller Verbrauchszähler von Kamstrup A/S, die seit 2006 auf den Markt sind. Das Protokoll wird am optischen Auslesekopf und über die Steckverbinder zum Modulbereich verwendet. Beispielsweise verwenden Module mit einer M-Bus-Schnittstelle intern das KMP-Protokoll und extern das M-Bus-Protokoll.

#### Integrität und Authentizität der Daten

Alle Datenparameter enthalten den Typ, die Maßeinheit, den Skalierungsfaktor und die CRC16-Prüfsumme. Jeder Zähler hat eine individuelle Identifikationsnummer.

### 12.2 Optischer Auslesekopf

Zur Datenkommunikation über die optische Schnittstelle kann der optische Auslesekopf verwendet werden. Der optische Auslesekopf wird auf der Vorderseite des Rechenwerks angebracht oberhalb der IR-Diode angebracht, wie in der unten stehenden Abbildung dargestellt ist. Bitte beachten Sie, dass der optische Auslesekopf einen sehr starken Magneten enthält, der durch eine Eisenplatte geschützt werden sollte, wenn er nicht verwendet wird.

Verschiedene Varianten des optischen Auslesekopfes sind in der Zubehörliste angegeben (siehe Abschnitt 3.1.1).

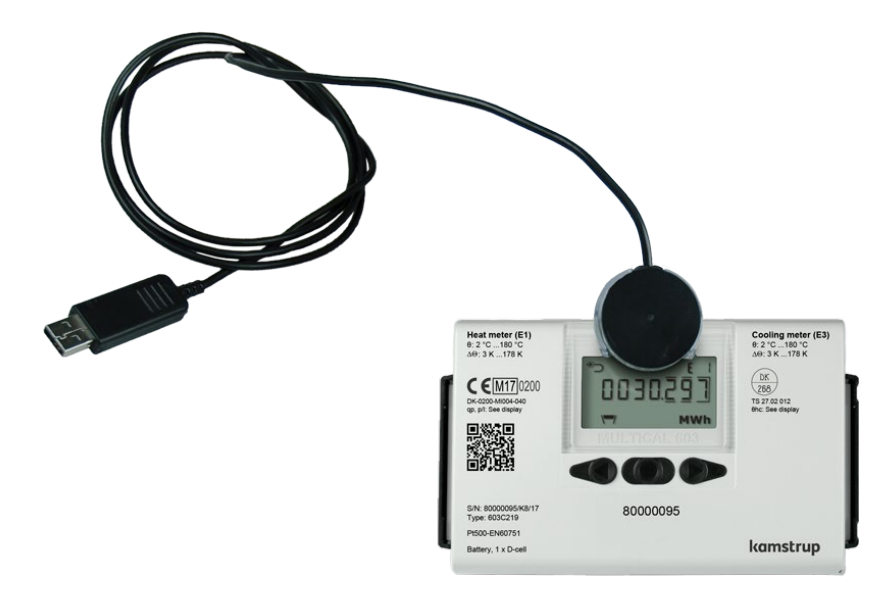

#### Stromeinsparung über den optischen Auslesekopf

Um den Stromverbrauch im Schaltkreis für die IR-Diode zu begrenzen, enthält der Zähler einen Magnetsensor, der den Stromkreis unterbricht, wenn kein Magnet in Reichweite ist.

## 12.3 Datenprotokoll

Energieversorgungsunternehmen und andere relevante Unternehmen, die ihren eigenen Kommunikationstreiber für das KMP-Protokoll entwickeln möchten, können ein Beispielprogramm in C# (welches auf .NET basiert) sowie eine detaillierte Protokollbeschreibung (in englischer Sprache) anfordern.

# 13 Mixed fluid

Die MULTICAL®-Rechenwerksvariante "M" (Mixed fluid) kann bei Minustemperaturen in einem Temperaturbereich von -40 … +140°C eingesetzt werden. In Anwendungen, in denen Minustemperaturen zu erwarten sind, ist es wichtig, Temperaturfühler und Durchflusssensoren mit einem geeigneten Temperaturbereich auszuwählen. Frostschutzmittel haben eine niedrigere spezifische Wärmekapazität als Wasser. Die Mixed fluid-Rechenwerksvariante von Kamstrup berücksichtigt dies und bietet deshalb eine präzise Messungen unabhängig von der chemischen Zusammensetzung des Übertragungsmediums in der Installation.

Die Mixed fluid-Rechenwerksvariante kann in den bekannten Zählertypen, z. B. Wärme, Kälte und Wärme/Kälte, geliefert werden. Jedoch gelten für Mixed fluid-Zähler weder die MID (Measurement Instrument Directive) noch die nationalen Zulassungen. Deshalb dürfen diese Zähler nicht mit einem Zulassungszeichen auf der Vorderseite des Zählers beschriftet werden. Der Zähler ist jedoch gemäß EN 1434 geprüft und ein Kalibrierzertifikat ist ebenfalls verfügbar.

Die MULTICAL®-Rechenwerksvariante "M" ist für die am häufigsten verwendeten Frostschutzmittel geeignet, z. B. Ethylenglykol und Propylenglykol. Die Art und Konzentration der Frostschutzmittel ist frei konfigurierbar, Deshalb kann der Zähler MULTICAL® 603 die individuelle spezifische Wärmekapazität des Übertragungsmediums in jeder Anwendung berücksichtigen und eine hohe Genauigkeit unabhängig von der chemischen Zusammensetzung des Übertragungsmediumsin der jeweiligen Anwendung sicherstellen. Ab Werk ist das Rechenwerk mit einem vierstelligen Mediumcode konfiguriert, der die Art des Mediums und den Konzentrationsgrad angibt. Der vierstellige Mediumcode wird im Display des Rechenwerks angezeigt (Referenznummer 71). Neue Medien werden laufend hinzugefügt, und die komplette Übersicht über die kompatiblen Medien ist online unter

www.kamstrup.com/de-de/waermezaehlerloesungen/waermezaehler/meters/multical-603/documents abrufbar.

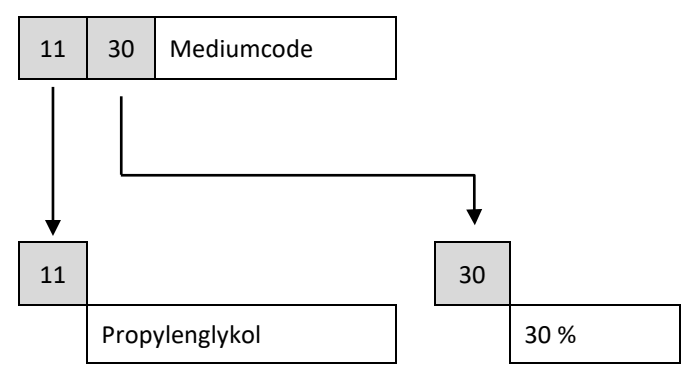

## 13.1 Typnummer

Unten sehen Sie eine Übersicht über die Typnummern des Rechenwerks für Typ "M".

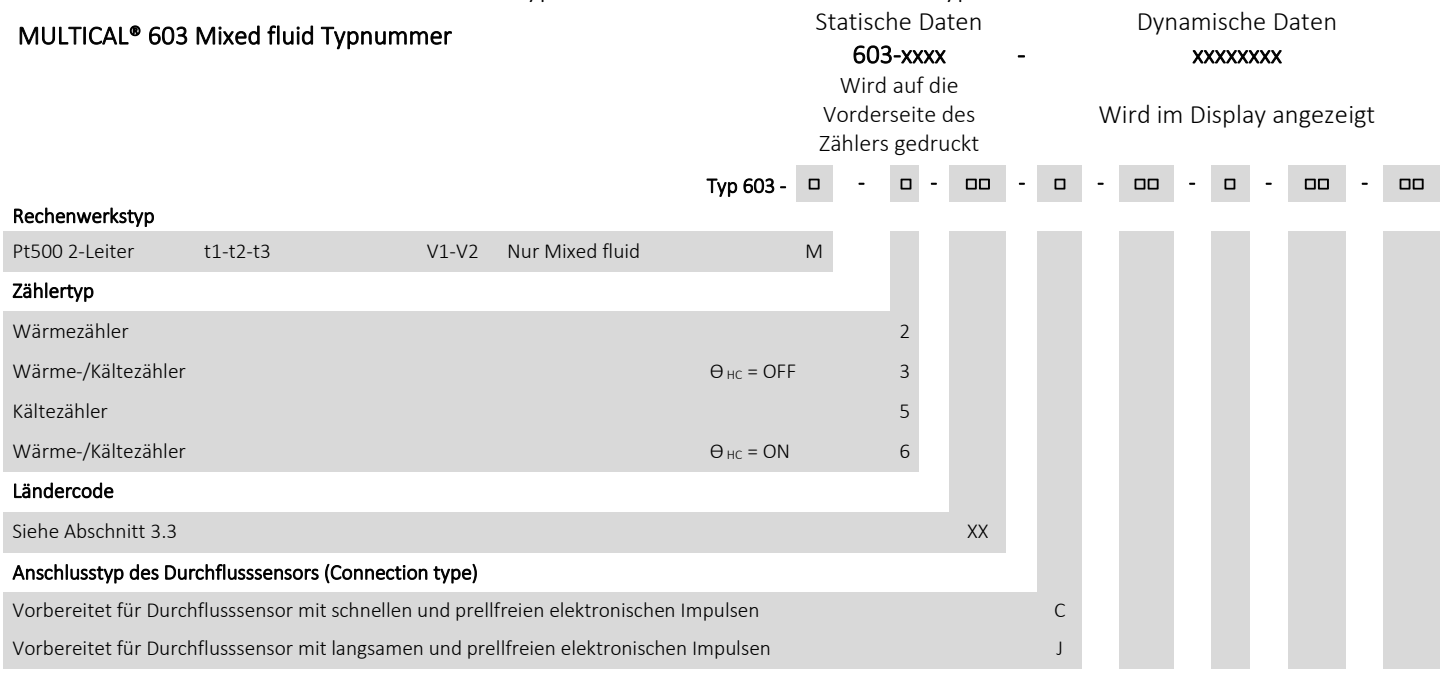

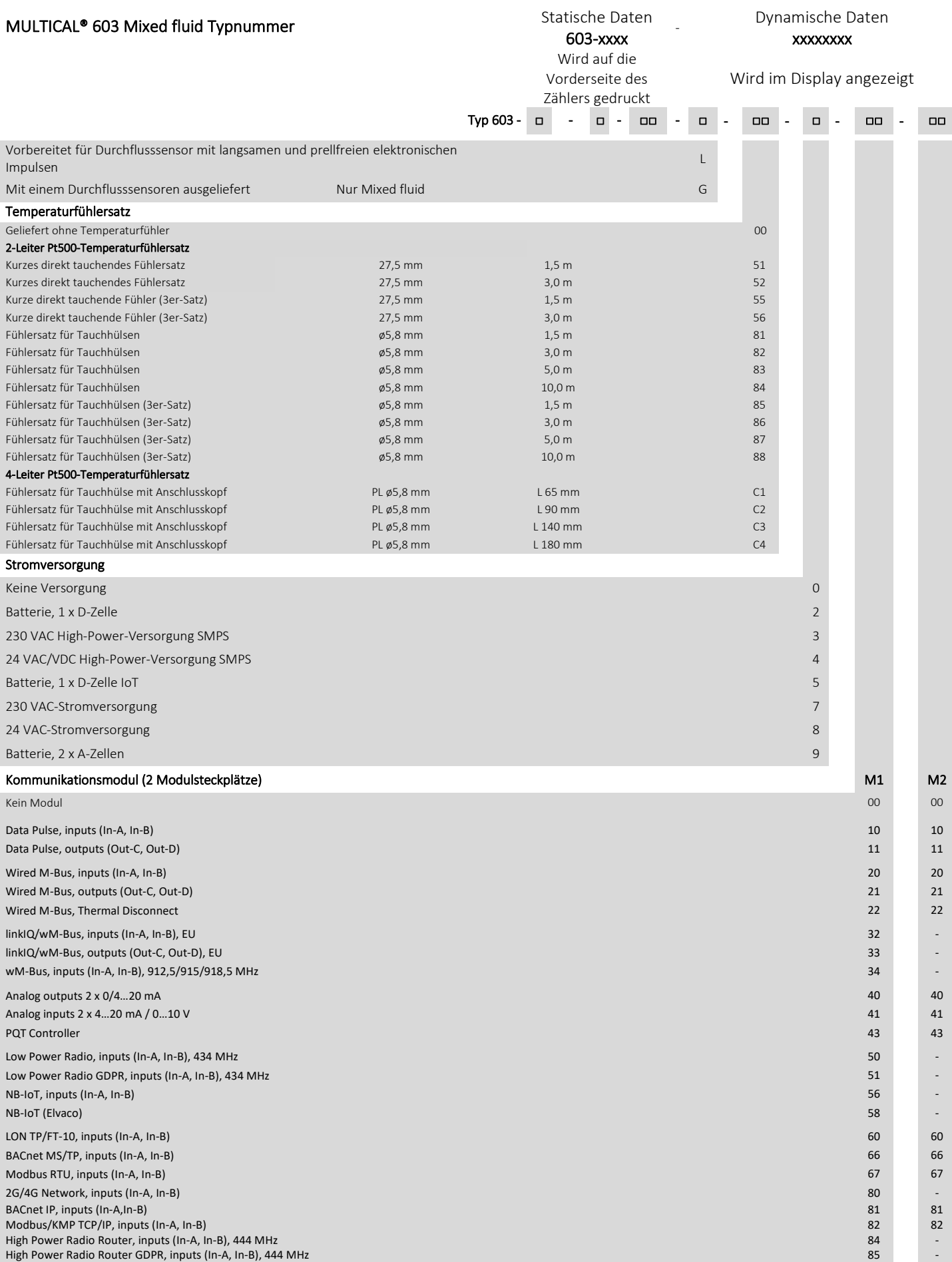

## 13.2 Konfigurationsnummer

Unten sehen Sie eine Übersicht über die Konfigurationsnummern des Rechenwerks für Typ "M".

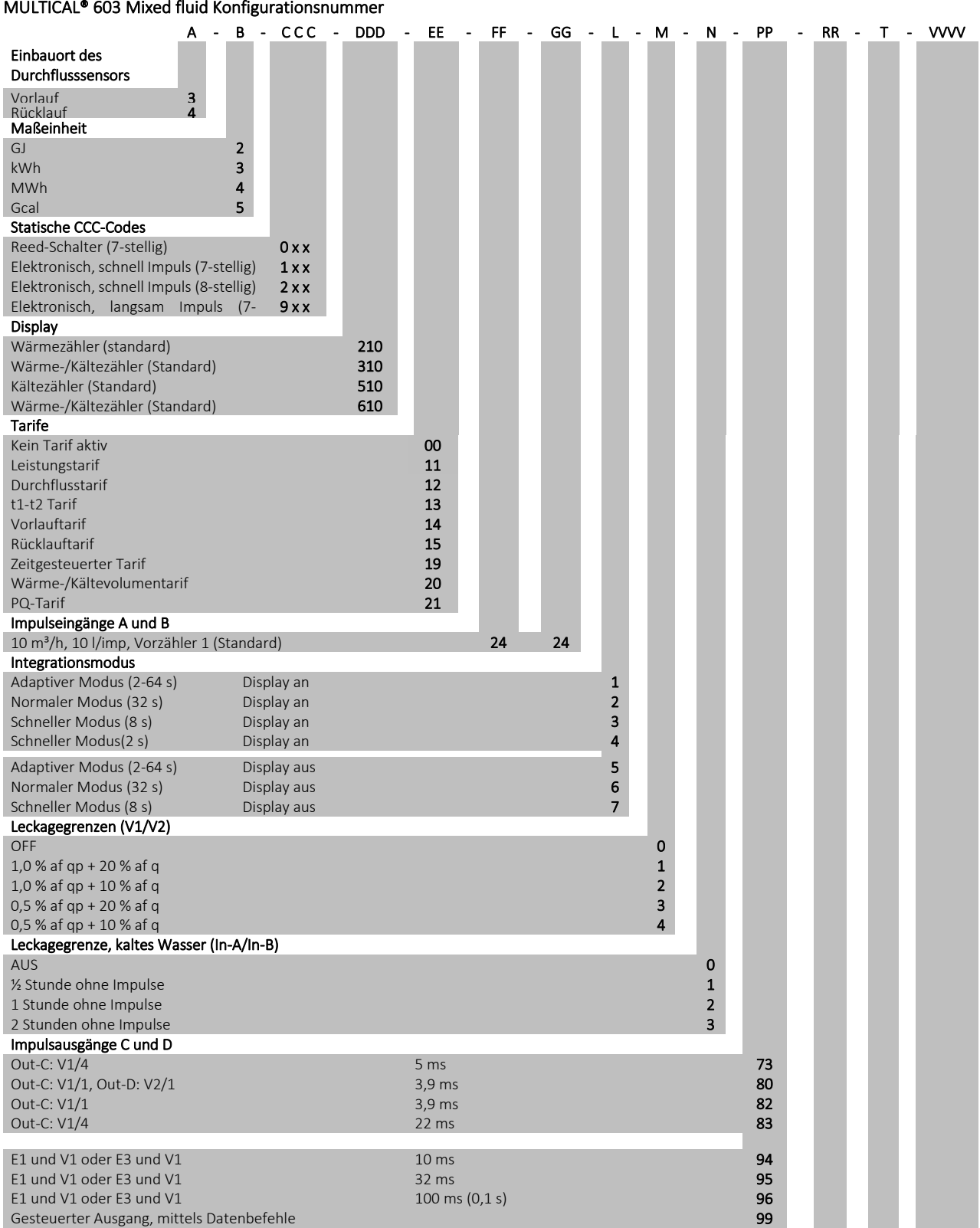

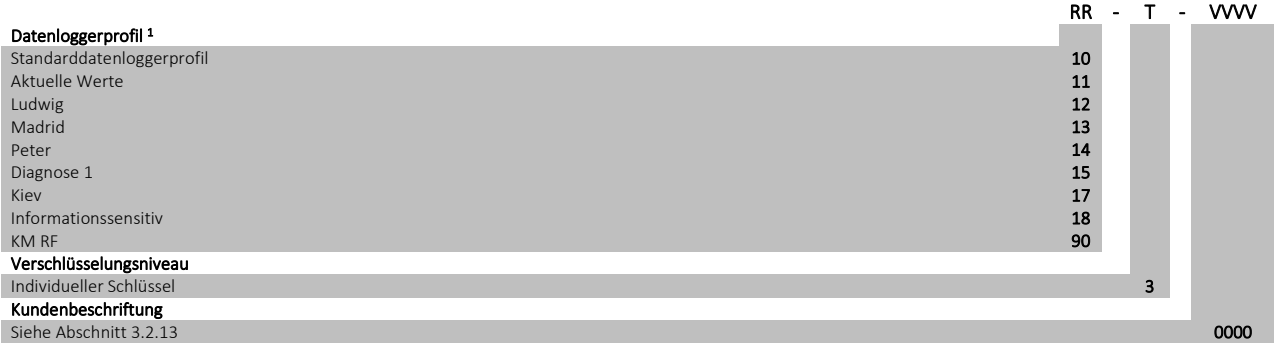

*1 Für weitere Datenprotokollprofile siehe das Dokument "Logger profiles and datagrams" auf:*   [www.kamstrup.com/de-de/product-centre](http://www.kamstrup.com/de-de/product-centre)

## 13.3 Tarife

Da das Mixed fluid-Rechenwerk MULTICAL® 603 M einen Temperaturbereich aufweist, der unter 0 °C geht, wurden die Tarifgrenzen und die entsprechende Funktionalität angepasst, um diese Tatsache im Vergleich zum übrigen MULTICAL® 603-Portfolio zu berücksichtigen.

In den Standardzählern für den Einsatz mit Wasser wird das Register TA4 durch die Einstellung von TL4 auf 0,00 °C ausgeschaltet. Dies trifft jedoch nicht für die Mixed fluid-Rechenwerke zu, wo der Tarifgrenzwert von 0,00 °C nicht für TA4/TL4 möglich ist. Wenn diese Konfiguration erforderlich ist, muss der Wert auf -0,01 °C oder 0,01 °C eingestellt werden.

Die Einstellung von negativen Temperaturgrenzen für die Tarife erfolgt bei der Bestellung oder in METERTOOL HCW mit eindeutiger Kennzeichnung eines negativen Vorzeichens vor dem Tarifgrenzwert. Da die Tarifgrenzen jedoch in die "SETUP loop" enthalten sind, ist es erforderlich, positive/negative Werte auf dem Display anzuzeigen. Die Kennzeichnung erfolgt durch ein - vor den negativen Werten und einen \_ vor den positiven Werten. Der Unterstrich blinkt beim Einstellen des Zeichens, gibt die Position des "Cursors" in der "SETUP loop" an, siehe Beispiele in Abb. 19 und *Abb. 20*.

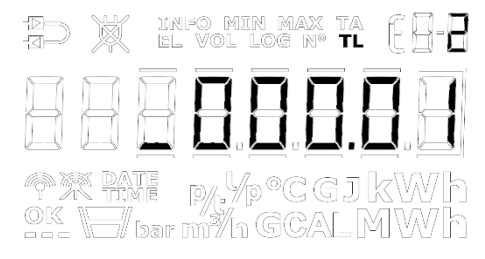

*Abb. 21 - Einstellung eines positiven TL2 in der "SETUP loop": Der \_ blinkt, wenn er auf der Vorzeichenstelle steht, verschwindet aber, wenn auf eine andere Ziffer gewechselt wird.*

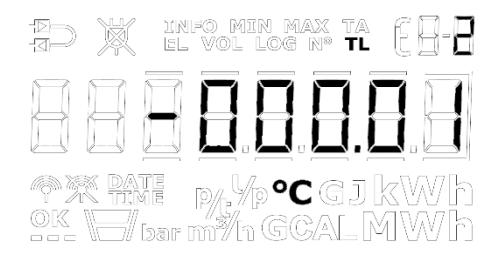

*Abb. 22 - Einstellung eines negativen TL2 in der "SETUP loop": Das - blinkt, wenn es auf der Vorzeichenstelle steht und bleibt eingeschaltet, wenn auf eine andere Ziffer gewechselt wird.*

Hinweis: Der Bereich für t5 und θ<sub>hc</sub> bleibt unverändert im MULTICAL® 603 M im Vergleich zum weiteren MULTICAL® 603-Portfolio (t5= 0,01…185,00 °C und θhc = 2,00…180,00 °C).

## 13.4 Volumengewichtete durchschnittliche Temperaturen

Da die Temperaturen in MULTICAL® 603 M sowohl positiv als auch negativ sein können, funktioniert die Berechnung der volumengewichteten durchschnittlichen Temperaturen nicht. Deshalb werden E8, E9, E10 und E11 immer auf einen Wert von 0 festgelegt. Das gleiche gilt für die durchschnittlichen Temperaturen für den Monat und das Jahr (tm und ty) im Display.

Hinweis: Bei Mixed fluid-Rechenwerken enthalten Displaycodes (DDD), Datenloggerprofile und Kommunikationsdatagramme nicht E8, E9, E10, E11, tm und ty, da diese Register auf den Wert 0 festgelegt sind und deshalb keine auswertbaren Informationen liefern.

# 14 Prüfung und Eichung

Der Zähler MULTICAL® 603 kann je nach verfügbarer Ausrüstung als vollständiger Energiezähler oder als getrennter Zähler geprüft werden.

Die hochauflösenden Testregister können entweder vom Display abgelesen werden oder durch serielle Datenübertagung oder mittels hochauflösender Impulse ausgelesen werden.

Für den Test als getrennter Zähler kann ein separater Test des Rechenwerks mittels der Kamstrup-Kalibriereinheit für MULTICAL® 603 und METERTOOL HCW vorgenommen werden. Der Durchflusssensor und die Temperaturfühler werden ebenfalls getrennt geprüft.

#### Integrationsgeschwindigkeit

Bei der Konfiguration des Zählers wählen Sie unter "Integrationsmodus >L<" den Integrationsmodus, den der Zähler verwenden soll. Unabhängig vom ausgewählten Integrationsmodus kann der Zähler auf den "Testmodus" eingestellt werden, wenn die Testplombe gebrochen und der Testschalter aktiviert wird. Im "Testmodus" verwendet der Zähler ein 2-Sekunden-Integrationsintervall wie im "Schnellmodus (2s)". Der Zähler bleibt im Testmodus, bis die Versorgung unterbrochen wird und der Zähler neu gestartet wird oder das Timeout nach 9 Stunden abläuft.

Wenn sich der Zähler im "Testmodus" befindet, kann eine Auto-Integration durch einen Zwangsanruf eingeleitet werden (beide Pfeiltasten werden betätigt bis "CALL" im Display angezeigt wird).

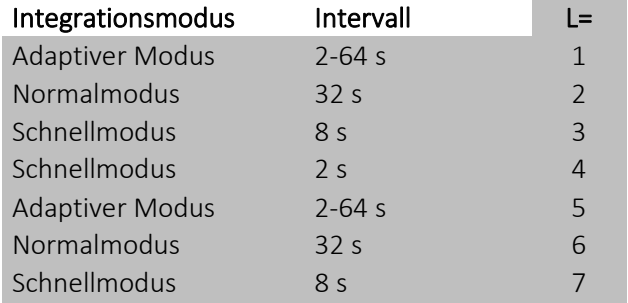

#### Temperatureichung

Die Temperaturmessung ist während des Produktionsprozesses justiert und geeicht worden und erfordert keine weitere Justage während der Lebensdauer des Zählers. Der Schaltkreis für die Temperaturmessung kann nur im Werk justiert werden.

#### Impulsschnittstelle

Während der Prüfung wird entweder der optische Auslesekopf mit USB-Stecker (6699-099) zur seriellen Auslesung der hochauflösenden Energie- und Volumenregister oder die Impulsschnittstelle (6699-143) mit optischem Auslesekopf und Anschlusseinheit für hochauflösende Impulsausgänge verwendet. Der Zähler muss sich im Testmodus befinden.

Der Inhalt der hochauflösenden Register, der von der Impulsschnittstelle ausgegeben wird, ist abhängig von der Nenndurchflussgröße des Durchflusssensors, für den der MULTICAL® 603 konfiguriert ist.

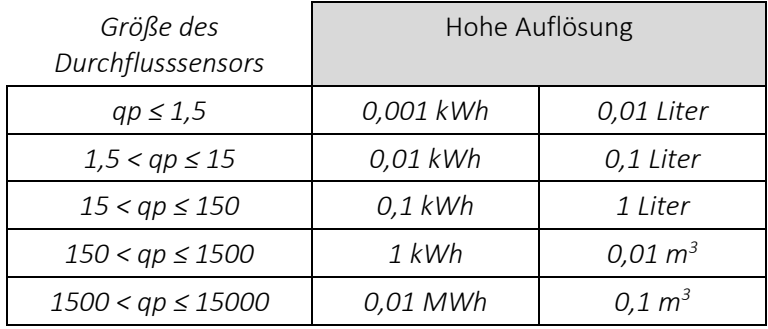

*Tabe*l*l*e *11: Die hohe Auflösung der Impulse für die hochauflösenden Zählerregister ergibt sich aus der Größe des Durchflusssensors*

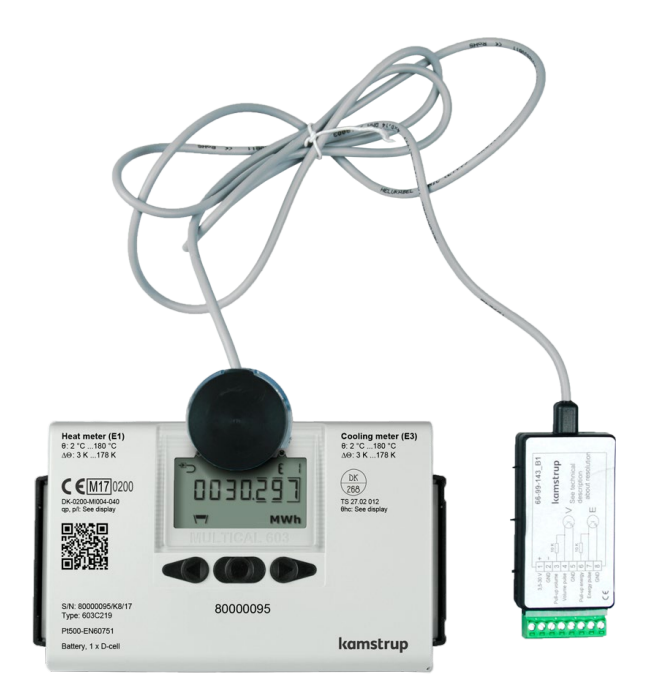

#### Prüfimpulse

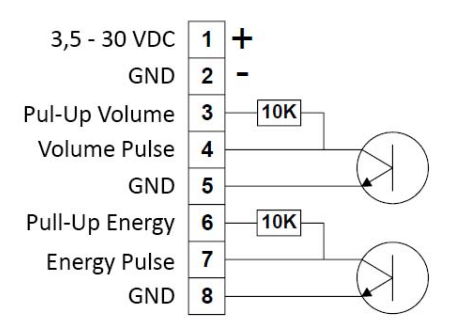

Wenn die Impulsschnittstelle, Typ 6699-143, an die Stromversorgung oder eine Batterie angeschlossen wurde, diese Funktionseinheit am Zähler angebracht wurde, und im Zähler der Testmodus aufgerufen wurde, werden die folgenden Impulse ausgesendet:

• Hochauflösende Energieimpulse:

 $1$  (0,001 kWh/Impuls bis 0,01 MWh/Impuls) an Klemme 7 und 8

• Hochauflösende Volumenimpulse:

 $1(0,01$ l/Impuls bis 0,1 m<sup>3</sup>/Impuls) an Klemme 4 und 5

Impulsschnittstelle 6699-143, technische Daten

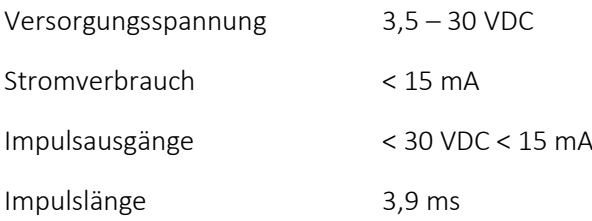

#### <sup>1</sup> Siehe *Tabelle 2,* Abschnitt 6.4

#### Hochauflösende Register zur Kalibrierung und Eichung

Wenn der Zähler auf Prüfständen wie z. B. NOWA kalibriert oder geeicht wird, ist zur Verringerung der Prüfzeit eine höhere Auflösung der Energie und des Volumens erforderlich als die Auflösung, die im Display angezeigt wird.

Diese hochauflösenden Register sind in der KMP-Datenprotokollbeschreibung beschrieben, die bei Kamstrup A/S angefordert werden kann.

#### Berechnung der wahren Energie

Bei Prüfung und Eichung wird die Energieberechnung des Zählers mit der "wahren Energie" verglichen, die gemäß der Formeln in EN 1434-1:2007, EN1434-1:2015 und OIML R75:2002 berechnet wird.

Das unten stehende Programm zur Energieberechnung kann von Kamstrup A/S elektronisch bezogen werden.

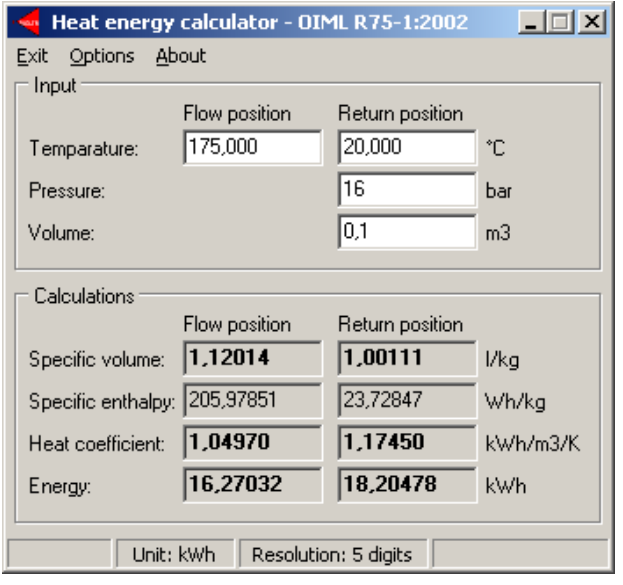

Die unten stehende Tabelle gibt die konventionelle wahre Energie an den am häufigsten verwendeten Prüfpunkten wieder:

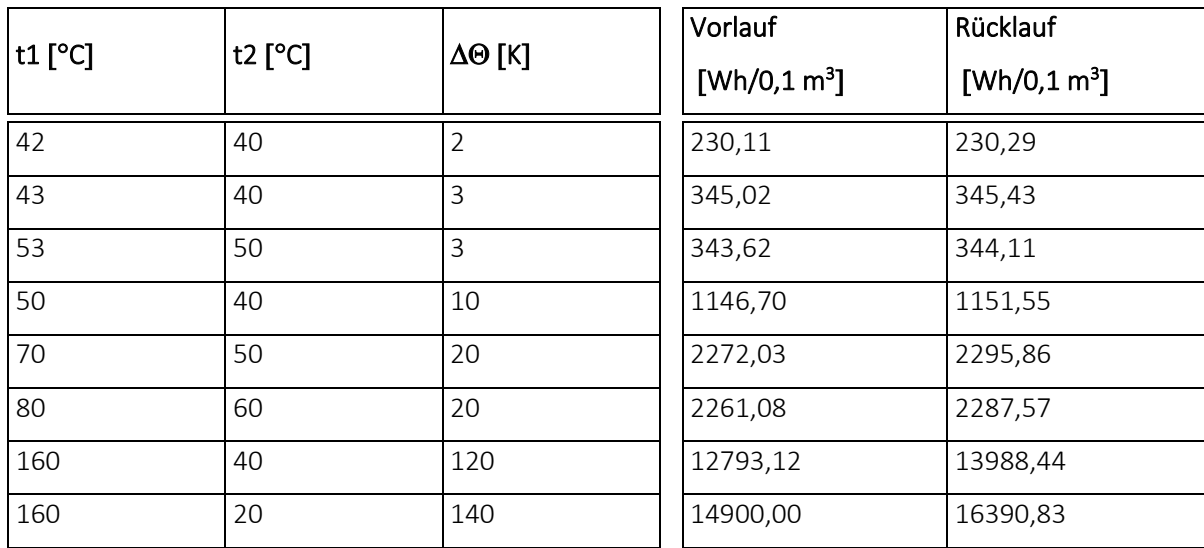

# 15 Zulassungen

## 15.1 Bauartzulassung

Der Zähler MULTICAL® 603 ist gemäß der Europäischen Messgeräterichtlinie (MID) auf der Basis von EN 1434-4 bauartzugelassen.

Der Zähler MULTICAL® 603 hat eine nationale, dänische Kältezulassung, TS 27.02 012, gemäß BEK 1178, auf der Basis von EN1434.

## 15.2 Die Messgeräterichtlinie

Der Zähler MULTICAL® 603 ist mit der CE-Kennzeichnung nach MID (2014/32/EU) lieferbar. Die Zertifikate haben die folgenden Nummern:

B-Modul: DK-0200-MI004-040

D-Modul: DK-0200-MID-D-001
# 16 Fehlersuche

Der Zähler MULTICAL® 603 wurde im Hinblick auf eine schnelle und einfache Installation sowie langjährigen und zuverlässigen Betrieb beim Wärmeverbraucher entwickelt.

Sollten Sie jedoch Probleme mit dem Gerät haben, kann die unten stehende Fehlersuchtabelle zur Klärung der Fehlerursache beitragen.

Im Reparaturfall wird empfohlen, nur Teile wie die Batterie, die Temperaturfühler und die Kommunikationsmodule zu ersetzen. Alternativ muss der ganze Zähler ausgetauscht werden.

Größere Reparaturen müssen in unserem Werk durchgeführt werden.

Bevor Sie einen Zähler zur Reparatur einsenden, benutzen Sie bitte die folgende Fehlersuchtabelle, um die mögliche Ursache des Problems einzugrenzen.

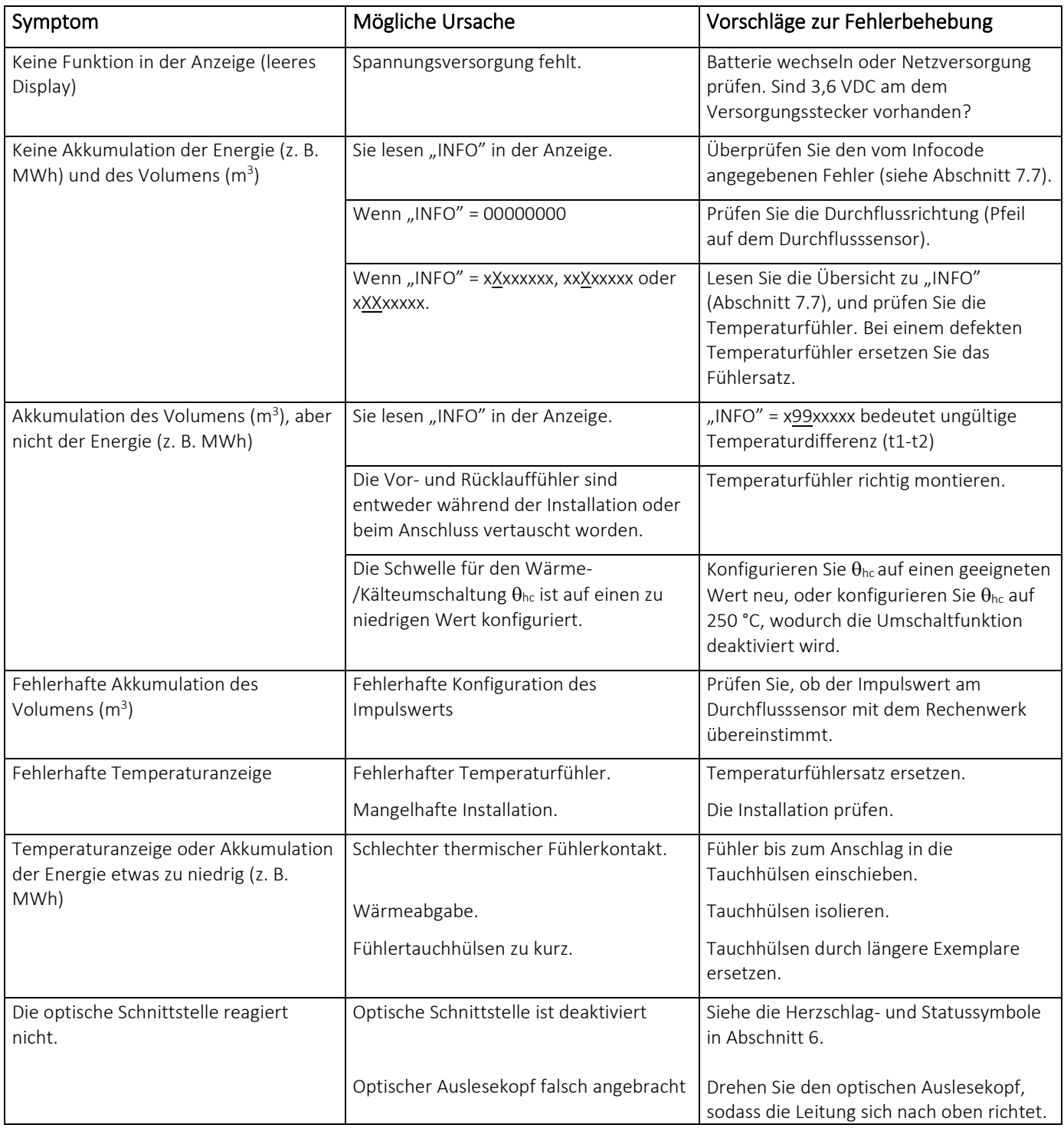

### 17 Entsorgung

Das Umweltmanagementsystem von Kamstrup A/S ist nach ISO 14001 zertifiziert. Als Bestandteil des Umweltmanagementsystems werden Materialien, die umweltgerecht entsorgt werden können, im größtmöglichen Umfang verwendet.

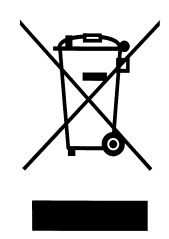

Seit August 2005 sind die Wärmezähler von Kamstrup A/S nach der EU-Richtlinie 2012/19/EU und der Norm EN 50419 gekennzeichnet.

Das Ziel der Kennzeichnung ist es, die Käufer darüber zu informieren, dass die Wärmezähler nicht mit dem normalen Hausmüll entsorgt werden dürfen.

#### • Entsorgung

Kamstrup A/S bietet nach vorheriger Absprache an, ausgediente Zähler MULTICAL® 603 umweltgerecht zu entsorgen. Die Entsorgung ist für den Kunden kostenlos. Der Kunde trägt nur die Kosten des Transports zu Kamstrup A/S oder zur nächsten autorisierten Entsorgungsanlage.

Die Zähler müssen in die unten stehenden Teile zerlegt werden, die getrennt einer autorisierten Entsorgung zugeführt werden sollen. Die Batterien müssen vor mechanischer Beschädigung geschützt sein und ihre Anschlussleitungen so gesichert sein, dass nicht die Möglichkeit eines Kurzschlusses während des Transports besteht.

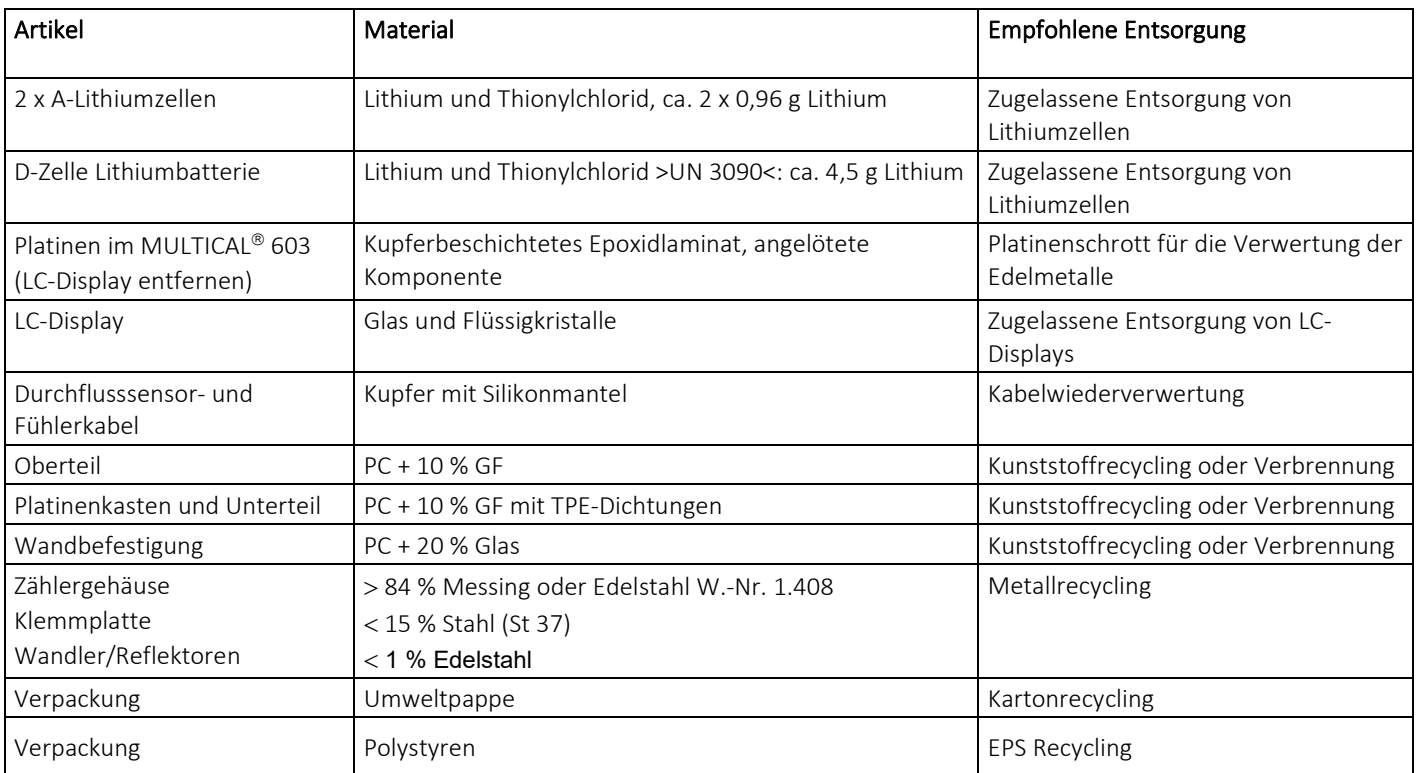

Eventuelle Fragen bezüglich der umweltgerechten Entsorgung richten Sie bitte an:

Kamstrup A/S z. Hd. der Umwelt- und Qualitätsabt. Fax.: +45 89 93 10 01 info@kamstrup.de

## 18 Dokumente

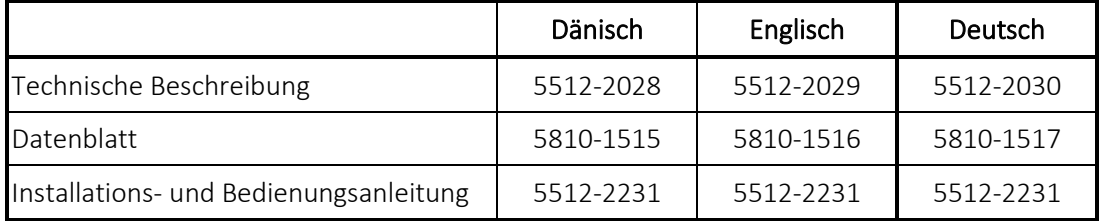

Diese Dokumente werden laufend aktualisiert. Sie finden die aktuelle Ausgabe auf

www.kamstrup.com/de-de/product-centre

### MULTICAL® 603